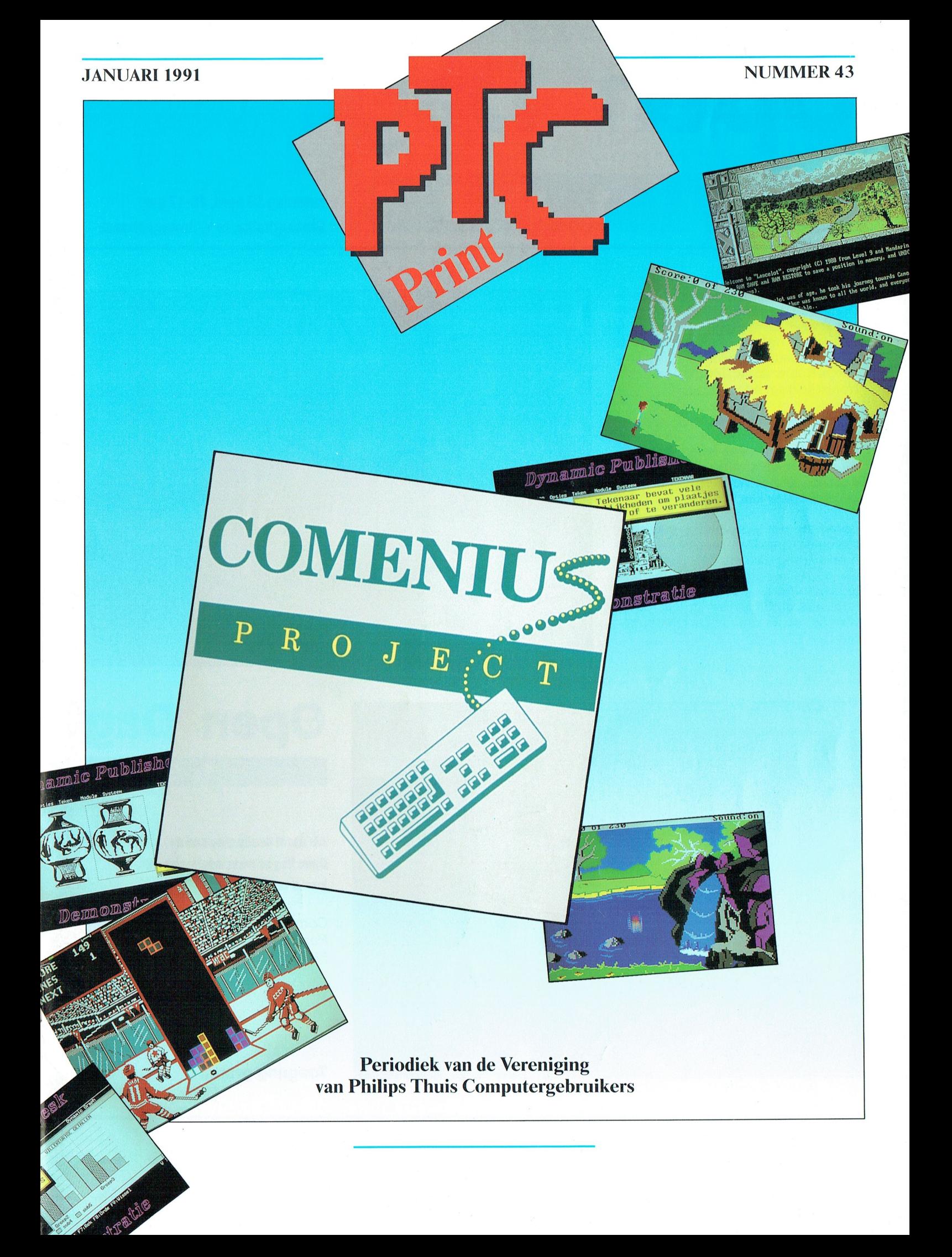

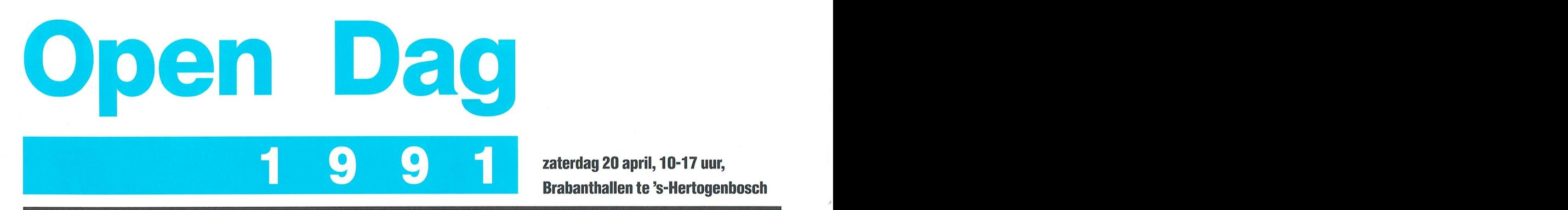

zaterdag 20 april, 10-17 uur, Brabanthallen te 's-Hertogenbosch

De voorbereidingen voor de zevende Open Dag op Zaterdag 20 april 1991 zijn al weer in volle gang. Tussen 10 en 17 uur is er straks weer van alles te doen in de Brabanthallen in 's Hertogenbosch. Noteer de dag alvast in uw (elektronische?) agenda.

Interessante demonstraties, wetenswaardigheden, koopjes, nieuwtjes, contacten met mede-leden, informatie en een enkel stuntje: dat is wat u op deze dag staat te wachten. We verheugen ons op uw komst!

Leden die zelf iets willen demonstreren op de Open Dag doen er goed aan hun afdeling daarvan zo vroeg mogelijk op de hoogte brengen. De afdelingsbesturen is inmiddels gevraagd hun inschrijfformulier in elk geval vóór het einde van het jaar in te leveren.

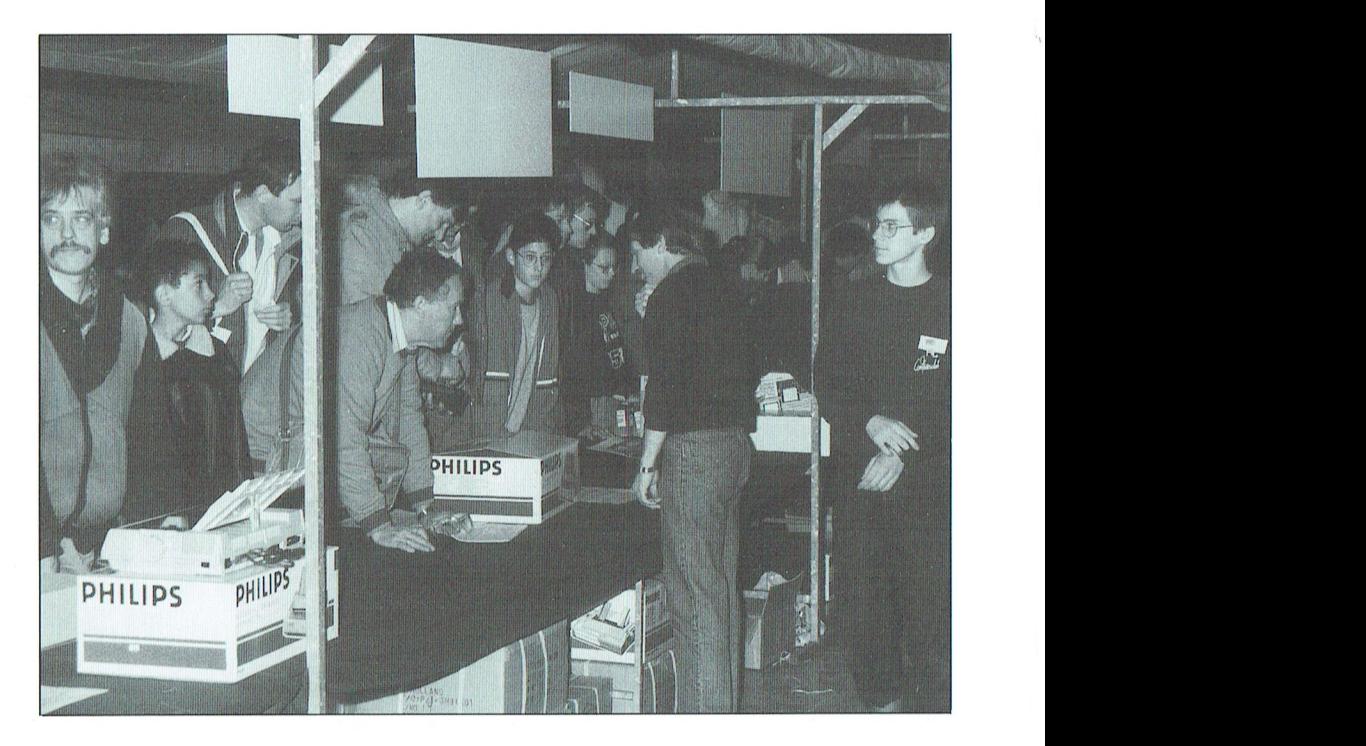

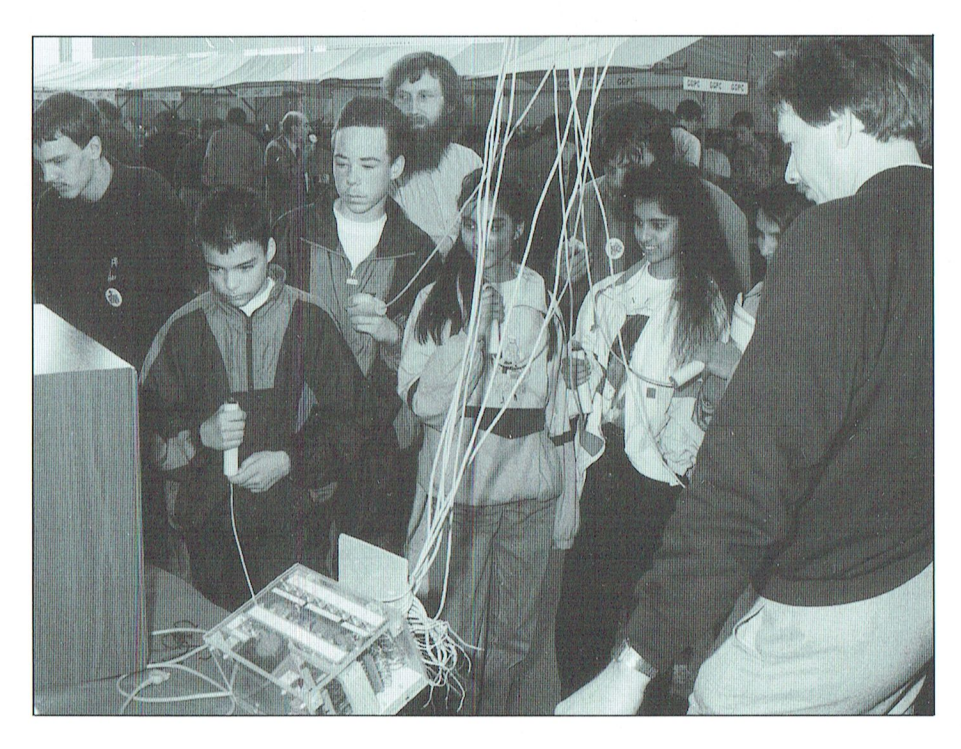

**Ope** 1 9

kunt u terecht bi]: Alsuwilt deelnemen aan de <sup>0</sup> '"f " ' <sup>M</sup> ' \* " Als u wilt deelnemen aan de<br>Open Dag of meer informatie wilt,<br>kunt u terecht bij:

Commissie Open Dag<br>Postbus 67 Postbus 67 ' <sup>1</sup> 5600 AB EINDHOVEN

Toegang gratis.<br>|-<br>|

# **COLOFON**

PTC-Print nr.43, januari 1991 PIC-Print nr.45, januari 1991<br>PTC-Print is het periodiek van de Vereniging van Philips<br>Thuis Computergebruikers PTC. Het blad wordt gratis toege-<br>zonden aan de leden van de vereniging. De contributie bedraagt  $f$ 49,<br/>= per jaar.<br>

PTC-Print verschijnt 10x per jaar.

Aanmelding lidmaatschap<br>Bureau PTC, Postbus 67, 5600 AB Eindhoven,<br>Telefoon: 040-758912<br>Fax nr.: 040-758974

PTC Informatie<br>PTC database PTC-Net: 040-837125<br>PTC-Net adres: POST PTC#

PTC Help Desk 040-758912 ma.t/m vr. 10.00-16.00 uur<br>Ma. t/m za. 19.00-21.00 uur: 12 lijnen, zie PTC-Print 39

Redactie-adres Redactie PTC-Print, Postbus 67, 5600 AB Eindhoven.<br>Telefoon: 040-758912.

Eindredactie<br>Willem Laros

Redactie<br>Cor van Baalen, Frans Held, Dirk Kroon, Klaas Robers, Alec<br>Thornhill, Ine van de Crommert (redactie-assistente)

Produktie<br>ID-Publicity Press BV

Advertenties<br>ID-Publicity Press BV<br>Postbus 678<br>2700 AR ZOETERMEER tel.: (079) 319310<br>fax : (079) 411000

Zetwerk en lay-out<br>Drukwerk en verzending<br>Mundocom BV, Eindhoven

Foto's<br>Foto Keyzer, Eindhoven

Kopij<br>PTC-Print wordt voor een belangrijk deel gevuld met bijdra-The transformation of the analysis are the product of the prior and the defen. Korte en lange bijdragen op elk niveau zijn<br>van harte welkom. Bewerking van kopij vindt altijd in overleg met de auteur plaats.

Kopij bij voorkeur op diskette (als ASCII-file, WP, EASE Word-<br>Pro- of Dynamic Word-bestand) aanleveren, samen met een<br>aldruk op papier. Kopij op papier uitsluitend getypt of geprint.

Copyright<br>Het overnemen van artikelen uit PTC-Print voor commercië-<br>le doeleinden is niet toegestaan. Voor niet-commerciële<br>doeleinden is het overnemen van artikelen toegestaan na<br>schriftelijke toestemming van de redactie melding.

De redactie gaat er vanuit dat het auteursrecht van ingezonden bijdragen berust bij de inzender.

#### Adverteerdersindex<br>Philips Nederland omslag

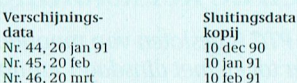

Programma-listings<br>De listings van de programma's uit ieder nummer van PTC-<br>Print worden gratister beschikking gesteld aan de leden via de<br>PTC database PTC-Net. (TELESOFT#).

#### **Toegangscode PTC-Net**

Toegangscode PTC-Net en privé-toegangscode krijgen. U dient Leden kunnen gratis een privé-toegangscode krijgen. U dient uw aanvraag schriftelijk in te dienen bij het Bureau PTC. U ver meldt uw lidnummer, naam, adres, post

Bureau PTC<br>afd. Ledenadministratie/PTC-Net<br>Postbus 67<br>5600 AB EINDHOVEN.

In verband met de Wet op de Persoonsregistratie dient u<br/> uit-drukkelijk te vermelden of uw naam in het "POSTBOEK" in PTC- Net opgenomen mag worden. In dit bestand kunt u<br/> alle pr<br>C- Net opgenomen mag worden. In di ven, met hun eigen toegangsnummer.

De toegangscode voor PTC-Net (met beperkte faciliteiten):<br>000737/7189

# **Inhoud**

In dit nummer:

# **Comenius: het project**

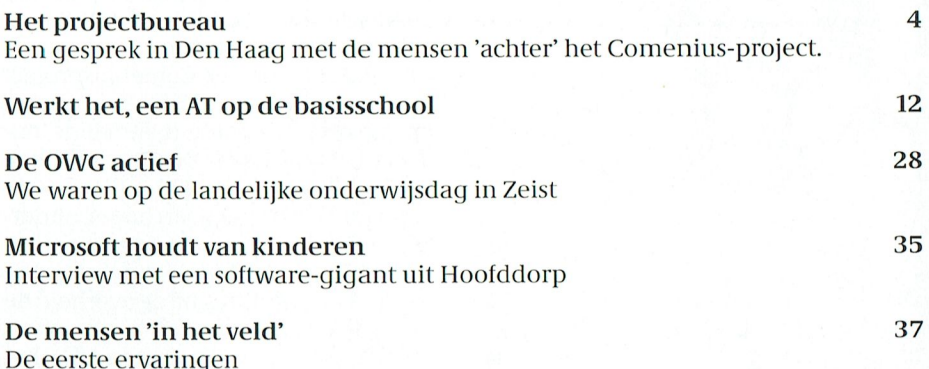

# **De Comenius software**

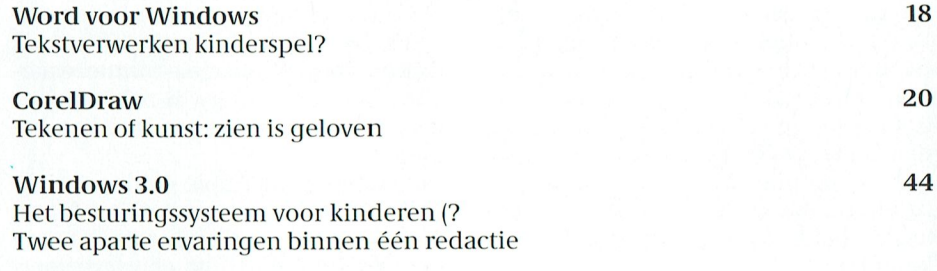

# En verder...

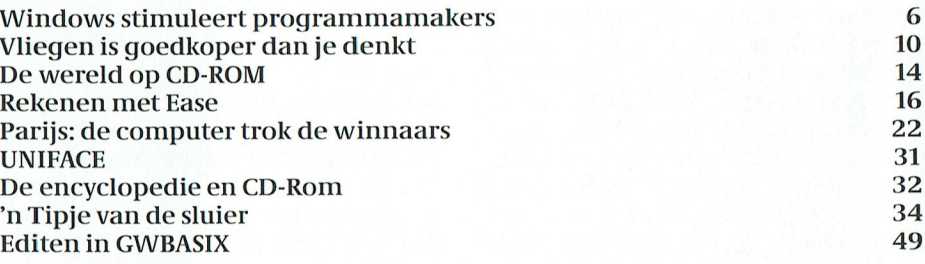

6

## De vaste rubrieken

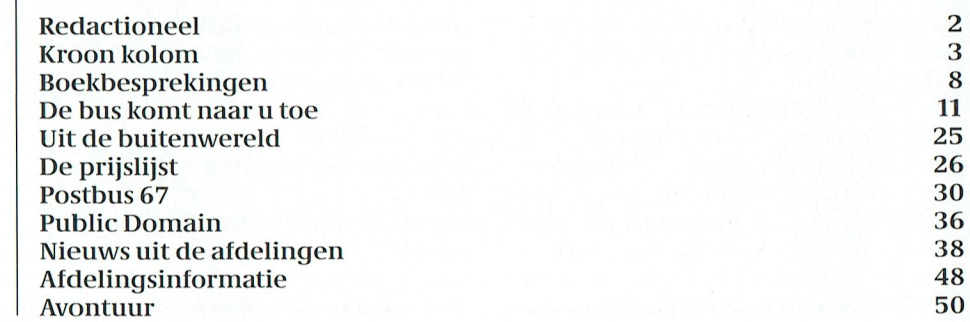

#### 1' '1' 1' - 1\* R <sup>1</sup> N '1' I' '1' <1 - 1\* R I N '1

## Van de redactie

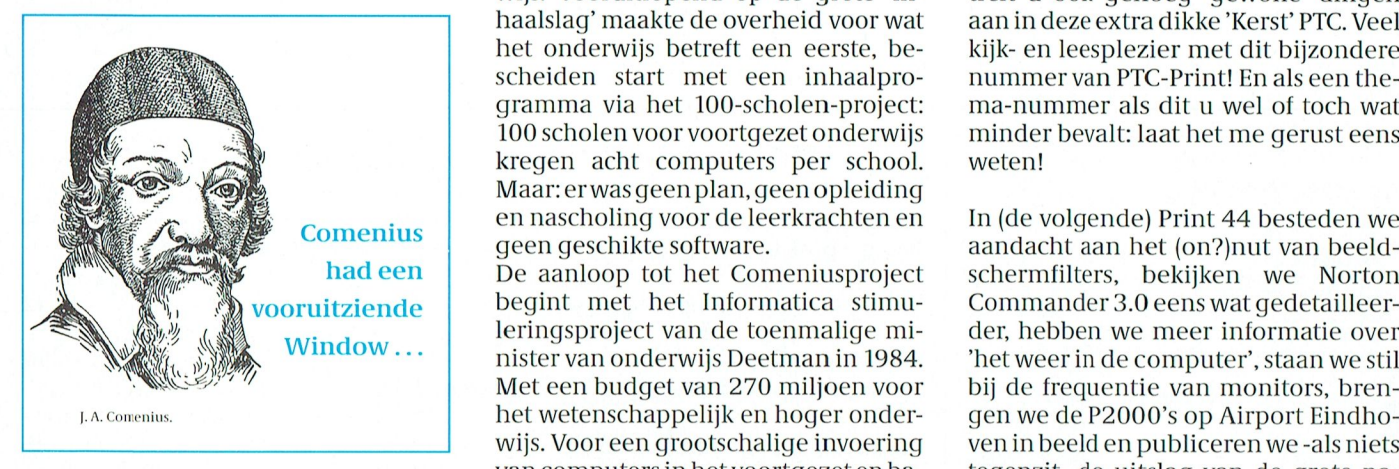

voor een groot deel gewijd aan het Co- financiële ruimte. menius-project. Het resultaat van het Philips, IBM en Tulip namen toen het De redactie wenst u alvast fijne feestda-Comenius-project is dat de ruim 9.000 initiatief tot het inmiddels befaamd gen en een voorspoedig 1991! basisscholen in ons land vanaf onge- geworden NIVO-project. In de periode veer nu door Philips worden voorzien 1985-1989 zijn dankzij dit project alle Willem Laros van personal computers, met daarop 2000 scholen voor voortgezet onderde nodige software. Enkele cijfers: wijsvoorzien van een computerlokaal, denkt u in eerste instantie maar aan bestaande uit elf computers in een net-27.000 computers en ongeveer 9000 werk. Dit initiatief leverde bij het rijk printers. De bedoeling van het project de benodigde financiële ruimte, waaris 'de kwaliteit en effectiviteit van het door het basisonderwijs zo'n vijf jaar<br>onderwijs te verbeteren'. Het gaat eerder dan voorzien aan bod kon koonderwijs te verbeteren'. Het gaat daarbij niet alleen om het verstrekken men. van computers en computer- De strategie van Apple -onder oprichprograinniatuur 'maar ool< om des- ter Steve Iobbs, het wonderkind dat mi kundigheidsbevordering voor de leer-computer in toenemende<br>krachten.' mate lof oogst- is altijd geweest: voor-

ging een competitie vooraf, waaraan computers, want daarmee kweek je onder meer Philips, Commodore, No- vanzelf latere Apple-gebruikers. Dit kia Data, Olivetti. Tulip en IBM deelna- element speelt natuurlijk ook een bemen. Na een met veel publiciteit ge- langrijke rolin het hele Comenius-pro-<br>paard gaande, door Apple aange- ject. Wie de jeugd heeft, heeft de toewakkerde 'afvalrace' kreeg uiteindelijk komst!<br>Philips de opdracht de PC's te leveren. De mensen achter het Comenius-pro-Philips de opdracht de PC's te leveren. De mensen achter het Comenius-pro-<br>Dankzij de goede contacten die Philips iect hebben waarschijnlijk op het mo-te december tot en met dinsdag 1 januari Dankzij de goede contacten die Philips ject hebben waarschijnlijk op het mo-<br>in de loop der jaren met het ministerie ment van hun besluitvorming zelf nau- 1991. De winkel is op vrijdag 28 december van onderwijs had opgebouwd waren welijks beseft hoezeer hun keuze voor *og geopend van 10 tot 16 uur.*<br>Ze in Eindhoven al eind 1987 in staat de een grafische interface naar de gebrui- *Er zijn deze vrijdag enkele speciale* ze in Eindhoven al eind 1987 in staat de een grafische interface naar de gebrui- . .; En zijn deze vrijdag enkele speciale "einde-<br>eerste ideeën te ontwikkelen voor een ker een juiste keuze zou blijken. Im-aan het gebiedi onderwijsproject voor het basisonder- mers, toen men voor de Comenius-<br>wijs. CM 9153 monitor (CGA/EGA), die op deze

hogere versnelling brengen. Daarom We spraken met de mensen achter Co- houden worden worden worden worden word<br>is bewust gekozen voor het basisonder- menius. We waren op bezoek bij Mi-al het spel het spel (merkloos) kosten is bewust gekozen voor het basisonder-<br>wijs. erosoft. En we reisden af naar Leider- dan 20 gulden, en bij aankoop van een pu-

een constatering affilio 1990, maar voordelandeland worden in het basison-<br>een wetenschap die al van veel eerder derwijs!<br>dateert. Al aan het begin van de jaren Naast Comenius natuurlijk ook volop verband met het afsluiten dateert. Al aan het begin van de jaren laast Comenius natuurlijk ook volop .<br>tachtig werd duidelijk dat ons land een laandacht voor Windows 3.0, en een om (kennis over) automatisering, zo- scholen onder Windows draait of bin-

en nascholing voor de leerkrachten en In (de volgende) Print 44 besteden we

Met een budget van 270 miljoen voor van computers in het voortgezet en ba- tegenzit- de uitslag van de grote na-Dit thema-nummer van PTC-Print is sisonderwijsontbrakbijde overheidde jaarsenquete. De aanloop tot het Comeniusproject<br>begint met het Informatica stimu-

mate lof oogst- is altijd geweest: voor-Aan de 'verkiezing' tot leverancier zie het (hogere) onderwijs van Applevanzelf latere Apple-gebruikers. Dit paaliiid (§1]€I€lI}(l(-'1, d0(1r /\DPl\_Q \_&1211gel- iect. V\'/ie de jeugd 116811. <sup>118611</sup> (16 109- DC PTC Q11 (ll? KL"l'\$tSllllUllQ eendvoldoende aantal personen- en ginkapitaal van \$1,000,000 vormeiid. worden zijn: VG1/\. MCGA, EGA, Tandy

ment van hun besluitvorming zelf nau-<br>
welijks beseft hoezeer hun keuze voor als geopend van 10 tot 16 uur.

Ons land loopt niet voorop als het gaat orp, waar de wondere tekenwereld<br>om (kennis van) automatisering. Dat is van CorelDraw! voor ons openging. om (kennis van) automatisering. Dat is van CorelDraw! voor ons openging.<br>1991 - In de eerste twee weken van januari 1991<br>1991 - worden er geen bestellingen verzonden in van de staat van de voorden en deen bestellingen verz

tachtig werd duidelijk dat onsland een aandacht voor Windows 3.0, en een het invendigselen van de voorraad.<br>enorme achterstand had waar het ging aantal programma's dat op de basis-hou*dt u hier rekening mee?* 

wel in de marktsector als in het onder- nenkort gaat draaien. Maar natuurlijk wijs. Vooruitlopend op de grote 'in- treft u ook genoeg 'gewone' dingen<br>haalslag' maakte de overheid voor wat aan in deze extra dikke 'Kerst' PTC. Veel sclieiden start met een inhaalpro- nummervan PTC-Print! En als een thegramma via het 100-scholen-project: ina-nummer als dit u wel of toch wat 100 scholen voor voortgezet onderwijs ininder bevalt: laat het me gerust eens minder bevalt: laat het me gerust eens haalslag' maakte de overheid voor wat aan in deze extra dikke 'Kerst' PTC. Veel<br>het onderwijs betreft een eerste, be-kijk- en leesplezier met dit bijzondere kijk- en leesplezier met dit bijzondere

nister van onderwijs Deetman in 1984. 'het weer in de computer', staan we stil<br>Met een budget van 270 miljoen voor bij de frequentie van monitors, bren-1. A. Comenius. **Example 2000's op Airport Eindho**wijs. Voor een grootschalige invoering ven in beeld en publiceren we -als niets The the soft geen geschikte software.<br>
aandacht aan het (on?)nut van beeld-<br>
had een deeld- De aanloop tot het Comeniusproject schermfilters, bekijken we Norton ooruitziende begint met het Informatica stimu- Commander 3.0 eens wat gedetailleer-

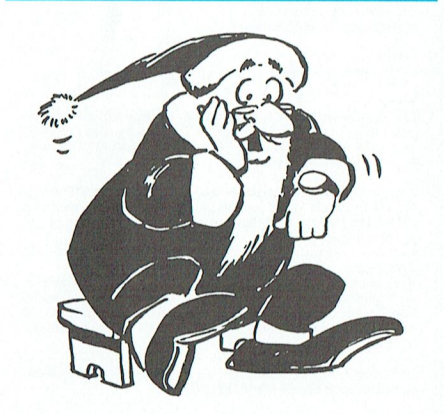

ker een juiste keuze zou blijken. Im-<br>mers, toen men voor de Comenius-<br>kleurrijk het nieuwe jaar ingaan met de wijs. computer koos voor Windows 3.0 als dai die een verder groein.<br>Met het Comeniusproject wil de over-<br>Met het Comeniusproject wil de over- interface moest alle lofzang over dit Met het Comeniusproject wil de over-<br>heid samen met het bedrijfsleven de kunstwerkje van Microsoft nog losbar- dom wordt (excl. kaart: zie prijslijst in het kunstwerkje van Microsoft nog losbar-indeine wordt (exc. kaart. zie prijslijst in het sten.<br>In de dis-definition op het gebied van de disautomatisering daadwerkelijk in een sten.<br>hogere versnelling brengen. Daarom We spráken met de mensen achter Co-ekettes kunt u vrijdag 28 december ook uw wijs.<br>Ons land loopt niet voorop als het gaat at dorp, waar de wondere tekenwereld blic domain diskette (10 gulden) krijgt u

het inventariseren van de voorraad.

]012annes Amos Comenius, Z0 leert ons de encyclopedie, leefde van 1592 - 16 70. Hi] heette eigenlijk Komensky, met een . accent d'aigu op de y, maar die kent onze ASCII set niet. Hij was Tsjech, werd geboren in Brod (Hongarije), stierf in Amsterdam en werd in Naarden begraven. Hij is bekend om zijn theologische en filosofische geschriften maar vooral om zijn vernieuwende pedagogische inzichten. De Nederlandse staalmagnaat Lodewijk de Geer haalde hem naar Zweden om aldaar het onderwijs te hervormen. Vanaf 1656 vvoonde hij in Amsterdam. Daar schreef En daarom vraag je je at ol het invoeren

Maar, Comenius had niets met compu- beïnvloeden. En vast heeft de "clerke" lk ben bang dat computerlessen op

Computers op scholen. Jaren geleden ding niet eens. Het onderwijs is toch opschrijven 2 onthouden" gaat aan-

derwijs voor computers. Werden vroe-mij hoeft de jeugd niet meer met blinger niet alle gemakken tegen gehou-de kaarten alle rivieren, bergen, plaatden? Wij maakten de sommetjes op de sen en zeeën te kunnen opnoemen, HBS met logaritmentafels, terwijl de maar enig begrip over Curacao, Texas van littuin van die bootstand op het bootsimulatie van Dengtië van die poorden van die kaart van die poorden v<br>Die en India van die voormalige verstonden van India van de voorden van de PTC (wat de PTC (wat is dat? Dat zi de zakcalculator niet tegen gehouden zijn. Wanneer precies Floris V door Ik denk dat de PTC (wat is dat? Dat zijn<br>omdat het vak hoofdrekenen zo be- d'edelen vermoord is, schenk ik ze de leden van) moet laten zien dat comomdat het vak hoofdrekenen zo belangrijk gevonden werd? Op de lagere maar waarom dat gebeurde en wat dit puteren leuker is, als het niet hoeft. Dat en US Gold werd met de kroontjespen ge- tot gevolg had is veel leuker. En ik hoop je met je computer meer kunt doen dan schreven, een vulpen mocht niet. De dat, ondanks de computer, er nog alle leraren samen voor je kunnen schreven, een vulpen mocht niet. De dat, ondanks de computer, er nog alle leraren samen voor je kunnen be-<br>kinderen van de generatie van mijn steeds les gegeven zalworden in de Ne-denken. Dat je er creatief mee bezig kinderen van de generatie van mijn kinderen moesten, daarentegen, het derlandse taal en het juist schrijven en kunt zijn. schrijven per ballpoint leren en daar- spellen. Daar heb je een spellingscor- Als er nu maar niet al te veel tijd be- door hebben ze het nooit geleerd. In rector voor op je tekstbewerker, hoor ik steed wordt aan "computerk

Zo is destijds vast het vak schrijven te-<br>gen gehouden, omdat dat het hoof- [e leert, zo zeiden de oude Romeinen, gen gehouden, omdat dat het hoofdelijk citeren van teksten nadelig zou niet voor de school, maar voor het le- Waarom dan toch Comenius?

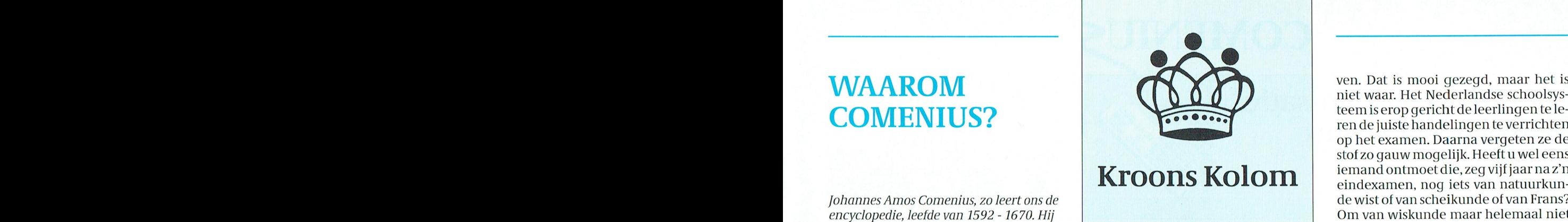

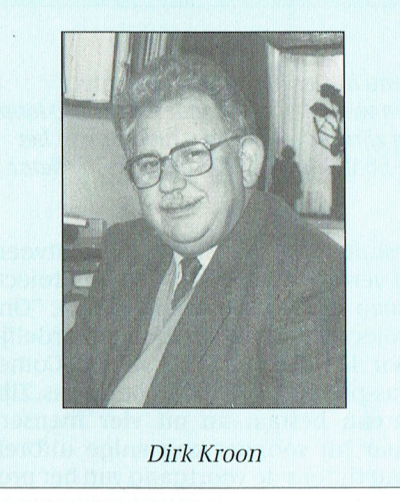

boekdrukkunst de doodsteek zou zijn

lukkig toeval zijn dat Comenius een pe- dat komt omdat de lesgevers de weten- het maken van het computer huiswerk<br>dagoog was en dat computers ook met schap van gisteren doceren. En dat is nog zin hebben in de computerhobby dagoog was en dat computers ook met schap van gisteren doceren. En dat is liep het honderd-scholen project, met ar grondig ingestampt te worden. Het komen?<br>de P2000 en nu Comenius met ik weet snel hoofdrekenen mag dan wat min- En krijgen we nu allemaal éénvormige snel hoofdrekenen mag dan wat minniet hoeveel AT's. Jawel, AT's. De mees- der gebruikt worden, een kolom getal- informaticusjes, klaar gemaakt voor de te lezers van deze kolom hebben zo'n len optellen met een potloodje en "5 test? Of, zal deze doorbraak in het on-<br>ding niet eens. Het onderwijs is toch opschrijven 2 onthouden" gaat aan- derwijs er toe leiden dat niet alle treksels van de Veranderen. dem oversies van de merkelijk sneller dan met welke calcu-chen van een trucjes worden geleerd, waar on te vak<br>Waarom die belangstelling van het on-lator of welk toetsenbord dan ook. Van dan maar Waarom die belangstelling van het on-lator of welk toetsenbord dan ook. Van maar dat ook interesse voor het vak<br>derwijs voor computers. Werden vroe- mij hoeft de jeugd niet meer met blin-wordt bijgebracht? Als dat zou lukk

teem is erop gericht de leerlingen te leren de juiste handelingen te verrichten op het examen. Daarna vergeten ze de stof zo gauw mogelijk. Heeft u wel eens iemand ontmoet die, Zeg vijl jaar na z'n eindexamen, nog iets van natuurkunde wist of van scheikunde of van Frans? Om van wiskunde maar helemaal niet te spreken. En toch hebben ze het examen gehaald. En toch wisten ze op dat ogenblik de juiste kruisjes te zetten of het juiste getalletje te produceren. Natuurlijk, de mensen die doorgegaan zijn in die vakken weten het nog wel, maarjuistvoordie was het schoolse onderricht in de exacte vakken niet nodig. Die zouden meer gehad hebben aan een gedegen onderwijs in de moderne talen.

Tegelijkertijd besteflen de diverse sotten de diverse sotten de diverse sotten als accessoire. Laatste hebit e woerde polemieken. Hij wordt nog steeds wat de financie een van het is relatief een bijdrage levert aan de gezien als een groot onderwijshervormer,<br>theoloog, pacifist en schrijver.<br>informatica. De enkeling die op school informatica. De enkeling die op school en thousiast wordt voor computers was van de spelen produceren waarmee ze meeste gebruikers. Doen met de kaarsjes die in de kerk het toch wel geworden.

> ters van doen. Waarom het computers- van de Latijnse School in Haarlem te- school de lol in de computer de kop in<br>op-scholen-project, waaraan in dit gen Lourens Janszoon Coster gezegd zullen drukken. Professor Verhoeff op-scholen-project, waaraan in dit gen Lourens Janszoon Coster gezegd zullen drukken. Professor Verhoeff<br>nummer van Print zoveel aandacht ge- dat zijn verfoeilijke uitvinding van de (0.a. van de stichting Teachip) zei eens nummer van Print zoveel aandacht ge-<br>geven wordt dan Comenius heet? Ach, boekdrukkunst de doodsteek zou zijn over computers op scholen: als ze er wordt verkocht in drie verschillende betrelt de grasche kwaliteiten als het achtermuur hangt. Kijk naar de brief ik denk dat ]ohannes Amos er met de voor het kalligraieren. maar geen vak van gaan maken. lin hij Het onderwijs was altijd behoudend en heeft gelijk. Zal de jeugdige scholier na<br>dat komt omdat de lesgevers de weten het maken van het computer huiswerk Com beginnen.<br>Computers op scholen. Jaren geleden en bezonken. De basisvakken dienen er SIC als ze vermoeid van Windows thuis

> > lukt het straks misschien ook bij andere<br>vakken.

steed wordt aan "computerkunde", iemand zeggen. O, ja? Zo. . .. want dan hebben de kindertjes geen. deze interesse duidelijk. Twee en heb daar in het park een stok nadelijk. In het park een de normale dingen te le-

# COMEN

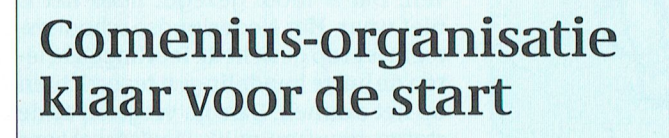

#### **Willem Laros**

Hans Moot, hoofd van het Comenius projectbureau in Den Haaq, geeft het direct volmondig toe: de wereld van het onderwijs is een wereld apart. Zonder aarzeling loopt hij daarom naar het witte bord aan de muur van zijn kamer om de structuur van het hele Comenius-verhaal uit de doeken te doen. In hoofdlijnen zit het als volgt in elkaar.

#### Zuilen

De Stuurgroep Comenius adviseert de staatssecretaris. In de stuurgroep zitten vertegenwoordigers van het ministerie en van de besturenbonden, die naar goed Nederlands gebruik hun krachten verdelen over de diverse zuilen. Protestants-christelijk, openbaar, katholiek, reformatorisch en gereformeerd: voor alle richtingen is een bond.

De Projectgroep Comenius vervolgens bereidt het beleid van de stuurgroep voor: in de vorm van voorstellen gaan de ideeën vanuit de projectgroep naar de stuurgroep. De projectgroep is samengesteld uit twee vertegenwoordigers van het ministerie en een vertegenwoordiger van de vier grote besturenbonden.

Vanaf 1 oktober 1989 tenslotte bestaat het Projectbureau Comenius, dat de besluiten van de stuurgroep uitvoert en verder in opdracht van de projectgroep werkzaamheden verricht. "Ons projectbureau is dus verantwoordelijk voor de hele uitvoering van het Comenius-project", besluit Moot zijn les. Zijn bureau bestaat nu uit vier mensen, maar hij voorziet nog enige uitbreiding tijdens de voortgang van het project. "De echte uitlevering moet nog beginnen: wat nu wordt uitgeleverd aan scholen is in het kader van de proefscholen", aldus Moot.

Het projectbureau wordt in stand gehouden door het ministerie en Philips, dat zorgde voor zaken als (natuurlijk) computers, een netwerk en een telefooncentrale. Waar mogelijk geeft Philips ook verdere ondersteuning: zo is onder meer een database-achtig programma ontwikkeld voor de voortgangscontrole op het uitleveren van de duizenden PC's met software.

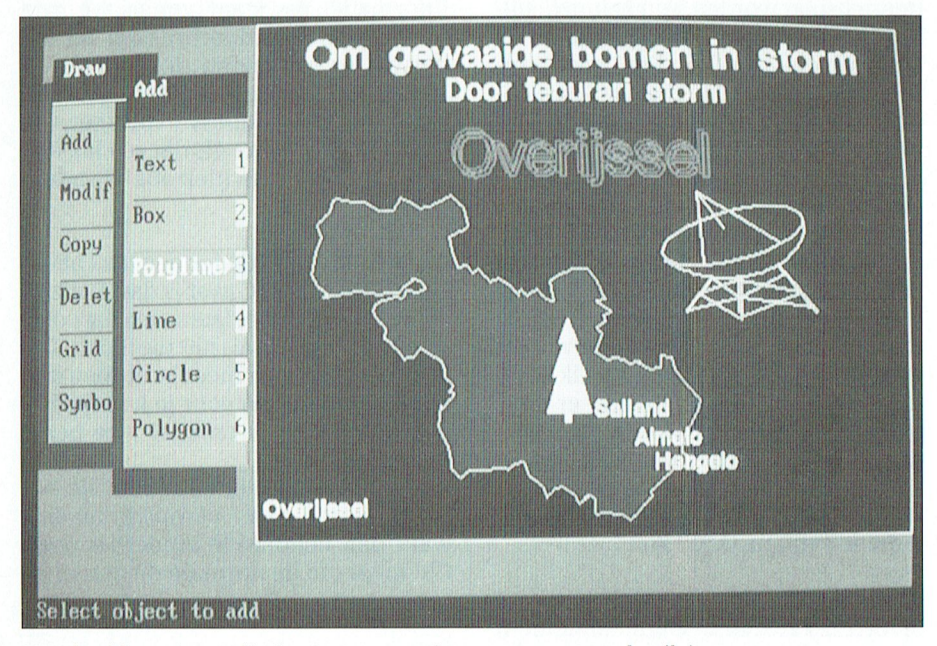

Voorbeeld van 'actualiteit, eigen omgeving en computergebruik.'

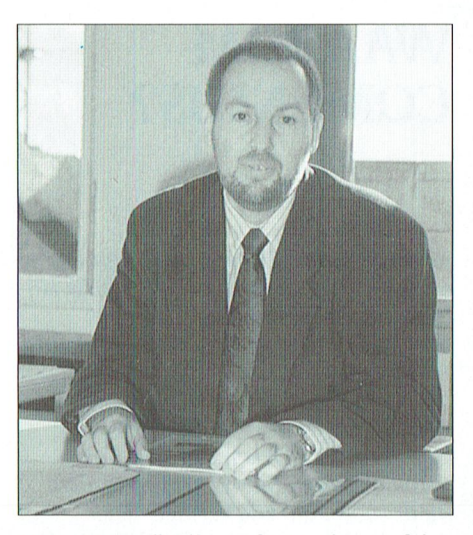

Hans Moot: "Wij mochten niemand iets vertellen over de eerste versie van Windows 3.0.'

#### 99 procent doet mee

Eén van de eerste taken van het Projectbureau is geweest het laten maken en verzenden van de bestelformulieren. Van de 9500 scholen heeft inmiddels 99 procent laten weten graag in aanmerking te komen voor de ene computer op 60 leerlingen (gemiddeld drie AT's per school). De ene procent die niet meedoet bestaat uit scholen met religieuze bezwaren tegen computergebruik en de (vrije) scholen, die uit onderwijskundige overwegingen bezwaren hebben tegen een computer in de klas.

Om voor de Philips AT's in aanmerking te komen moet een school aan twee voorwaarden voldoen. De eerste voorwaardeis dat ten minste één teamlid (leerkracht) een speciaal voor dit doel ontwikkelde cursus moet volgen. Moot: "Dit teamlid, of deze teamleden, vormen op school de spil als het gaat om enige technische ondersteuning, het enthousiast maken van de overige teamleden e.d." De cursus duurt 40 uur, en moet grotendeels in eigen tijd worden gevolgd. Voorwaarde twee is dat de school in het schoolwerkplan moet beschrijven op welke wijze de computers in het onderwijs ingezet gaan worden. Bij Teleac werkt men op dit moment hard aan een cursus over de computer in de groep (klas), gericht op alle onderwijzers in het basisonderwijs.

#### Windows

De selectie van de hardware-leverancier is volgens Moot geheel volgens EEG-richtlijnen verlopen. En dat houdt verband met zaken als informatie-verstrekking aan de mogelijke leveranciers en dergelijke. De eerste keus was die voor een computer met een Intelprocessor. Met andere woorden: voor een computer die tot de IBM-compatibelen behoort. Dus geen Apple, en geen Atari. Het is de lobby-verdienste van Apple te noemen dat er uiteindelijk een Tweede Kamerdebat nodig

was om dat besluit te onderstrepen. De mensen van Comenius behoorden tot de eersten in Europa die een nog niet definitieve versie van Windows 3.0 onder ogen kregen. "De buitenwereld kende het nog niet, en wij mochten er natuurlijk ook niets over zeggen. Op dat moment was OS/2 ook nog een optie: de ontwikkelingen gaan zo snel. We zijn van de oorspronkelijke machine met 1 Mb intern geheugen en een 20 Mb harddisk ook al afgestapt nog vóór de eerste levering een feit was. Het is nu 2 Mb, een 40 Mb harde schijf."

#### Word wereldstandaard

De Projectgroep Comenius heeft een aantal werkgroepen. Eén daarvan is de 'startpakketgroep', belast met het samenstellen van het basispakket software voor het Comenius-project. DOS 4.01 en MS-Windows 3.0 behoren hier overigens niet toe: dat levert Philips bij de computers.

Als tekstverwerker is gekozen voor Word voor Windows, waarvan u elders in dit nummer onze eerste (positieve) indrukken vindt. "In eerste instantie is het pakket bedoeld voor de leerkracht, die hiermee op eenvoudige wijze goed materiaal kan aanmaken. Maar natuurlijk gaan de kinderen van de bovenbouw hiermee ook aan de slag: en dat is uitstekend natuurlijk", vindt Moot. Lange tijd is ook Ami Professional in de race geweest. "Doorslag heeft gegeven de zekerheid dat twee Microsoft-produkten ook in de toekomst altijd met elkaar overweg zullen kunnen, en onze verwachting dat dit pakket de wereldstandaard gaat vormen op het gebied van tekstverwerken", stelt Moot onomwonden vast. Overigens besteden we binnenkort apart aandacht aan Ami Professional. (Dit artikel is er alvast mee geschreven.) Met CorelDraw!, het opzienbarende tekenpakket van Software Solutions uit Leiderdorp, richt men zich eveneens in eerste instantie tot het onderwijzend personeel. "Kinderen kunnen daar in eerste instantie niet méér mee dan dat ze met het tekenpakketje binnen Windows kunnen", geeft Moot toe. "Maar voor 'gevorderden', en dankzij de enorme hoeveelheid illustraties en stempels die op diskette mee worden geleverd zal het pakket z'n veelzijdig

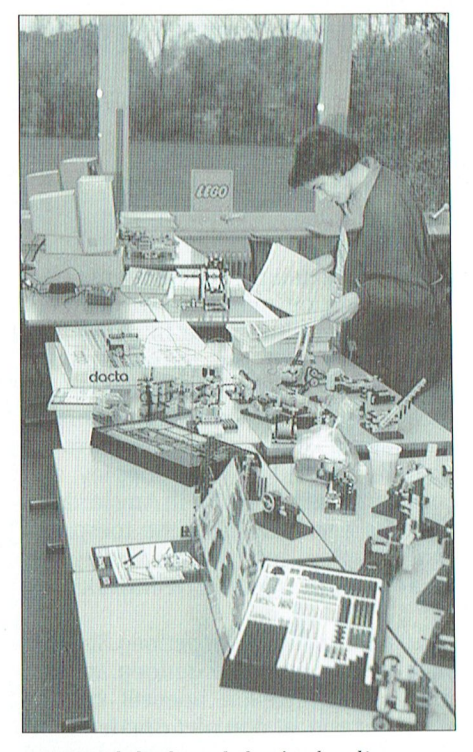

Het wordt leuk op de basisschool!

nut binnen de schoolmuren zeker bewijzen."

#### **Toetsen**

Het pakket 'computerbeheerd spellingonderwijs (CBSO) helpt de leerkracht bij het structureren, verbeteren en bewaken van het spellingonderwijs. Het bevat onder meer toetsen, ontwikkeld door CITO.

Het automatiseren van het schoolbezit aan boeken, videobanden, kaarten e.d. kan heel gebruiksvriendelijk gebeuren met DOCO-Doorkijk. Globes (de letters staan voor: Geïntegreerde Leeromgeving voor Basis- en Speciaal Onderwijs) maakt onderzoekend leren mogelijk. Leerlingen kunnen met Globes eigen verslagen, werkstukken, tekeningen en onderzoek verwerken, en de leerkracht kan het programma gebruiken bij zijn/haar administratie en evaluatie.

Voor de jongste (school)kinderen is Clowns bestemd. Puzzelen, tekenen, spelen met vormen en kleuren: dat is Clowns. Bedoeld om vertrouwd te raken met de computer.

De groepen 5 tot en met 8 zullen aan het werk kunnen gaan met Thuis in het milieu, waarin het omgaan met energie, afval en andere milieu-aspecten centraal staat. En Een wereld rond tafels tenslotte vervangt het saaie  $1x1=1$ . Oefenen en testen, en per leerling houdt de computer de vorderingen bij. "Met twee pakketten zijn we op dit moment nog bezig. Het ene is Plus, een Hypercardachtig pakket onder Windows, en het andere Omnis. Dit is een database-omgeving, eveneens draaiend onder Windows. Ter discussie staat nog de toevoeging van Excel, het spreadsheet van Microsoft", besluit Moot zijn toelichting op het startpakket

#### Interessant

386.

Behalve hard- en software ontvangen de scholen 500 gulden, waarmee ze de komende vier jaar zelf software kunnen aanschaffen. "Dat lijkt weinig, maar met 9500 scholen levert het een totaalbedrag op van 4.750.000 miljoen gulden. Wellicht interessant genoeg voor uitgeverijen en andere ontwikkelaars om applicaties aan te maken, die voldoen aan onze specificaties (in het kort: het moet draaien op de Philips AT en werken onder Windows). "Jaarlijks zullen scholen hiertoe lijsten ontvangen met daarop de software, die voldoet aan de Comenius-vereisten. "Natuurlijk hebben we ook nog te maken met een flinke erfenis, vol met C64, P2000, BBC en MSX. Ons advies is: vooral blijven gebruiken, en niet in de kast zetten. Zeker bij MSX zie je dat alle kennis die kinderen en leerkrachten hierbij opdoen bij het werken met de PC goed van pas komt. Alleen: de AT-286 is nu de standaard. En daarom richten

De 1800 scholen voor voortgezet onderwijs krijgen over een aantal jaren kinderen over de vloer die hebben leren tekstverwerken met Word voor Windows. "Inderdaad, en die zullen op hun nieuwe school graag op eenzelfde manier verder werken. Hier liggen volop kansen voor leveranciers van computers en software om het voor deze scholen aantrekkelijk te maken over te gaan op de standaard die Comenius nu in het onderwijs zet."

we ons verder daarop. Wie weet praten

we over vier jaar in deze zinover de

PTC-Print, januari 1991 - Nummer 43

# $\boldsymbol{h}$  indows stimuleert programmamakers

#### V'/l'U6'11711(1l'U5 trouwens vanuit Windows l<unt oproe- kunnen worden en er komen twee in Windows naar GWQASIC wil, dan

11'efst gevuld met enkele Mb's extra, ket, dat op de markt wordt gebracht ontstaat er een niet een teen te nie<br>1991 - som een tekenprogramma te niet de kreet 'grafische intelligentie'. niet eens tijd wordt om hun harde schijf Het combineert een software-pakket met Windows 3.0 te verblijden. Welnu, voor grafische presentatie met de gegéén redenom het niet te doen. Want, een spreadsheet. Onlangs introdu-<br>zoals elders in dit nummer ook al is eerde 'uitvinder' Jack Coppley zijn ceerde 'uitvinder' Jack Coppley zijn vermeld, er is al heel vers verschenen. Een programma in het WTC in Amsterdam. Zoals DTP-pakketten als Ventura en Pa<br>1941 paar voorbeelden. Deelt op de contract beel-paar daar voorden en grafische beel-

> niet 1-2-3 vertellen hoeveel spread-<br>sheets er zijn, al dan niet draaiend onder Windows, maar er zijn er nogal wat.

**Banvullen<br>Beelden en getallen in één presentatie.** Op het moment dat grafische en reken- **Tuinontwerp** Thinx' kundige toepassingen en gegevensbe- Tekenen. iekenen, analyseien en ont- F Am," <sup>Q</sup> Iessionele gebruik met 386-computers

De gelukkigen onder ons met een AT, Thinx is de naam van een nieuw pak-heer elkaar zouden kunnen aanvullen Die<br>The state of the Marian Paint brush lites het daarmee moet weet is het weet in the weet weet weet weet the sof zullen ongetwijfeld overwegen of het met de kreet 'grafische intelligentie'. ware met ongekende mogelijkheden.<br>niet eens tijd wordt om hun harde schijf Het combineert een software-pakket Thinx, natuurlijk draaiend en volle met Windows 3.0 te verblijden. Welnu, voor grafische presentatie met de ge- gebruik makend van Windows 3.0, van<br>een gebrek aan applicaties is in elk geval gevens uit een database en de cijfers uit het Amerikaanse Bell Atla een gebrekaan applicaties is in elk geval gevens uit een database en de cijfers uit het Amerikaanse Bell Atlantic Corp.,<br>géén reden om het niet te doen. Want, een spreadsheet. Onlangs introdu- lijkt zo'n pakket te zijn.

> Behalve een humoristische toespraak gemaker woorden en grafische beel- gaf Coppley een demonstratie weg den integreert, zo integreert Thinx gaf Coppley een demonstratie weg den integreert, zo integreert Thinx waar ik zeer van onder de indruk was. Spreadsheetgegevens, databasegegespreadsheetgegevens, databasegegevens en beelden. Jack Coppley zei het Grafische software is ergenoeg. Spread- zo: "Gebruikers werken al met dBase, sheets zijn er eveneens genoeg. Ik kan u Lotus, Excel en grafische programma's.<br>Welnu, alle gegevens hieruit kunnen ze in Thinx brengen. Door het leggen<br>van verbanden ontstaat er een totaal nieuwe manier van zaken visualiseren, meawe manter van zaken visaanseren,<br>berekenen en presenteren." Wat.<br>
> Wat.<br>
> Aanvullen berekenen en presenteren."<br>
> On het moment dat grafische en reken-<br>
> Tuinontwern

 $\overline{6}$ 

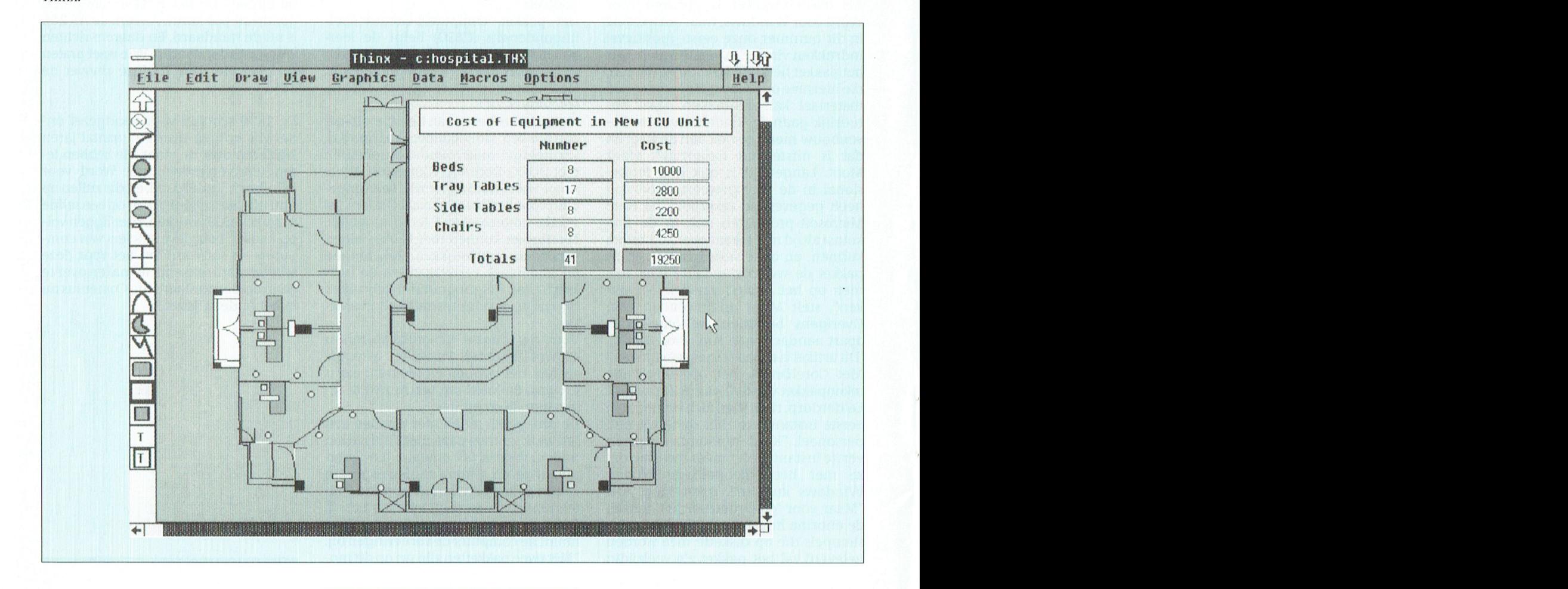

PTC-Print, januari 1991 - Nummer 43

werpen. Dat is Thinx. Stelt u zich het volgende voor. U besluit dat uw tuin aan een nieuwe 'lay out' toe is. De PC wordt gestart, en in Thinx maakt u de eerste globale schets. Aan alle elementen die u in uw tuin wilt (zoals tegels, meubilair, bomen, struiken, vijver, pergola en dergelijke) geeft u een bepaalde waarde in geld.

Aan uw globale schets gaat u steeds gedetailleerder meer elementen toevoegen. In een vakje apart, bijvoorbeeld rechtsboven in beeld, laat u Thinx voortdurend 'on line' het totaalbedrag uitrekenen van uw tuinontwerp. Twee zilverberken rechts achter? Het budget laat het toe. Een vijver voor de kikkers? Jammer, dat kan net niet. Met de muis haalt u een berk weg. Dan kan de vijver net wèl...

Dit is maar één voorbeeld. En nog lang niet compleet. Thinx kan direct aan de slag met de gegevens uit de spreadsheets Microsoft Excel en Lotus 1-2-3, database-programma's zoals dBase en grafische pakketten zoals DrawPlus. Maar het kan ook zonder, want Thinx bevat ook zelf een spreadsheet, een database en een grafisch onderdeel. In één van de volgende Prints hopen wij Thinx nader aan u voor te stellen.

#### **Tools voor Windows**

BeckerTools for Windows is een soort Norton Commander c.q. utilities onder Windows 3.0. Met het (Engelse) pakket heb je de beschikking over meer dan 200 DOS-functies en uitbreidingen. zonder dat je de Windows-omgeving behoeft te verlaten. Het sterke punt van alle Window-toepassingen komt hier dus volledig tot z'n recht.

Voorbeelden van toepassingen zijn: formatteren en kopiëren, directories maken en verwijderen, files verplaatsen, (de)comprimeren en het terughalen van gewiste files. Verder bevat BeckerTools for Windows 3.0 een plaatje van een screensaver, waarin je zelfs eigen teksten in vuurwerk kunt laten verschijnen.

Net als bij Norton Commander verschijnen er twee directories in beeld: een source en een target directory. De ene 3,5 inch diskette zit keurig verpakt in z'n handleiding, een Nederlands boekje van ruim 90 bladzijden.

Als u Windows 3.0 op uw computer gaat gebruiken zou u tegelijk Becker-Tools voor Windows moeten aanschaffen. Want bij de eerste de beste manipulatie met bestanden mis je dit programma: zeker als je bijvoorbeeld Norton Commander gewend bent. En voor

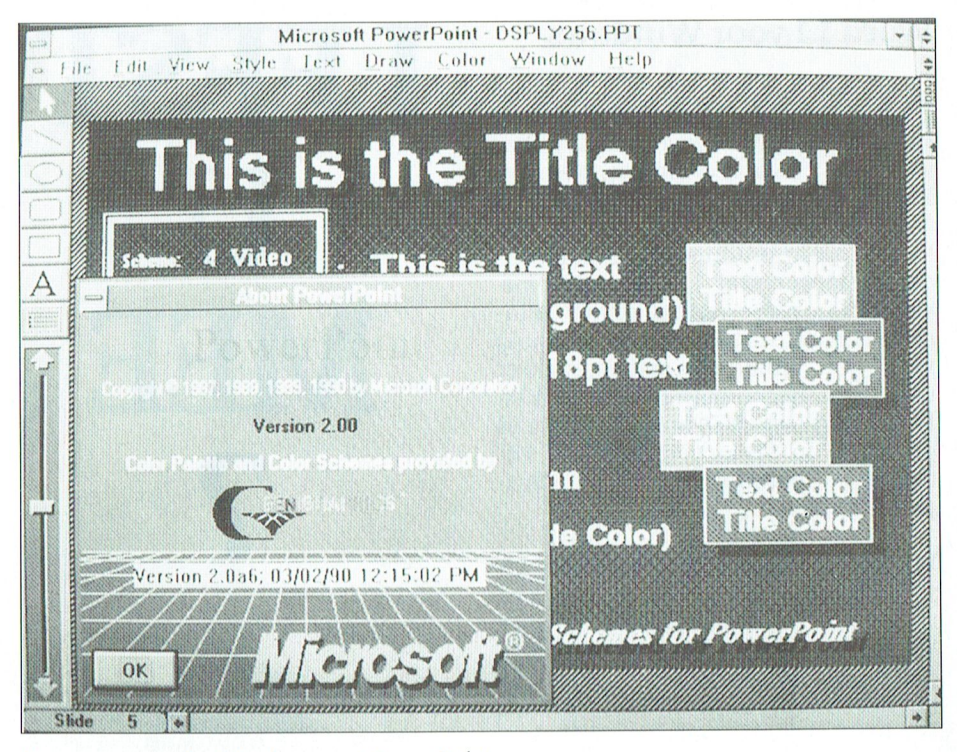

Presenteren onder Windows met PowerPoint.

de prijs behoeft u het niet te laten: het keurig verzorgde, en in mijn ogen onmisbare pakket kost slechts 99 gulden.

BeckerTools voor Windows is vanaf nu verkrijgbaar in de PTC-Winkel. BeckerTools for Windows is een uitgave van A.W. Bruna Uitgevers B.V. (ISBN 90 229 3729 1)

#### Presenteren in Windows

Van Microsoft zelf afkomstig is het presentatiepakket PowerPoint. Het is een pakket voor het maken van overheadsheets, dia's, sprekersnotities e.d. Tekst, data, grafieken, afbeeldingen: Power-Point kan het allemaal aan. Alle objecten in beeld laten zich eenvoudig manipuleren op het scherm: één muisklik is voldoende om objecten van formaat te laten veranderen. Dankzij de Windows-omgeving is het uitwisselen met andere Windows-applicaties geen enkel probleem.

Eveneens van Microsoft is Project for Windows, bedoeld voor mensen die zich met project-management bezighoudt (en wie doet dat niet, tegenwoordig...).

Misschien wel het bekendste DTP-pakket is Aldus Pagemaker, waarvan nu ook een Windows 3.0-versie verkrijgbaar is.

En dagelijks komen er Windows-toepassingen bij. Er zijn er nu al meer dan duizend!

#### Wingz: van Apple naar DOS

Hoe nauw uiteindelijk de relatie is tussen Windows 3.0 en OS/2 blijkt uit het spreadsheet-pakket Wingz. Leverancier Informix doet voor beide versies alvast een exemplaar in de doos. Voor wie wil doorgroeien, is de achterliggende gedachte.

Het pakket is zo'n twee jaar geleden ontwikkeld voor de Macintosh. Geen wonder dus dat het pakket volop grafische presentatiemogelijkheden aan boord heeft, die nu met Windows 3.0 ook op een Dos-machine tot hun recht komen. U kunt met Wingz kiezen uit tientallen twee- en driedimensionale diagrammen. De grote concurrenten op de markt zijn Lotus 1-2-3, Excel voor Windows en Quattro Pro (van Borland). De prijs voor het Engelse pakket: 1540 gulden.

#### Stroomschema's

Het bestond al eerder, maar het pakket ABC Flowcharter is nu ook verkrijgbaar onder Windows. De gebruiker maakt er stroom- en procedureschema's mee, volledig gebruik makend van alle Windows 3.0-mogelijkheden.

Dit is nog maar een fractie van de honderden pakketten die nu al onder Windows beschikbaar zijn. In Amerika, en dus binnen afzienbare tijd -al dan niet vertaald- ook in Europa en ons land. De conclusie luidt dan ook: Windows 3.0 gaat winnen. Op alle fronten.

PTC-Print, januari 1991 - Nummer 43

#### $\mathbb{R}$  $\mathbf{I}$ N

#### **Word 1.1 voor Windows**

"Comenius project", vermeldt een opvallende kop op het cover van de uitgave Word 1.1 voor Windows. Nee, het kan de lezer niet ontgaan dat hier het (vertaalde) boek ligt dat Sakson en Taylor vorig jaar produceerden (nog zonder de toevoeging 1.1) over dit tekstverwerkingsprogramma onder Windows 3.0, dat standaard deel uitmaakt van het Comenius-softwarepakket voor de basisschool. Het boek van A.W. Bruna Uitgevers, is in ons land tot stand gekomen in samenwerking met Microsoft in Hoofddorp en de Comeniusprojectgroep.

Wie de 470 pagina's van deze kersverse uitgave heeft doorgewerkt kan waarschijnlijk 'lezen en schrijven' met Word 1.1. Want voor ons ligt een gedegen boekwerk, gemaakt voor zowel de beginnende als de gevorderde gebruiker. In 22 overzichtelijke hoofdstukken worden alle toeters en bellen van het uitgebreide pakket uit de doeken gedaan, regelmatig geïllustreerd met verhelderende 'Print Screens'. Het boek begint met de basisfuncties: het programma opstarten, een bestand openen en tekst invoeren. Verderop komen de meer geavanceerde opties volop aan bod. In hoofdstukken is de verdeling zo: de eerste tien hoofdstukken zijn vooral voor de beginners, de rest is een naslagwerk voor gevorderden. Tot welke categorie je met dit programma overigens al snel behoort. De uitgebreide index en een handige Quick Reference brengen je doorgaans snel op de juiste plaats in het boek.

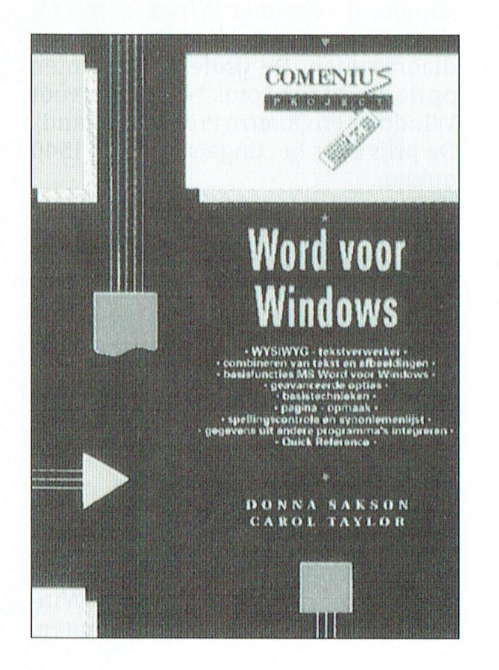

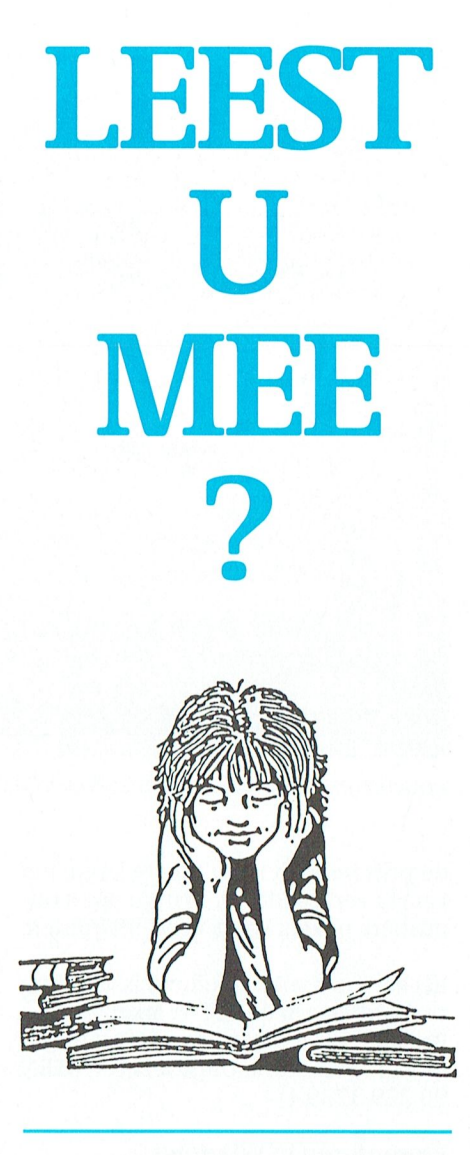

Behalve via een duidelijke beschrijving helpen de auteurs de gebruiker ook op weg met allerlei handige tips, die soms apart omkaderd en soms gewoon tussen de tekst in het boek staan.

Ik vind, kortom, Word 1.1 voor Windows een prima gebruikersboek. Het mag op geen basisschool ontbreken. Want de originele handleiding van Word voor Windows is voor kinderen veel moeilijker hanteerbaar, lijkt mij. En vergeleken met veel andere computerboeken valt de prijs reusachtig mee. Een voltreffer, deze Comenius-uitgave!

(Dit boek is verkrijgbaar in de PTC-Winkel)

Word 1.1 voor Windows Sakson en Taylor, vertaald A.W. Bruna Uitgevers B.V. 1990 ISBN 90 229 79644 **Prijsf 37,90** 

#### Het grote Kings Quest boek

De ontwikkeling van de Sierra software wordt in menig opzicht geïllustreerd door het verhaal van de Kings Quest sage. Vanaf het prille begin, met het toen revolutionaire systeem in Kings Quest I "The Quest for the Crown" via Kings Quest II "Romancing the Throne" en Kings Quest III "To Heir is Human" naar Kings Quest IV "The Perils of Rosella", dat opnieuw een belangrijke verbetering gaf in grafische kwaliteit en ondersteuning van het geluid.

Het grote Kings Quest boek volgt deze ontwikkeling en brengt alle informatie die de Sierra-speler zich kan wensen samen. Er zijn een aantal hoofdstukken die handelen over de technische ondersteuning, de beschrijving van de spelen zelf, uitvoerige oplossingen voor elk spel en algemene hulp om de spelen te installeren.

Deel een bevat een paar aanwijzingen betreffende Sierra speltechnieken en een compleet overzicht van alle voorwerpen die in de vier spelen te vinden zijn.

Deel twee begint met de uitvoerige beschrijving van de spelen, maar geeft geen letterlijke oplossing. Het behandelt Kings Quest I, waardoor het voor de spelers mogelijk is verder te komen en het boek voor hen die alles zelf willen uitpuzzelen net zoveel plezier biedt als aan diegene die de letterlijke oplossing zoeken (zie verderop).

De delen drie, vier en vijf bevatten de beschrijvingen van de andere drie Kings Quest spelen. Alle vier verhalen geven niet alleen aanwijzingen in woorden maar bevatten ook de afdrukken van de schermen die tijdens het spelen op de monitor verschijnen. Deel zes, het laatste deel, geeft alle benodigde extra hulp om zelfs beginners door de spelen te loodsen. Dit gedeelte vertelt in detail hoe elk punt in elk spel behaalt dient te worden en geeft bovendien een beschrijving van elk voorwerp in elk spel.

Dit boek geeft oplossingen die voldoende zijn om de spelen op te lossen, en het is een goedkopere manier om de spelen te leren kennen dan de vier verschillende "hintboekjes" van Sierra te kopen. Ofschoon het boek in het Nederlands is geschreven zijn de Sierra spelen uitsluitend beschikbaar in de Engelse taal. Om verwarring te voorkomen worden de specifieke sleutelwoorden in het Engels getoond.

PTC-Print, januari 1991 - Nummer 43

Het grote King's Quest boek Line Up tekstproducties (vertaling) Bruna Uitgevers BV/Data Becker **Nederlands 1990** ISBN 90 229 3727 5 Prijs  $f$  29,50

#### **Het grote PC Hardware Boek**

Alles voor de doe-het-zelver!, roept de voorpagina van dit ruim 200 pagina's dikke boek ons toe. Nu is 'alles' altijd al een moeilijk begrip, maar in de wereld van de automatisering is het eigenlijk een niet te hanteren bepaling. Wat niet wegneemt dat dit uit het Duits vertaalde boek (PC aufrusten und reparieren) een hoop informatie bevat. Een greep uit de inhoud van het eerste deel: de voeding, de moederkaart, SIP- en SIMM banken, de DIP-switches van een XT, alle mogelijke drives (inclusief CD), de verschillende videostandaards,<br>multi-I/O kaarten, extended/expanded geheugen, de LIM/EMS standaard, cache-geheugen en speciale in- en uitvoerapparatuur.

Deel 2 heet: de PC-werkplaats. De achterflap van het boek stelt de lezer die nog nooit een soldeerbout heeft gehanteerd bij voorbaat gerust: die komt er niet aan te pas in dit boek. In het tweede deel wel aandacht voor het inbouwen van extra diskdrives en harddisks, de installatie van een streamer, het verhogen van de kloksnelheid, de installatie van een hardware-klok, het ombouwen van een XT of AT naar een

386: het staat er allemaal in. Maar of een argeloze lezer, die nog nooit een computer heeft opengemaakt, met dit boek in de hand fluitend een tweede drive kan inbouwen is de vraag. Door de grote verscheidenheid aan hardware moesten de twee auteurs Schueller en Roehrig namelijk wel enigszins oppervakkig blijven. Een voorbeeld. Wie na het installeren van een geheugenuitbreiding wil weten hoe de DIPswitches moeten staan, en waar jum-

pers geplaatst dienen te worden, krijgt het advies de handleiding bij de moederkaart te bestuderen. Maar ja, wie heeft er nu een handleiding bij z'n moederkaart? Gelukkig geeft Philips wel dit soort adviezen in de handleiding van de AT's. Een gunstige uitzondering...

De echte sleutelaar heeft volgens mij geen behoefte aan dit boek: daar is het te weinig diepgaand voor. Als je kennis wil maken met de inhoud van je PC zonder deze direct open te schroeven bewijst het boek je wel een goede dienst. En en passant vind je er interessant leesvoer over het optimaliseren van de harddisk, cache-geheugen e.d. Iedereen moet zelf maar beoordelen of 'em dat bijna 70 gulden waard is. Mijn idee is: een duur boek, dat op de omslag eigenlijk wel wat meer belooft dan de inhoud rechtvaardigt.

#### Het grote PC Hardware Boek Schueller en Roehrig A.W. Bruna Uitgevers B.V. 1990 ISBN 90 229 37143 **Prijsf 69,90**

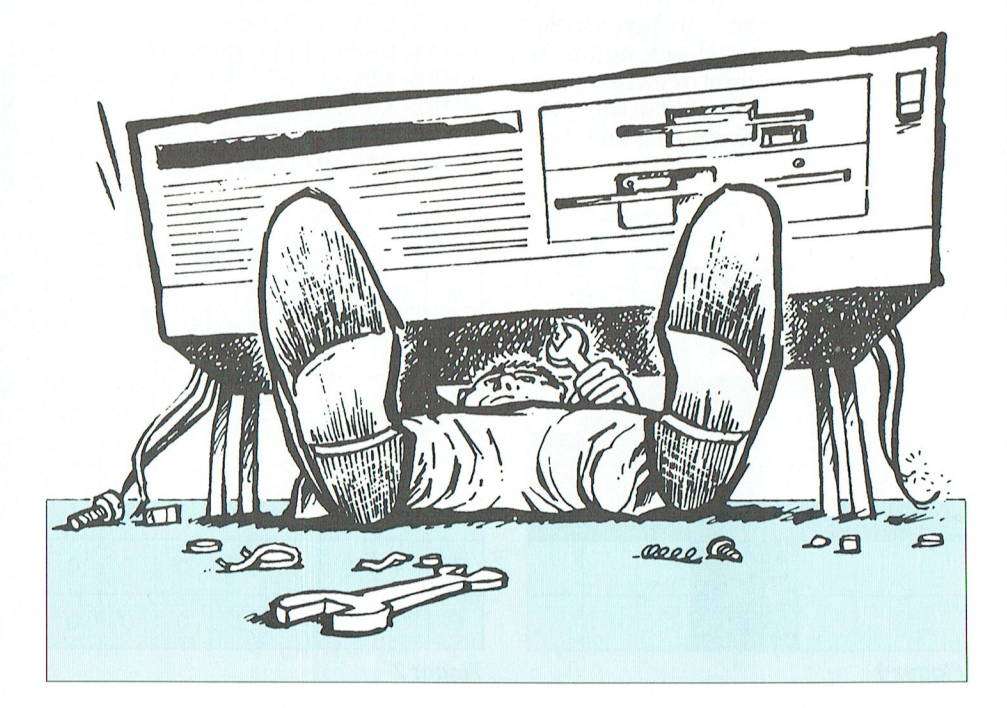

#### DOS-handboek: handig bij de hand

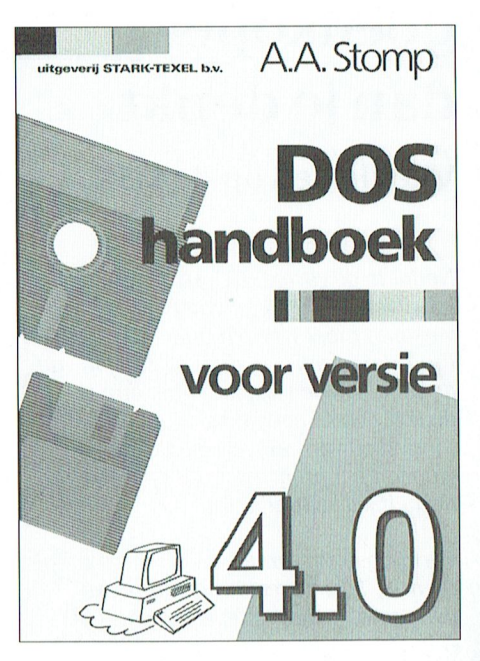

Auteur A.A. Stomp is er in geslaagd een handzaam boekwerkje te fabriceren over MS-Dos, bijgewerkt tot en met de versies 4.0 en 4.01. Het boek is een uitgave van uitgeverij Stark-Texel, ook bekend van de serie 'Snel" pakketten op het gebied van boekhouden, factureren en verenigingsadministratie.

In bijna 400 pagina's wordt in het DOS 4.0 handboek (waarom zou de eveneens besproken 4.01-versie niet op het omslag staan?) een volledig overzicht gegeven van de talloze commando's, al zul je bijvoorbeeld over het onderwerp 'stacks' niets in dit boek vinden. Maar dat is eerlijk gezegd het enige dat ik er niet in heb gevonden!

Natuurlijk komt het werken met de Dos-shell uitgebreid aan bod. En wie eens uitgebreid wil 'sleutelen' aan bijvoorbeeld zijn autoexec.bat en config.sys kan eigenlijk niet buiten een DOS-handboek.

De beginnende computergebruiker zal veel plezier beleven aan dit handzame boekwerk. Maar ook de gevorderde gebruiker, die de performance van zijn systeem wil optimaliseren, zal het regelmatig uit zijn boekenkast trekken.

(Dit boek is verkrijgbaar in de PTC-Winkel)

DOS handboek voor versie 4.0 A.A. Stomp Stark-Texel b.v. 1990 ISBN 90 6398 6602 **Prijsf 78,50** 

# **Vliegen** is goedkoper dan je denkt

Vlieglessen op de MSX

Nadat in de vorige PTC-print door de schrijvers is uitgelegd wat (volgens hen) verstaan moet worden onder 'Structureel Programmeren', zal deze aflevering van de serie 'Vliegen is goedkoper dan je denkt', geheel gewijd zal zijn aan het uitwerken van een van de blokken waaruit het programma is opgebouwd, namelijk de straaljager.

Vorige keer verzandden wij wat in droge theorie, 'Structureel Programmeren' genaamd. In deze aflevering gaan we Aan De Slag. Er moet een straaljager ontworpen worden die gebruikt kan worden in ons programma. Dit vliegtuig moet wél zo ontworpen worden dat het eenvoudig te besturen is met behulp van de pijltjestoetsen van de MSX. Bovendien moet het geheel niet zo traag worden dat er niet meer mee te vliegen valt.

Toevallig is de MSX prima in staat dit soort taken snel en goed uit te voeren. Hiervoor zijn een aantal speciale functies in MSX basic ingebouwd. Deze hebben allemaal iets met sprites te maken.

Mark Peerdeman/ Cor van Baalen

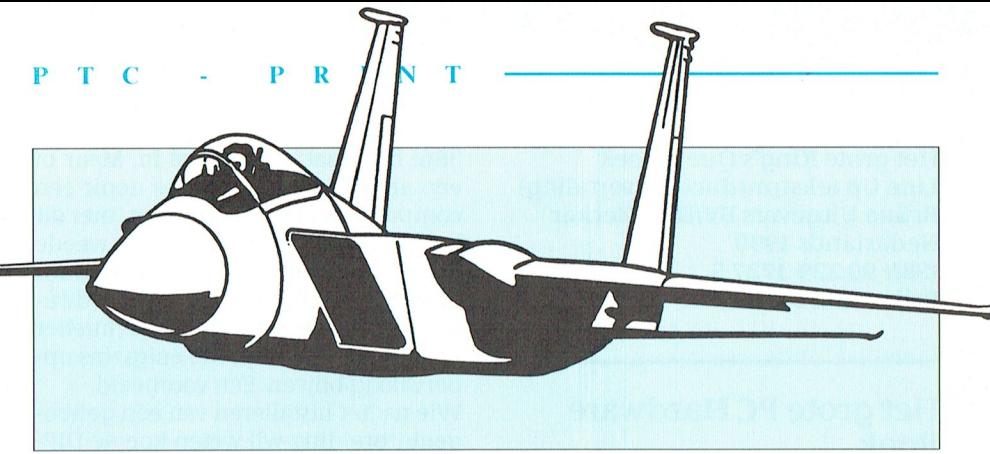

#### Sprites?

Een sprite (spreek uit 'spraajt') is een klein gekleurd blokje, in de vorm van een straaljagertje bijvoorbeeld, dat overal op het scherm kan worden neergezet. Het voordeel van een sprite is, dat als je hem ergens anders op het scherm neerzet, de oorspronkelijke achtergrond automatisch weer zichtbaar wordt. Een sprite kan je dus eenvoudig over de rest van het scherm heenbewegen! Een tweede voordeel dat MSX basic allerlei handige commando's kent om bijvoorbeeld te controleren of twee sprites elkaar raken.

Het ligt dus voor de hand om onze straaljager als een sprite uit te voeren. Helaas zit er ook een nadeel aan sprites, ze kunnen niet zo groot zijn. De maximale sprite-grootte is 16 x 16 blokjes. Deze sprite is voor onze toepassing te groot omdat het programma dan te langzaam wordt. De door ons gebruikte grootte is 8 x 8 blokjes. Dit is voor een natuurgetrouwe weergave van de meeste straaljagers helaas niet voldoende. Vandaar dat in de vorige aflevering van deze serie een sterk vereenvoudigd model gepresenteerd is van onze vaderlandse luchtverdedigingsjager, de F 16 (zie ook figuur 1). Mocht u zelf vinden dat u een beter ontwerp heeft (8 x 8 blokjes!), dan kan dit in plaats van ons ontwerp gebruikt worden.

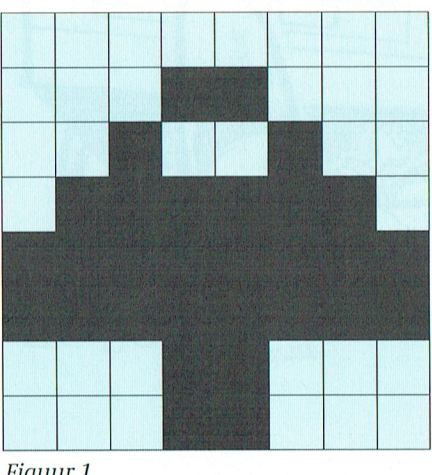

Figuur 1

Nu moet er van dit ontwerp een sprite gemaakt worden. Hiervoor kan het schetsje dat gemaakt is goed gebruikt worden. De blokjes waaruit het is opgebouwd kunnen heel eenvoudig worden omgezet in computerinstructies...

Je kunt namelijk de zwart gemaakte blokjes als 'enen', en de witte blokjes als 'nullen' zien (figuur 2), daar heeft de computer wat aan, hij is immers gewend hiermee te werken.

Stap twee is het zien van dit patroon als een serie van acht rijen van acht enen en nullen, namelijk: 00000000, 00011000, 00100100, 01111110, 11111111, 11111111, 00011000 en 00011000 (het wordt al wat waziger). Deze series van enen en nullen zijn perfect bruikbaar voor het programmeren van de sprite.

Voor het maken van een sprite heeft MSX basic een speciale functie: SPRI-TES. In ons programma wordt het vliegtuig als volgt gemaakt:

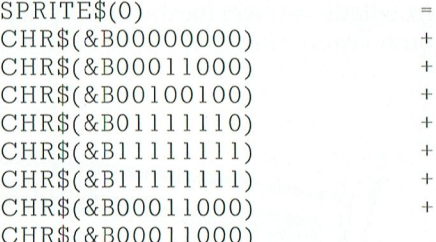

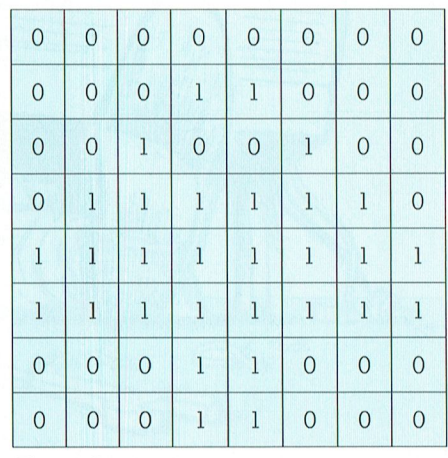

Figuur 2

De 0 bij SPRITE\$(0) betekent dat ons vliegtuigje nummer 0 krijgt. Elke sprite krijgt een nummer zodat ze makkelijk uit elkaar te houden zijn in een proqramma.

Op bovenstaande wijze is het dus mogelijk om sprites te maken. Maar hoe gebruik je ze nou?

Een sprite is op veel verschillende manieren te gebruiken, wij zullen hier dan ook slechts een voorbeeldje geven: het op het scherm afbeelden van een sprite. Dit kan met behulp van het basic commando PUT SPRITE. Dit commando wordt als volgt gebruikt:

PUT SPRITE <bewegingsvlak>,(  $\langle x \rangle$  xcoordinaat $\rangle$ ,  $\langle y \rangle$ coordinaat $\rangle$ ), <kleur>, <spritenummer>

<bewegingsvlak> is een getal tussen 0 en 31 wat aangeeft hoeveel andere sprites over de sprite heen kunnen bewegen, 0 is de bovenste sprite, 31 is de onderste. Dit getal is nu nog niet zo heel belangrijk, 0 is dus een goede waarde.

<xcoordinaat> De x-coördinaat op het scherm waar de sprite moet worden afgebeeld.

 $\prec$ ycoordinaat $>$  De y-coördinaat.

<kleur> De kleur die de sprite moet hebben (tussen de 0 en 16), 8 is een mooie kleur.

<spritenummer> Het nummer van de sprite die moet worden afgebeeld. In ons geval is dat nummer 0 (de straaljager).

Het vliegtuigje kan dus op het scherm worden gezet met de instructie:

PUT SPRITE 0, (100,100), 8,0

Door nu snel de sprite steeds op een andere plaats te zetten, kan deze over het scherm bewogen worden. Ter illustratie is hier een voorbeeldprogrammaatje afgedrukt. Dit programmaatje wordt nog vaker gebruikt bij deze serie vlieglessen. Als u het dus intypt, kunt u het het beste op een schijfje bewaren.

Omdat een van links naar rechts en terugvliegende sprite op den duur gaat vervelen zal volgende keer worden ingegaan op de besturing van de sprite met de pijltjestoetsen, zodat de piloot zelf kan bepalen welke kant het vliegtuig opgaat. Dit is handig voor het aanvallen of ontwijken van eventueel aanvallende vijanden.

10 SCREEN 2 20 CLS 30 GOSUB 1000  $40 Y = 100$  $50$  FOR X = 0 TO 255 60 PUT SPRITE  $0, (X,Y)$ ,  $8,0$ 70 NEXT X 80 FOR X = 255 TO 0 STEP 90 PUT SPRITE 0, (X, Y), 8.0 100 NEXT X 110 GOTO 50  $1000$  SPRITE\$ $(0)$ = CHR\$(&B00000000)+ CHR\$(&B00011000)+ CHR\$(&B00100100)+ CHR\$(&B01111110)+ CHR\$(&B11111111)+ CHR\$(&B11111111)+ CHR\$(&B00011000)+ CHR\$(&B00011000)

1010 RETURN

# **DE BUS KOMT NAAR U TOE**

Veel succes.

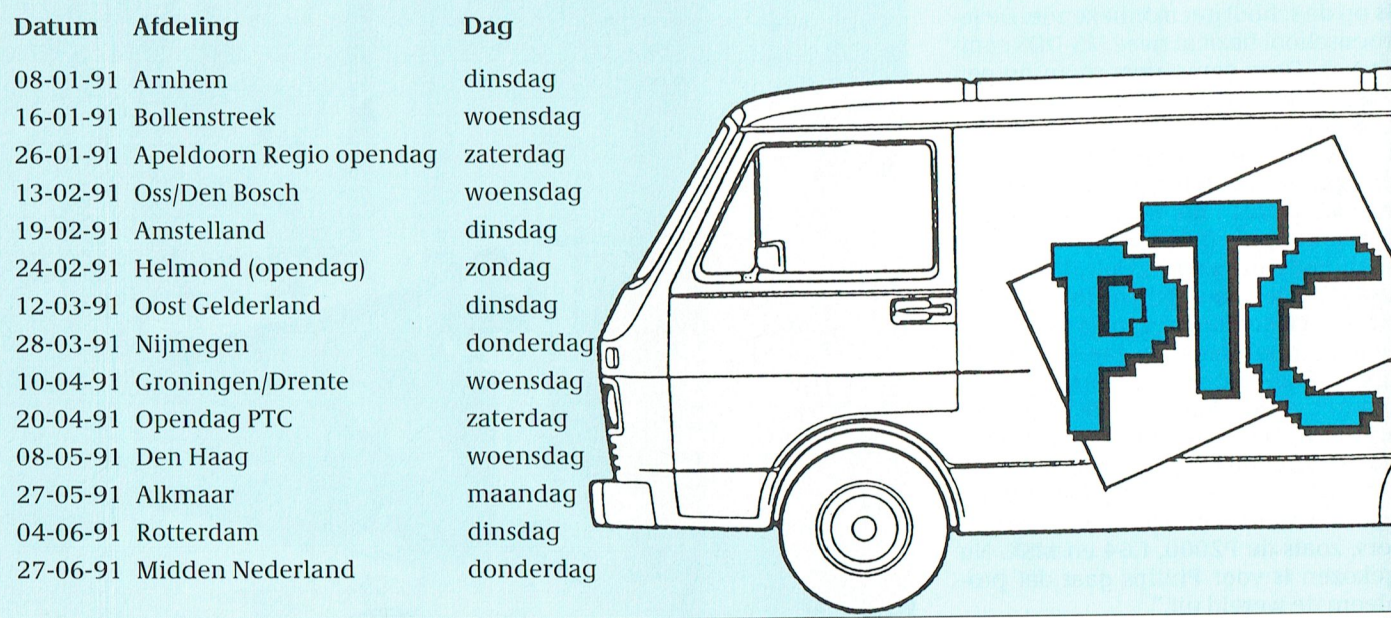

# **COMENIUS**

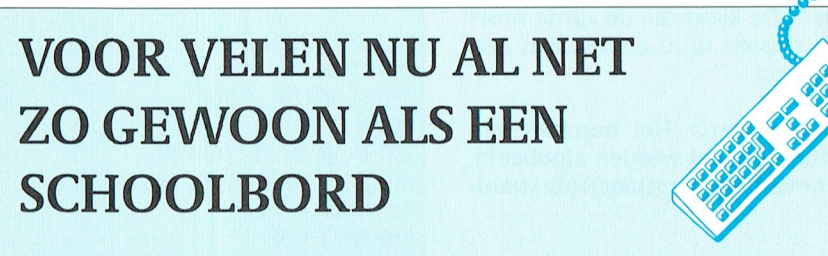

#### Jeroen Disco

Nu de eerste Philips computers worden uitgeleverd, worden ook de eerste ervaringen met het Comeniusproject zichtbaar bij -en daar draait het uiteindelijk om- de basisscholen. Wij gingen kijken bij een van de proefscholen, de Jeroenschool in Den Haag, en bij de Onderwijsbegeleidingsdienst (OBD) in Breda. De OBD's in Nederland hebben de taak gekregen een support-structuur op te zetten, zeg maar de help-desk functie.

Als een van de eerste scholen mocht de Jeroenschool uit Den Haag de Comeniusapparatuur in ontvangst nemen. De Jeroenschool is een basisschool op de grens van Den Haag en Rijswijk. De school telt meer dan 300 leerlingen. Op de teldatum, 16 januari 1989, waren dat er 239. Op grond hiervan heeft de school recht op vier computers. Die vier computers zijn inmiddels gearriveerd. Frank Krisman is adjunct-directeur van de Jeroenschool en aangewezen als activiteitencoördinator. Op zijn schouders drukt dus de last de overige leden van het team wegwijs te maken op de apparatuur en met de programmatuur. De 'zorg voor deskundigheidsbevordering' zoals de informatiebrochure over het Comenius project vermeldt. Maar Krisman ziet dat niet als een last. Vrijgesteld van onderwijskundige aktiviteiten hield hij zich al bezig met de op zijn school aanwezige apparatuur. Het fenomeen computer is op de school geen onbekende. De Jeroenschool bezit al twee MS-DOS computers. Deze computers staan op een vaste plaats in het gebouw en worden niet in de klas gebruikt. Daarnaast heeft de Jeroenschool vier homecomputers in gebruik. Deze worden wel klassikaal ingezet. Met de Philips apparatuur heeft de school nu vier verschillende merken in huis. Dat rechtvaardigt de opluchting bij Johan Weterings en Peter Jansen van de Onderwijs begeleidingsdienst in Breda. "Eindelijk is er eens gekozen voor een standaard", aldus Johan Weterings. "Nu zijn er te veel verschillende systemen om een doelmatige begeleiding op te zetten. Er wordt in de regio gebruik gemaakt van veel verschillende computers, zoals de P2000, C64 en MSX. Nu gekozen is voor Philips gaat dat probleem de wereld uit."

#### Aanvulling

Gaat, want Jansen en Weterings zijn de mening toegedaan dat systemen die nu voldoen gewoon moeten blijven draaien. Die mening leeft ook bij Frank Krisman. "De vier C64 zullen voorlopig in de klas gebruikt blijven worden. De aanvulling vanuit het Comeniusproject zal alleen het gebruik van de computer in de klas verhogen", meent ook hij. De school kiest dan ook voor software die aansluit op de huidige gebruikte. De bijgeleverde software zal voorlopig in de kast blijven staan. "Die software is heel goed, maar uitgedacht door mensen met een hoge automatiseringsgraad. Voor leerlingen is dat voorlopig veel te moeilijk", mengt Rob de Haan zich in het gesprek. De Haan is directeur van de Jeroenschool. "Als je

De computer in de klas

kijkt wat er praktisch geschikt is in de klas, dan is dat heel weinig, vervolgt hij. "Daar gaan we geen onderwijstijd in steken." Hij doelt daarbij met name op de pakketten Globes, Thuis in het milieu en de voor het documentatiecentrum beschikbaar gestelde pakket DOCO-doorkijk. Op de schoolleiderstraining kwam dezelfde menig naar voren. Daar bleek ook dat het kennisniveau op de verschillende scholen sterk verschilt. Tot die conclusie kwam ook Frank Krisman bij de uitpaksessie. "Zonde van de tijd was dat. We moesten allerlei snoeren aansluiten, software installeren en noem maar op. Leuk als je nog nooit met een computer gewerkt hebt maar voor velen een verloren middag." Bovendien moest de<br>loren middag." Bovendien moest de<br>computer gelijk mee genomen worden. Allemaal lastiq want Philips had de overige drie pc's al geïnstalleerd en wel op de school afgeleverd.

#### **Geen thuiswerk**

De rol van de PC in het onderwijs zal dus niet gaan veranderen, volgens Krisman. Net zo min als de pc de rol van het onderwijs heeft veranderd. Dat in veel gezinnen de computer zijn weg heeft gevonden doet daar niets aan af. "We mikken niet op thuiswerk van de leerlingen. Dat kan niet omdat niet iedereen een pc thuis heeft, laat staan eenzelfde systeem heeft. Bovendien beschikken ze niet over de software. De computer verschilt voor de leerlingen niet van bijvoorbeeld een cassetterecorder. Het is slechts een gebruiksvoorwerp, een leermiddel." Peter Jansen

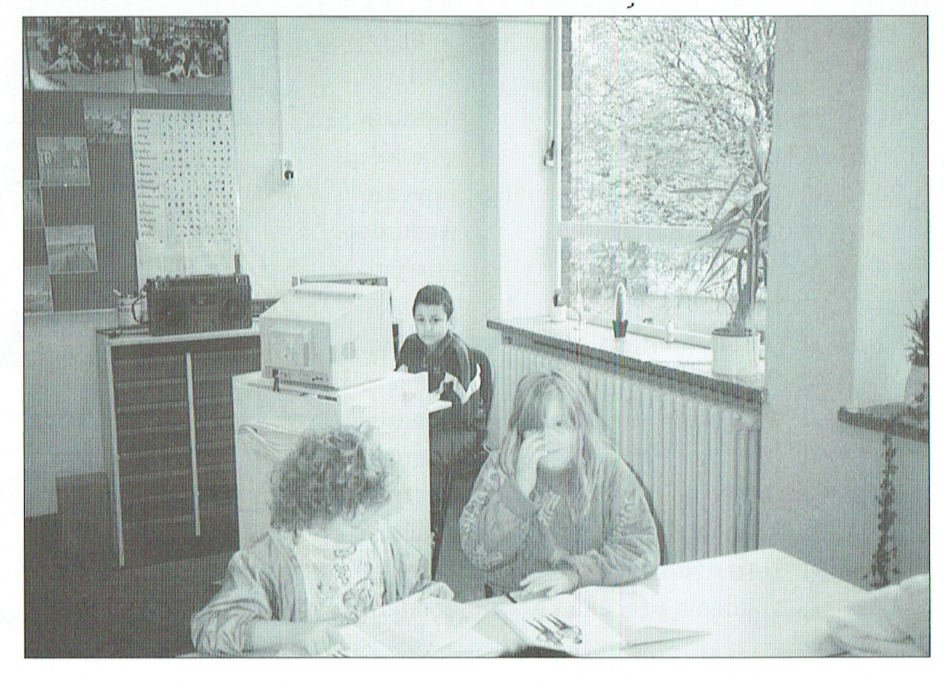

heft zelfs een waarschuwend vingertje als de relatie school/thuis ter sprake komt. "Je moet ervoor waken dat dat niet contra-productief gaat werken. We moeten wat dat betreft niet de illusie koesteren dat we daarmee hardlopers kunnen creeëren. Wel kan de pc thuis gebruikt worden in de zin van: op school leren lezen en dan thuis een boek gaan lezen."

#### Computerlokalen

Op de Jeroenschool worden de computers op verrijdbare tafels geplaatst, zodat gemakkelijk per groep gerouleerd kan worden. De school ziet weinig in het inrichten van aparte computerlokalen. "Dat werkt te storend", volgens de coördinator. "Op deze school hebben we relatief veel allochtonen. Die zijn al regelmatig weg voor ect-lessen." (eigen taal en cultuur, JD). Door de computer achter in de klas op te stellen kunnen de leerlingen om de beurt hun opdrachten maken. Dit vergt in de regel enkele minuten. De lessen gaan ondertussen gewoon door. De tijd die een leerling mist is dus minimaal. Bovendien kan, als het nodig is door de leerkracht makkelijker een oogje in het zeil gehouden worden. Dat er hulp nodig is komt zelden voor. De computer registreert feilloos elke stap in het taal- en rekenprogramma. Achteraf kan bekeken worden wat door wie fout gedaan is. Zonodig kan dan actie ondernomen worden. Maar andere scholen zien het nut van een computerlokaal wel in. Of gebruiken meerdere computers tegelijk in de klas. "Het is de taak van de onderwijsbegeleidingsdienst om samen met het team een stappenplan op te zetten voor de invoering van de pc in het onderwijs. Het inzicht in de meerwaarde van de pc moet groeien", aldus Peter Jansen. "We moeten allert zijn op het bieden van perspectief, inhaken op succesbeleving." Zijn collega Johan Weterings vult aan: "Het is mooi voor de autonome ontwikkeling van de schoolloopbaan van een leerling, maar wij gaan geen standaarden opleggen. Wij ondersteunen, begeleiden en faciliteren slechts, waarbij wij streven naar maatwerk. Je moet het zo zien. We hebben een doos Lego gekregen en gaan daarmee een huis bouwen. Dat huis zal voor elke school verschillend zijn."

#### **Extra kosten**

Nu de pc's geleverd zijn of gaan worden heeft ook het bedrijfsleven deze markt ontdekt. Er zal tenslotte papier nodig zijn. Maar ook linten, diskettes en noem alle supplies maar op. "We worden bestookt met informatie", al-

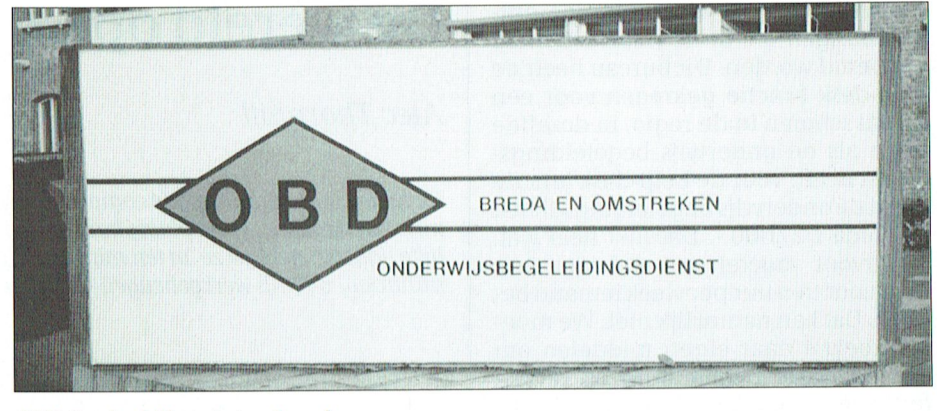

OBD Breda: blij met standaard.

dus Frank Krisman. "We wilden bijvoorbeeld verrijdbare tafels hebben om de pc's mee te vervoeren. Gek werd ik van de aanbiedingen. Die tafels zijn uiteindelijk geschonken door de gemeente Den Haag. Voor het geld dat we daarom overhouden kunnen we nu wat anders doen. Hoewel de pc's uiteindelijk in de LONDO-vergoeding zullen worden opgenomen brengt een en ander toch wel extra kosten met zich mee. Pas in 1995, na afloop van het project zal de eerste uitbetaling, via het Londosysteem pas plaatsvinden. Het is dus zaak voor die tijd zelf al een aardig potje opgebouwd te hebben. De nu geleverde apparatuur is dan immers al viif jaar oud. Scholen die aan het eind van de rit zitten (1994) zitten dan met nieuwere spullen. "En betere", merkt Frank Krisman op. Er is nu wel gekozen voor een standaard, maar dat wil niet zeggen dat er geen verbetering van het aanbod plaatsvind. Het is nu al bekend

dat de scholen die volgend jaar aan de beurt zijn een Intel 80386 processor krijgen. Die zijn dus sneller." Extra kosten worden er ook gemaakt om de apparatuur op te bergen. "De verzekering dekt wel de schade bij diefstal, maar ik zit dan mooi met een kapotte deur. In de lokalen laten staan is af te raden. Wij hebben twee opbergruimtes met diverse sloten en electronische beveiliging. Ook dat brengt extra kosten met zich mee."

#### **Oude computers**

Door de nieuwe Philips computers ziet de school zich voor nog een probleem geplaatst. Wat te doen met oude computers die in de lokalen gebruikt worden als ze kapot gaan. Om daar nu nog geld in te investeren is niet erg aanlokkelijk. "Een toetsenbord is er nog wel bij het Automatiseringsbureau Zuid-Holland-West (ABZHW), maar een diskdrive wordt moeilijker." Het

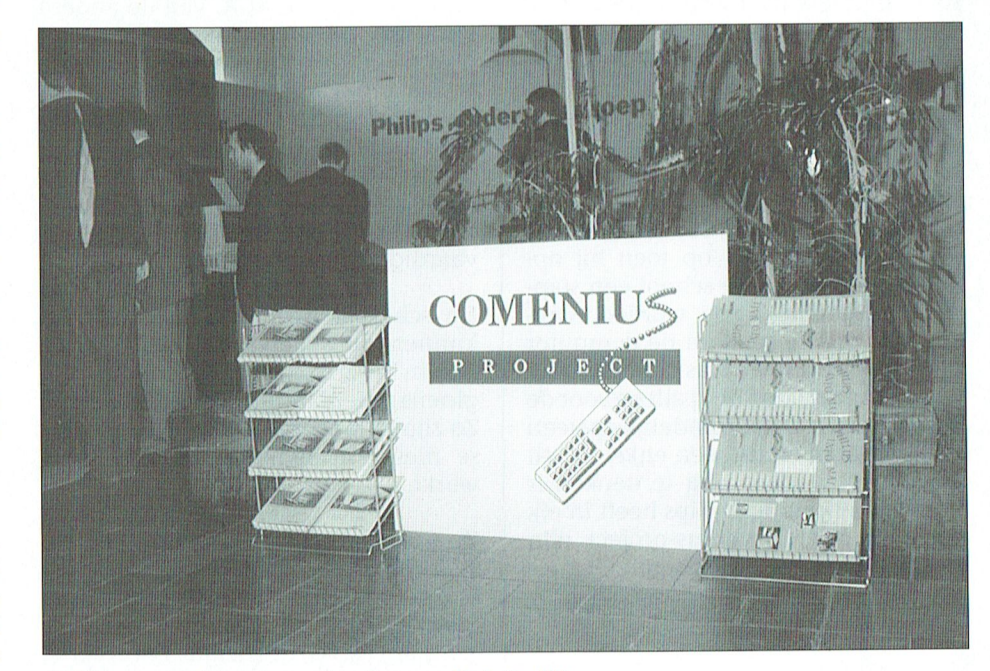

Philips staat achter Comenius. Soms zelfs letterlijk ...

ABZHW hoort tot die autonome ontwikkelingen die in de informatiemap genoemd worden. Dit bureau heeft de help-desk functie gekregen voor een aantal scholen in de regio, in dezelfde vorm als de onderwijs begeleidingsdienst heeft. Voor de help-desk functie krijgt de onderwijs begeleidingsdienst in Breda f 27.000,-. Dat lijkt heel wat. "Daarvoor moeten we wel vier jaar lang voor tien uur per week iemand betalen. Dat kan natuurlijk niet. We moeten zoeken naar eigen middelen om een adequate begeleiding op te zetten", meldt Johan Weterings. En daar is men in Breda hard mee bezig. Hoewel daar nog geen uitleveringen hebben plaatsgevonden (Breda hoort niet tot de zogenaamde eerste tranche regio's) wil dat niet zeggen dat men daar stil zit te wachten op wat gaat komen. "We moeten in het eerste jaar net zo goed kunnen helpen als in het vierde jaar", aldus Peter Jansen.

De eerste zeef ligt echter bij de activiteitencoördinator. Die bekijkt in eerste instantie wat de problemen zijn bij de overige leerkrachten. Komt hij er niet uit dan wordt de help-desk ingeschakeld en zonodig Philips. Frank Krisman hoeft niet zelf het wiel uit te vinden. Hij krijgt, evenals alle coördinatoren, diverse opleidingen. Bovendien start begin volgend jaar de Teleac-cursus voor alle leekrachten die met het Comeniusproject te maken krijgen. Op de PA-BO wordt nu al aandacht besteed aan het gebruik van de computer in het onderwijs, zodat ook de nieuwe lichting leerkrachten eenvoudig met de Philipscomputers overweg kunnen. Krisman ziet voor zijn school weinig problemen met de invoering van de pc. De computer wordt tenslotte al gebruikt. Maar op scholen waar nog helemaal geen computer is zal dat wat moeilijker liggen. "Die hebben dus een achterstand, die staan niet op nul maar op min tien!", meldt Rob de Haan. En daar doelde Peter Jansen op toen hij opmerkte dat voor elke school een stappenplan gemaakt zou worden. Wellicht dat op die scholen de computer nog niet direct in de klas gebruikt gaat worden, maar voorlopig alleen voor de administratie. Dat uiteindelijk op geen enkele school en in geen enkel lokaal de computer meer weg te denken is mag duidelijk zijn. Philips heeft in elk geval in het Comenius-project zijn steentje daar aan bijgedragen.

# **De wereld op CD-ROM**

Alec Thornhill

De firma Toolworks heeft de complete wereldatlas op floppies gezet, maar omdat dat misschien toch wat veel plaats inneemt op je harddisk (of heeft u nog ergens 10 Megabyte liggen?) hebben ze 'm ten minste ook op CD-ROM uitgebracht. Wel heb je minimaal 640 Kb werkgeheugen nodig en tenminste EGA.

De wereldatlas bevat meer dan 240 behoorlijk gedetailleerde kaarten en een zeer grote database met tekst. Die tekst bevat de nodige informatie betreffende elk land ter wereld (ja, dus ook Vaticaanstad en San Marino) en is behoorlijk "up to date". De gegevens zijn onderverdeeld in vijf hoofdgebieden: qeoqrafie, bevolking, regering, economie en communicatie.

Behalve de landkaarten zijn er ook speciale kaarten voor bepaalde regio's en continenten, die informatie geven over topografie en politiek, inflatie, sterftecijfers en vervuiling.

#### **Instrument**

De wereldatlas wordt geadverteerd als "het perfecte instrument voor reizigers, leraren, zakenlui, bibliothekaressen en studenten van alle leeftijden". Vergeleken met een gedrukte atlas is de computerversie beperkt, natuurlijk vanwege de schermpresentatie die nooit zo gedetailleerd kan zijn, zelfs niet in VGA. Van de andere kant krijgt de eigenaar een schat aan digitale informatie die moeiteloos gebruikt kan worden in andere softwarepakketten zoals WordPerfect en Harvard Graphics. Mijn eigen kinderen gebruiken het pakket dus bij het maken van hun huiswerk en - in combinatie met een encyclopedie - voor het vervaardigen van mooie werkstukken.

De scherpzienden onder ons zullen kunnen constateren dat de bekende stad in het zuiden van ons land (van die gloeilampenfabriek) Einhoven heet. Zo zijn er meerdere fouten in de diverse files, wat soms toch wel storend werkt.

De CD-ROM speler werkt zelfs via een SCSI-interface wel wat trager als de gemiddelde harddisk. De CD-versie doet qemiddeld zo'n 400 milliseconde over t vinden van de gevraagde informatie, de harddisk kan dat in zo'n 30 tot 60 ms.

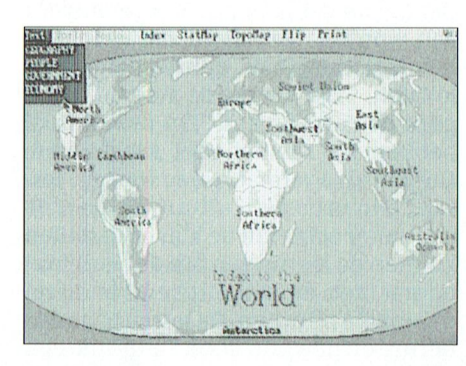

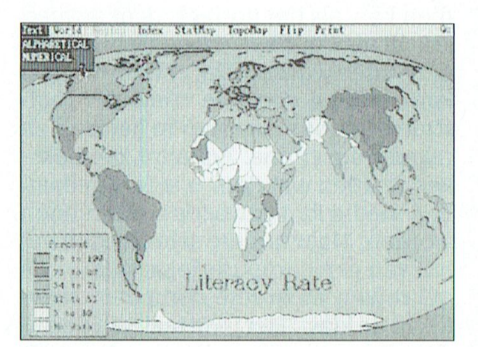

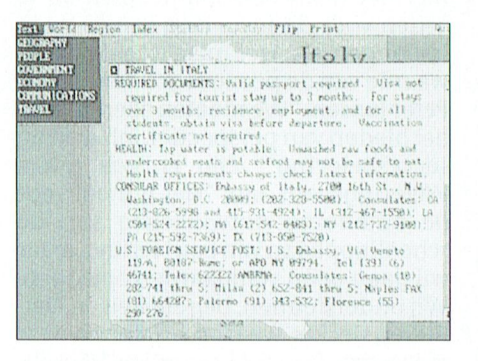

Leverancier: Mindscape/Software Toolworks

Priis: ca. f 300,00 - f 320,00 ROM-versie f 180,00 - f 220,00 floppy versie

# **Breng kleur** in MS-DOS.

Vindt u het ook zo ongezellig die zwarte achtergrond-kleur als je bezig bent met MS-DOS?

Mijn voorkeur gaat uit naar een blauwe achtergrond met witte letters. De witte letters zijn er al en om de zwarte achtergrond te veranderen in blauw is een fluitje van een cent.

Om te beginnen ga ik er van uit dat in de CONFIG.SYS file staat dat DEVICE = ANSI.SYS is, anders werkt de zaak niet! Zoniet, dan dit even doen met EDLIN of WP of elke andere tekstverwerker. Uiteraard moet je de mogelijkheid hebben om weer terug te kunnen schakelen naar een zwarte achtergrond.

Ik heb dan ook drie programma's (zeg maar gerust: super kleine!) gemaakt, om naar wens de achtergrond-kleur te kunnen veranderen. Met twee BAT-files en een piepklein machinetaal programma'tje is een en ander realiseerbaar.

Eerst iets over de schermkleuren. De MSX'ers onder ons zal het allemaal bekend in de oren klinken: er is een voorgrond- kleur, een achtergrond-kleur en een rand-kleur. Wijzig je de achtergrond kleur, dan blijft aan alle zijden een rand over in een afwijkende kleur. Zowel voor- als achtergrond-kleur zijn in de tekst-mode met ESCAPE routines in te stellen, helaas de randkleur niet, maar dit gaat wel met een interruptfunctie.

Laten wij hiermee maar eens beginnen.

Wij gebruiken hiervoor DEBUG, een programma dat u kan vinden in de ROOT van uw computer.

-Type in CD\om naar de ROOT te gaan. -Vervolgens DEBUG.

-De computer antwoordt door een streepje op het scherm te zetten.

-Type hierachter N in, gevolgd door de naam, dus:

NKLEUR.COM.

-Iedere regel afsluiten met ENTER! -Vervolgens achter het volgende streepje A

-Er wordt nu gevraagd om regel 1 MOV  $AH,OB$ 

- regel 2 MOV BL, [0082]

- regel 3 MOV BH,00

- regel 4 CMP BL,30

- regel 5 JZ 010F

- regel 6 MOV BL,01

- regel 7 INT 10

- regel 8 INT 20

- regel 9

#### Opslaan

Het programma is nu klaar, wij moeten alleen nog DEBUG afbreken en de gegevens opslaan.

Allereerst afbreken, daarvoor tikken wij in Ctrl C, dat is de Ctrl-toets ingedrukt houden en gelijktijdig op de C-toets drukken.Er verschijnt dan een dakje op het scherm gevolgd door een C. (Ik tik het teken daarvoor niet in, want de zetmachine kent alleen een dakje boven een letter : accent circon $flex!)$ 

Er staat weer een streepje op het scherm.

Tik nu in RCX.

Er verschijnt dan CX:0000

Tik achter het streepje 0013.

Vervolgens achter het streepje een W.

Op het scherm komt er nu te staan: "Er worden 0013 bytes weggeschre-

ven".

Met een Q springen wij tenslotte uit DEBUG.

Noqmaals: ieder commando afsluiten met ENTER.

Wij kunnen het programmaatje meteen testen op de goede werking: door KLEUR 1 of een ander teken in te tikken wordt de rand van het scherm blauw en met KLEUR 0 weer zwart!

Tussen KLEUR en 0 of 1 moet een spatie, anders gebeurd er niets.

Helaas werkt het bovenstaande alleen met CGA schermen. Voor een EGA/ VGA scherm moet het programma als volgt worden gewijzigd: MOV AH,10 MOV AL,01 **MOV BH, [0082]** 

ADD BH,10 CMP BH,40 **IZ 0112** MOV BH, 41 **INT 10 INT 20** 

Doordat het programmaatje drie bytes langer is, moeten we na RCX 0016 intypen.

Voor de rest verandert er niets, het aanroepen is identiek.

En nu de twee BAT files, de ene noemen wij BLAUW.BAT, de andere ZWART.BAT.

Voor de verandering gebruiken wij hiervoor EDLIN, de tekstverwerker geleverd bij uw computer en die tevens in de ROOT te vinden is.

We beginnen met BLAUW.BAT. Iedere regel weer afsluiten met ENTER! Type achter de prompt in :

**EDLIN BLAUW.BAT** 

Het antwoord is dan: "Edlin-bewerking op nieuw bestand" plus een \* op de volgende regel.

Type hierachter in een "I", van INPUT. Er wordt dan gevraagd om de eerste regel:

1:\*ECHO OFF 2:\*ECHO Ctrl V[[44m  $3:^*CLS$ 4:\*KLEUR 1 5:\*Ctrl C

Voor wat betreft Ctrl V en Ctrl C : zie hierboven.

Met Ctrl C is de invoer afgesloten, maar het moet nog opgeslagen worden. Er staat nog een ster op het scherm, type hierachter E van END en het is gebeurd.

Nu nog ZWART.BAT.

**Starten met EDLIN ZWART.BAT** Alles identiek behalve:

- Regel 2 wordt Ctrl V[[40m

- Regel 4 wordt KLEUR 0

Door nu BLAUW in te typen wordt de achtergrond- en rand-kleur blauw en met ZWART worden deze weer zwart.

Overigens ben ik blij dat ik deze mogelijkheid ingebouwd heb, want er gebeuren weleens vreemde dingen!

Succes er mee.

## **Rekenen met EASE op de MSX**

Cor van Baalen

Zo, dat was een hele klus in de vorige aflevering. Ik hoop echt dat u't een beetje gesnapt heeft, want...deze keer wordt 't nòg moeilijker. Dat doe ik niet om u een minderwaardigheidscomplex te bezorgen, of om uw kerstdagen te vergallen. Maar ons programma CALCFORM kan zoveel leuke dingen, dat het echt de moeite loont er eens echt serieus mee aan de slag te gaan. Dat huishoudboekje, dat je er mee kunt bijhouden, dat geloven we nou wel. Dat kan in een zakboekje natuurlijk veel gemakkelijker. Maar spreadsheets -en dus CALCFORM- kunnen zaken uitrekenen waar u anders uren mee bezig zou zijn. En die dan dikwijls helemaal maar niet gedaan worden. We leven nu eenmaal in een wereld waarin alles graag in cijfertjes wordt uitgedrukt. En hoe vaak, bewust of onbewust, denkt u dat er verband bestaat tussen bepaalde cijfers, bepaalde gegevens, bepaalde waarnemingen. Maar veel verder dan vermoedens komen we vaak niet, omdat het bewijzen veel te moeilijk is. Soms ligt het verband tussen verschillende waarnemingen zó voor de hand dat het gewoon maar wordt aangenomen. Zo zal uw gasverbruik waarschijnlijk wel samenhangen met de buitentemperatuur, als uw verwarming gasgestookt is tenminste. Maar hangt 't aantal typefouten dat u maakt op uw toetsenbord van de computer af van de snelheid waarmee u typt? Of van uw vermoeidheid? Is er verband tussen de tijd die u nodig heeft om van huis naar uw werk te komen en bij voorbeeld de maand van 't jaar? Is 't echt zo dat, als u eenmaal één verkeerslicht op rood heeft getroffen, dat dan alle anderen ook op rood staan? Vragen, vragen. Als u de waarnemingen doet, kan CALCFORM u precies vertellen òf 't waar is. Trouwens, CALCFORM niet alleen. Ook Lotus 1,2,3 of As Easy As (dat laatste is een spreadsheet voor PC-gebruikers dat bij de PTC als shareware te koop is voor  $f$  10,00).

Maar kom, genoeg gefilosofeerd, aan de slag.

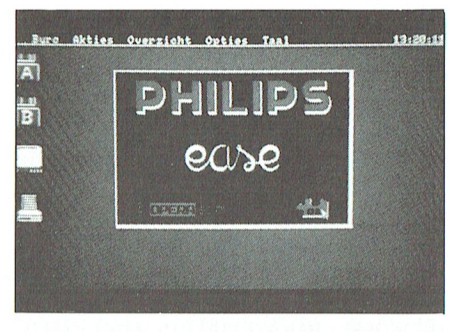

#### Afwijkingen

In de statistiek (zo heet de wetenschap, die zich met dat soort zaken bezig houdt) zijn een aantal begrippen bekend die u eerst moet kennen vóór we verder kunnen. Schrik maar niet van de moeilijke woorden. Dat is gewoon jargon, de vaktaal die statistici gebruiken omdat ze bang zijn dat anders iedereen kan waar zij hun kost mee verdienen. Een van die begrippen is de standaardafwijking. Soms noemen ze die ook nog standaarddeviatie. Als je opzoekt wàt dat is (in een boekje) dan staat daar zoiets als "de wortel uit de variantie". Daar schieten we dus echt niks mee op. Maar, kijken we dan bij variantie dan blijkt dat "gewoon": "het gewogen gemiddelde van het gekwadrateerde verschil tussen de individuele elementen en het gemiddelde"! Alsjeblieft, dat is toch genoeg om er meteen mee op te houden. Vaak staat er ook nog de formule bij, maar die is zo ingewikkeld dat ik'm hier niet durf te geven. Bovendien komt de zetmachine bij onze drukker daar nooit meer uit! Maar, vooruit, niet te bang. Laten we 't eens proberen: Stel voor: onze Louis (kent u 'm nog uit de vorige afleveringen) boert goed en heeft inmiddels zelfs al een fabriekje van hoeden en petten. Daar werken zes mensen. Louis houdt, uiteraard, precies bij hoeveel ze produceren en ook hoeveel uitval ze elk hebben. Aangezien Louis een MSX heeft met EASE heeft hij 't volgende lijstje in **CALCFORM:** 

En nou wil Louis wel eens weten of diegene, die veel produceren ook de meeste uitval hebben. Hij leest in het Poly-automatiserings zakboekje (PBNA) hetzelfde wat wij hierboven al hebben gelezen en gaat aan de slag, eerst met de eerste rij getallen:

Eerst rekent hij - of liever CALCFORM het gemiddelde maar eens uit. Dat doet ie eenvoudig door in cel AH000 eerst even netjes "Gemiddelde" te typen, en in cel AH001 de formule  $AVG(C+OR-6:C+OR-1)$  te plaatsen.

Weet u nog, dat betekent dus: "bereken het gemiddelde(=AVG) van de getallen die staan in het aangegeven gebied". En het aangegeven gebied wordt relatief aangegeven gebied wordt reid kolom maar ga zes rijen omhoog" en "Blijf in dezelfde kolom en ga één kolom omhoog". De MSX komt vrijwel onmiddellijk met het antwoord 102.

Aha, denkt Emiel, dat weten we dus alvast. Nu die moeilijke "variantie". Eigenlijk moet ik dus van elke waarde gewoon 't gemiddelde aftrekken. Dan krijg ik dus weer zes getallen, en die zes getallen moet ik kwadrateren. Dat doen we dan toch even, in CALCFORM 'n fluitje van 'n cent!

Afbeelding 1

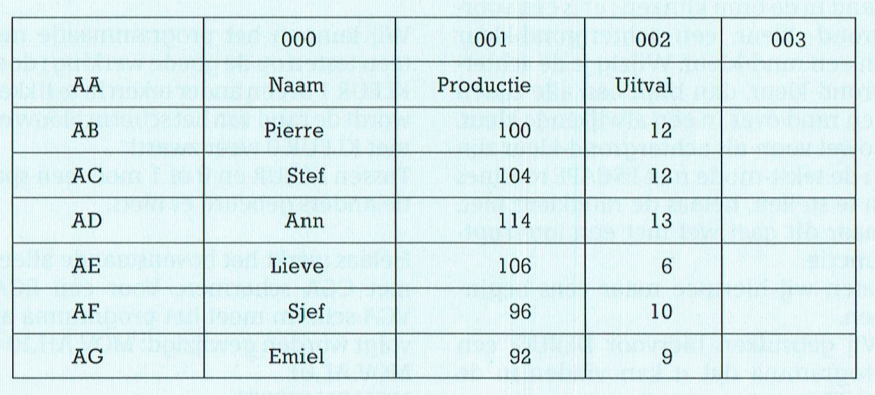

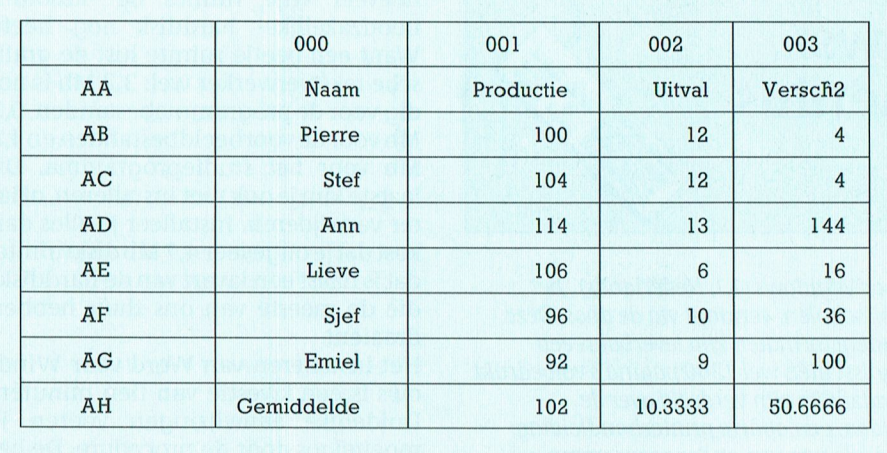

#### Afbeelding 2

Nou, dat kan aardig kloppen. Kijk maar even naar rij AB, die van Pierre. 100 min 102 is -2, en -2 in 't kwadraat is gewoon 4. En voor Stef geldt hetzelfde. Bij Ann is het verschil 114-102 = 12, en 12 maal 12 is 144, dus dat klopt. Eens kijken, en dan? Het gemiddelde van al die getallen is dus de variantie. En de standaarddeviatie (duizelt 't u al?) is daar dan de wortel uit. Nou, dat kan CALCFORM óók nog, dus in AI003 komt de formule  $SOR(AH003)$ .

't Antwoord is er weer razendsnel: 7,11805. Dat kan aardig kloppen, zeven keer zeven is negenenveertig, dus... Voor de gein typt Louis in vakje AI001 (dus onder de produktiecijfers) de formule STD(AB001:AG001). En laat daar nou precies 7,11805 uit komen. Nou, daar had-ie dus zoveel moeite niet voor hoeven te doen!

Hij besluit 't toch maar even op te schrijven voor "je weet maar nooit", maar dan wist-ie toch mooi die hele kolom 003.

#### Correlatie

Alweer zo'n moeilijk woord. Er is een formule voor, maar laten we eerst eens proberen te begrijpen wat 't is. Louis woordenboek (Kramers' Groot Woordenboek Nederlands) zegt: "wederzijdse betrekking, onderlinge afhankelijkheid, verwantschap tussen twee reeksen van waarnemingen". Dàt is precies wat onze hoedenfabrikant wil weten. Is er een onderlinge afhankelijkheid tussen de twee reeksen waarnemingen? In het eerder geciteerde zakboekje vindt hij dat - behalve de varianties - ook nog de covariantie nodig heeft! Gelukkig is dat niet zo moeilijk. Hij moet telkens het verschil nemen van een waarde en het gemiddelde en die vermenigvuldigen met het verschil van de waarde die ernaast

staat met het gemiddelde. Natuurlijk laat hij dat CALCFORM uitknobbelen:

dat het volgende getal een macht is, zet CALCFORM een pijltje naar boven, maar verder...komt er gewoon als antwoord 0.298. Wat wil dàt nou weer zeggen?

(dat boven de zes zit) om aan te geven

#### Wat wil dat zeggen?

Dat wil in gewone mensen taal zeggen dat er géén correlatie is. Of, in taal van statistici : De kans dat de waarnemingen correleren is ongeveer dertig procent. Of, nog eens met andere woorden: als je beweert dat díe hoedenmakers die veel produceren ook veel fouten maken, dan heb je een kans van ruim 70% dat die uitspraak niet waar is! Je kunt dus beter je mond daar maar over houden.

Maar kom, laten we eens eventjes met de getallen spelen, ze zijn toch maar

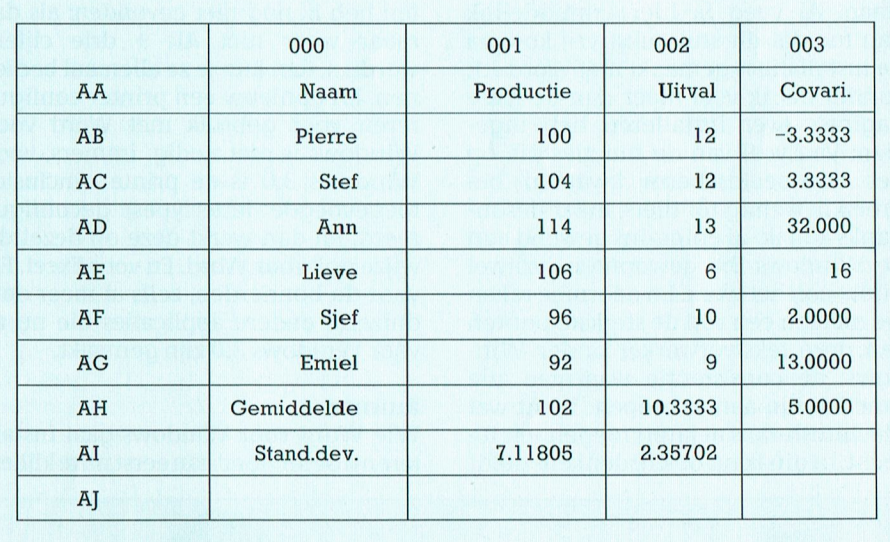

Afbeelding 3

Nou, dat komt wel érg mooi op precies 5 uit. Voor de zekerheid even narekenen uit 't hoofd: eerste rij (Pierre dus) (100-102) maal (12-10.3333) dat is dus -2 maal 1.6667...dat klopt dus.

Nou wordt 't zo langzamerhand toch tijd, vindt Louis, dat er eens echt iets uitkomt". Nog even 't zakboekje erbij... ai, wat moeilijk! "De correlatie tussen twee reeksen is de covariantie gedeeld door de wortel uit het produkt van de varianties van de twee reeksen". Nou, de covariantie heeft Louis, en de variantie was 't kwadraat van de standaardafwijking, en die heeft-ie ook. Dan moet 't toch lukken! Vol goede moed plaatst hij de cursor in AJ000 en typt daar brutaalweg Correlatie in. Dan gaat-ie met de cursor in AJ003 staan en typtin: (AH003)/SQR(AI001^2\*AI002^2) Op de plaats waar hij het hoedje typt

verzonnen. Maak van die 6 in cel AE003 nou eens 12! Dan wordt je correlatie ineens bijna 0.92! En dat is dan dus een hele redelijke waarde. Als je nu beweert dat zij, die veel produceren ook meer uitval hebben, dan is er maar liefst een kans van 92% dat je de waarheid zegt. Pas op...'t blijft dus nog steeds mogelijk dat 't niet zo is!

Vond u 't moeilijk? Nee, niet echt he? Nou ben ik toch echt benieuwd wat voor verbanden u gaat berekenen. Als u iets moois vindt, of nog liever iets volslagen onverwachts, laat u 't me dan weten? Dan ga ik nu even uitrekenen of er hier op 't bureau van de PTC verband bestaat tussen wie er een kopie wil maken en de kans dat 't kopieerpapier op is. Want 't lijkt wel zo...

# COMENT

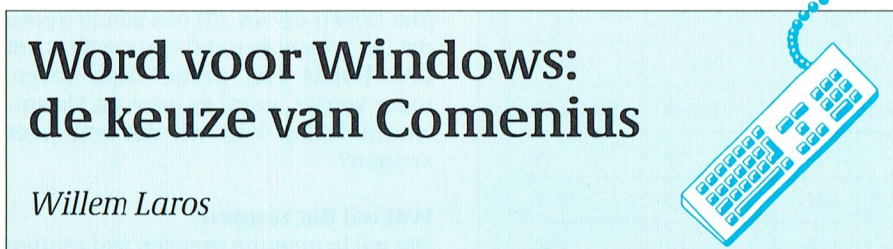

De eerste kennismaking met Microsoft Word voor Windows (1.1, Nederlands), het 'Comenius-tekstverwerkingspakket' voor de basisscholen, verloopt via de doos. Deze bevat -behalve de zeven 720 Kb schijfjes: ook andere formaten zijn leverbaar- een aantal kilo (!) papier. Alles bij elkaar goed voor misschien wel 1200 pagina's volbedrukt papier in een klein 10-punts lettertje. Al deze bladzijden zijn verdeeld over de installatiehandleiding, een boekje met voorbeelden, een aparte printerhandleiding, nog eens een beknopt overzicht, een boekje voor wie van een ander programma wil overschakelen op Word en tenslotte de dikke naslaghandleiding.

Alles bij elkaar redelijk veel voor een programma, dat gebruikersvriendelijkheid zo hoog in het vaandel heeft staan. Al voeg ik hier onmiddellijk aan toe dat dit stuk tekst vrij kort na de installatie is gemaakt met Word 1.1, zonder dat ik veel meer dan de twee pagina's over installeren heb ingezien. Van veel van de functies die op het EGA-beeldscherm kwamen begreep ik weinig tot niets, maar desondanks kon ik -al enigszins gewend aan de Windows 3.0 gewoonten- vrijwel direkt aan het werk. En daarmee raken we meteen een van de sterkste punten van deze tekstverwerker onder Windows: de consistentie waarmee alle functies zijn aan te roepen. Want wat Macintosh-fans al jaren roepen -en terecht, begin ik nu ook te denken- geldt

nu ook voor grafische programmatuur onder Windows 3.0: als je met een programma overweg kunt (nee, de accenten heb ik nog niet gevonden: als dat maar weer niet Alt + drie cijfers wordt...), dan kun je ze allemaal bedienen. En opnieuw een printer configureren voor gebruik met Word voor Windows is niet nodig: immers, voor Windows 3.0 is de printer (inclusief toegevoegde lettertypes) geconfigureerd, en dan werkt deze op dezelfde wijze ook voor Word. En voor Excel. En voor de honderden, zelfs al meer dan duizend andere applicaties die nu al voor Windows 3.0 zijn gemaakt.

#### Ruimte

Wie Word voor Windows gaat installeren doet er goed aan eerst na te kijken

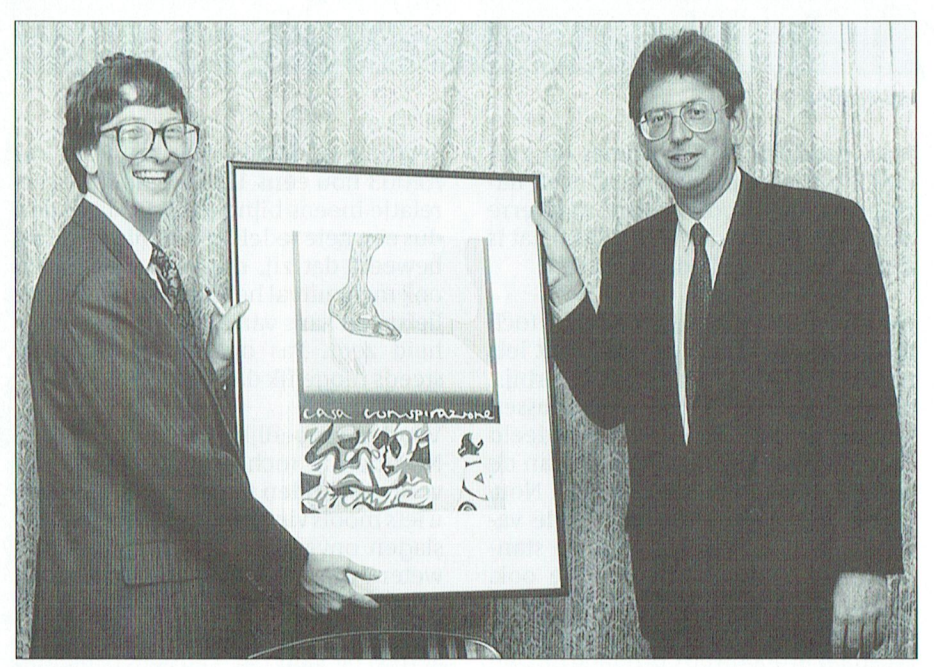

De staatssecretaris van Onderwijs en Wetenschappen, drs. J. Wallage en Bill Gates, Microsoft's Chairman en CEO, bij de ondertekening van de overeenkomst m.b.t. de levering van Microsoft Word voor Windows aan het onderwijs.

hoeveel vrije ruimte de -absoluut noodzakelijke- harddisk nog heeft. Want een beetje ruimte lust de grafische tekstverwerker wel: 3,2 Mb is nodig voor de programmabestanden, 0,3 Mb voor de voorbeeldbestanden en 1,2 Mb voor het studieprogramma. Dit laatste kun je ook niet installeren, of later verwijderen. Installeer je alles dan kost dat je ongeveer 4,7 Mb diskruimte: dat is haast een kwart van de harddisks die de meeste van ons thuis hebben draaien!

Het installeren van Word voor Windows is een kwestie van tien minuten. Duidelijke aanwijzingen voeren je moeiteloos door de procedure. De bestanden staan gecomprimeerd op schijf: copy \*.\* naar C:\ werkt dus niet. Na de installatie start het programma op van achter de DOS-prompt, maar het eerste wat we doen is natuurlijk de tekstverwerker toevoegen aan de programma-groep Windows-applicaties van Windows 3.0. Want dan begint de lol pas echt!

De vele mogelijkheden die Word voor Windows biedt laten zich onmogelijk in de omvang van een artikel als dit beschrijven. Want vat maar eens 800 bladzijden Naslaghandleiding van Microsoft samen! (Dat moet een vreselijke vertaalklus zijn geweest: maar dit terzijde.)

In de eerste plaats valt het aantal (o zo gemakkelijk te vinden) mogelijkheden op dat de gebruiker ten dienste staat om het programma en de schermopbouw naar eigen inzicht in te stellen. Slechtzienden zullen blij zijn met de optie grote letters in beeld te krijgen. Liefhebbers van een kleurtje kunnen in Windows zelf elke gewenste kleurencombinatie in beeld toveren. Zelf vind ik bijvoorbeeld zwarte letters op een witte ondergrond (net als papier) prettiq.

Maar nog veel meer soorten instelling zijn instelbaar. Een 'concept'-modus geeft een rechte, lekker zwarte letter. En als je alles 'wist' van het scherm (statusregel, lint en lineaal) heb je maar liefst 26 regels tekst tot je beschikking. Op welke pagina je zit is dan met een dun stippellijntje zichtbaar. De 'pagina'modus geeft wat-je-ziet-is-wat-jekrijgt. Inclusief de marges, kop- en voetteksten en paginanummering. Onvoorstelbaar veel mogelijkheden zijn hier zichtbaar en erg logisch instelbaar.Harde returns in beeld, spaties: u roept en Windows (en dus Word) maakt het zichtbaar. Natuurlijk kun je ook de klok (analoog of digitaal) van Windows in je Word-scherm opne-

PTC-Print, januari 1991 - Nummer 43

#### l' '|' t' <sup>~</sup> l' <sup>R</sup> <sup>l</sup> <sup>N</sup> '|' <sup>P</sup> 'l' <' - l' <sup>R</sup> <sup>l</sup> <sup>N</sup> l'

men. En al die tijd kun je onbeperkt switchen naar andere programma's: binnen Windows, of daarbuiten.

Een heel opmerkelijk onderdeel vind ik verder de mogelijkheid om negen (9!) bestanden tegelijk geopend, en Zelis in beeld te hebben. Heerlijk voor 'verwarde' geesten, die op de gekste momenten ineens een inval voor iets geheel anders krijgen. Heb ik bij WordPerfect opend, in Word zullen er na een uurtje muis in de optie Venster spring je van het ene na het andere bestand. Zo is dit gen van verschillende blokken tekst, alaltijd beide bestanden (Shift F3) gele aangemaakt in een verschillend is Geachte client, ken kiiidei'spel.Eii als negen bestanden .. ' ' <sup>l</sup> 'Amid \_\_mm\_\_,\_\_"\_|\_ <sup>t</sup> I" . 4, <sup>1</sup> 3.1 open staan, en je wilt toch nog ergens Notepad van Windows zelt. Daar inge-

Dat'vegen' brengtons direkt op het ge- voor-Windows: het kan. Tabellen en muis in WordPerfect 5.1 nog niet zo'n in het onderwijs al leerkrachten te zijn eenvoudige zaak (probeer maar eens die binnen deze tekstverwerker een zullen velen dan ook reikhalzend uit- venin in beeld met de muis dus op het definitief voor het eerste kwartaal van eerst alinea's selecteert. (nog) niet. zowel +5 Volt als +12 Volt, en wat extra volgend jaar is aangekondigd! Komt de cursor onderaan de statusbalk Kritiek? beeld) niet zichtbaar is of de Invoeg- cursor naar een volgend woord op-<br>mode aan of uit staat. Dat kan ie in het schuift komt direct achter dat woord te

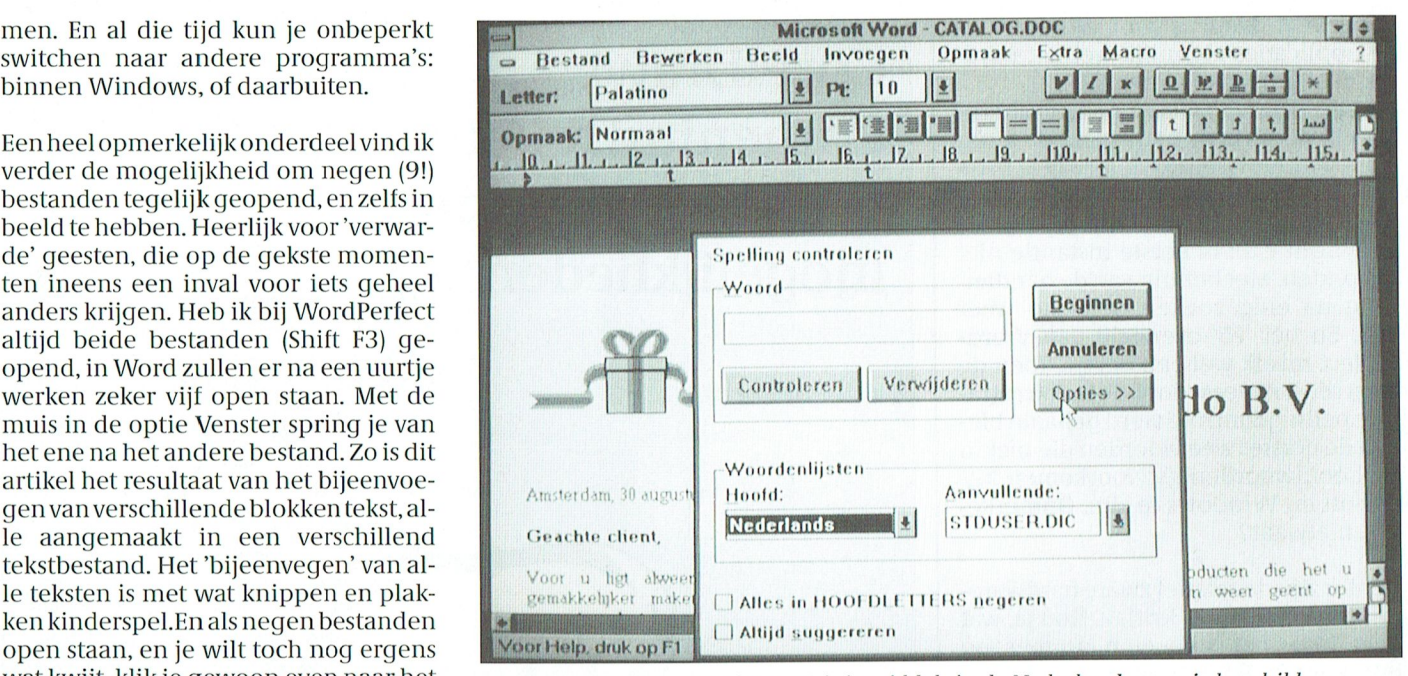

wat kwijt, klik je gewoon even naar het Microsoft Word for Windows 1.1 is inmiddels in de Nederlandse versie beschikbaar.

alleen voor de eerste alinea. Tenzij je

Erg wennen is het dat in het volledige dan schuift het beeld vanzelf driekwart Alleen maar juichkreten over Word<br>beeld (dus ook zonder de statusregel in omhoog. Wie met Ctrl - pijl rechts de voor Windows? Natuurlijk, in ee Via opmaakprofielen is alles verder te tuurlijk. Letters wat verder uit of in el-

Het meeprinten van de datum van af-<br>drukken is geregeld. Er zijn trouwens gebruik van Windows zich beperkten drukken is geregeld. Er zijn trouwens vraagt enige gewenning, en een dui-<br>tot voor de stroomlijning van de auto- heel veel veldnamen in te vullen. Zelfs delijk scherm. EGA gaat prima, thu

exec.bat en de config.sys: zie het artikel het afdrukken van de bestandsnaam<br>in dit nummer over Windows). een crime in WP, uitsluitend via ingestand van Word in te 'vegen'. in dit nummer over Windows). Som een crime in WP, uitsluitend via inge-We gaan verder met een aantal eerste wikkelde macro's te bereiken- kan ein-<br>indrukken - Programmeren in Word - delijk. Word voor Windows kent vijf indrukken. Programmeren in Word delijk. Word voor Windows kent vijf<br>Dat'vegen'brengtonsdirektophetge- voor-Windows: het kan. Tabellen en verschillende data; een aanmaak-, een bruik van de muis. Is het gebruik van de late kolommen:geen probleem. Er schijnen huidige, een opslag-, een afdruk-en<br>muis in WordPerfect 5.1 nog niet zo'n lin het onderwijs al leerkrachten te zijn een vaste datum. Het in eenvoudige zaak (probeer maar eens die binnen deze tekstverwerker een volgorde printen van een bestand kan snel een woord te blokken), in een gra- volledige spreadsheet in elkaar heb- ook. Dat is handig met bijvoorbeeld de fische omgeving als Windows (en Ma- ben geknutseld. Allerlei tekstbewer- in deze kennismaking gebruikte HPcintosh dus, eerder) werkt die muis veel kingsfuncties (bijvoorbeeld uitvullen) Deskjet Plus inktjet printer, die een pa-<br>beter en nauwkeuriger. Wat dat betreft zijn 'alinea-georienteerd'. Klik je bo-gina met de tekst naar beter en nauwkeuriger. Wat dat betreft zijn 'alinea-georienteerd'. Klik je bo- gina met de tekst naar boven uitvoert.<br>zullen velen dan ook reikhalzend uit- venin in beeld met de muis dus op het - Een rapport van vier pagin kijken naar de eerste versie van Word-pictogram 'Uitvullen' dan gebeurt dat netjes in de juiste volgorde in de verza-<br>Perfect onder Windows, die inmiddels alleen voor de eerste alinea. Tenzij je melbak.

omhoog. Wie met Ctrl - pijl rechts de voor Windows? Natuurlijk, in eerste<br>cursor naar een volgend woord op- instantie wel. Wie het grafisch werken mode aan of uit staat. Dat kan je in het schuift komt direct achter dat woord te eenmaal enkele uren heeft ondergaan begin enkele woorden tekst kosten als staan, zelfs als er een leesteken achter wil niet snel meer terug naar een tekstje niet gewend bent voortdurend naar at dat woord staat: prima! De opmaak van georienteerde omgeving. Maar na-<br>het scherm te turen. Bij het aanzetten een document is volledig stuurbaar. at tuurlijk zijn er ook kritische no het scherm te turen. Bij het aanzetten een document is volledig stuurbaar. tuurlijk zijn er ook kritische noten te<br>van de statusbalk onderaan is de in- Via opmaakprofielen is alles verder te kraken. De accenten, die in onz voegstand wel weerzichtbaar. Verderis automatiseren. Een stijl, zeg maar in veel voorkomen: ik heb ze stomweg<br>de cursor geen blokje, waar we nu WP5.x-termen. Gedeelten van tekstom niet gevonden. Ja, via Alt - drie cijfers de cursor geen blokje, waar we nu WP5.x-termen.Gedeelten van tekstom niet gevonden. Ja, via Alt - drie cijfers. met z'n allen een aantal jaren aan ge- wat voor reden ook accentueren kan Dat zijn vier toetsaanslagen voor (daar wend zijn geraakt, maar een streepje. door deze in kleur weer te geven. gaat-ie) één letter! (Natuurlijk: hier-Dat niet op de letter staat die je bijvoor- Magenta, rood, of cyaan, zo u (of uw voor zijn weer macro's te maken.) Een<br>beeld wilt wissen, maar er vóór. drukker) wilt. Kop- en voetyteksten: na- t drukker) wilt. Kop- en voetyteksten: na-<br>ties de com an ook gewoon op dat 'n primalismen' op te voor. Die tunnlijk Letters wat verder uit of in el-<br>Deskiet printte het kader vooralsnog Bij het automatisch saven van tekst kaar, bijvoorbeeld bij een kop boven echter niet uit. Het bleek een kwestie wordt keurig om een bevestiging ge- een verhaal? In enkele seconden gere- van instellen van Windows zelf te zijn,<br>vraagd. Ook de andere openstaande fi- geld. Kader om een tekst? in maten en die minder voor de hand lag. En die minder voor de hand lag. En ver-<br>volgtekst om een (tekst)kader heen les worden - na bevestiging - automa- soorten, en zeer eenvoudig aan te bren- volgtekst om een (tekst)kader heen<br>tisch gesaved: een veilig idee in een gen. Zichtbaar in beeld, volledig afrol- plaatsen: dat kost me vast nog tisch gesaved: een veilig idee in een gen. Zichtbaar in beeld, volledig afrol-plaatsen: dat kost me vast nog enkele<br>nog niet volledig stabiel Windows. menu-gestuurd. Det beeld van die versiek. Het werken nog niet volledig stabiel Windows. menu-gestuurd. uren proberen, vrees ik. Het werken<br>(Hoewel volledige hangpartijen bij het Het meeprinten van de datum van af- met de (standaard) klei delijk scherm. EGA gaat prima, thuis,

PTC-Print, januari 1991 - Nummer 43

maar VGA -kleur is voor Windows en de applicaties eigenlijk wel het minimum bij intensief gebruik.

Na een printvoorbeeld op het scherm keer ik steeds in de pagina-mode terug als ik verder wil editten. Terwijl ik in de concept-mode stond. Het afdrukken van kaders: tja. Bijzondere tekens, als copyright e.d.: in eerste instantie niet gevonden. Met behulp van de handleiding na enig zoeken gelukkig weer wel. En het 'F5'-overzicht van Word-Perfect mis ik wel een beetje. Toen de tekst die unu leest door de (wel wat trage) spellingcontrole werd gehaald bleken de eerste twee woorden die niet in de hoofdwoordenlijst voorkomen Microsoft en Windows te zijn. Opmerkelijk, nietwaar?

Verder zijn de relatief zware hardwareeisen een bron van kritiek. Nou ja, wat heet. Maar het is gewoon jammer -en onvermijdelijk- dat zoveel grafisch geweld en gebruikersgemak op een XT niet tot z'n recht komt. Vergelekenmet OS/2 mogen we echter in het geheel niet mopperen...

De conversie tussen WordPerfect 5.1 en Word voor Windows verliep nagenoeg vlekkeloos, al heeft Word het uitsluitend over WP 4.1 (voor WP Executive-gebruikers handig!), WP 4.2 en WP 5.0. Wat in elk niet goed overkwam in WP waren de bijzonder leestekens, zo omslachtig aangemaakt met Word.

#### Conclusie

Minpuntjes en kritiek: het is er altijd. Maar in zijn algemeen staat vast dat Microsoft met Word voor Windows een dijk van een tekstverwerker in huis heeft. Boordevol grappen en grollen, toeters en bellen. Gemakkelijk te bedienen, ook voor wie dit alles niet nodig heeft. Het beeld 'werkt ' fijn, de Windows-omgeving is onovertroffen. En in versie Windows 3.1 (februari 1991) zal dat alleen maar mooier worden.

De bijgeleverde informatie is veel, maar verzorgd en goed toegankelijk. Vooral de geïllustreerde, alfabetische Naslaghandleiding zal in het begin veel naast het toetsenbord liggen. Ondanks de afwezigheid van een ringband blijft het drukwerk toch goed open liggen.

De mensen achter Comenius maakten een juiste keuze. Ik wil dan ook terug naar de basisschool. Als leerling, natuurlijk. En tenslotte een waarschuwing aan alle niet-Windows-programma's op mijn harde schijf: opgepast! Jullie hebben bij mij je langste tijd gehad.

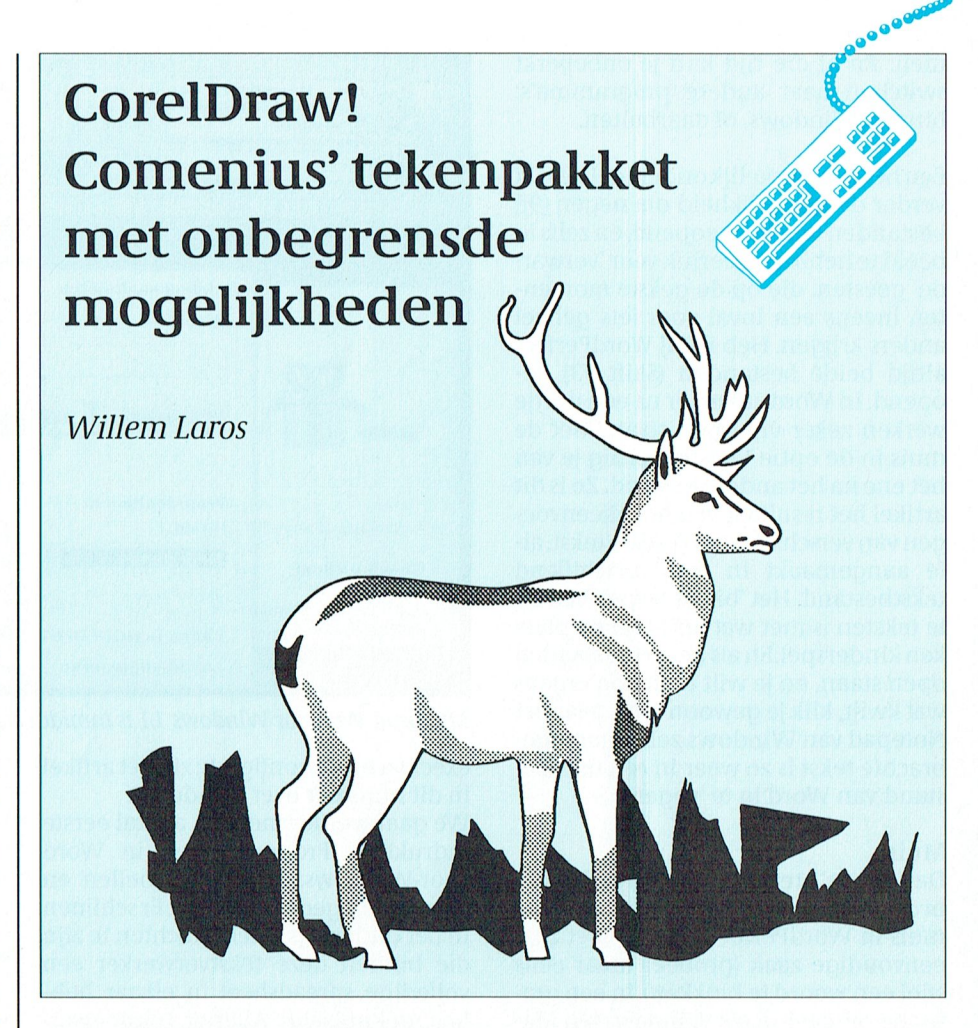

Software Solutions in Leiderdorp is de eer te beurt gevallen om het tekenpakket te leveren bij de Comenius-computer voor het basisonderwijs. CorelDraw! heet dit pakket. Voor een korte demonstratie nam PTC-Print in Leiderdorp plaats achter een computer, die vaardig werd bediend door Mark Huizinga van Software Solutions.

#### Desktop publishing

De mensen van het in 1986 opgerichte Software Solutions Benelux B.V. houden zich bezig met het importeren en distribueren van wat dealer-manager Rien Slagter' gebruiksvriendelijke software voor Mac en PC' noemt. Het assortiment van het bedrijf bestaat uit een tiental produkten. Daaronder bevindt zich in elk geval de gehele lijn van Aldus-produkten, waarvan Pagemaker ongetwijfeld het bekendst is. Aldus is de naam van de oprichter van het software-bedrijf, en uitvinder van de term desktop publishing. "Omdat we maar zo'n beperkt assortiment voeren kunnen we onze afnemers (en dat zijn altijd dealers, nooit eindgebruikers) een goede ondersteuning door specialisten bieden: iets wat een organisatie met een groot assortiment nooit kan." Bij Software Solutions treffen we dus geen dikke catalogus aan. De produkten zijn bijna op de vingers van twee handen te tellen. "En van elk programma op de Mac proberen we een gelijksoortig programma op de Mac te hebben, en andersom." Bij voorkeur gaat het om distributie op basis van exclusiviteit: dat wil zeggen dat er in ons land geen andere distributeur is die zich met de verspreiding van dezelfde pakketten bezighoudt.

"Van huis uit ben ik natuurkunde-docent", vertelt Rien Slagter. Eénmaal overgestapt naar de automatiseringsbranche vernam hij van het Comeniusproject. Hem leek PageMaker een ideaal pakket voor de basisschool, maar de onderwijsdeskundigen dachten daar anders over: te ingewikkeld, luidde de conclusie.

Voor de 'startpakketgroep' kreeg Slagter daarna de gelegenheid een demonstratie van CorelDraw! te verzorgen. Met als uiteindelijke resultaat: de ondertekening van het contract voor de levering van 10.000 tekenpakketten. "Wij waren de eerste leverancier die het contract met het ministerie van Onderwijs ondertekende: dat was name-

PTC-Print, januari 1991 - Nummer 43

lijk al in maart van dit jaar." De ambtenaren van Onderwijs lijken overigens met ons aller belastinggeld zuinig te hebben rondgestrooid. Slagter: "We verdienen praktisch niets aan deze transactie." Maar natuurlijk heeft de keuze voor het Comenius-project van het tekenpakket gezorgd voor een flinke opleving van de normale verkoop van het pakket.

#### Kind en muis

"CorelDraw! is zo ongelofelijk gebruiksvriendelijk, dat kinderen met de muis in de hand er direkt mee aan de slag kunnen", vertelt onderwijzer Slagter enthousiast. Die hier aan toevoegt dat de meeste kinderen ook niet zoveel moeite hebben met moeilijker toegankelijke software. "Het leuke van Corel-Draw! is dat ook met de bijgeleverde Philips-matrixprinter hele aardige resultaten zijn te bereiken. Al is het resultaat op een laser-printer natuurlijk altijd mooier.'

De vraag is wel wat kinderen met CorelDraw! wel, en met het tekenpakket binnen Windows 3.0 zelf niet kunnen. "Weinig", geeft Slagter toe. "Maar als je kijkt naar de mogelijkheden voor de leerkrachten zie je dat het Windowspakket al snel te kort schiet. En vergis je niet: als kinderen even bezig zijn ontdekken ze al snel meer en meer."

Natuurlijk is CorelDraw! geheel in het Nederlands vertaald. Elk pakket wordt geleverd met een videoband, waarop in anderhalf uur het werken met Corel-Draw! uit de doeken wordt gedaan. Speciaal voor het basisonderwijs is het pakket aangevuld met 6 Mb aan illustratiemateriaal, waaronder de van vroeger bekende stempels. Het pakket zelf neemt ongeveer 3 Mb ruimte in op de harde schijf. Net als Windows 3.0 draait CorelDraw! ook op een XT, maar moeizaam wordt het dan wel.

#### Logo's

"CorelDraw! maakt op een PC mogelijk wat op een Mac al enige tijd kon. En dat is veel", vindt Slagter. Het wordt hoog tijd voor de demonstratie. En dat is in woorden nauwelijks te beschrijven. Mark Huizinga muist soepel over het beeldscherm. Teksten worden in 100 verschillende fonts gezet, van kleuren voorzien en in alle mogelijke vormen gebogen, gedraaid, vergroot en verkleind. "Het pakket is erg populair in de grafische hoek. Je kunt er bijvoorbeeld heel snel logo's e.d. mee ontwerpen", weet Huizinga, die zelf met het pakket al de illustratie voor software-dozen ontwierp.

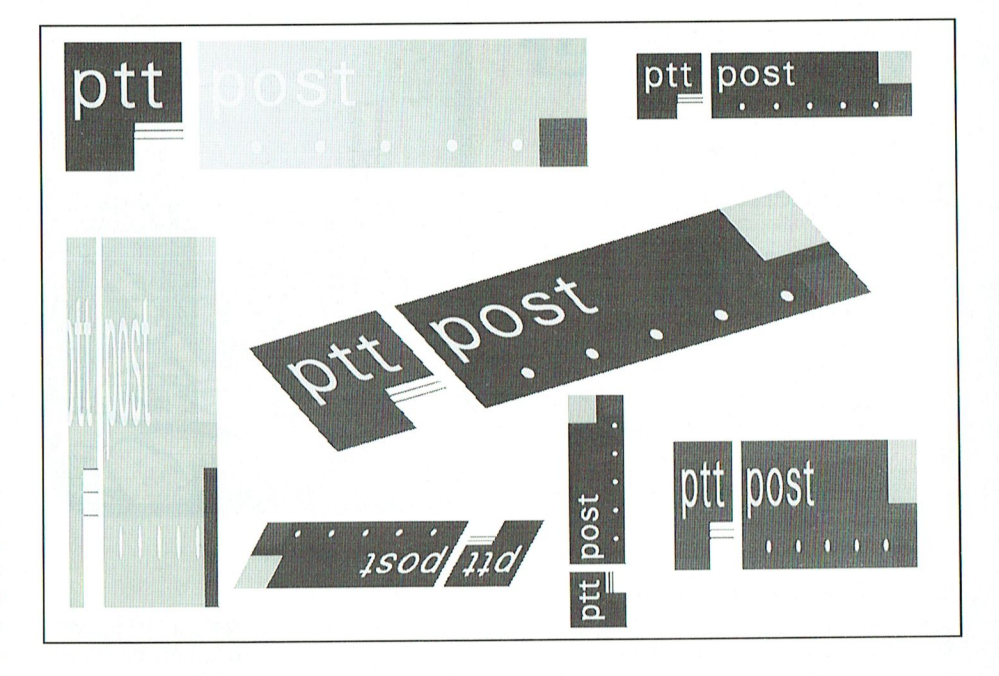

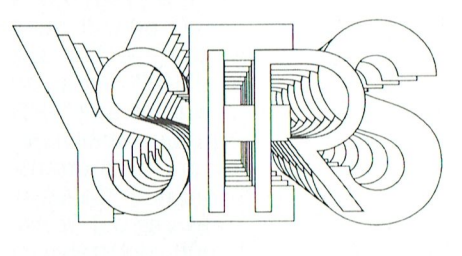

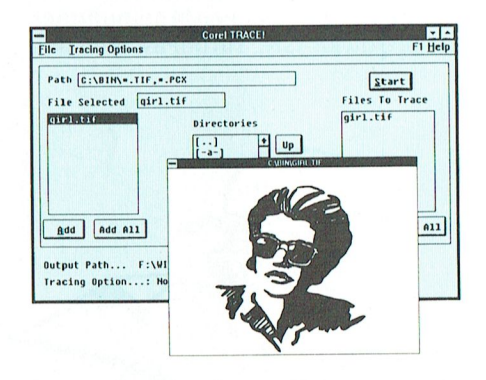

Sterk punt van CorelDraw! is versie de grote hoeveelheid import- en exportmogelijkheden. "Er zijn zelfs mensen die CorelDraw! als conversiepakket gebruiken voor het omzetten van illustraties uit het ene pakket naar een ander programma." Deze eigenschap maakt CorelDraw! bijzonder geschikt voor desktop-publishing, bijvoorbeeld in combinatie met PageMaker. De mensen van Software Solutions zijn al diverse onverwachte toepassingen van CorelDraw! tegengekomen. In de verpakkingsindustrie wordt het pakket ingezet voor het ontwerpen van illustratiemateriaal op dozen, er is een bedrijf dat met de software sportprijzen ontwerpt en er worden door een drukker entreekaartjes mee gemaakt.

Bentu nu ook benieuwd waar de kinderen op vader- en moederdag in 1995 mee thuiskomen?

## **PTC-aanbieding voor CorelDraw!**

Leden van de PTC die kennis willen maken met het pakket CorelDraw! kunnen daartoe een demo-diskette aanvragen bij de PTC-winkel. Bij aanschaf van het pakket krijgt u de demo-prijs terug.

Software Solutions is bereid gevonden CorelDraw! voor een speciale prijs aan PTC-leden te leveren, mits er ten minste 100 belangstellenden voor zijn.

Een definitieve PTC-prijs staat nog niet vast, maar u dient rekening te houden met een bedrag van ten minste 1200 gulden (rond de helft van de advies-verkoopprijs).

Serieuze belangstellenden voor de aanschaf van CorelDraw! dienen dit schriftelijk aan het bureau PTC kenbaar te maken. Dit verplicht nog tot niets. Op 10 januari wordt besloten of de aktie door kan gaan en tegen welke prijs.

# Wie gaat er

#### De computerloot.

Het programma daarvoor werd snel kleine subroutines, die elk dan ook<br>"eventjes" geschreven. In Turbo-Basic, keurig beginnen met "SUB" en dan de want dat stond toch al geruime tijd op naam, en afgesloten worden met "END voor den. Dat geval, dat geval, dat<br>m'n harddisk niks te doen. 't Voordeel substanding broed programma staat helebuiten af" niet zo eenvoudig is. Je moet MSX-BASIC en P2000-cassettebasic) instruction volgorde alwerkt en door<br>gaan we naar subroutines met "GOplan het programma ook te publiceren in In TB, QuickBASIC, TurboPascal en nog<br>PTC-Print. Maar...wie heeft er nou

Het vergelijken van beide programma's

Cor van Baalen

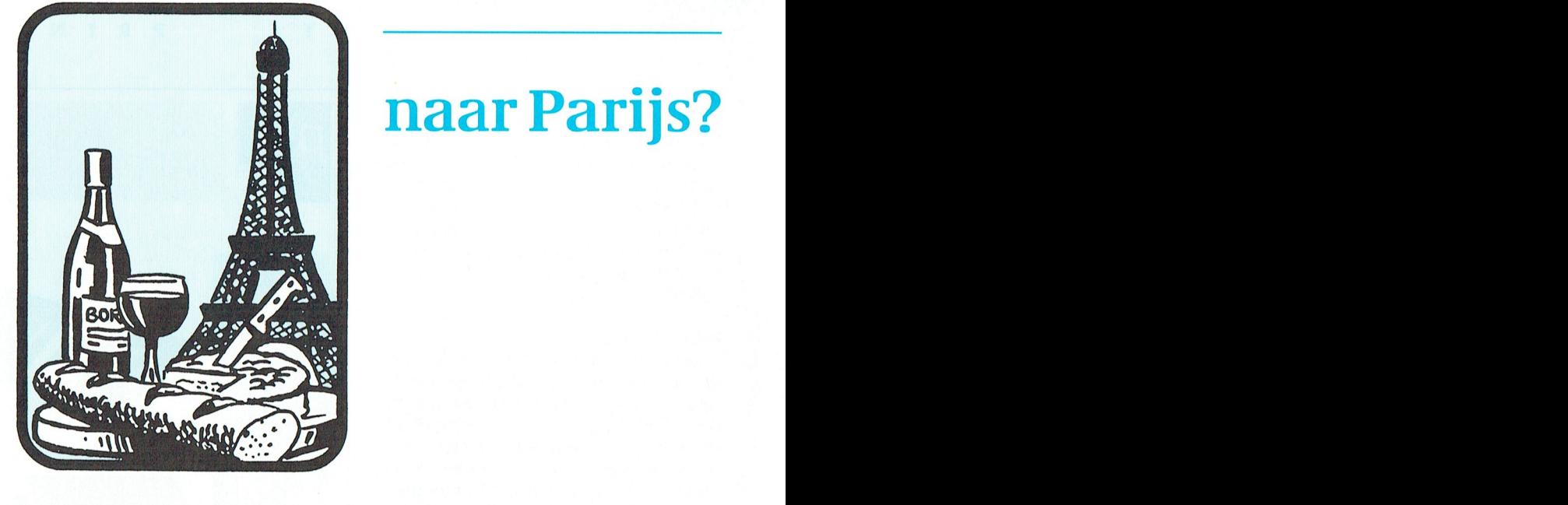

gen. Het gel<br>subroutines,<br>beginnen me<br>en afgesloten<br>et hoofdprog<br>chteraan en r<br>met het com<br>SASIC (en tro<br>sASIC (en tro<br>ver naar subroutine)<br>ver naar subroutine (en troutine)<br>ver naar subroutine)<br>ver naar subroutine (en tro

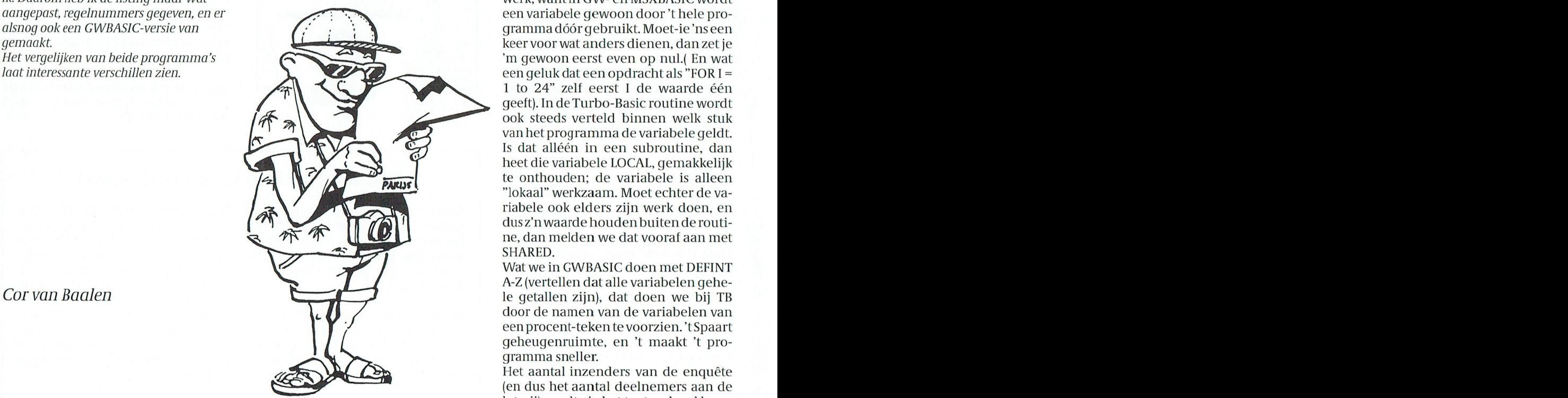

# naar Parijs?

Als je als computerclub twee reizen **De verschillen** wat van die talen geef je de subroutine<br>uitlooft naar Parijs onder de inzenders De TB-listing laat goed zien hoe je door een naam of label. Dat is trouwens veruitlooft naar Parijs onder de inzenders De TB-listing laat goed zien hoe je door een naam of label. Dat is trouwens ver-<br>van een enquête, dan is het logisch dat de dit soort talen te gebruiken gedwon-draaid handig, in MSXvan een enquête, dan is het logisch dat de dit soort talen te gebruiken gedwon- draaid handig, in MSX-BASIC moet ik<br>loting verricht wordt door een computer. gen wordt structuur in je programma altijd weer even gaan kijken *loting verricht wordt door een computer.* gen wordt structuur in je programma altijd weer even gaan kijken op welk<br>Dat ben je aan je stand verplicht. htt brengen. Het geheel bestaat uit 4 megelnummer ik die subroutine ook Dat ben je aan je stand verplicht. te brengen. Het geheel bestaat uit 4 regelnummer ik die subroutine ook al-<br>Het programma daarvoor werd snel kleine subroutines, die elk dan ook weer heb qezet.

"eventjes" geschreven. In Turbo-Basic, leurig beginnen met "SUB" en dan de Het is de gewoonte die subroutines<br>want dat stond toch al geruime tijd op laam, en afgesloten worden met "END vooraan te programmeren. Dat kan, m'n harddisk niks te doen. 't Voordeel SUB". Het hoofdprogramma staat hele- omdat deze korte stukjes programma<br>van zo'n taal boven GWBASIC is dat er maal achteraan en roept die subrouti- toch niet worden uitgevoerd voordat van zo'n taal boven GWBASIC is dat er aan maal achteraan en roept die subrouti- toch niet worden uitgevoerd voordat<br>een gecompileerde versie van te maken aan met het commando "CALL". Ze met een CALL worden aangeroepen. een gecompileerde versie van te maken nes aan met het commando "CALL". ze met een CALL worden aangeroepen.<br>is, zodat ingrijpen in de uitslag "van later om GWBASIC (en trouwens-ook-in-by. Bij GWBASIC kan dat niet, omdat die is, zodat ingrijpen in de uitslag "van In GWBASIC (en trouwens ook in bv. Bij GWBASIC kan dat niet, omdat die de<br>buiten af" niet zo eenvoudig is. Je moet MSX-BASIC-en P2000-cassettebasic) instructies op volgorde afwerkt en zelfs elke verdenking uitsluiten. gaan we naar subroutines met "GO- dus met de subroutines zou beginnen.<br>*Toen de uitslag bekend was ontstond het* SUB", gevolgd door een regelnummer. Nog een opmerkelijk verschil: aan de Toen de uitslag bekend was ontstond het SUB", gevolgd door een regelnummer. Nog een opmerkelijk verschil: aan de<br>plan het programma ook te publiceren in In TB, QuickBASIC, TurboPascal en nog verschillende programma-stukjes PTC-Print. Maar...wie heeft er nou wordt verteld welke variabelen ze<br>TurboBasic? Dat zijn er niet zoveel, denk TurboBasic? Dat zijn er niet zoveel, denk moeten gebruiken. Dat is wat extra gebruiken. Dat is wat extra gebruiken. Dat is wat extra deze total delengte van deze total deze total deze total deze total deze total deze total ik. Daarom heb ik de listing maar wat werk, want in GW- en MSXBASIC wordt werk, want in GW- en MSXBASIC wordt de pro-Frem de uitslag bekend was ontstond het SUB", gevolgd door een regelnummer. Nog een opmerkelijk verschil: aan de<br>
plan het programma ook te publiceren in In TB, QuickBASIC, TurboPascal en nog verschillende programma-stukje 'm gewoon eerst even op nul.( En wat<br>een geluk dat een opdracht als "FOR I = Ever voor wat anders dienen, dan zet je<br>
im gewoon eerst even op nul. (En wat<br>
een geluk dat een opdracht als "FOR I =<br>
1 to 24" zelf eerst I de waarde één<br>
de Turbo-Basic routine wordt van het programma de variabele geldt.<br>Is dat alléén in een subroutine, dan geeft). In de Turbo-Basic routine wordt ook steeds verteld binnen welk stuk van het programma de variabele geldt.<br>Is dat alléén in een subroutine, dan heet die variabele LOCAL, gemakkelijk FARIJS "lokaal" werkzaam. Moet echter de va-<br>riabele ook elders zijn werk doen, en SHARED. NARIS UNITED RESEARCH DE TO PARAGE DE TO PARAGE DE TORNAL SUR TRANSPORT DE TORNAL SUR PRESENTANCE DE TORNAL SUR PRESENTED TO PARAGE DE TORNAL SUR PRESENTED TO PARAGE DE TORNAL SUR PRESENTED AND RESEARCH DE TOURIS (SINCE 20 dus z'n waarde houden buiten de routine, dan melden we dat vooraf aan met

Wat we in GWBASIC doen met DEFINT A-Z (vertellen dat alle variabelen gehele getallen zijn), dat doen we bij TB door de namen van de variabelen van een procent-teken te voorzien. 't Spaart geheugenruimte, en 't maakt 't pro-<br>gramma sneller. gramma sneller. Bet toevoegen van een controlesom Hzligt De lengteparameter levert dan een controles

Het aantal inzenders van de enquête<br>(en dus het aantal deelnemers aan de loterij) wordt via het toetsenbord ingegeven en bewaard in de variabele "Inzenders".

Het "hart" van 't programma zit in de subroutine "Genereer", dat is in het GWBASIC-programma van regel 1100 tot 1230. En, naast 't scherm klaarzetten, wachten op een toetsindruk en tenslotte het getal onthouden, zit de echte loterij in die ene regel: "Getal = INT(RND\*INZENDERS)+1".

#### Random is toeval

Die drie letters RND betekenen "Random". En dat is weer computertaal voor "toevallig". Als je in GWBASIC intypt: Print RND dan verschijnt er op het scherm een getal tussen 0 en 1. Dat kan zoiets zijn als .675645 maar ook 'n hele kleine waarde is mogelijk, bij voorbeeld .123456 E-3. Belangrijk is dat er steeds iets verschillend op het scherm komt. Daar kun je dus mee loten! De uitkomst van RND ligt steeds tussen 0 en 1, als we die waarde vermenigvuldigen met het maximum dat "Getal" mag worden, en we maken er dan ook nog een héél getal van, zitten we goed. Dat "héél getal" van maken doet de computer voor ons, als we de instructie INT gebruiken. Want INT(3.5) geeft 3; INT(2004.2156) geeft 2004.

Maar...wacht 'ns even. Als RND maximaal .999999 geeft, en de maximum waarde die ons getal mag krijgen is 1000, dan zijn we er niet met Getal = INT(RND<sup>\*</sup>1000). Want dan wordt Getal INT(.999999\*1000) maximaal is INT(999.999) en dat is 999. Dan heeft de laatste inzender (in ons voorbeeld mijnheer/mevrouw met nummer 1000) geen kans. En bovendien doet inzender 0 weer wèl mee (want, als RND een heel klein getal geeft kan dat best ná vermenigvuldiging met het aantal inzenders nog kleiner dan 1 zijn, zodat INT de waarde 0 geeft. Dat mag niet, 't moet helemaal eerlijk. Dat doen we heel simpel door op 't einde van de berekening er nog eens één bij te tellen.

#### Kadertje

De subroutine Tekenkader mag helemaal weg (in GW regel 1000-1090), die is alleen maar ter verfraaiing. Maar, 't oog wil ook wel eens wat, nietwaar. In TB zie je bovendien heel aardig hoe een viertal variabelen bij het aanroepen van de routine méégegeven worden aan die routine. Dat is lekker gemakkelijk, want nu kun je dat stukje programma altijd blijven gebruiken. Heb je ooit, over 'n paar maanden, een ander kader nodig dan hoef je alleen maar dit kleine stukje opnieuw op te halen. Roep je dan, vanuit 't hoofdprogramma, deze routine weer aan, maar

```
'loterijprogramma voor reis naar Parijs
SUB Tekenkader (Rij1%,Kolom1%,Rij2%,Kolom2%)
   LOCAL I%
   LOCATE Rij1%, Kolom1%
   PRINT CHR$(218);STRING$(Kolom2%-Kolom1%-1,196);CHR$(191)
       FOR I\% = Ri[1\% + 1\text{ TO Ri}]2\% - 1LOCATE 1%, Kolom1%: PRINT CHR$(179)
          LOCATE 1%, Kolom2%: PRINT CHR$(179)
       NEXT
   LOCATE Rij2%, Kolom1%
   PRINT CHR$(192);STRING$(Kolom2%-Kolom1%-1,196);CHR$(217)
END SUB
SUB Genereer(Inzenders%)
   SHARED Onthoud%()
   LOCAL Getal%, Toets$
   Toets<sup>=</sup>
   WHILE Toets\$ = ""
       Toets$=INKEY$
        Getal% = INT(RND*Inzenders%) + 1LOCATE 10,38
        PRINT Getal%
   WEND
   LOCATE 10,38:PRINT STRING$(6,32)
   LOCATE 10,38:PRINT Getal%
   Teller%=Teller%+1
   Onthoud%(Teller%)= Getal%
END SUB
SUB Aantal
   SHARED Inzenders%
   LOCATE 2,6
   WHILE Inzenders \% = 0INPUT"Geef het aantal ingezonden formulieren in ";Inzenders%
   WEND
END SUB
SUB Uitslag
   SHARED Onthoud%()
   LOCAL W%
   FOR W% = 1 TO 2000:NEXT W%
   CLS
   LOCATE 10, 6: PRINT"En de winnaars zijn dus..."Onthoud%(1);"en"Onthoud%(2)
END SUB
CISGLOBAL = Inzenders%WHILE Aantal% < 2Aantal% = Aantal% + 1
           IF Aantal% = 1 THEN Aantal$="eerste" else Aantal$="tweede"
           CALL Tekenkader(8,10,12,70)
           CALL Aantal
           LOCATE 6,20: PRINT"....en de "Aantal$" prijs is gevallen op nummer....
           CALL Genereer(Inzenders%)
           LOCATE 20,6: PRINT"Druk op een toets voor de volgende loting"
                 WHILE AW$="
                     AW$=INKEY$
                WEND
      WEND
      CALL Uitslag
 END
```
dit keer met bij voorbeeld:CALL Tekenkader(6,6,14,74), dan tekent routine "Tekenkader" een wat groter kader.

#### Onthouden

Natuurlijk, ook dit stukje programma is versiering. Als de eerste loting is geweest kunnen we het eerste getal net zo goed even op 'm papiertje zetten voordat we de tweede loting beginnen. Maar...we zijn nou eenmaal met een computer bezig dus waarom zouden we die niet vragen even ons opschrijfboekje te zijn. Het eerste getal zet-ie in de variabele Onthoud(1), en de tweede uitslag komt in Onthoud(2). Daarom moet zowel de routine "Genereer" als "Uitslag" de variabele Onthoud kennen.

#### De "echte" loterij

Natuurlijk, er moest geloot worden. Op de AT286 waarop ik het programmatje geschreven had werd, onder toeziend oog van zowel Adrie (ledenadministratie) Verduin als Jo (bureau-manager) Reijalt de TB-versie gestart. Eerst werd ingegeven dat het aantal inzenders 2007 was. Daarna drukte Adrie op verzoek van de computer op 'n toets en de eerste gelukkige was bekend (althans 't nummer van zijn formulier)... 1876. Datzelfde deden we voor de tweede reis, nu "bediende" Jo het toetsenbord. Het resultaat: 1670. Via de formulieren zijn de bijbehorende namen en lidnummers opgezocht. En de gelukkigen zijn....

T.A. Hougee Reedonk 27 **Etten-Leur** 

**T. Swinkels Beneluxlaan 19 Boxtel** 

Tsja, allebei uit Brabant, daar kan het programma verder ook niks aan doen. 't Kan natuurlijk zijn dat onze vereniging relatief veel leden in die provincie heeft. Wel twee heel verschillende lidnummers: 850997 (dat is dus een lid uit 1985!) en lidnummer 901725 (dit jaar lid geworden). Beiden hebben inmiddels bericht gehad; we wensen hen een leuk weekend in de lichtstad toe.

10 'loterijprogramma voor reis naar Parijs in GWBASIC 20 CLS:KEY OFF:DEFINT A-Z WHILE AANTAL < 2:'aantal lotingen 30 40 AANTAL=AANTAL+1 IF AANTAL = 1 THEN AANTAL\$="eerste" ELSE AANTAL\$="tweede" 50 59  $RJJ = 8: KOLOM1 = 10: RIJ2 = 12: KOLOM2 = 70$ 60 GOSUB 1000: 'Teken kader GOSUB 1300: 'Vraag maximum aantal 70 80 LOCATE 6,20: PRINT"...en de "AANTAL\$" prijs is gevallen op nummer..." 90 GOSUB 1100: 'Genereer toevallig nummer 100 LOCATE 20,6: PRINT"Druk op een toets voor de volgende loting" 110 WHILE AW\$=" 120 AW\$=INKEY\$ 130 **WEND** 140 **WEND** 150 GOSUB 1400: 'Uitslag op 't scherm **160 END** 1000 'SUBROUTINE Tekenkader (Rij1,Kolom1,Rij2,Kolom2) 1010 LOCATE RIJ1, KOLOM1 PRINT CHR\$(218);STRING\$(KOLOM2-KOLOM1-1,196);CHR\$(191) 1020 1030 FOR  $I = RJI + 1 TO RIJ2-1$ 1040 LOCATE I, KOLOM1: PRINT CHR\$(179) 1050 LOCATE I, KOLOM2: PRINT CHR\$(179) 1060 **NEXT** 1070 **LOCATE RIJ2, KOLOM1** PRINT CHR\$(192);STRING\$(KOLOM2-KOLOM1-1,196);CHR\$(217) 1080 1090 RETURN 1100 'SUBROUTINE Genereer toevallig nummer 1110 TOETS\$=' WHILE TOETS\$  $=$  "" 1120 1130 TOETS\$=INKEY\$ 1150  $GETAL = INT(RND*INZENDERS)+1$ 1160 LOCATE 10,38:PRINT GETAL:'laat tellertje zien 1170 LOCATE 10,38:PRINT STRING\$(6,32) **WEND** 1180 1190 LOCATE 10,38:PRINT STRING\$(6,32):'wissen met zes spaties 1200 LOCATE 10,38:PRINT GETAL 1210  $TELLER = TELLER + 1$ 1220 ONTHOUD(TELLER)= GETAL:'onthoud het getal 1230 RETURN 1300 'SUBROUTINE Aantal ingezonden formulieren 1320 LOCATE 2,6 WHILE INZENDERS =  $0$ 1330 1340 INPUT"Geef het aantal ingezonden formulieren in ";INZENDERS 1350 **WEND 1360 RETURN** 1400 'SUBROUTINE Uitslag op het scherm zetten FOR  $W = 1$  TO 2000 1410 NEXT W 1420 1430 **CLS** 1440 LOCATE 10, 6 PRINT"En de winnaars zijn dus..."ONTHOUD(1);"en"ONTHOUD(2) 1450 1460 RETURN

# **NIEUWS UIT DE**

### **Zwaarder**

Veel massaler dan verwacht schijnt het bedrijfsleven van de AT286 over te stappen op computers, voorzien van de zwaardere 80386-processor. Chipsfabrikant Intel krijgt deze duurdere chips bij wijze van spreken niet aangebakken. Een belangrijke stimulans in deze richting is uitgegaan van de introductie van MS-Windows 3.0, menen de deskundigen. Met een 386-processor immers is multitasking onder MS-Windows mogelijk, dus het de computer gelijktijdig laten werken aan verschillende toepassingen.

Hoe populair Windows in korte tijd is geworden blijkt uit de verwachting van Microsoft op wereldschaal dit jaar in totaal drie miljoen pakketten af te zetten.

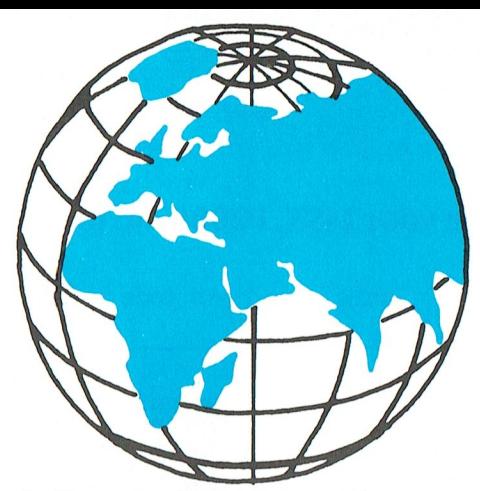

heid van de kleine reus is 20 megahertz.

#### WP onder Windows bijna klaar

In het eerste kwartaal van volgend jaar is het zover: de WP-fans die toch bezweken zijn voor MS Windows 3.0 kunnen dan hun favoriete tekstverwerker onder Windows gaan draaien. Dat kan nu ook al, maar zonder de vele voordelen van de grafische manier van werken.

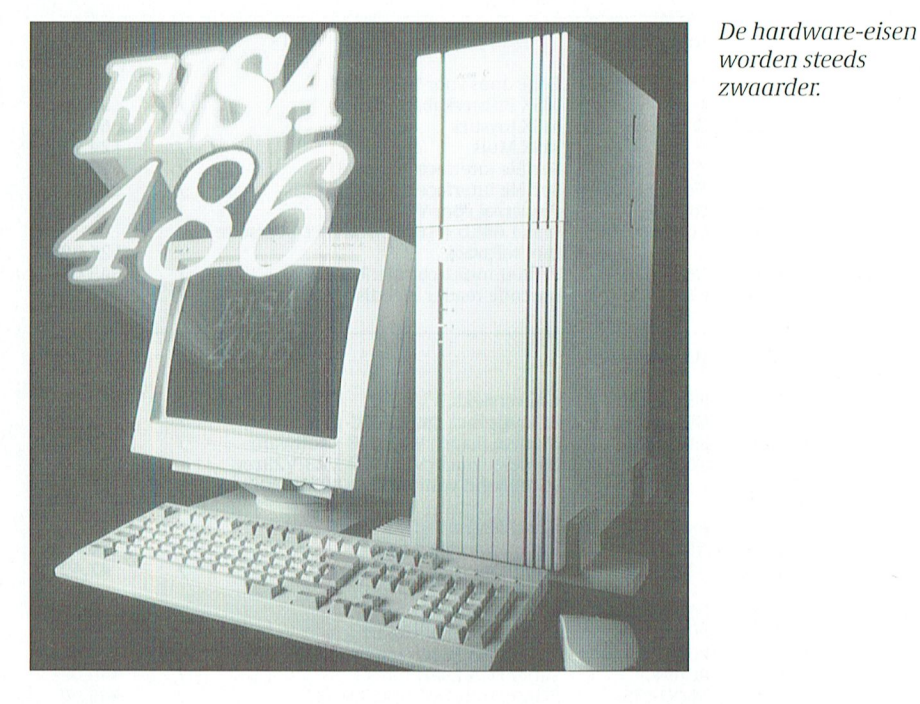

#### Kleiner en zwaarder

Zijn naam luidt: 80386 SL. De geestelijke vader is Intel. Het produkt: een chipset, die opvalt door zijn geringe afmeting en zijn brute kracht. De 80386SL is al te monteren op een print ter grootte van een pocketboekje: binnenkort zal elke laptopfabrikant deze chip dus in z'n portables plaatsen, die hierdoor weer lichter en kleiner kunnen worden. Hoewel, kleiner: het toetsenbord moet natuurlijk wel toetsbaar blijven! De kern van de 386SL is hetzelfde als die van de 386SX: dus intern een 32bits processor, die echter op 16 bits met de buitenwereld 'praat'. De kloksnelWordPerfect, in ons land pas verhuisd van Rotterdam naar Capelle aan den IJssel, heeft in het eerste half jaar 1,2 miljoen pakketten van het tekstverwerkingsprogramma verkocht. En u kent de prijs, nietwaar?

#### **CD-Rom**

Er komt een onderzoek naar de toepassing van CD-Rom technieken in het hoger en wetenschappelijk onderwijs. Het Nederlands Bureau voor Bibliotheekwezen en Informatieverzorging is verantwoordelijk voor dit onderzoek. De proef bestaat uit het beschikbaar stellen van CD-Roms met

# **BUITENWERELD**

daarop fiscale databanken. In 1993 wordt bekeken of CD-Rom een zinvol medium in deze wereld is. Wij weten de uitslag van dit onderzoek overigens nu al.

#### Naäpen bestraft

In deze kolommen besteedden we eerder aandacht aan de juridische strijd tussen Lotus 1-2-3 en het naäapprogramma VP-Planner van Paperback Software. Dit laatste pakket, helaas nooit in het Nederlands vertaald, is stukken goedkoper en kan meer. Maar rechterlijke vechtpartijen kosten geld, en dat is bij Paperback nu op. Daarom heeft dit bedrijf nu beloofd om uiterlijk deze maand VP-Planner uit de handel te nemen. Eigen schuld dikke bult. Want wie zelfs zover gaat om in z'n handleiding te schrijven dat 'de volgende Lotus 1-2-3 boeken zeer geschikt zijn om VP-Planner goed onder de knie te krijgen, vraagt om moeilijkheden.

#### Universiteiten en WP

WordPerfect doet goede zaken op de Nederlandse universiteiten. Via de Stichting Surf (computerdienstverlening in hoger onderwijs) is een contract van 6,5 miljoen gulden gesloten, dat inhoud dat de universiteiten WP en DrawPerfect mogen gebruiken. Zeg maar: het legaliseren van een situatie, waarbij talloze illegale kopieën, die sinds jaar en dag binnen de poorten van de universiteiten circuleerden, in één klap legaal zijn geworden. Hiermee is tevens WP verheven tot standaard binnen de universitaire wereld. Nu nog op de 'oude basis', maar straks onder het grafische Windows. Want dat leren onze kinderen nu niet

#### Windows-club opgericht

voor niets op de basisschool!

Een aantal grote Europese bedrijven hebben de Windows and Presentation Manager Association (WPMA) opgericht. Deze club komt op voor de belangen van de Windows, Presentation Manager (OS/2) en New Wave-gebruikers. Leden zijn bedrijven als de PTT, KLM, Fiat, Renault en KPMG. Eerste zorg van de WPMA: zoveel mogelijk Amerikaanse Windows-pakketten ook in Europa verkrijgbaar maken, zoals bijvoorbeeld Ventura Publisher voor Windows. Volgens de Nederlandse secretaris hebben veel mensen de snelle acceptatie van Windows 3.0 behoorlijk onderschat.

# PRIJSLIJST

## Prijzen van hard- en software voor MSX, P2000, PC en :YES

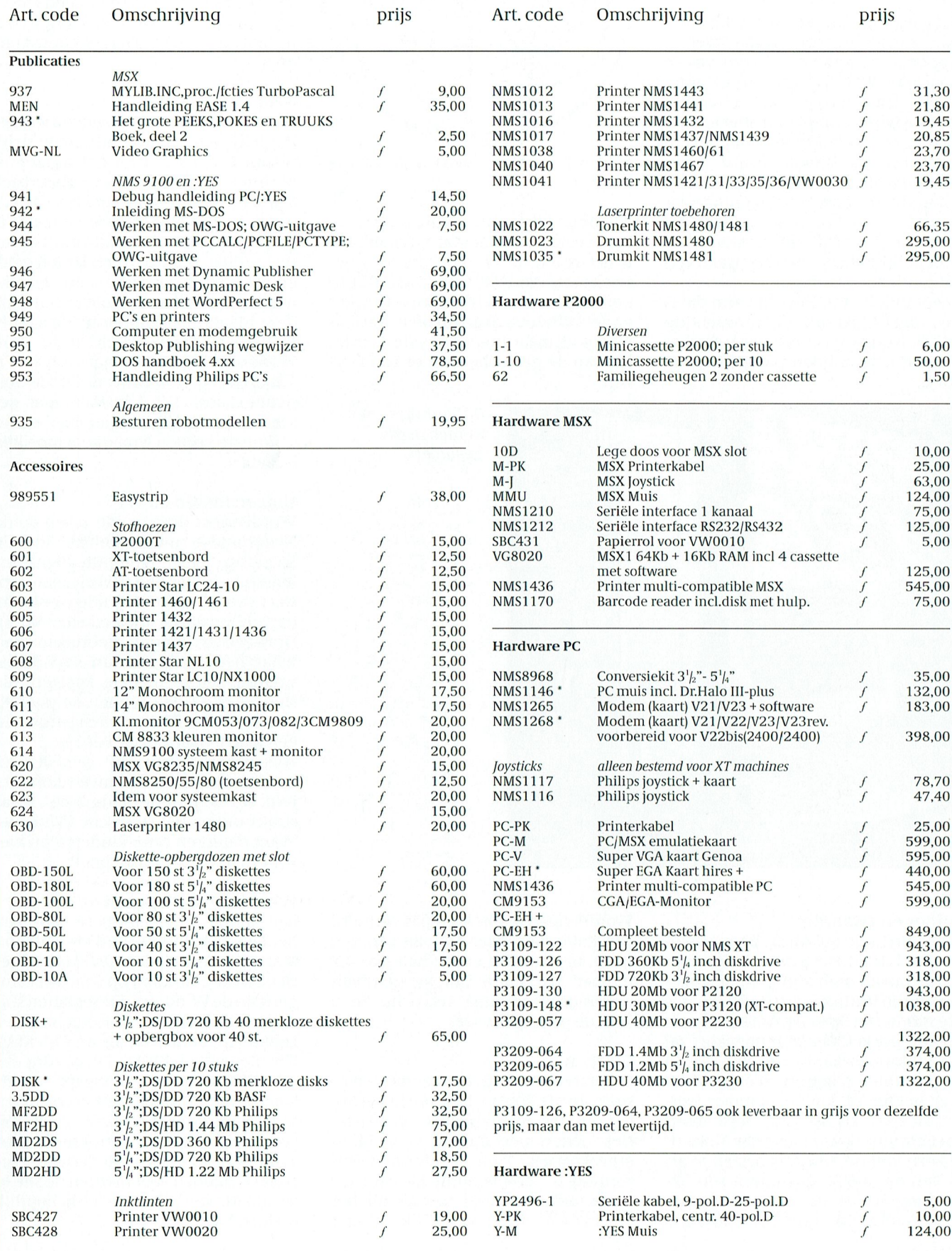

PTC-Print, januari 1991 - Nummer 43

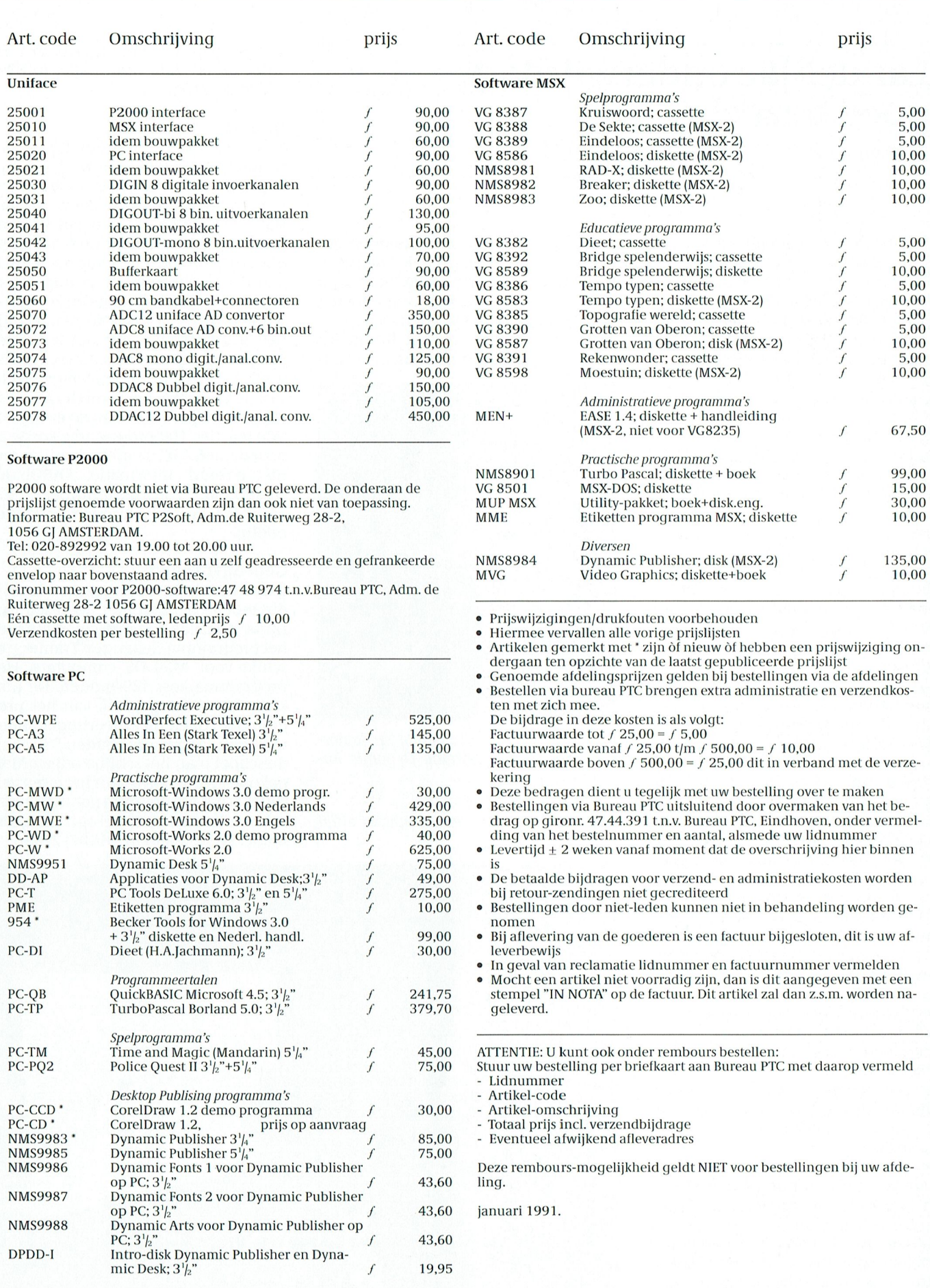

# **COMENIU®**

# Landelijke onderwijsdag goed bezocht

**Willem Laros** 

De landelijke onderwijsdag van de Onderwijs WerkGroep op zaterdag 27 oktober jl. in Zeist werd goed bezocht. In alle lokalen van het schoolgebouw was wel iets te zien. De dag stond enigszins in het teken van het Comenius-project: de demonstraties van vooral Microsoft waren dan ook voortdurend uitverkocht. Maar het was niet alleen Windows en MS-Dos wat de klok sloeg: ook met MSX-computers wordt in het onderwijs nog heel veel gewerkt. Wij maakten voor u een rondgang door het gebouw en we pikten hier en daar (met toestemming) wat mee.

Uitgeverij NIB uit Zeist speelde een thuiswedstrijd met het pakket Schoolmanager, waarmee een basisschool de volledige administratie kan automatiseren. Het pakket is al drie jaar uitgebreid getest in basisscholen, aldus de uitgever.

Ajodakt Onderwijs uit Voorschoten presenteerde eveneens een schooladministratie-programma. Onder de naam Admiss prijst men een schooladministratie-programma aan voor alle vormen van basisonderwijs. "Dit softwareprogramma is ontworpen op bedieningsgemak voor mensen die geen enkele kennis hebben van een computer." Het pakket is gemaakt met dBase III+ en werkt volledig menugestuurd. Het leerlingvolgsysteem kan een school koppelen aan het leerlingenbestand: per vak kunnen vervolgens de vorderingen van elke leerling worden bijgehouden gedurende de gehele schoolloopbaan.

Ajodakt levert ook nog MSX-software voor de scholen: woordflitsen, woordbenoemen, tafeltraining, hoofdletters en leestekens en een serie 'topo' zijn hier voorbeelden van. De gemiddelde prijs: slechts rond de 35 gulden.

#### **Taalbank**

Voor de MSX-2 computer bestaan al enige jaren programma's voor kinderen voor taalontleding. Eén van de bekendste is taalbank.

Taalbank (versie I en II: 45 gulden per stuk) bestaat uit twee programmapakketten. Ieder pakket bestaat uit een diskette, een diploma en een uitgebreide handleiding. Meer dan honderd scholen werkt met Taalbank I. Het nieuwere Taalbank II laat een groep leerlingen van het basisonderwijs oefenen met twaalf woordsoorten. Volgens de makers Arie Bakker en Paul Bruijn uit Maassluis, beiden werkzaam in het ba-

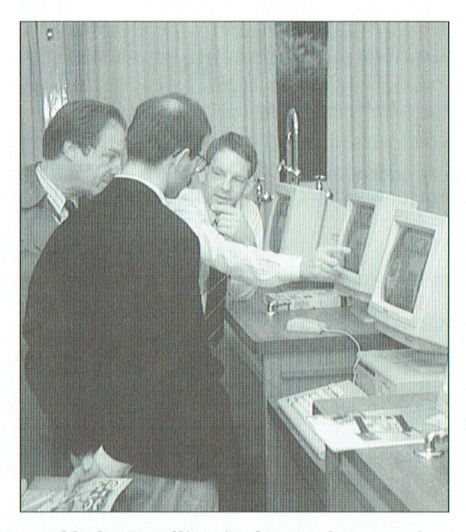

Veel belangstelling in de stand van Radarsoft voor het programma Dynamic Environment.

Rekenen: dat kan een computer altijd beter.

sisonderwijs, is Taalbank 'error free' en 'idiot proof'. Alle informatie: (01899) 21799 of 19102.

#### Op zoek

Een onderwijs leerprogramma dat vanuit de leefwereld van kinderen elementen uit de basisvaardigheden samenbrengt in een spannend verhaal. Dat is de bedoeling van het PC-programma "Op zoek naar de schat", een onderwijs-programma van de RABObank. Het programma is nog 'vers': proefversie 2.0 is onlangs bij zes basisscholen getest. De eerste reacties uit het onderwijs zijn erg positief. "Het programma is motiverend en verfrissend, het past in de belevingswereld van de kinderen, het is methode-overstijgend", zijn enkele van de enthousiaste reacties. Het programma kostte in november 67,50, de nieuwe prijs is ons niet bekend. Informatie: RABObank Nederland, Antwoordnummer 42, 5600 MA Eindhoven (geen postzegel nodig).

#### Geheugentrainer

Leerlingen in het voortgezet onderwijs die moeite hebben met het leren van rijtjes woorden zijn misschien blij met het programma Geheugen Trainer, geschikt voor MS-DOS computers. Het programma kost 129 gulden. De makers: "Door het gebruik van het programma zullen meer leerlingen meer woorden langer onthouden." Binnen de school mag het schijfje vrij worden gekopieerd. Behalve voor het leren van rijtjes is het programma natuurlijk ook voor andere zaken te gebruiken. Informatie: MCA, telefoon (01807) 21436.

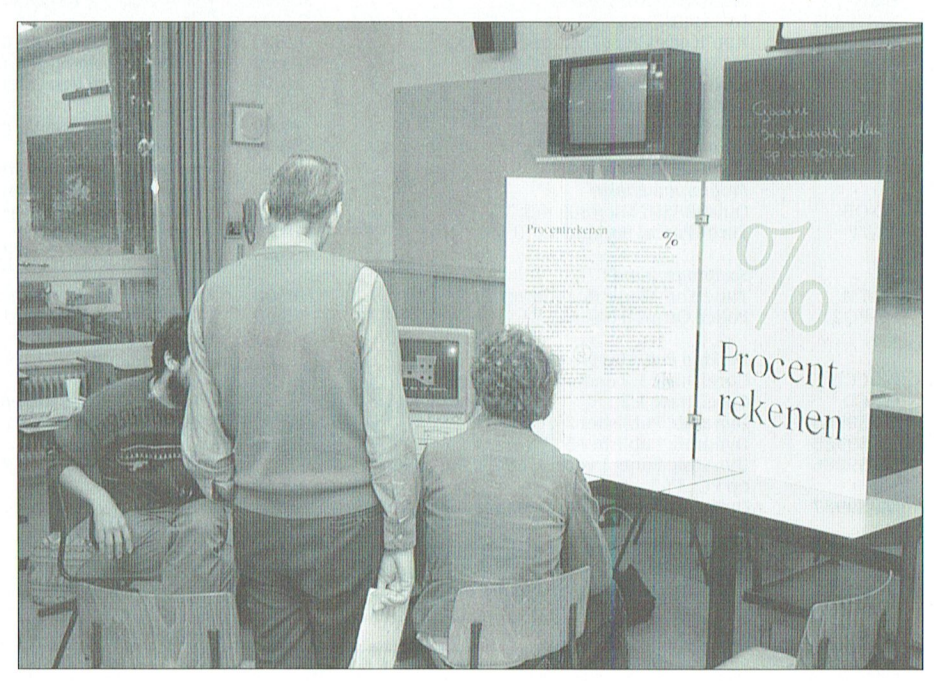

# Aardrijkskunde het leukste vak!

In beeld is de kaart van Nederland. Met de muis schuif je naar een gedeelte van het land waarvan je iets meer wilt weten. Laten we zeggen: de Veluwe, met het oog op de vakantie volgend jaar. We selecteren een straal van 30 km rond Apeldoorn en hup, alle mogelijkheden komen in beeld. Hotels, restaurants, dierentuinen, musea en nog veel meer. Verdere selectie brengt u op alle Italiaanse restaurants in deze buurt. Of alle Shell tankstations. Of alle... enfin, het aantal mogelijkheden in het programma T.I.S. is eigenlijk onbeperkt, en afhankelijk van de informatie die er wordt ingestopt. Ruud Blok, de maker van het programma, was ook op de landelijke onderwijsdag in Zeist. Hij oogstte veel lof in onderwijskringen. "Geen wonder, want oorspronkelijk heb ik het programma geschreven als hulpmiddeltje voor mijn kinderen bij de aardrijkskundeles", verklaart Blok het succes.

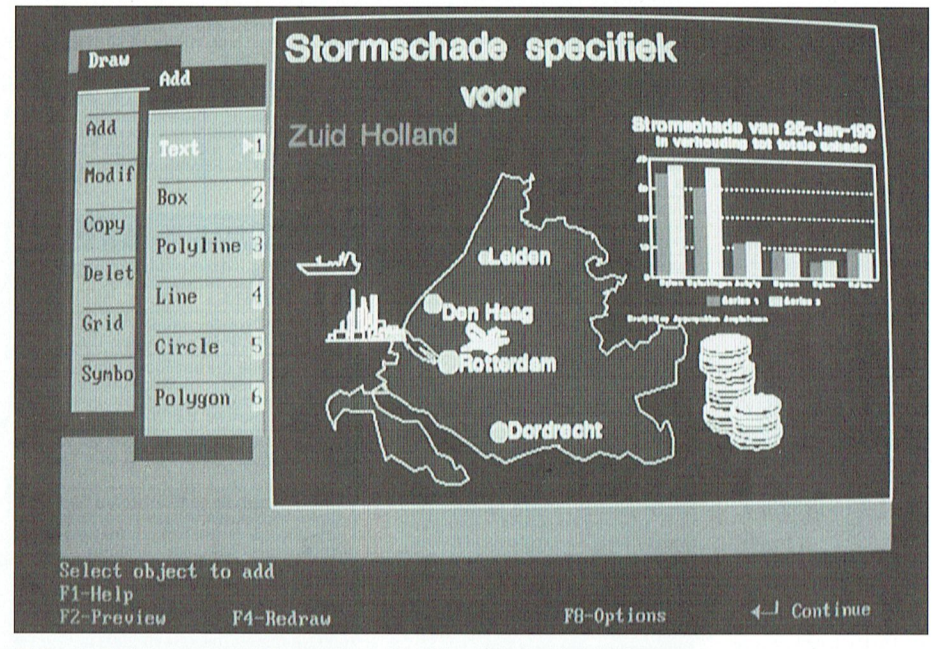

TIS: via de kaart van Nederland wordt alle informatie ontsloten.

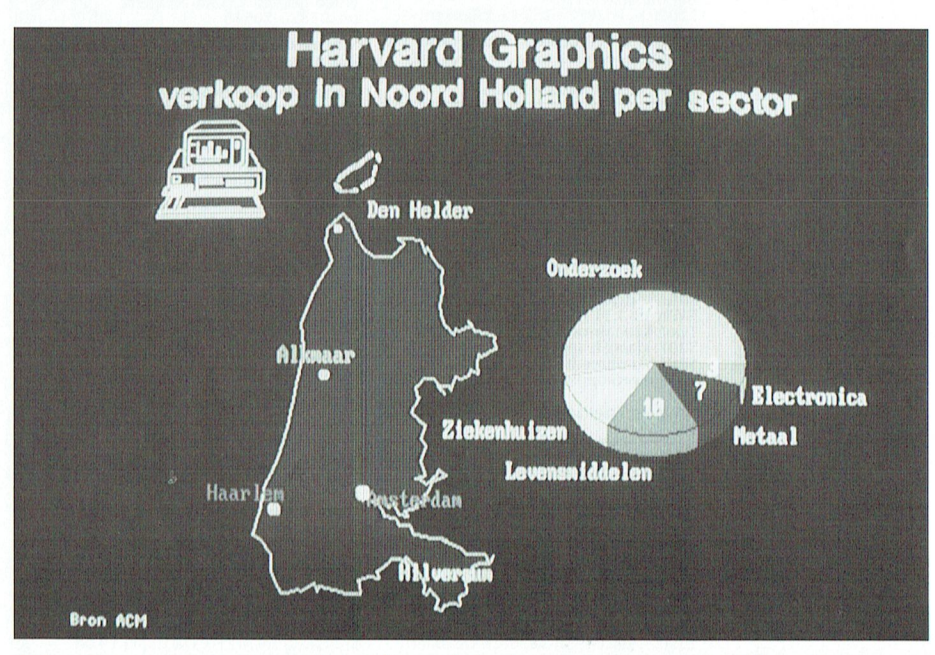

TIS en Harvard Graphics: te 'zwaar' voor de basisschool, maar erg bruikbaar in de handel.

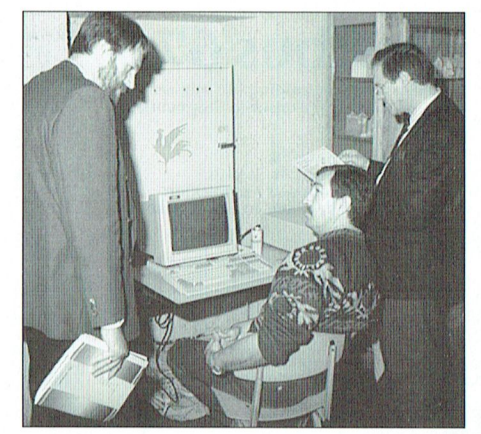

Ruud Blok (zittend) had in Zeist veel belangstelling voor zijn 'informatie-programma'.

**TIS** 

Het 'hulpmiddeltje' is uitgelopen op een professioneel programma, en heet inmiddels TIS: Totaal Informatie Systeem. De zichtbare zijde van het programma bevat de kaart of de deelkaarten en de pictogrammen, voor een bepaald gedeelte van de achterliggende informatie. Want het is de achterliggende informatie die het programma zo veelzijdig maakt.

Het programma werkt op iedere XT of AT met een werkgeheugen van ten minste 512 Kb, en een EGA of VGA kleurenkaart en -scherm. Een muis is eigenlijk onmisbaar. Elke bezitter van een Epson FX80 compatibele printer kan de gegevens ook nog op papier krijgen. Eén van de mooiste activiteiten om te doen met het programma is het inzoomen in een bepaald gebied. Van provincie naar gemeente, totdat je uiteindelijk een afbeelding van de ingang van het museum voor je hebt, compleet met openingstijden en toegangsprijzen.

#### **Harvard Graphics**

Het programma kent twee globale zoekmethoden. De eerste noemt Blok 'visueel snuffelen', methode twee is een kwestie van opvragen.

Toen Blok het presentatie-pakket Harvard Graphics onder ogen kreeg bekroop hem meteen de lust een koppeling te maken tussen zijn TIS en dit pakket. En dat lukte, door de HPGL-files voor plotters om te zetten in files waarmee Harvard Graphics overweg kon. Erg handig voor mensen die hun presentatie een geografische ondersteuning willen geven!

Meer informatie over TIS en de mogelijkheden van dit programma zijn verkrijgbaar bij Ruud Blok in Amstelveen, telefoon (020) 418818.

## **Postbus 67**

Leden van devereniging PTC kunnen<br>gratis annonces plaatsen in deze rubriek. Spelregels:

- 
- Wees kort en zakelijk.<br>- Vermeld zo mogelijk de prijs.
- Vermeld bij voorkeur een telefoon-<br>nummer en de tijden waarop u kunt<br>worden gebeld.
- Vermeld anders uw adres
- vernieur america un disluitend op via<br>een briefkaart aan Redactie PTC Print,<br>Postbus 67, 5600 AB Eindhoven en ver-
- meld bij opgave uw lidnummer.<br>Advertenties worden geplaatst op
- volgorde van binnenkomst - Wanneer niet voldoende ruimte be-<br>- Wanneer niet voldoende ruimte be-<br>schikbaar is voor alle advertenties wor-
- den de laatst binnengekomen advertenties doorgeschoven naar het volgende nummer.
- Uw advertentie uitsluitend getypt of geprint inleveren.

Niet-leden kunnen tegen een vergoeding een annonce op laten nemen (inlichtin-<br>gen bij de redactie).

De redactie heeft het recht inzendingen be reddede heeft het reeft meendingen<br>te weigeren die niet in het belang zijn<br>van de leden van de PTC of die duidelijke commerciële oogmerken hebben.

#### Te koop

Philips MSX-2 computer VG 8235 +<br>zwart/wit monitor BM 7542 + joystick;<br>Home-office en Designer op 3'/z" + hand-<br>leidingen + bijbehorend boek + kabel. Compleet f 699,--. Tel.:01807-21871, Jeroen Zwijnenburg.

Philips TV Tuner/timer, VR 6710 f 250,--;<br>Blaupunkt kleurencamera (nieuw) TVC<br>200 met voeding (Scart aansl.) en 10 mtr.<br>verlengkabelf 750,--. Tel.:055-425619.

:YES 2016-2 computer  $2 \times 3$ ,  $\frac{1}{2}$  inch disk<br>drives, Philips monitor B.M. 7513/001, interface<br>kaart ingebouwd, gemoniteerd. Printer Star L.C. 10 incl. Software MS-Dos, W.P. 1-2 e.a. Vraagprijs f 1750,--<br>Tel.:08895-42137 na 19.30 uur.

Philips monitor CM8833 geschikt voor diverse home-computers en PC's met<br>CGA videokaart,  $\pm 1^{1/2}$  jr. oud. Prijs f 400,-CGA videokaart,  $\pm$  1'<br>-. Tel.:04930-16358.

CGA kleurenmonitor (Philips CM-8533)<br>met CGA-kaart en bijbehorende kabel.<br>Vraagprijs samen f 400,--. Tel.:040-862040, D.Kroonenberg.

NMS 9110  $(2 \times 3, 1/2)$ <sup>\*</sup> EM 9053 EGA mo- $\frac{1}{100}$  and  $\frac{1}{200}$  and  $\frac{1}{200}$  and  $\frac{1}{200}$  and  $\frac{1}{200}$  and  $\frac{1}{200}$  and  $\frac{1}{200}$  and  $\frac{1}{200}$  and  $\frac{1}{200}$  and  $\frac{1}{200}$  and  $\frac{1}{200}$  and  $\frac{1}{200}$  and  $\frac{1}{200}$  and  $\frac{1}{200}$  a + joystick. f 2250,--. Tel.:040-415569,<br>M.v.Gils.

P2000 met PTT modem, ingebouwde<br> $3^1k^3$  drive, 15 bandjes, diskettes, probeer-<br>boek, evt. met printer, scartkabel. Vraag-<br>prijs: f 600,--. Tel.:010-4850303, B.Sagt.

Philips mon 7BM723 amber f 150.-- Vi-<br>deokaart ATI(Herc, CGA, Emul.) f 65.--.<br>Samen f 200.-- PC joystick + gamecard f<br>45.--. Windows 2.03 orig. incl handb. f<br>50.--. Get organized orig. incl handb. f<br>25.--. MSX 1 comp Phil 25,--. Datacass.rec. f 20,--. Konami Rom-<br>card Q-Bert f 15,--. Tel.:035-850101 (na  $18.00$  uur).

Nieuwe monitor Philips BM 7913 en co-<br>processor P3209-026 type 80287. Tel.:05700-52691, L.Morrenhof.

MSX NMS8280 Video Comp. Digitalisewas www.sczeov videobeelden Audio in en<br>titigang (L&R), 2 Dz. Drives Handboeken<br>Muis en Softw. f 2000,--. MSX VW-0030 Printer ± f 375,--. Tel.:03483-2679.

Philips computerset ca. 3 jr oud, weinig<br>gebruikt. Bestaat uit: NMS9100 (20M HD,<br>3<sup>1</sup>/<sub>h</sub>" en 5<sup>1</sup>/<sub>h</sub>" drives), BM7523 monitor<br>(amber), printer NMS1435 (NLQ) en mouse. Alles in één koop. Vraagprijs f 1900,--<br>Tevens P2000/102 met monitor BM7522 Actual Million de la debruikt, complet<br>tratacture de la debruikt, complet<br>met documentatie en cassettes. In één<br>koop f 300,--. Tel.:040-536203, na 19.00  $_{\rm HHF}$ 

ROBOTARM SVI 2000B met cartridge<br>voor MSX 1. Heeft 5 vrijheidsgraden en is voor most 1. reent 5 virjuensplaaten en s<br>tolledig via de computer te programme-<br>ren in een op LOGO lijkende computer-<br>taal, die makkelijk te leren is. Prijs: f 115,<br>-. Tel.:040-511655, na 15.00 uur. computer-<br>. Prijs: f 115,-

T C

P

NMS 1432 printer z.g.a.n. geheel compleet, prijs f 200,--. W.F.Hoffman,<br>tel.:070-3638011.

MSX keyboard + muziekmodule NMS<br>1205, nieuw! f 400,--. Tel.:020-411729, M.de Groot.

P2000T + printerkabel seriëel + monochroom monitor + veel software. T.e.a.b.<br>Tel.:08347-83915, J.van Onna.

MSX-2 NMS8250 met 2 drives, CM8524<br>RCB monitor incl. scartkabel, NMS1421<br>printer, NMS1140 muis, diskettes, boe-<br>ken, tijdschriften. Alles in één koop f<br>1650,--. Tel.:070-3556969, P.Bottinga.

Philips monochrome PC-monitor<br>BM7913 met voet. Prijs f 175,--. ATI Graphic Solution videokaart: Hercules, CGA<br>Plantronics, CGA-emulatie f 125,--. In<br>één koop f 250,--. Tel.:055-424401.

NMS 1432 9 naald matrixprinter met<br>stofhoes 1½ jaar oud, prima staat. Prijs f<br>225,--. Tel.:08813-1918, na 18.00 uur.

Meteosat, fotofax, wefax en SSTV ontvangen op de PC (MS-DOS). Programma ondersteund CGA t/m VGA in 64-grijstinten (VGA) en div, printers. Disk 3½ inch en schema; f 10,-- op giro 2065692 tnv K.Niekamp, Winschoten.

Philips MSX-2, NMS8250 met dubbele Thinps M3A-2, MM38230 McC dubbere<br>drive, kleurenmonitor VS0080/00, printer VW0030. Verder Philips MSX-1, ter v<br/>vv0030. Verder Philips MSX-1, VG8020/20, met monochrom monitor v7001/00B. Vervolgens diverse spellen, modem, spraaksynthesizer, muziek<br/>modem, spraaksynthesizer, muziekmodem dule met key-board, joystick en dat

HERHAALDE AANBIEDING: Bepaal zelf maion and relatives. It will er van all<br>Basicode-3-PC met interface; org. teken<br>program met CGA-emulator; MSX/MS-<br>DOS boeken etc. Bel Hans: 020-828273.

TV tuner AV7300 nieuw in doos f 100.--TV tuner AV / 300 mieuw in doos 1 100,---<br>Data recorder NMS1520 in org. verpak-<br>kingf 35,--; ca. 2400 Dyn. Publisher stem-<br>pels; ca. 200 Kerst stp.; Basicode 3 cass. +<br>handboek f 15,--. Tel.:01684-2894.

41934, na 18.00 uur.

Voor specialist: home-made comp.eenh.,<br>CP/M, IBM-comp. 5.5 ddr. (heeft gewerkt)<br>+ toebeh. f 600,--. Tel.:03465-75675.

**MSX2-configuratie: NMS-8250 (2 drives);**<br>MSX2-configuratie: NMS-8250 (2 drives);<br>Printer-VW0030; Reurenmonitor<br>VS0080; diverse tijdschriften en software<br>0.a. MSX-logo. Vraagprijs: f 2000,--.<br>Tel.:038-651238 (Zwolle).

MSX-2 Sony HB-F9P met Canon T-2ZA<br>thermische printer; MT-Base; recorder en<br>bandjes; boeken; Alles voor f 700,--.<br>Tel.:03465-70600.

MT-plus kaart. Modem = Philips<br>NMS1265 V21//V23 + software. f 120,--<br>J.Schouten, tel. 05445-1969.

Philips P3120-34T, 10 MHZ, 30MB-HD, 1,<br>44MB+360KB, Mon 7BM713, printer star FRAND FOORD, MON PORT 19, prince 3df<br>1C24-1-, muis, scanner geniscan GS-4500<br>+ veel software op HD, DOS 4.01. Prijs f<br>4500,--. Tel.:08350-25757 (na 18.00 uur).

MSX II computer VG8235, mon.monitor<br>VS0040, printer VW0030 (NLQ-mode),<br>modem MMS 1255, LOGO-module, joys-<br>tick en software. Alles in één koop: 1950,-<br>18 lussen 19.00 en 20.00 uur: 055-<br>413177 413177

MSX I Mitsubishi ML-180; Philips datare-corder NMS1515/00. In één koop: f 75,--.<br>Tel.:05665-2957.

EGA monitor Pitch 29, prijs f 500,--. In-<br>bouw modemkaart V21-22-23, prijs f<br>150,--. MSX 2 emulatiekaart, vaste prijs f<br>475,--. Tel.:05750-20018 (Zutphen).

Philips MSX Kleurenmonitor VS0080,<br>vraagprijs f 595,--. Tel.:05960-27111, na<br>18.00 uur.

Atari 800 XL + Datarecorder f 150,--; MSX<br>NMS 8250, Kleurenmonitor VS0080/00,<br>Datarecorder NMS1520, samen f 800,--.<br>Tel.:01620-31765.

Tegen elk aannemelijk bod: Philips<br>P2000T 16 Kb inter. Ned. uitvoering, incl.<br>monochroom monitor, Basic en Tekstverwerkingsmodule compleet met cassettes.<br>Tel.:043-619251, na 19.00 uur.

P R I N T

MSX 2 VG 8235 incl. stofhoes, scartkabel. Wax 2 vo *o*2.50 met. stomaged Cartridges Konami golf + Trackfield 2,<br>MSX DOS, MSX Designer, Home-office<br>1+2, video graphics, Pascal, Ease. Prijs:f<br>550,--. Tel.:03402-67791, na 18.00 uur.

NMS 8220 met boeken in originele verpakking. Tegen elk aannemelijk bod.<br>Eventueel JVC diskdrive. Tel.:-5960-17368, J.Grondstra.

Philips PC NMS 9116 (één jaar oud).<br>Harddisk 20 MB, MS DOS 4.01, Twee<br>disk mixes 3.5 (720 kb) en 5.25 (360 kb),<br>Monochroom beeldscherm BM 7713<br>(groen), Matrixprinter NMS 1432, diverse software. Vraagprijs:<br>f 2000,--. Tel.:070-3521731, na 18.00

MSX 2 8250 met 256 K uitbreiding, mo-Max 2 8250 met 256 N untretaining, mo-<br>nitor/amber, printer 1431, muis, datare-<br>corder 1510, modem 1250, joystick, ne-<br>mesis 2 cartidige + 40 disks, Aackoboek,<br>G.v.Oberon, Bridge, enz., 1 meter boeken.<br>Alles in één koop: f 60599

:YES, type P2015-2, 640 Kb, 2 x 3,5"DD en Tras. (ype P2015-2, 640 Kb), 2 x 3.5 DD en<br>monitor (amber) + muis + printerkabel +<br>documentatie + extra toetsenbord + Her-<br>cules/CGA videokaart + Open Access<br>(duits), Windows (engels), e.a. software.<br>Prijs: f 1250, --. Tel

Philips Kleurenmonitor VS0080/00 voor<br>MSX, 2 jr. oud. Prijs: f 250,-Schadeken 52, Leidschendam.

NMS 8255 MSX-2, SBC 3810 MSX-muis,<br>MSX-modem, monitor groen. Philips PC<br>P-3105. Tel.:04750-21093, J.v.Malssen. :YES, 640Kb, 80186, 2x3.5" (720Kb)drives, monitor (groen) + muis + printerka-<br>bel + documentatie + software. Prijs f 700,--. Tel.:040-432561, P.M.Boers

Comp.Panasonic MSX-1, monitor Ph. Comp. answorte Toshiba HX-F101,<br>telf.modem MT-Telcom.-2, veel doc. en<br>softw. Prijs f 675,--. Tel. na 16.30 uur:<br>05920-54953 (Frans).

Diverse MSX artikelen waaronder een<br>kleurenmonitor VS0080, printer NMS<br>1431, Muziekmodule + keyboard-mo-1-5-1, wuzuk and the dependence of the dem, Tplan IV, yeel software (dynamic<br>publisher, dammen, klaverjassen, roller-<br>ball, etc. etc.). pail, etc. etc.).<br>R.Bronger, tel.:02152-55253.

MSXII NMS 8250+VS0080 Klr.mon.+TV<br>tuner TV7300+NMS1431 PRn.+NMS<br>1255 modem+Arc.joyst.+40<br>disks+box+boeken+EASE/program-

ma's+2 ROM'S. Prijs:<br>ma's+2 ROM'S. Prijs:<br>f 2000,--, tel.:072-613243, P.Bankert.

Yamaha MSX muziekmoduul SFG051, DX raman wax muzik kumatan a boʻlik<br>sounds, midi, muzikoftware + 4 oktaaf<br>grote toetsen + VG8230 MSX, samen f<br>700,--. Tel.:040-452993 (Paul).

PX/MSX emulatiekaart 5 maanden oud f<br>520,-- en Monochroom monitor BM7523<br>f 125,--. Tel.:01666-2387.

Philips Diskdrive type VY-0010 + Disc-in-<br>terface cartridge, enkelzijdig D.D.<br>Tel.:01720-90066.

Emotion Book Control (IBM comp.),<br>Philips P3100 Portable PC (IBM comp.),<br>Monochrome 640 x 325 scherm, 2xFD<br>5.25 inch; intern geheugen 512 kB, 8088<br>procc.; Paralel en Seriele poort, 4 extra<br>utbreidingsslots; Incl. DOS 3.1. 9328 meetkoppen en meetrapport. Prijs:f B.Römer, Yssellaan 35, Son. Tel.:04990-

765767

Originele PC software (Dynamic Desk,<br>Dynamic Publisher) f 200,--. Originele<br>MSX software (Metal Gear, F-1 Spirit, Delfa<br>La Basic, MSX Bridge, Diskit en Veroveraar) f 250,--. MSX-DOS 2.20 (origineel)<br>met handlelding f 150,-

MSX 2 - NMS 8250, 2 drives, incl. soft-<br>ware en mono mon. f 950,--. Incl. muis,<br>modem NMS 1250 en Men.Map 512kB f<br>1350,--. Tel.:04950-36768, C.Drossaert.

Ph.:Yes, type P2016-2, 640 Kb, 2x3,5"<br>FDD, IBM-interface met Magic Combo vi-<br>deokaart, MS-DOS 3.1 NL, DOS PLUS, endeokart, MS-DOS 3.1 Nr. DOS PLOS, en-<br>gels en (nw) duits toetsenbord, :Yes muis,<br>printerkabel, Vidiyes met kabels, Open<br>Access (Duits), hard- en software manu-<br>als, excl. monitor. Prijs:f 850,--<br>Tel.:02949-3015 (na 18.00 u

Uitbreidingskast voor Ph.:Yes voor externe FDD en  $2xHD$  met:voeding, diskdrive 5.25" 360 Kb, HD-controller SCSI $>$ Sea-gete.div, aansluitkabels. Prijs:1400,---Tel.:02949-3015 (na 18.00 uur).

Diskdrive 3.5" 720k uit Philips NMS 9110<br>wegens aanschaf van een 5.25" drive,<br>werkt uitstekend. Prijs f 125,--.<br>Tel.:05756-2005, D.Prins.

Printer NMS 1441 f 500,--, P3105 360kb<br>+ 1,44kb + Hd 66MB f 2000,--HD voor<br>:Yes 40MB+controller f 500,--. Tel.:070-3271108.

Ph.NMS9116 (768Kb); MS-DOS 3.3;<br>1x3.5" (720Kb) en 1x5.25" (360Kb); 20<br>Mb.hard-disk; div, software: EGA kleuren-<br>monitor 9CM053 incl. EGA kleurkrt.;<br>NMS 1436 printer. Diverse spelleljes. Al-<br>les in één koop; f 2800,--. Tel. uur:070-3871588.

:<br>Yes, release 1, ROM versie 1.02, 640 K RAM, 2x3,5" drives 720<br>K, interface kaart TTL/RGB uitgang, CGA emulator, serie & parr. printer kabels, 2 toetsenborden<br>serv, manual, div, software. Prijs:<br>1750,---<br>Tel.:05992-2776,

#### **Gevraagd**

MSX-Plotter, goed werkend. Reacties:<br>E.Ufkes, Glaslaan 10, Stadskanaal, E.Ufkes, Glaslaan 1<br>tel.:05990-13613.

Philips PC/AT zonder monitor en grafi-<br>sche kaart. Tel.:05615-1250 (Jan-Eis).

Oudere WAO-er die het alleen klooien op<br>de PC zat is, zoekt contact in Wageningen of omgeving om samen iets op de PC<br>te doen. H.J.Oud, tel.:08370-10376.

EGA kleurenmonitor voor PC XT. Tel. re-<br>acties: R.Richel, 070-3643576, na 17.30  $_{\rm mnr}$ 

MSX-2 programma dat een grafiek kan tekenen: assenkruis, schaal- verdeling, meetwaarden, rechte (of kromme) lijn<br>meetwaarden, rechte (of kromme) lijn<br>door de gegeven punten. Liefst met<br>print-optie. Wim Reimert, Kingmastate

NMS2855 en contact gezocht met M.S.X.-<br>gebruikers. Rob Hassink, De Zwaan 9,<br>7609 NB Almelo, tel.:05490-20031.

Philips MSX-2 computer NMS 8280 met<br>video-graphics. H.v.d.Weijden,<br>tel.:01820-70546.

Schema of interface van TTL-par naar RS<br>232 of centronics voor Daisy systems M<br>50 printer. G.v.Kampen, Heiweg 212, Nij-<br>megen. Tel.:080-567446.

Voor home-comupter:EGA kleurenmo-<br>nitor voor PC-XT. Tel.:01720-90066.

MSX-2 met ingebouwde drive,<br>bijv.VG8235. Tel.:040-453939, W.Wilbrink.

Philips muziekmodule NMS 1205 met of<br>zonder NMS 1160 keyboard. Prijs n.o.t.k.<br>Overdracht gaat onder rembours. Bel<br>020-924559 na 18.00 uur en vraag naar Alex.

ROGO-cartridge voor MSX om Robotarm<br>SV2000 aan te kunnen sturen. Tel.:077-<br>736855 (antwoordapparaat). C.Chia.

Kontakt gezocht met MSX-2 gebruikers<br>voor het ruilen van spellen, uttulities, e.d.<br>Bezit zelf + 800 spellen, uttulities, e.d.<br>J.W.Bosscher, P.C.Hooftstraat 22, 3521<br>VK Utrecht, tel.:030-949052.

Bij initialisatie van WD (Western Digital)<br>Bij initialisatie van WD (Western Digital)<br>harde schijf 20 MB type FileCard zijn de<br>programma's SR en WDPARK vernietigd.<br>Wie heeft een copie voor me. H.Harm-<br>sen, tel.:05220-54182

Eenvoudig tekstverwerkingsprogramma<br>voor MSX-1 computer. Tel.:05950-2694<br>(na 19.00 uur), K.Luxen jr.

Wie kan mij helpen aan een handleiding wie war unt der betallend betallenden<br>The Epix, Inc. 2 Tel.:013-331412 (na 19.00<br>Epix, Inc. 2 Tel.:013-331412 (na 19.00<br>uur), A.Wolfs.

# **Nieuw in**

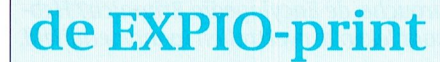

Hans Zeedijk

Het assortiment UNIFACE-printen *binnenste lus (van* \* tot  $/L$  \*) 46 "Musidenn" of iets wat zo klinkt, de en wel met een lege print. Wat moet U rondgang. Aangenomen dat de vergelijking van de werking op STAN-Leeg betekent in dit geval, dat het (4,77 MHz) komt dit overeen met een tijd programma moet draaien in de stand adresgedeelte van de print is ingevuld van 9,64 microsec voor een doorgang STANDARD. Dit moet bij de opmerkinbestaat uit gaatjes-print, bestemd voor toonhoogte (104) volgt dat deze lus het maken van eigen UNIFACE-toepas- INT910000/104)+1 maal wordt buiten af af niet 20 eenvoudig is. Deepvoudig is. 10 december 10 and 20 en 20 and singen door de gebruiker. De<br>Barammering van de print zoals gebrui- tijd voor deze binnenste lus 935 microsec lik zou nog de v kelijk is in UNIFACE en beschikbaar ko-*is. Dit komt overeen met een frekwentie* over het programma willen maken:<br>men dan een volledige byte voor input *van 1069 Hz. De sinus van deze* men dan een volledige byte voor input en een volledige bute voor output. Uit- frekwentie wordt 128 maal herhaald, en als plaats van het resetten van BX als de atijk is in UNIFACE en beschikbaar kocaties is. Dit komt overeen met een frekwentie over het programma willen maken:<br>
men dan een volledige byte voor input van 1069 Hz. De sinus van deze<br>
en een volledige bute voor output.

lais, die b.v. 220 Volt kunnen schake- de tweede lus na 10000. De enige an- de berekening oplevert. len, aansluiting van een keyboard en dere wijziging die is aangebracht in - Het is mogelijk om een rust in deme<br>zelf heb ik op de EXPIO-print een 4 ka-het BASIC-programma betreft het ge-lodie in te voeren door een toon bov

# Uitslag UNIFACE-prijsvraag

gen: inspanningen bi] gedaan

- Heico Nater uit Hengelo deed het op beeft voor hij daarin kon gaan zoeken.<br>zijn zakjapanner in een kwartiertje en - J. Wieldraayer uit Landgraaf is wat dat

"Muss I denn". Goed ingezonden door - Kees de Groot uit Geldrop weet vol-UNIFACE: drie computeraars die intussen elk een gens het blokfluitboekje van zijn dochattentie toegestuurd hebben gekre- ter de titel, maar vermeldt niet welke

- J. Wieldraayer uit Landgraaf is wat dat vermeldt voor de zekerheid ook de Ne- betreft vollediger en zijn inzending is de EXPIO-print vermeldt voor de zekerheid ook de Ne-betreft vollediger en zijn inzending is<br>derlandse titel: "Jij moet gaan, jij moet zodanig de moeite waard dat hier zijn<br>volledige brief volgt. Ik heb daar niets volledige brief volgt. Ik heb daar niets aan toe te voegen.

## **Muze 1.BAS**

#### ].Wie1draayer over UNIFACE-prijsvraag (Print nr.39)

Iaatineres, waard verschillen verschillen verschillen verschillen verschillen verschillen verschien dat een men<br>"Forligig een digitale input- en een digita- ment, maar de bovengenoemde in- niet controleren zonder het gebru Aanvankelijk was ik van plan deze ge-verschil van<br>Dus eigenlijk is de EXPIO-print gelijk-tillen in te vullen in een SOUND-state-misschien nie<br>tijdig een digitale input- en een digita-ment, maar de bovengenoemde in-niet con d.w.z. de uitgangsstromen zijn beperkt daarom een machinetaal programma de machinetaal listing moet niet 4E25<br>tot maximaal een 10-tal milliampères geschreven dat rechtstreeks de luids- zijn maar 2710.<br>en de ingangen zijn n le output-print. De beperking is echter vloed van de klokfrekwentie kan dan van de DAC8.<br>dat de I/O plaats vindt op TTL-nivo, niet worden gecontroleerd. Ik heb - De HEX-representatie van 10000 in d.w.z. de drigangsströmen zijn beperkt een daarom een machmetaar programma een dat machmetaan istuig moet met<br>tot maximaal een 10-tal milliampères egeschreven dat rechtstreeks de luids- zijn maar 2710.<br>en de ingangen zijn

> zoals P.van Overbeek die gebruikt, een stilte van 20 microsec per eenheid,<br>waardoor tiktouten meteen worden zodat b v 0,50 een pauze van 1 sec lelotering via bet toetsenbord in gesignaleerd. We were vert.

Een analyse van het de institution de institutionalise Dit programma werkt en speelt het machinetaalprogramma toont dat de institutional met dit programma werkt en speelt het machinetaalprogramma toont dat de institutional melodietje, en de titel is volgens mij heeft wederom uitbreiding ondergaan klokstappen nodig heeft voor een juiste schrijfwijze is mij niet bekend. Na daar nu mee, zult u wellicht denken. NMS9100 op snelheid STANDARD stond DARD en op TURBO lijkt mij dat het en dat het resterende deel van de print van deze lus. Met het getal van de eerste gen in de header wel vermeld worden.

Ik zou nog de volgende opmerkingen.

gevoerd worden tevens de 5 Volt van zodat de lengte van deze toon 0,12 sec is. 10000 wordt overschreden, is het misde computer (gezekerd op de print Als de NMS9100 op TURBO staat, is deze schien beter als BX met 10000 wordt voor 150 mAmpère) en de twee statu- frekwentie veel hoger nl. 1790 Hz. verminderd. Het is dan niet nodig om verminderd. Het is dan niet nodig om gelnaam van die noordpronk van zet je Aanvankelijk was ik van plan deze ge- verschil van deze twee methoden is Dus eigenlijk is de EXPIO-print gelijk-<br>
tallen in te vullen in een SOUND-state- misschien niet te horen maar dit kan ik

de machinetaal listing moet niet 4E25

\ beet die variabele LOCAL, gemakkelijk gebufferd zoals bij de reeds bestaande <sup>61</sup> H. (zie bijlage). Na toevoegen van lus voor de sinusgeneratie is niet eliec een dummy- (1992) lief en kan beter buiten de lus gebeu-"lol<aal" werkzaam. Moet ecbter de va— statement bad de lus in dit programma ren. Voor dit proqramma maakt dit ca. %gebufferd zoals bij de reeds bestaande of H. (zie bijlage). Na toevoegen van hus voor de sinusgeneratie is niet effec-<br>El/O-printen. the community-statement had de lus in dit programma the real of een kan beter buiten de PIO-print? Alles wat de creatieve UNI- Omdat de twee lussen elk een halve cy- tijd nodig heeft. Zonder de sinus maakt FACE-amateur kan bedenken. Enkele clus moeten omvatten, werd de eerste deze 7 sec. 20% van de rekentijd uit, zosuggesties: opbouw van een aantal re- lus verlaten als BX 5000 overscbrijdt en dat dit een belangrijke versnelling van

> zelf heb ik op de EXPIO-print een 4 ka- het BASIC-programma betreft het ge- lodie in te voeren door een toon boven<br>naals mutiplexer gebouwd om het bruik van de HEX-representatie van de de gehoorgrens te genereren, b.v. 136 naals mutiplexer gebouwd om het bruik van de HEX-representatie van de de gehoorgrens te genereren, b.v. 136, h<br>aantal meetmogelijkheden van de machinetaal, waardoor een betere 19 neemt slechts 2 stappen uit de sinus 19 neemt slechts 2 stappen uit de sinus ADC8 te vergroten. Controle t.o.v. DEBUG mogelijk is, en zodat de toonhoogte boven de 50000 het toevoegen van een controlesom Hzligt. De lengteparameter levert dan zoals P.van Overbeek die gebruikt, een stilte van 20 microsec per eenheid, zoals P.van Overbeek die gebruikt, een stilte van 20 microsec per eenheid,<br>waardoor tikfouten meteen worden zodat b.v. 0, 50 een pauze van 1 sec. le-

PTC-Print, januari 1991 - Nummer 43

# **Stoppen** met designer plus

# **Encyclopedieën op CD-ROM**

Alex Thornhill/Cor van Baalen

Zullen de meterslange rijen boeken - vaak in schitterende lederen banden - uit de boekenkasten verdwijnen? De Winkler Prins, de Larouche, de Encylopedia Britanica? Hebben deze juweeltjes van boekdrukkunst, die elkaar leken te overtreffen in uitvoerigheid, illustraties en bijlagen hun langste tijd gehad?

Hierbij reageer ik naar aanleiding van het artikel op blz.17 (PTC-Print, oktober 1990 - nr.40).

Onder punt 8 van het artikel staat dat de MSX uitgezet moet worden om DESIG-NER PLUS te kunnen verlaten. Het is echter wel mogelijk DESIGNER PLUS te verlaten zonder de computer hiervoor uit te moeten schakelen. Ik qa uit van het EASE hoofd-scherm. Van daaruit MSX-DOS starten. Type achter de A> DESIPLUS [return]. Het DESIGNER PLUS programma wordt geladen. Uit het menu de onderste icoon kiezen. Uit het hieropvolgend sub-menu één van de drie disk-iconen kiezen. Er volgt een index-scherm. Druk op de CTRL-STOP toetsen. Het rode[!] teken verschijnt. De beide toetsen loslaten en weer indrukken. De MSX-DOS cursor verschijnt weer. Terug naar het EASE-systeem door achter de A > EASEXEC [return] te typen.

R. Claassen, Best.

Feit is natuurlijk dat het raadplegen, het effectief vinden van de gezochte informatie bij dat soort naslagwerken altijd de zwakke schakel is. Een veel gehoorde opmerking, die overigens opgaat voor alle gedrukte informatie, is: je hoeft niet alles te weten, als je maar weet waar je het kunt vinden! De "oplossing" lijkt voor de hand te liggen, gebruik de moderne technieken die de computer je aanreikt. Daarbij zou je kunnen denken aan 'n soort zoek- en vindsysteem, 'n soort database maar dan heel uitgebreid, die je op trefwoord precies laat weten wáár je moet zoeken. Helaas, daarmee ben je er niet. Wat heb ik er aan als m'n computer me binnen enkele milliseconden vertelt waar ik de levensloop van Antonius van Padua kan vinden, als vervolgens het boek waar naar verwezen wordt niet in m'n bezit is. In het gunstigste geval kan ik't ergens lenen.

De logische volgende stap is dan ook om de informatie zelf via de computer aan te bieden. Maar...dat is nogal wat! Vierentwintig of nog meer dikke delen? Op 'n paar floppy's?

Nee natuurlijk. Voor dàt soort toepassingen hebben ze nou net de CD-ROM uitgevonden.

#### Nederlandse markt

Een van de belangrijkste leveranciers voor encyclopedieën is Winkler Prins. PTC-Print belde met de uitgever, Argus te Amsterdam en sprak met dhr.L. Röst. Natuurlijk volgt men de ontwikkelingen op de voet, maar van een echte grote Winkler Prins op CD-ROM is voorlopig nog geen sprake. Een aantal overwegingen heeft tot die beslissing geleid, maar een van de belangrijkste is wel dat men bij Winkler Prins vindt dat een encyclopedie uitvoerige informatie dient te geven over elk opgenomen onderwerp. Zó uitvoerig, dat de tekst per item waarschijnlijk vele beeldschermen zou beslaan. Het over zicht gaat daarbij verloren, je weet bij scherm vier allang niet meer wat er op scherm één stond, denkt dhr. Röst. En dan praten we nog niet eens over eventuele illustraties! Zelfs met zeer hoog qespecificeerde schermen zal zo'n afbeelding het altijd ruimschoots af moeten leggen bij het gedrukte exemplaar. Een ander argument voor Winkler Prins om wèl 26-miljoen te steken in de uitgave van een "papieren" exemplaar en CD-ROM voorlopig maar te vergeten is de toegankelijkheid van de informatie. Ofschoon natuurlijk het grote voordeel van het gebruik van een computer zou kunnen zijn dat alle informatie snel gevonden kan worden, vindt dhr. Röst de zoekmethoden nog veel te dom. Synoniemen worden niet, of verkeerd gevonden. Verwijzingen naar volstrekt niet-relevante informatie worden ook gegeven. Bovendien komt -ook hier weer- de bekende argumentatie van het praktische nut naar voren. Men wil iets opzoeken: computer aanzetten, naar juiste programma gaan, eerste zoekwoord ingeven, tweede zoekwoord ingeven enz. Kortom, bij Winkler Prins voorlopig geen glanzend schijfje in de plaats van (kunst-)lederen ruggen.

Spectrum is heel wat actiever op dit gebied. Ofschoon men ook bij Spectrum nog lang niet klaar is, en de markt met argusogen volgt. Men wil bij deze uitgeverij beginnen met een set woordenboeken, die allen als module aangeboden zullen gaan worden in één programma-omgeving. Dat wil dus zeggen: je koopt éénmaal het programma, en vervolgens de taalmodules die je nodig denkt te hebben. Op korte termijn (begin 1991?) komt de eerste set: natuurlijk Nederlands-Engels, Engels-Nederlands.

Ook woordenboeken bevatten, aldus dhr. Drubbel van Spectrum, natuurlijk

PTC-Print, januari 1991 - Nummer 43

informatie die in een encyclopedie zou kunnen. Men wil dan ook vanuit deze lijn komen naar een goede, uitgebreide uitgave. Overigens is Spectrum degene die de eerste nederlandse CD-ROM uitgave van een encyclopedie reeds op haar naam heeft. Een speciale uitgave, niet via de normale winkels te koop.

#### **Buitenland**

In Amerika heeft men de ontwikkelingen niet afgewacht. De gehele tekst van de Academic Encyclopedia 1988 wordt op zo'n glanzend schijfje geleverd en verkocht onder de naam Grolier's Electronic Encyclopedia. De CD bevat meer dan 9 miljoen

woorden en dat moet ook wel, want de gedrukte versie bestaat uit eenentwintig kloeke delen. De Grolier is een algemene encyclopedie, dus met onderwerpen als wetenschap en techniek, kunsten, geografie, geneeskunde en gezondheidszorg, sociale wetenschappen, religie, filosofie, rechten, sport, regering, politiek enz.

Het bevat meer dan dertigduizend artikelen, inclusief allerlei tabellen, bibliografieën, discografieën en natuurlijk uitvoerige verwijzingen. Het schijfje maakt volledig gebruik van de CD-ROM DOS-uitbreidingen voor bestandsbeheer en heeft een aantal handige opties om snel gegevens te kunnen vinden en tonen.

Grolier heeft nog een aantal andere prettige eigenschappen, zoals:

-10 vensters gelijktijdig open -mogelijkheid om notities weg te

schrijven -gesplitst scherm om twee artikelen gelijktijdig te kunnen bekijken

-uitgebreide zoekmogelijkheden -uitvoerige documentatie compleet met materiaal om studenten te leren omgaan met zoekopdrachten

#### **Index**

Een andere prettige uitbreiding op deze disk is een index, die elk gebruikt woord bevat uit de encyclopedie, waardoor zeer krachtige zoekacties mogelijk zijn. Zo kun je bij voorbeeld het woord "computer" vragen, waarna een lijst volgt van elk artikel waar dit woord in voorkomt. Hieruit kan dan weer een keuze worden gemaakt. Heb je de titel van het stuk gekozen, dan komt dat betreffende stuk tekst keurig op je monitor. Maar de andere referenties blijven bewaard en door er simpel met de cursor op te gaan staan kun je naar een ander artikel omschakelen, terwijl de eerder gekozen tekst in een apart venster op 't scherm zichtbaar

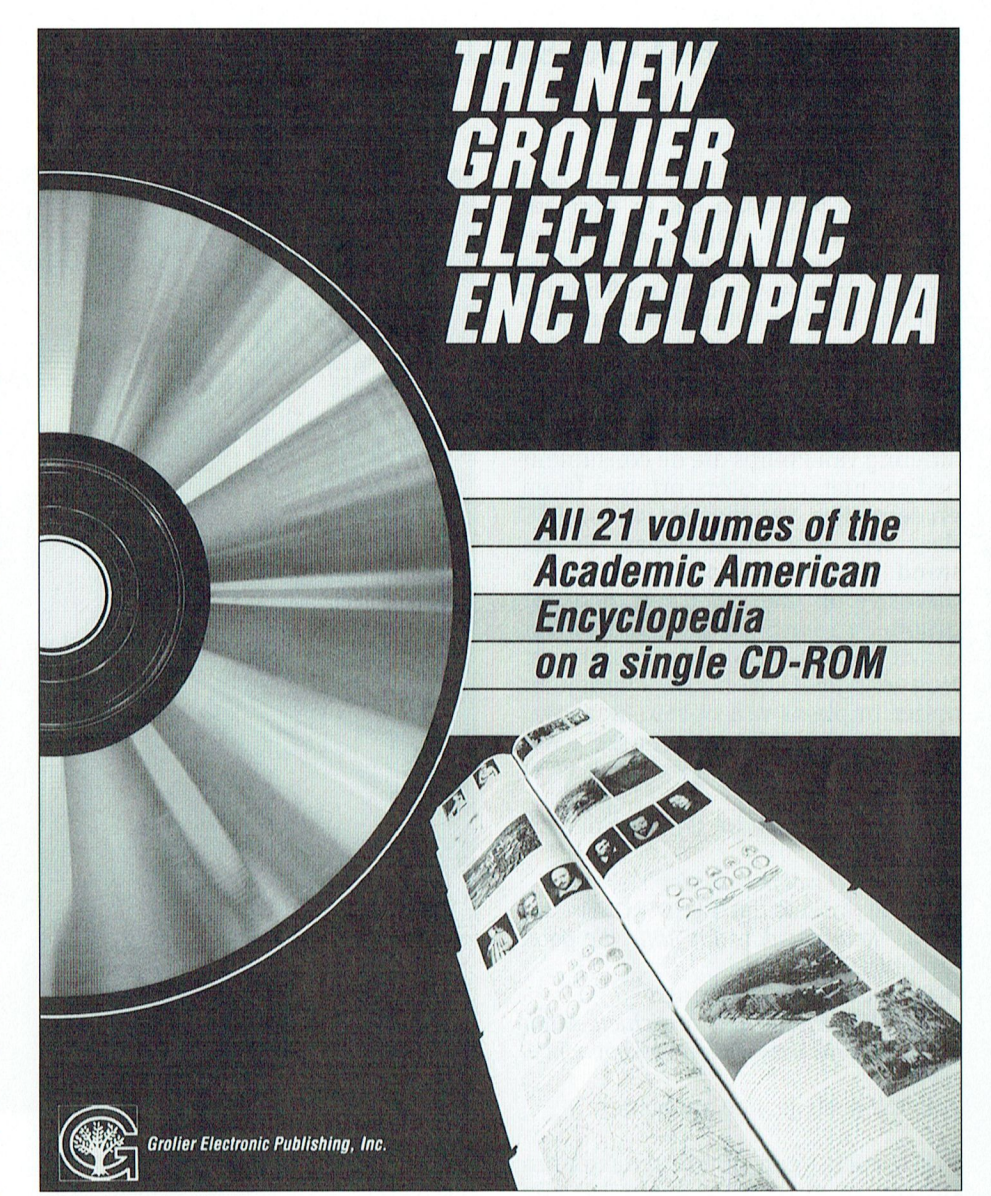

blijft. Zie je 'n stuk tekst dat je bijzonder interesseert dan kun je dat erg eenvoudig naar je notitieblok kopiëren. Zelfs rechtstreeks naar bij voorbeeld Word-Perfect brengen is mogelijk, mits je computer voldoende geheugen heeft om beide programma's gelijktijdig te kunnen draaien.

In de Grolier zitten (nog) geen afbeeldingen, maar dat zal bij de volgende uitgave veranderen. In ieder geval zijn de teksten van zeer hoge kwaliteit, zoals je dat van een academische encyclopedie mag verwachten.

De Grolier kost ongeveer vierhonderd dollar. Dat is slechts 60% van de kostprijs van zijn papieren evenknie, de "American Academic Encyclopedia" of - in Europa - de "Macmillans Family Encyclopedia". Afgezien van het ontbreken van illustraties geeft deze CD-ROM je toegang tot een redelijk geprijsde bron van informatie. De inhoudsopgave van elk hoofdstuk is uitstekend en zorgt, tezamen met de uitgebreide zoekfaciliteiten voor zeer eenvoudige maar effectieve toegang tot de informatie.

#### Leverancier:

Grolier Electronic Publishing Inc., Sherman Turbpike, Danbury, CT 06816, Compact Disk Products, 223 East Eighty-Fifth Street, NY 10028, USA.

PTC-Print, januari 1991 - Nummer 43

# 'n Tipje van de sluier?

#### Cor van Baalen

Soms loopt Print ergens tegenaan, zien we ergens iets staan dat er normaal niet staat, en dan worden we nieuwsgierig. Datgebeurde met uw redacteur onlangs, toen hij even op de (Philips-) afdeling I.P. moest zijn. Lezers met een erg goed geheugen herinneren zich misschien die afkorting nog -we schreven over I.P. in januari-, de letters staan voor Information Products. Het is die afdeling van Philips die de consument bedient met computers, printers, faxen en dergelijke. Vandaar dat wij van PTC daar wel eens binnenlopen. En nu stond daar ineens een hele aparte diskdrive op tafel. Met een gleuf ter grootte van een  $5<sup>1</sup>/4$  inch diskette, maar d'r zit geen handel aan de voorkant. Nog eens goed kijken....hè, 't lampje zit onder in plaats van boven. Maar wat staat er nou op? "Compact disk"... wat doet die nou hier? Even vragen, je weet maar nooit.

Toevallig loopt Andrè ten Bloemendal in de buurt.

Print: "Is dit wat ik denk dat 't is?"

AtB: "Als jijdenkt dat dit CD-ROM is, ja!" Print: "Betekent dat, dat jullie die gaan verkopen?"

AtB: "ls ditvoor PTC-Print?"

Print: "Nou..eh..ja, nee, misschien. Maar gaan jullie die dingen nou verkopen, ja of nee?"

AtB: "Nou..eh..ja, nee, misschien."

We zouden geen goede redacteuren zijn als we zoiets laten lopen. We zijn dan toch maar op zoek gegaan naar wat meer informatie over de technische speciticaties. En met alle voorbehoud omtrent levering, levertijden en prijzen: de Philips CD-ROM.

#### Waarom een CD-ROM?

Daar hoef je niet zolang over na te denken. 600 (zeshonderd!) Megabyte. Heeft u enig idee hoeveel dat is? Dat is net zoveel als 833 schijfjes van  $3<sup>1</sup>/<sub>2</sub>$  inch! Dan zou je dus op één schijfje bij voorbeeld WordPerfect, DBASE, Lotus, Windows, Pagemaker, CorelDraw enz. dat zijn ongeveer 200.000 pagina's bouwd wordt op de plaats waar norvan hoge kwaliteit, of ettelijke uren ge-Natuurlijl<blij[teen [loppydisk 0thard- stuurd, bedraagd ininiinaal 153,6 Kili- ken, misschien vangen we nog iets op gebruik van Windows zich beperkten drul<l<en is geregeld. Er Zijn trouwens vraagt enige geweiiniiig, en een duidisk nodig om je gegevens kwijt te kun-

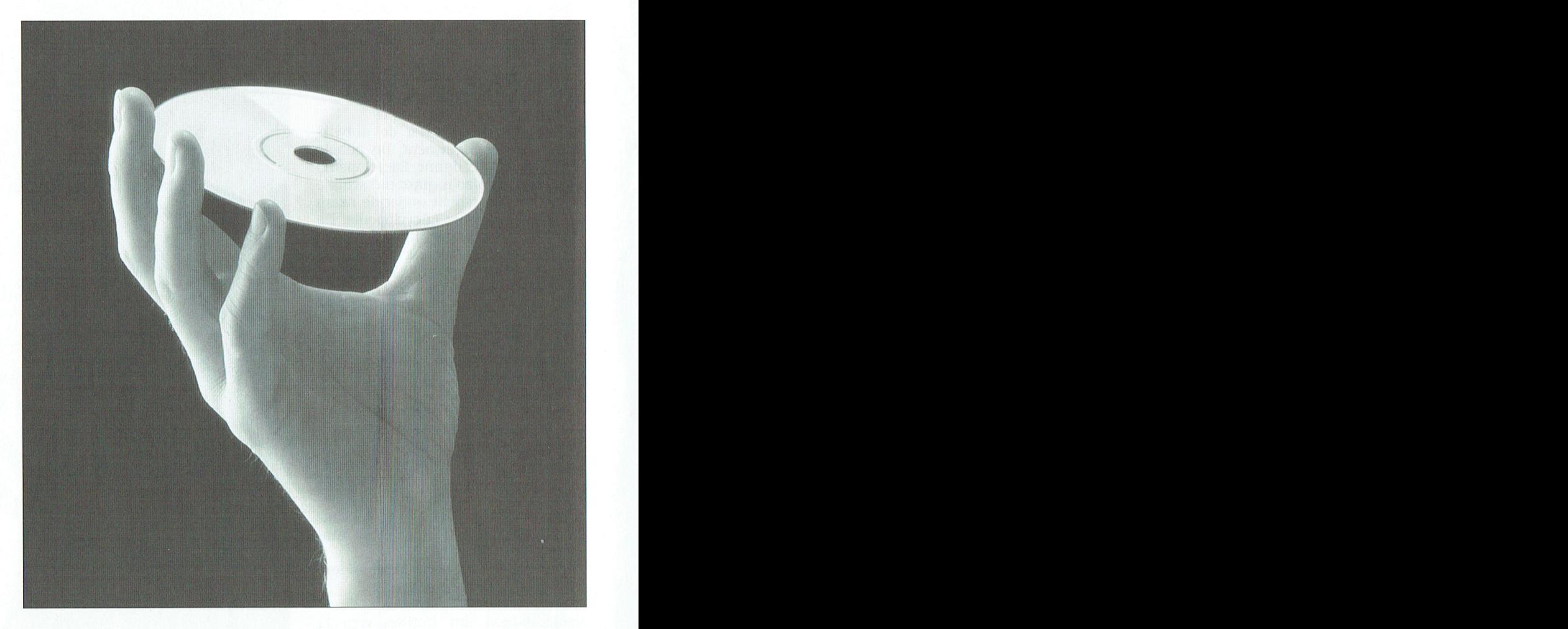

nen, want beschrijven kun je deze CD's Deze CDD-200 heeft voeding nodig, (nog) niet. **zowel +5 Volt als +12 Volt, en wat extra** volgend is aangekondig in the cursor onder statusbalk Kritiek. elektronica die, zoals we dat gewend Welke types? *zijn, op een insteekkaart zit. Dat zou* Daar hebben we eigenlijk geen idee dan de CDD-155 zijn, een zogenaamde van. Feit is wel dat er binnen de Philips "Host resident CD-ROM Controller" Nederland organisatie al een afdeling waarmee de CD-ROM probleemloos is, die de CD-ROM levert. Van hen heb- moet kunnen communiceren met uw ben we maar wat informatie gevraagd; PC, als de juiste software gebruikt misschien gaat eerdergenoemde afde- wordt. Die wordt uiteraard meegeleverd. wordt. Die wordt uiteraard meegeleverd. ling I.P. deze units leveren, misschien En naast deze CDD-200 voor inbouw ook niet.  $\blacksquare$  zouden ze bij Philips best eens een los-Een van de meest interessante model- staand apparaat kunnen gaan leveren len lijkt de CDD-200. Het is een kastje zoals de CDD-401. Daar kunnen ook dat sprekend lijkt op een  $5^1/4$  inch 600 Mbytes op, maar daarnaast kunt u diskdrive, en het is dan ook de bedoe- op de CDD-401 ook gewoon uw CD-tjes op de CDD-401 ook gewoon uw CD-tjes<br>draaien. Aan de voorkant zit een plug kunnen zetten. Zeshonderd Megabyte, ling dat deze CD-ROM inderdaad inge- draaien. Aan de voorkant zit een plug<br>dat zijn ongeveer 200.000 pagina's bouwd wordt op de plaats waar nor- voor een hoofdtelefoon en aan de achmet tekst, of meer dan duizend plaatjes maal zo'n FDD zit. Capaciteit dus 600 terkant aansluitingen voor uw stereo.<br>van hoge kwaliteit, of ettelijke uren ge-Mbyte. De gemiddelde toegangstijd Als PTC al zou moeten gokken op digitaliseerde spraak. Bovendien zijn tot de data is kleiner dan 500 msec, de zen, dan denken we ergens in de buurt de opgeslagen gegevens uiterst be- zogenaamde "transfer rate", dat is de van 1300 gulden voor de CDD-200 en<br>trouwbaar bewaard, men spreekt van snelheid waarmee de gegevens van de zo'n 2000 gulden voor de CDD-401. trouwbaar bewaard, men spreekt van snelheid waarmee de gegevens van de zo'n 2000 gulden voor de CDD-401.<br>fouten in de orde van 1 op de 1\*10E15. CD-ROM naar de computer worden ge- We blijven actief en oplettend rondkij fouten in de orde van 1 op de 1\*10E15. CD-ROM naar de computer worden ge-<br>Natuurlijkblijft een floppydisk of hard- stuurd, bedraagd minimaal 153,6 Kili- ken, misschien vangen we nog iets op

# COMENIU

Ir. R. Oosterling

## **Microsoft: een succes**nummer zonder weerga

**Willem Laros** 

Wie van sommige automatiseringsbedrijven de groeicijfers ziet kan vaak z'n ogen niet geloven. Waar veel ondernemers hun hele leven van dromen - en daar blijft het dan vaak bij - zien enkele handige computermensen kans binnen enkele jaren een fortuin te vergaren. Bill Gates, de man achter Microsoft, is zo'n man. Een genie, natuurlijk. Met af en toe toch ook een zwak moment. Want toen IBM hem in 1980 vroeg een nieuw besturingssysteem te ontwerpen verwees Gates Big Blue in eerste instantie door naar het bedrijf dat het ontwerp van CP/M op z'n naam had staan. Gelukkig voor Gates kwam het meest succesvolle bedrijf aller tijden toch uiteindelijk weer bij hem terecht.

#### **Geen succes**

Het is herfst 1990. Op 22 mei jongstleden introduceerde Microsoft versie 3.0 van Windows, dat in de versies 1.xx en 2.xx wel veel met hardware werd meegeleverd, maar nooit grote aantallen gebruikers kende. De eerste versie van Windows werd in 1983 geannonceerd, zoals dat in computerjargon heet. Uiteindelijk ging pas in 1985 de daadwerkelijke uitlevering van start. Maar het werd, zoals gezegd, zeker niet meteen een succes. "Achteraf bezien niet zo'n wonder", verklaart ir. R(ené) Oosterling, general sales & marketing manager van Microsoft, het uitblijven van het succes toen. "Immers, de gebruikte processor toen was de 8088, en de video-standaard was CGA. Geen van beide in feite voldoende om te kunnen profiteren van een Windows-omgeving."

Maar in het laatste stukje van dit decennium werd Windows 2.xx desondanks al maar meer populair. Na de XT's kwamen de AT's en de 386-ers het bedrijfsleven binnen, en samen met de snel opkomende VGA-standaard bleek de wereld rijp voor een nieuwe versie van Windows.

Voordat 'de wereld' kennis mocht maken met Windows 3.0 kregen de bouwers van applicaties ruimschoots de gelegenheid produkten aan te maken, die geschikt zijn om te draaien onder Windows. "Op dit moment zijn er al meer dan 1.000 applicaties te krijgen onder Windows", vertelt Oosterling. "Er zijn programma's in elke categorie te verkrijgen: tekstverwerkers, databases, spreadsheets en ga zo maar door. Vroeger kende ik alle programma's voor Windows uit mijn hoofd: maar dat is dus defintief over." Op tafel komt een speciale catalogus met alle Windowssoftware. Het boekwerk heeft al een indrukwekkende omvang. En elke dag komen er nieuwe programma's bij. Zelfs in de sfeer van de public domain is

er al een grote verzameling Windowstools verkrijgbaar. En 'ons eigen' Data Becker heeft onlangs een aantal zeer handige tools uitgebracht met Norton Commander en PcTools-achtige eigenschappen.

#### Print

"Tussen Philips en Microsoft zijn al lang contacten. Vanuit de onderwijskundige hoek kwam de interesse in Windows vanuit de Print-groep. Zij waren de eerste in Europa die de beschikking kregen over een voorlopige versie van 3.0: dit was nog in de periode dat naast Philips ook nog andere hardware-leveranciers in de running waren voor de opdracht om de computers voor het basis-onderwijs te leveren."

De software voor het basisonderwijs moest en moet aan een groot aantal voorwaarden voldoen. Gebruiksvriendelijkheid scoort hierbij natuurlijk erg hoog. (Daarom is ook Apple lange tijd op de lijst van de Print-groep blijven staan. Maar uiteindelijk, na een intensief onderzoek en uitgebreide testen, werd het Philips.)

Het ministerie van Onderwijs koopt de pakketten voor de basisscholen. De support is zo georganiseerd, dat niet alle eindgebruikers direct bij Microsoft aan de bel hangen. Het zijn vooral de schoolbegeleidingsdiensten die bij deze eerste opvang een belangrijke rol spelen: elders in dit nummer meer hierover.

Oosterling wil best nog eens de belangrijkste voordelen van het werken met Windows op een rijtje zetten. "Versie 3.0 combineert niet alleen de faciliteiten van Windows/286 en /386, maar het doorbreekt ook de 640 Kbytes geheugenbarrière van MS-Dos. Zodoende is het programma heel krachtig, flexibel en gemakkelijk inzetbaar. Het is in staat tegelijk met diverse Windows en niet-Windows-applicaties te werken. Het gebruikt daarvoor al het be-

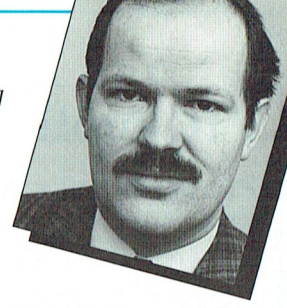

schikbare interne geheugen, of dat nu het gewone werkgeheugen, expanded of extended geheugen is. Windows herkent bij installatie de PC-configuratie, en stemt daarop het eigen geheugengebruik af.

Als in Windows de betreffende computer is geconfigureerd werken alle applicaties onder Windows met dezelfde 'gegevens'. Dus eenmaal een printer installeren is voldoende voor alle toepassingen. "Nooit meer printerproblemen met allemaal verschillende applicaties", belooft Oosterling.

En misschien wel het belangrijkste is de grafische en intuïtieve manier waarop de gebruiker nu met de PC kan omgaan. "De MS-Dos Executive van de vorige versie is vervangen door een Program Manager en een Task List. Met de iconen, de kleur, speciale effecten en dergelijke is dit geheel nu erg gemakkelijk en voor de hand liggend te bedienen."

Microsoft noemt Windows 3.0 'het volwassen produkt tussen DOS en OS/2'. In de praktijk betekent dit dat er niet zoveel programmamakers zullen zijn die programmatuur uitsluitend voor MS-Dos zullen ontwikkelen. Het is of OS/2 of Windows 3.0, luidt de verwachting. Waarbij Oosterling nog opmerkt "dat OS/2 nu veel sneller wordt geaccepteerd dan Windows 1.0 in 1985".

#### Nr. 1 in tekst

Een belangrijk deel van de omzet van Microsoft bestaat vandaag de dag uit die van de applicaties. "Men vergeet wel eens dat we behalve leverancier van besturingssystemen ook leverancier van applicaties zijn. Als we naar tekstverwerking kijken zijn we met Word nummer 1 in Europa. Vooral in Frankrijk en Duitsland kennen we veel gebruikers, maar ook in ons land is het marktaandeel stijgend. In Amerika en Nederland is WP lijstaanvoerder, en in Engeland zien we nog relatief veel WordStar-gebruikers." In zijn algemeenheid geldt volgens Oosterling dat er bij een nieuw platform plaats is voor een nieuwe standaard. "WordStar moest plaats maken voor WordPerfect toen CP/M werd vervangen door MS-Dos. Het is nu de beurt aan MS-Windows. Wij verwachten dat Word nu ook de standaard in tekstverwerking wordt.

## **PTC Public Domain Software**

#### Programma's voor PC en MSX

Voor de PC

Bij Bureau PTC is een groot aantal diskettes met software voor PC en MSX te verkrijgen.  $\frac{1}{2}$  survey a tomocon growth annual ursecties met software yoor PC en MSX te verkrijgen.<br>De programma's worden geleverd op 3<sup>1</sup>/<sub>2</sub> inch diskettes (MSX programma's op enkel-<br>zijdige diskettes).

Gezien het karakter van de aangeboden software kan de PTC geen garantie geven dat de programma's probleemloos werken op de verschillende typen PC of MSX.

#### Disknr. Titel Omschrijving Allerhande: **PCP012** Ftree Stamboomregistratie. SW,3 Ontwerpprogramma voor multiple choicetests. Versie<br>1.0. PD,3 **PCP017** Testmaker **PCP020** Musician Muziekprogramma, PD,1 ontwerpprogramma voor formulieren, metafdruk moge-<br>lijkheden. SW,2 **PCP029** Eaziform Berekent posities van planeten, toontaspecten, kan een<br>database bijhouden, bioritme etc. SW,1 PCP062 Astrology PCP088 Composer een programma om muziek te schrijven en weer af te laten spelen via uw computer. PCP089 Music-Library diverse melodieën in te lezen en alleen te gebruiken met **PCP088.** Communicatie: PCP005 Kermit VT1000 communicatie-programma, geen Viewdata. Versie 2.3. PD,3 PCP011 Procomm Communicatie-programma, geen Viewdata. Versie 2.4.2.  $SW,1$ PCP033IT Een viewdataprogramma voor de PC en de :YES met speciale mogelijkheden voor PIC-Net, ingebouwde edit-hulp, auto-dialmogelijkheid, etc. Versie 1.4(NL en UK). PD,1 PCP045 MiniHost utils Bulletin board. PD,2 Datamanagement: **PCP015** Informatief managementprogramma. PD,2 **3BY5 PCP037**<br>**PCP055** Database-programma. SW,2<br>Complete database voor PC's (ge-ARC-d). SW,1 Freefile Flexbase 1 **PCP056** Flexbase 2 Tweede deel van Flexbase 1 (ge-ARC-d).PD,1<br>Database manager. Versie 3.2. PD,2 Wampum **PCP084 PCP091** DBase3-Goodies1 diverse DBase utilities PD,3 **PCP092** DBase3-Goodies2 idem PD,3 Ontwerp- en tekenprogramma's: **PCP004** .<br>Tekenprogramma voor kinderen, 16 kleurenspel. PD,1<br>Tekenprogramma. SW,2 Tekening **PCP013** Draw Draw<sub>2</sub> Utilities en tekeningen voor PCP013. Versie 2.1. SW,2 **PCP014 PCP022** Dancad CAD/CAM programma (CGA en 640 Kb nodig). Versie 2.0.  $PD.3$ Demo's en voorbeelden bij PCP022. PD,3<br>Voorbeelden voor PCP022. 720 Kb. PD,3 **PCP023** Danmovie **PCP028** Dancad D<sub>2</sub> **PCP042**<br>PCP048 Draw/Secret plus Tekenprogramma met joystick en space-adventure. PD,2<br>Flo-Draw Diagram/flowchart tekenprogramma. SW,3 Flo-Draw Diagram/nowenart dechprogramma. 500,<br>Documentatie en voorbeelden bij PCP048.<br>Tekenprogramma. Versie 2.0. PD,1 **PCP049** Flo-Draw 2 PCP087 Fingerpaint Financiële programma's: **PCP035** PC-Stock Database voor aandelenhandel, SW.2 **PCP047 Bond Pro** Aandelen-programma. Versie 2.2. SW,3 **PCP068 Small Business** Gecompileerd dBase III programma voor bijhouden van Accounting een grootboek. SW,3 **PCP082 Belasting A&E**  $89$ Belasting 1989 hulpprogramma voor A en E biljet. PD,1 **PCP083** Fin Administra-Eenvoudig Nederlandstalig boekhoudprogramma. PD,1 **PCP093** Boekhoudprogramma V2.5 Nederlandstalig boekhoudprogramma met B.T.W. PD,2 Spelprogramma<br>EGA Games **PCP001** Spelen voor PC met EGA-kaart, o.a. Aldo, Mahiong, EGA-Fisk. SW,2<br>Spelletjes voor joyst.,o.a. Hopper, JanitJoe, HCart,Star.PD,1 **PCP002 Joystick Games** Dungeons & Dragons spel (engels), werkt alleen met harddisk. PD,3 **PCP007** Hack **PCP016** Diverse spelen (Kong, Bricks, etc.). PD,2<br>Diverse spelen (Striker, Helikopterspel). PD,1 Games 1  $PCP026$ Games 2 PCP030 Games 3 Pinball PD<sub>1</sub> **PCP032** Games 4 Compilatie van 'gouwe ouwe' BASIC-spelletjes. PD,1 Tekst-avonturenspel met veel niveaus. SW,2<br>Othello, Roulette, 3DTicTac, Biorythm, Keno. PD,1 **PCP034 Ouest** Games 5<br>Golden Wombat **PCP036 PCP043** of destiny Engels tekst-avonturenspel. PD,3 **PCP057** Monopoly Het bekende gezelschapsspel. SW,1 **PCP061**<br>**PCP064** Games 7 3-Card, Backgammon, Chekkers. SW,1 Landing Party **PCP065**<br>**PCP070** Games 8<br>
Empire, Craps, Mastermind. SW,1<br>
Gags Adventure Generator om zelf adventures te maken. ARC-file. SW,1 Adventureware Crime, Haunted, Island, Submarine, Terror. PD, 1<br>Button Adventure Crime, Haunted, Island, Submarine, Terror. PD, 1 **PCP071 PCP072** res ture. CGA noodzakelijk. PD,1

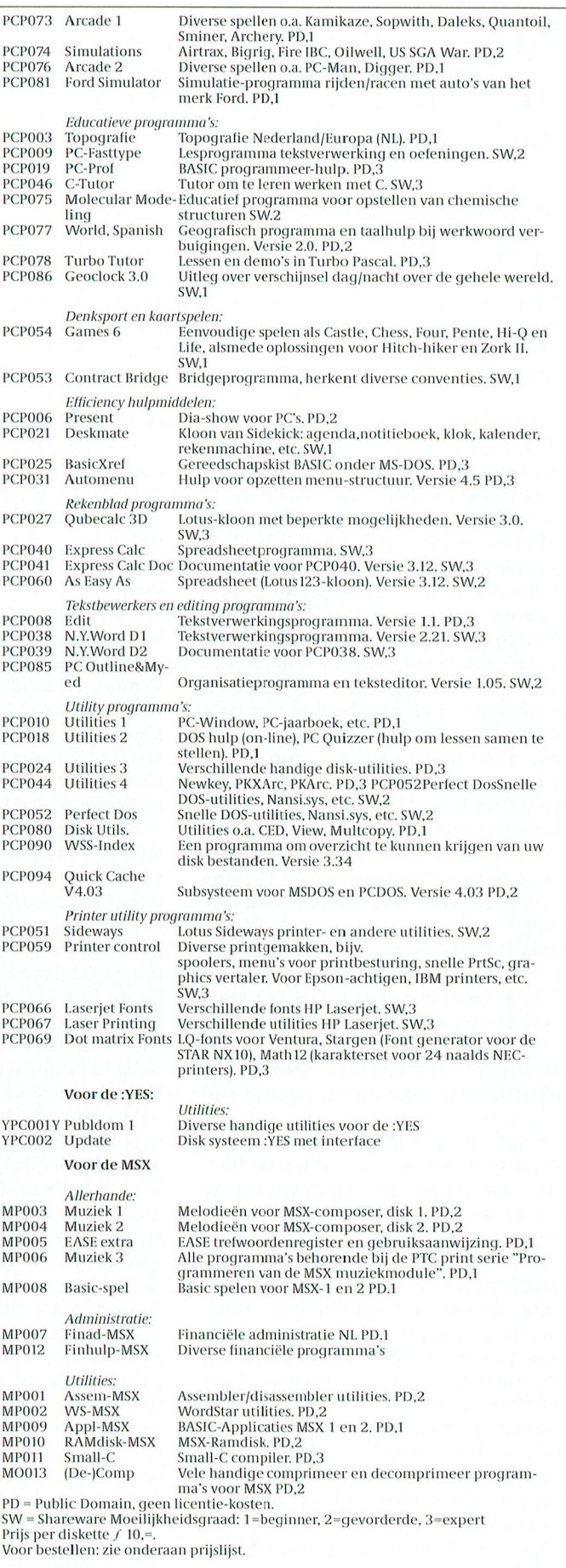

# COMENI

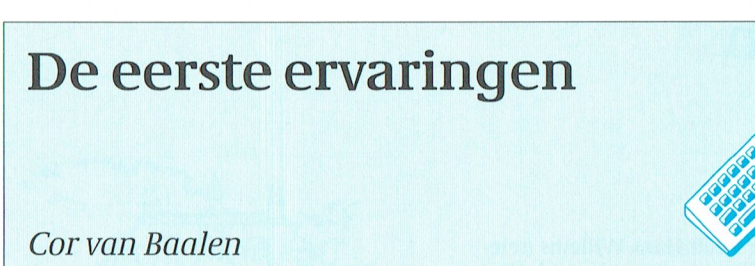

In een plaatsje ergens in Zuid-Oost Brabant werkt meester Jansen op een basisschool. Het gebied waar zijn basisschool staat is aangewezen als "proefgebied", reden waarom "zijn school" in een vroeg stadium de eerste computers mocht gaan afhalen om mee te doen met het Comeniusproject.

Eigenlijk is het nog veel te vroeg om nu al te vragen naar ervaringen. Toch deden we dat, want we wilden graag uit de eerste hand weten hoe zoiets nou gaat, in de praktijk.

Hoe lang hebben jullie die computers nou? Dat is vandaag precies een maand. 's-Avonds (ja, alles moet wel zoveel mogelijk in je eigen tijd) ben ik samen met een aantal collega's naar de Schoolbegeleidingsdienst gereden. Daar stonden de dozen klaar. We hebben ze daar ter plekke uitgepakt en aangesloten.

#### Alleen maar aangesloten, of hebben jullie er toen ook al mee gewerkt?

Nou, dat hangt er vanaf, wat je daar onder verstaat. We hebben de apparaten geïnstalleerd, dus MS-DOS erop gezet en Windows en de rest van de programma's.

#### En toen er mee naar school?

Nou, nee dus. Ik zou ook eerlijk niet weten wat we er op school mee moeten doen.

#### ???

Ho, laat ik dat iets verduidelijken. Ik zou niet weten wat we er nú mee zouden moeten doen. 't Is niet zo dat je zo'n ding gewoon even in een lokaal neerzet, en dat is 't dan. Zo werken we niet in het basisonderwijs. Niet met de "klassieke" vakken als rekenen en taal, maar dus ook niet met zo'n nieuwe ontwikkeling. Daar moet wel een methode bij gebruikt worden. Een methode, zodat je weet wat je aan 't doen bent. En zodat je weet dat je collega's ook (ongeveer)'t zelfde aan het doen zijn.

#### En die methodiek ontwikkelen jullie zelf?

Nee, natuurlijk niet. We gaan daarvoor elke woensdagmiddag naar Eindhoven, naar de Pedagogische Hogeschool. Daarnaast oefenen we veel thuis, en dat is dus ook de reden dat de computer eerst even bij mij thuis staat. 't Zou toch wel heel raar zijn als we straks op school steeds in de handleiding zouden moeten kijken: "Hoe

moet dat nou ook alweer". Bovendien hebben we daar geen tijd voor overdag. Als je een klas van zo'n dertig leerlingen hebt, dan kunnen er daarvan misschien twee, drie tegelijk met de computer werken. Dat wil dan wel zeggen dat er zo'n vijfentwintig overblijven. En je kunt niet zeggen: "Ga maar even voor jezelf werken, jongens, de meester is bezig met de computer".

#### Maar ongetwijfelt kijken kinderen anders tegen bepaalde zaken aan dan jij. Mis je die informatie nu niet?

Nee, gelukkig niet. Regelmatig wordt er op de computer gewerkt door kinderen. Inderdaad, ze vinden dingen die ik moeilijk vind helemaal niet ingewikkeld. Maar andersom gebeurt ook.

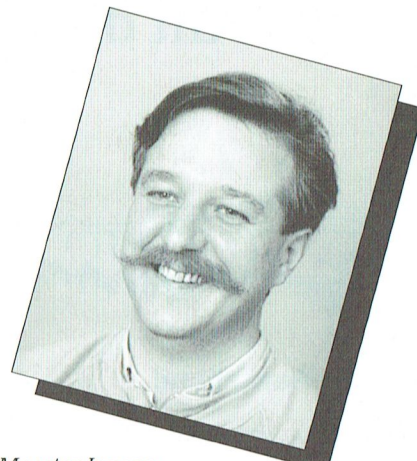

Meester Jansen

Welke pakketten worden het meest gewaardeerd?

In het begin waren ze nog echt alles aan het ontdekken. Alles werd 'n keer opgestart en uitgeprobeerd. Nu zijn ze al duidelijk aan het selecteren. Het pakket "Thuis in het milieu" is erg leuk en goed van opzet. En ook het programma "Clowns" wordt graag gebruikt.

#### Ik begrijp dat het nog te vroeg is om veel te kunnen zeggen. Mogen we over een tijdje nog eens aankomen? Ja hoor, je weet 't. PTC-Print is altijd welkom!

Met een computer kun je meer doen dan tekstverwerken...

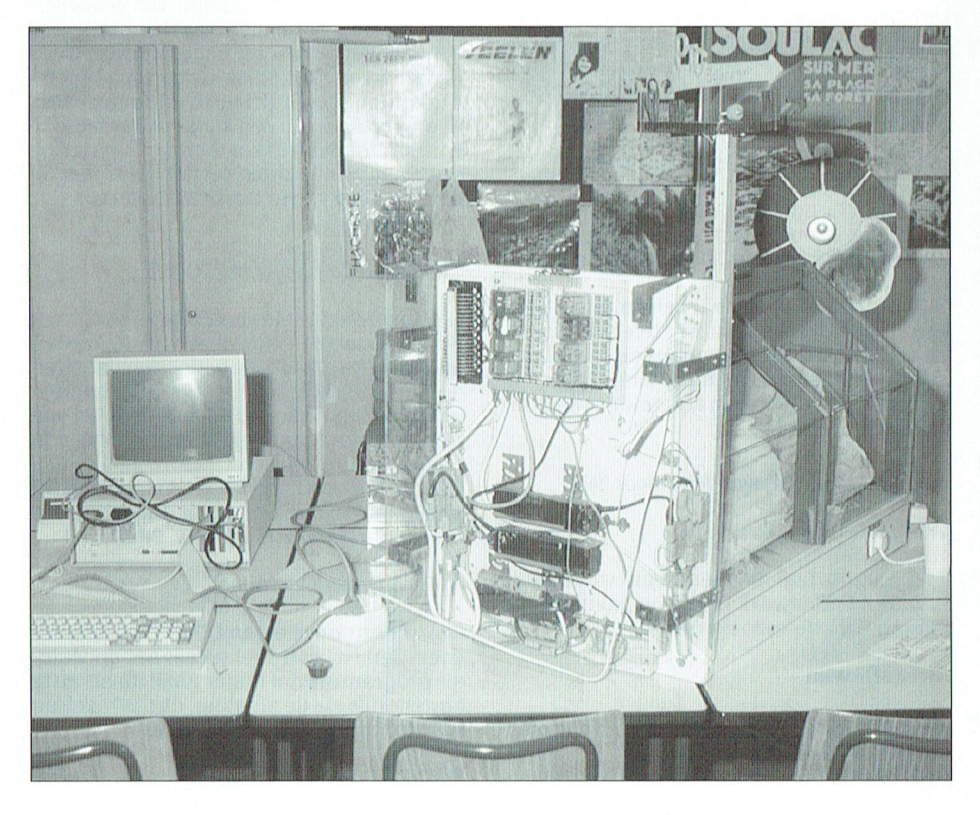

### PTC-Print, januari 1991 - Nummer 43

# Nieuws uit de afdelingen

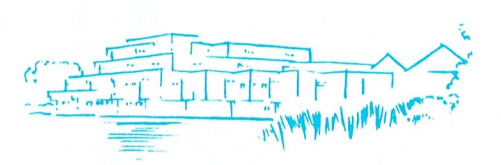

#### **Afdeling Amstelland**

#### 1) OPEN DAG op 27 oktober.

Na maanden van intensieve voorbereiding was het dan eindelijk zover.

De lokale pers en radio hadden er volop aandacht aanbesteed en hoewel we ze niet allemaal geteld hebben, kunnen we stellen dat honderden belangstellenden een zeer aantrekkelijke computer-expo hebben bezocht.

Wat was er voor de liefhebber zo al te zien? CD-ROM, videographics, uniface-toepassingen, WordPerfect 5.1, spraakherkenning, bingo, Desk Top Publishing, dBASE, modemgebruik via simulator en educatieve software. Kortom te veel om op te noemen en na zo'n geslaagde dag was een fles wijn uit handen van de voorzitter van de OPEN DAG COMMISSIE een aardig symbool voor het welslagen van de dag.

Bureau PTC, OWG, afdelingen en Amstelland-leden hartelijk bedankt voor uw medewerking.

#### 2) Programma voorjaar 1991

Op het moment dat deze PTC-Print bij u in de brievenbus valt, is het bestuur hard bezig met het samenstellen van een leuk voorjaarsprogramma en zoals gewend bent zullen wij dat en andere leuke zaken vermelden in een NIEUWSBRIEF.

#### 3) KERNEN: voor de leden, door de leden.

Een KERN houdt zich bezig met een bepaalde activiteit zoals programmeren, dBase, Ease, tekstverwerken, DTP, datacommunicatie of hardware.

Wie zich bij een kern wil aansluiten of een kern wil leiden kan dat per telefoon doen, tel nr. 020 - 438106, of mondeling tijdens een bijeenkomst. Wie meldt zich aan? Wij zoeken o.a. nog een kernleider MS-DOS en WordPerfect!

#### 4) Programma clubavonden najaar '90

#### Wibauthuis

7/12 Ashton Tate met een demo van dBase IV 1.1 en Framework III met een leuke verrassing voor de bezoekers !

#### Amstelhoven

18/12 demonstratie van door leden gemaakte programma's. Aanmelden bij de secretaris 020-438106.

#### 5) PC Tools versie 6.0

Op 7 september heeft Hans Willems (telefoon 020-828273) een zeer gedegen lezing en demo gehouden over PC Tools 6.0. Hans heeft over dit pracht stuk software een zeer leesbaar verhaal geschreven van 11 pagina's en wie hierin geïnteresseerd is moet contact opnemen met de secretaris die nog een aantal exemplaren heeft.

#### 6) Nog een terugblik.

Behalve het hierboven vermelde over PC Tools is er tot nu toe meer geweest: Wij zijn het seizoen begonnen met een MSX-hardware avond waar Rob de Ruyter en Albert Buurmeijer hun kunnen uitvoerig hebben gedemonstreerd. Wat het meest opviel was de professionele harddisk van 30MB. Voor de gevorderde MSX-gebruiker een prima alternatief voor een PC. De harddisk werkt onder MSX-DOS 2.20 en is in staat om in een flits plaatjes uit SCREEN 8 of 12 te laden. Door de grote capaciteit is er op deze manier een leuke "dia" presentatie te maken. De video-digitizer belooft veel voor de toekomst want het is te verwachten dat over enige tijd digitaliseren en superimpose met elke MSX-computer mogelijk is.

De avond die verzorgd werd door WordPerfect Nederland was zonder meer een succes, niet alleen vanwege het gebodene maar vooral ook vanwege de opkomst.Er werd uitvoerig ingegaan over het gemak van het gebruik van de muis, de uitwisselbaarheid van files uit andere WordPerfect pakketten en de voordelen van DrawPerfect in combinatie met WordPerfect. Wij hebben dan ook begrepen dat Guus

Brugman en z'n collega's graag een keer terugkomen. Hopelijk bent u dan van de partij en maakt ook u een kans om iets leuks te winnen zoals deze keer toen de enige jarige onder de aanwezigen verrast werd met de nederlandse versie van DrawPerfect. Is dat niet Perfect

#### 7) Amstelland-nieuws in PTC-Net

Na een afwezigheid van 2 jaar zijn wij weer terug met actuele informatie op de Amstelland pagina's. Het is de bedoeling dat de afdelingspagina's regelmatig bijgehouden worden zodat ieder lid dat inlogt direct kan zien wat de actualiteiten en nieuwtjes in onze afdeling zijn.

Voor het gebruik van PTC-Net verwijzen wij graag naar de artikelen over dit onderwerp in recente nummers van PTC-PRINT.

#### 8) Genealogieprogramma.

Ook tijdens onze eigen OPEN DAG demonstreerden wij met veel succes het genealogieprogramma dat onder EASE draait en te bestellen is via de afdeling, dhr. Winkel, en kost incl. verzendkosten fl 17,50.

#### **Wietze W.Troost**

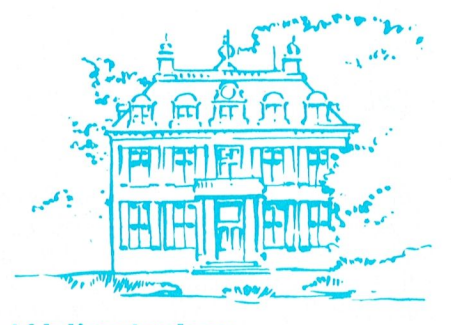

#### **Afdeling Arnhem**

Inmiddels hebben velen de weg gevonden naar onze nieuwe lokatie voor de afdeling en kernen avonden, resp. de eerste en derde dinsdag van de maand, n.l. het Zalencentrum Mabri in Oosterbeek. Zo ook op 6 november toen Stefan Jansen een stukje van de sluier oplichtte en liet horen wat zoal met een Roland PC-200 keyboard in combinatie met een 'black-box' MIDI 32, mogelijk is. Duidelijk was te zien hoe de mogelijkheden van die combinatie een uitdaging voor Stefan vormde. De meegebrachte apparatuur alleen al bewees dat. Luidsprekers, pardon speakers, overheadtoestel, LCD screen, PC met MPU-401 interfaceboard, mengpaneel, CD-speler, versterker, het eerder genoemde keyboard, een spaghetti-woud aan kabels en niet te vergeten de M(usical) I(nstrument) D(igital) I(nterface)-32. Het aantal op te roepen instrumenten zou 128 kunnen bedragen, waarmee als er 'maar' acht tegelijk kunnen klinken reeds een formidabel orkest te voorschijn komt. Met de mogelijkheden van het zelf definiëren van instrumenten, patches en timbres is uw verslaggever nog lang niet vertrouwd maar onder de indruk kwam hij toen hij het verschil hoorde van de muziek die bij een spelletje hoort en normaal gesproken door de PC ten gehore gebracht wordt, nu via de MI-DI tot leven gebracht werd. Het ontlokte hem de opmerking dat je met de ogen dicht van een spelletje kon genieten. Maar hij is dan ook geen spelletjes fanaat. Al met al een geslaagde avond en de wegblijvers hadden dan ook ongelijk. Onder hen zullen ongetwijfeld leden zijn die hun hobby kunnen demonstreren. Wie komt er over de drempel? Een verdiend applaus beloonde Stefan Jansen.

Ook bleek nog eens op deze avond, dat er leden zijn die niet vertrouwd zijn met de bedoeling van de kernen avond. Beginners en gevorderden komen er aan hun trekken. Op het moment wordt gewerkt met kernen voor Videographics (een wereld van ongekende mogelijkheden), WordPerfect 5.0 en Datacommunicatie. U bent welkom.

Voor de eerste avond in 1991, n.l. 8 januari mogen we, inmiddels traditie getrouw, rekenen op de komst van de PTC-winkel. Het ligt in de bedoeling dat Cor van Baalen een toepassing demonstreert van Uniface, zoals te zien was op de Firato, t.w. 't Huis. Zie hiervoor PTC Print, nr.41.

Tot slot volgt hier nog een korte samenvatting van de resultaten van de enquête die we aan het begin van het seizoen hebben gehouden.

Van de 600 verzonden formulieren zijn er 67 teruggezonden d.w.z. ruim 11%. Dit lijkt niet zo veel, maar is voor een dergelijke enquête toch vrij normaal. Uitgedrukt in procenten van het aantal inzendingen zijn de volgende resultaten verkregen:

MSX-computers 36%, PC 67%, P2000 9%, overige 6%. (Sommige leden gebruiken méér dan één computer.)

Bezit van een modem 45%, programmeert zelf 37%, kennis van hardware 28%, bereid om apparatuur mee te nemen 36%.

Beste aanvangstijd: 19.30 uur 43%, 20.00 uur 40%, geen voorkeur 16%.

Onder 'belangstelling voor cursussen' zijn 24 verschillende onderwerpen aangegeven. Voor slechts drie onderwerpen is voldoende belangstelling om een cursus te kunnen organiseren. Een cursus Basic ging van start op 19 november. Over de andere onderwerpen beraadt het bestuur zich nog. De leden die voor cursussen belangstelling hebben getoond hebben hierover persoonlijk bericht ontvangen.

Van de inzenders heeft 66% belangstelling getoond voor de kernen. Nogmaals, er zijn er drie samengesteld en wel voor datacommunicatie, video-toepassingen en Word-Perfect.

Voor lezingen en demonstraties zijn 25 suggesties aangedragen waarvan het bestuur dankbaar gebruik zal maken. Iedereen die aan de enquête heeft meegewerkt willen wij hierbij graag bedanken.

**Bob Rappange** 

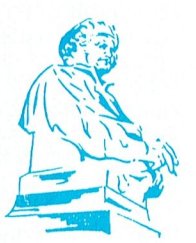

#### **Afdeling Leiden**

Op de extra huishoudelijke vergadering gehouden op 09 oktober zijn twee plaatsen in het bestuur opengevallen. T.w. die van voorzitter en bestuurslid.

Overgebleven zijn Bert Koppelaar voor externe contacten, Erick van Houten, penningmeester en Wally Eman, secretaris. Wally Eman fungeert als waarnemend voorzitter.

Op de komende normale huishoudelijke vergadering in februari 1991, waar de cijfers van 1990 aan de leden aangeboden worden zullen de leden in de gelegenheid gesteld worden zich kandidaat te stellen voor de opengevallen plaatsen in het bestuur.

Kandidaten dienen zich bij voorkeur schriftelijk aan te melden bij de secretaris tot eind januari 1991, waarna een selectie en een voordracht aan de leden gedaan kan worden.

Twee leden hebben zich reeds kandidaat gesteld voor beide opengevallen functies: Rien van Overveld en Ronald Braam. Beide heren, u wel bekend, hebben hun sporen reeds verdiend in een voorgaand bestuur en gezien hun ervaring op bestuurlijk gebied meent het bestuur er goed aan te doen hen nu reeds om assistentie voor bepaalde taken te vragen.

AGENDA 1991: Eind december kunt u een mailing verwachten met ons programma. Bert Koppelaar is reeds druk bezig firma's te bezoeken, met software of hardware in hun programma, die wij in de hobby-sfeer kunnen gebruiken. Natuurlijk zorgen wij voor de nodige aanbiedingen. De firma's willen deze aanbiedingen echter altijd beperken tot die ene avond. U moet echt komen.

Heeft u vragen belt u gerust het secretariaat: 071-768032 of Bert Koppelaar in zijn steeds uitbreidende BBS: 01720-35399. Hier zult u een pagina vinden voor de PTCafd. Leiden waar u berichten kunt achterlaten. Wij bellen u dan zo spoedig mogelijk terug.

Wij houden ons open voor alle mogelijke suggesties. Cursussen, demonstraties, MSX: **U VRAAGT EN WIJ DRAAIEN.** 

De PC heeft een grote vlucht genomen, maar voor de MSX-(ja, ja, u leest het goed) hebben wij echt nog veel deskundigen in huis.

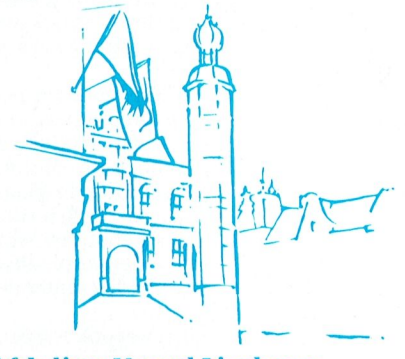

#### **Afdeling Noord Limburg**

Wanneer je dit stukje tekst gelezen hebt zul je snel een kalender zoeken om de PTC-bus, die voor de laatste maal dit jaar in Noord Limburg stopt, niet te willen missen. Men heeft dan de mogelijkheid om veel van de artikelen, die in de PTC winkel te koop zijn van dichtbij te kunnen zien en/of meteen mee te nemen. Dit is dus zeer interessant omdat met het kerstfeest nog in het verschiet er het een of andere cadeau voor onder de kerstboom kan worden versierd. Er zal ook zoals bij ieder bezoek van de bus een artikel uit het assortiment tegen een speciale prijs worden verkocht, wat dit is .?., kom maar kijken. Tevens zullen er een aantal zeer interessante demonstraties op MSX maar ook met de P.C. worden gegeven. Voor actuele informatie hierover kun je onze afdelingspagina's in PTC-Net raadplegen. Het zal beslist de moeite waard zijn om op 19 december naar Steyl te komen!

Een niet zo'n leuk bericht betreffende de bijeenkomsten in 1991. Wij hebben i.v.m. de enorm teruggelopen bezoekersaantallen tijdens de laatste maanden besloten om vanaf 1 januari 1991 terug te gaan naar een bijeenkomst per maand. Dit wordt dan de tweede woensdag van iedere maand. Aanvang 20.00 - 22.30 u. Plaats is Zaal "Vriendenkring" in Steyl.

Ter afsluiting willen wij als bestuur alle leden prettige feestdagen en een gezond en gelukkig 1991 toewensen.

**Franck Pacher** 

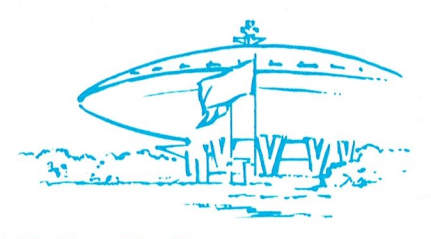

#### **Afdeling Eindhoven**

Prettige Feestdagen en de beste wensen voor 1991. Dezer dagen zult U wel een groot aantal kaarten e.d. met soortgelijke tekst van alle kanten hebben ontvangen. Daarom begin ik dit bericht ook met deze wens en wel namens het gehele afdelingsbestuur voor alle PTC-leden.

Dit jaar hebben wij geen afdelingsavond meer. Niet dat wij enig enthousiasme hebben verloren, maar om op eerste Kerstdag in PTC-verband bij elkaar te komen gaat ons toch te ver. 1991 beginnen wij ook al met een vrij avond. De eerste dinsdagavond van de maand valt op Nieuwjaarsdag en ook Nieuwjaarsavond willen wij gewoon thuis zijn.

8 januari, de tweede dinsdag van de maand, is er in Eindhoven weer een afdelingsavond. Die avond kunnen we elkaar persoonlijk nog eens het beste voor het pas begonnen jaar toewensen. Iedereen is welkom en daarom zullen we alle registers open trekken. Winkel, hulpposten, leestafel, computers, bestuur, alles en iedereen is dan aanwezig.

De afgelopen tijd hebben we het tijdens de afdelingsavonden lekker druk gehad. Roland Simons hield een lezing over Turbo PASCAL. Die lezing sloeg zo goed aan, dat er die zelfde avond besloten werd een cursus Turbo PASCAL te organiseren. De cursus zal in Maart worden gehouden. Er zijn nog een aantal plaatsen beschikbaar. Liefhebbers kunnen zich opgeven bij de secretaris van de afdeling. Denk erom: Vol is vol!

In 1991 verwachten we ook weer een MS-DOS cursus te starten. De aanmeldingen komen reeds binnen. Opgeven bij de secretaris. Ook hier geldt: wie het eerst komt, die het eerst maalt.

Wilt U van onze activiteiten tijdig op de hoogte komen, dan wijzen wij U nogmaals op de avondkrant. Iedere afdelingsavond ligt deze aan de ingang van de grote zaal. Daarmede bent U het vlugste op de hoogte. Daarnaast proberen wij ook in PTC-NET de diverse activiteiten aan te kondigen.

Maar hier dan weer een bericht. Januari heeft vijf dinsdagen. De laatste dinsdag van die maand is 29 januari. In Januari zijn er dus alleen afdelingsavonden op 8 en 29 januari. 29 Januari is een MSX-avond. Die avond staat in het teken van PTC-NET. Hebt U die nieuwe verbeteringen al gezien? Berichten over de afdeling Eindhoven vindt U onder "EINDHOVEN".

5 Februari a.s bespreekt Frans Held de beschikbare Public Domain Software. Nog steeds wordt er hard gewerkt aan het inventariseren en controleren van de in omloop zijnde Public Domain Software. Een reuze klus waar Frans Held en zijn mensen mee bezig is. Het kaf wordt van het koren gescheiden. De besproken PD-software zal die avond in de afdelingswinkel te koop zijn.

Vorig jaar zijn verscheidene leden op carnavalsavond naar het Henriëtte Roelants' Centrum gekomen Door een foutief bericht van ons in de PTC-PRINT dachten zij, dat er een afdelingsavond zou zijn. Er werd echter volop feestelijk carnaval gevierd.

#### Daarom schrijven wij nu reeds:

12 februari a.s. viert Brabant weer carnaval en dan kunnen wij niet in het H.R.-Centrum terecht. Daardoor valt er een :YES/PC - MS-DOS avond uit. De andere avonden in februari zullen wij trachten in dit gemis te voorzien. Dus extra aandacht voor die groep.

Daarbij komt dat wij de afgelopen maanden een groot aantal :YES-interfacekaarten hielpen inbouwen. Na de montage van de kaart en het controleren op de goede werking zijn velen met een opgeruimd gezicht naar huis gegaan. Maar is dat zo gebleven? Kwamen er geen nieuwe problemen voor de dag? Zijn alle vragen opgelost?

#### We weten wel beter, dus:

Dinsdag 12 Maart organiseert de Afdeling Eindhoven in samenwerking met de :YESondersteuningsgroepen een grote :YESavond voor alle PTC-leden uit het gehele land. Voor :YES-gebruikers met of zonder interfacekaart.

Die avond, zo heeft men ons beloofd, komen alle specialisten zowel op gebied van hardware als software. Tevens wordt verwacht, dat er weer een nieuwe versie van Interface-software zal worden gepresenteerd. Deze nieuwe software wordt op dit ogenblik op brede schaal uitgetest.

Het bestuur heeft het afgelopen jaar geprobeerd het de leden naar de zin te maken. Nu aan het einde van het jaar maken wij de balans op. Op 19 Maart willen wij in de jaarvergadering daarvan verslag doen. Aan U dan het oordeel over hoe we het gedaan hebben. Op die avond willen we dan ook weer de lijnen uitzetten voor het seizoen 1991/92. Erzullen dan ook weer bestuursleden moeten worden gekozen. Noteer daarom deze datum in Uw agenda. Op de jaarvergadering mag geen lid van de afdeling Eindhoven ontbreken.

Tot ziens op 8 Januari a.s voor de openingsavond van 1991. Winkel en hulpposten zijn open!

#### P.A. de Groen

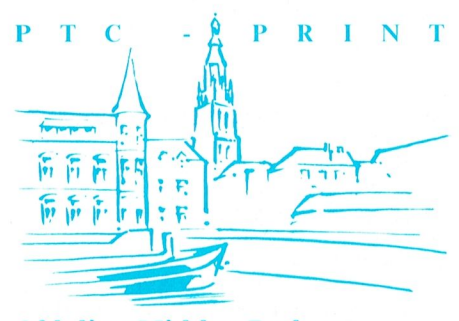

#### **Afdeling Midden Brabant**

De laatste Print in 1990, dus moet ik eerst enige mededelingen doen betreffende de clubactiviteiten in de eerste helft van 1991. Het bestuur heeft besloten om de clubayonden te verplaatsen van de woensdagavonden naar de tweede en vierde donderdag van de maand en alle avonden zullen worden gehouden in de zaal van café Belcrum, Belcrumweg 28 te Breda en aanvangen om 20.00 uur. De juiste invulling van data en de activiteiten die op de avonden zullen plaats vinden, zal het bestuur U voor het eind van dit jaar laten weten met de bekende overzichtkaartjes, zodat U alle avonden kunt vrij maken om Uw hobby uit te leven en ook nog wat wijzer te worden over programma's en computers

Daar wij als bestuur willen proberen ook enkele demo-avonden te organiseren, verzorgd door leveranciers van produkten, welke voor computerhobbyisten interessant zijn, zal in enkele gevallen de plaats van de bijeenkomst niet in de Belcrum, maar op een andere plek gehouden worden. Het juiste adres en onderwerp zullen wij tijdig in PTC-Print vermelden onder deze rubriek.

Daar wij van mening zijn dat er ook een aantal jongere leden in onze afdeling zijn, wil het bestuur proberen om eenmaal per maand op zaterdagmiddag iets voor deze groep te organiseren. Daarvoor moet echter wel genoeg belangstelling bestaan. Daar het bestuur niet bekend is met de leeftijd van de leden, willen wij dan ook verzoeken, dat ieder die hiervoor geïnteresseerd is, ongeacht de leeftijd, even een berichtje stuurt aan het secretariaat, met vermelding van leeftijd en eventuele onderwerpen. Bij voldoende reacties worden de data van de bijeenkomsten in de PTC-Print onder deze rubriek vermeld.

Leden, die artikelen uit de winkel willen bestellen, kunnen iedere dag van vroeg in de morgen tot 's avonds laat bellen met café Belcrum waar onze penningmeester de hr.Kraay, de bestelling zal noteren en zorgen dat deze zo spoedig mogelijk bij hem kan worden afgehaald tegen contante betaling.

Op woensdag 19 december, de laatste clubavond van dit jaar, staat Dynamic Environment op het programma. Het bestuur is nog druk bezig om voor dit onderwerp een deskundige aan te trekken zodat alle ter tafel komende problemen naar behoren kunnen worden opgelost. Wij hopen op een grote opkomst.

Het bestuur wenst U allen prettige feestdagen en een voorspoedig 1991 en hopen velen van U op de eerste bijeenkomst in het nieuwe jaar op donderdag 10 januari in café Belcrum, Belcrumweg 28 te Breda om 20.00 uur te ontmoeten.

M.Helsloot

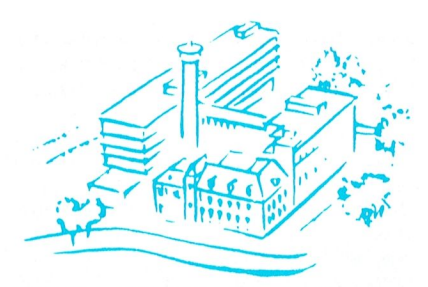

#### **Afdeling Midden Nederland**

Over enkele weken is het weer zover. Voor de zesde maal wordt de algemene ledenvergadering van onze afdeling gehouden. Tot nu toe was het aantal leden, dat de vergadering bijwoonde, niet bijster groot. Misschien ligt dit aan de opzet van deze avond. De formaliteiten moeten nu eenmaal worden vervuld, hoewel zij vaak minder interessant zijn. Alhoewel, wat denkt U van de onderwerpen die volgend jaar op de bijeenkomsten behandeld kunnen worden? Het is in grote mate van U afhankelijk wat er wordt gedaan. Dit heeft uiteindelijk ook zijn weerslag in de diverse verslagen, zoals jaarverslag en financieel verslag. Deze moeten worden besproken en de cijfers worden bekeken en goedgekeurd. Dit geldt zowel voor de voorbije activiteiten en geldbestedingen als voor de plannen (ook financiële-) voor het komende jaar. Het bestuur wil proberen deze avond wat aantrekkelijker te maken. Op welke wijze wij dit willen realiseren? We zullen een half uur eerder beginnen, dus om 19.30 uur, en het formele deel van de avond zo kort mogelijk houden, tot uiterlijk 21.00 uur. Er is daarna dan nog tijd over om verder te gaan met onze hobby op welke wijze dan ook. Oh ja, voordat U of ik het vergeet, de algemene ledenvergadering van onze afdeling wordt gehouden op 24 januari a.s., aanvang 19.30 uur, in het Witte Dorpshuis in De Bilt. U ontvangt binnenkort enkele papieren. Het financiële verslag over 1990 is daar niet bij. Dit kan pas uitgereikt worden op de vergadering i.v.m. de afsluiting van het boekjaar en de controle door de kascommissie. Ik hoop dat wij een te kleine zaal gereserveerd hebben, dan proppen we maar een beetje voor deze keer. Tot ziens op de ledenvergadering. Th.J. van Dort

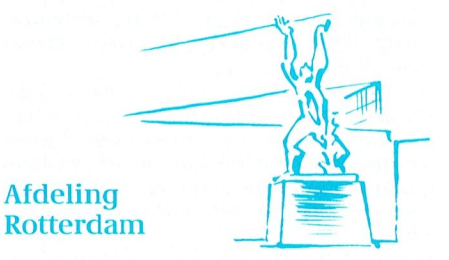

Het jaar 1990 is bijna ten einde, dus een korte terugblik is wel op zijn plaats.

De verenigingsavonden werden redelijk druk bezocht, wat voor het bestuur een fijn gevoel geeft. Uiteraard hebben we niet alle bezoekers kunnen tevreden stellen, maar U weet dat wij ons uiterste best doen om een zo gevarieerd mogelijk programma samen te stellen.

De ledenvergadering die in april gehouden is werd helaas niet goed bezocht. De klacht dat hiervoor een reguliere verenigingsavond voor werd gebruikt hebben wij ter harte genomen en voor de ledenvergadering in 1991 hebben we daarom een aparte avond belegd.

Deze avond wordt gehouden op DINSDAG 26 FEBRUARI.

Hiervoor krijgt U de stukken nog thuis gestuurd.

In het voorbije jaar hebben we getracht in te spelen op de wensen van onze leden zoals de PTC BUS die twee keer geweest is, Een demonstratie van de bekende tekstverwerker WORDSTAR, demonstratie voor MSX over en met muziek, en de demonstratie met de MSX kaart voor de PC.

Dit waren enkele grepen uit het programma 1989.

Wij hopen dat U in het afgelopen jaar tevreden na de verenigingsavond naar huis bent getogen.

HET PROGRAMMA VOOR 8 JANUARI IS WEER IETS BIJZONDERS VOOR MSX ers. OP DEZE AVOND HOPEN WIJ U IETS TE KUNNEN VERTELLEN OVER " EPROMS " EN EPROMS PROGRAMMEREN. HET IS DAN OOK MOGELIJK OM PROGRAMMA'S OP **EPROM TE ZETTEN.** 

Anton van Kinderen is bereid gevonden hier iets over te vertellen en te demonstreren.

Zoals U weet is via PTC NET de mogelijkheid om vragen te stellen aan het bestuur of om suggesties te doen. Ondergetekende kijkt om de veertien dagen in de postbus. Het kan dus zijn dat U even moet wachten voordat U antwoord terug ontvangt. Indien Unog niet in het bezit bent van een persoonlijke postbus, vermeldt dan even Uw telefoonnummer, zodat wij U op die manier kunnen bereiken.

Voor de leden die niet zo vaak naar de verenigingsavonden kunnen komen wil ik U nog even wijzen op de mogelijkheid om via de afdeling Rotterdam, boeken te lenen op computeraebied.

We hebben een uitgebreide bibliotheek, die speciaal voor U is opgezet.

De meest gangbare titels hebben we in huis. Een boek lenen kost U niets. U mag dat boek dan een maand houden. De afdeling heeft ook ter inzage een aantal computertijdschriften aangeschaft. De nieuwste nummers kunt U daarom op de leestafel aantreffen. Deze tijdschriften mogen niet mee naar huis genomen worden.

#### **MS-DOS cursus**

De afdeling Rotterdam is voornemens een MS-DOS cursus te organiseren. Een en ander is nog niet helemaal bekend en is grotendeels afhankelijk van de te krijgen lokaliteit. We denken dat het de omgeving Zwijndrecht zal worden.

Om de belangstelling nu reeds te peilen kunt U zich op de verenigingsavond opgeven bij de winkelbaas of de secretaris. De cursus is bedoeld voor beginnende computeraars en kost f 75.00 all in. U krijgt dan 6 avonden les en het boekwerk + werkdiskette MS-Dos. Rest mij U prettige feestdagen en een goed 1991 toe te wensen.

#### Ruud van Poelgeest

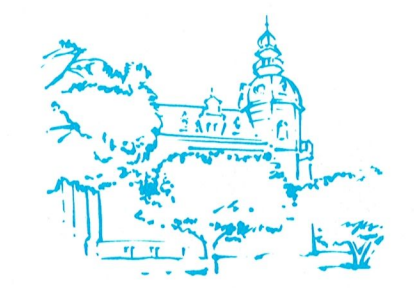

#### **Afdeling Oss-Den Bosch**

Onze Open dag van 22 september j.l. was voor ons een succes, temeer omdat er op die dag(en) verschillende beurzen in ons land waren. De opkomst was goed, maar kan altijd meer. Verschillende demo's werden er door clubleden en mensen van andere clubs gegeven. De PTC-winkel was ook aanwezig, Adrie en Cor van harte bedankt dat jullie op jullie vrije zaterdag wilden komen. Voor het volgende jaar staat de Open dag ook weer in september gepland en we hopen dat wij dan die dag de enigste zijn, zodat er meer mensen naar ons toe komen. Wanneer deze print uitkomt is de laatste clubayond yoor 1990 net geweest. Voor het volgende jaar hebben we weer verschillende dingen

op het programma staan.

Let op!!!!!

Op 9 januari 1991 om 19.30 uur hebben wij de Algemene Leden- vergadering. Graag zien wij zoveel mogelijk leden op deze bijeenkomst. Ook kunt u daar het jaarprogramma krijgen waarin alle cursussen en demo's staan.

Elke tweede woensdag van de maand komt de afd.Oss-Den Bosch bijelkaar met cursussen en demonstraties voor PC, MSX en P2000. Uiteraard geldt voor elke bijeenkomst dat het belangrijkste van het bijeenkomen is, het uitwisselen van ervaringen en het bespreken van problemen die men bij het gebruik van computer en/of programma tegenkomt. Kom daarom gerust met uw vragen en problemen naar deze avonden. Er is altijd wel iemand die u daarmee kan helpen. Heeft u op een ander tijdstip vragen en/of problemen, kunt u altijd de Help-Desk bellen; de openingstijd is van maandag t/m zaterdag van 19.00-21.00 uur. Het tel.nr. is 04120-24245.

Verder wensen wij iedereen van de PTC een prettige kerst en een heel gelukkig 1991!

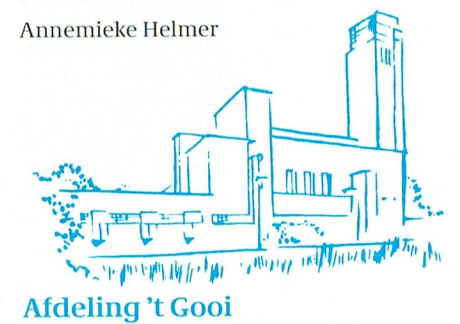

Nog even en dan zit het computerjaar er weer op. We zijn dan ook al druk bezig met het plannen van de activiteiten voor het komende jaar. Om ook dan weer voor ieder wat wils te hebben, doen we wederom een beroep op onze leden om ons te melden naar wat voor soort programma en/of hardware demonstratie de voorkeur uitgaat. Wij zullen dan proberen om een en ander in het jaarschema 1991 in te plannen.

De afgelopen maanden hebben we weer een groot aantal demonstraties gehad en uit de opkomst mogen we afleiden dat we hiermee een groot aantal leden een plezier doen. Voor diegenen die nog aarzelen om de afdelingsbijeenkomsten te bezoeken wil ik zeggen: zeker doen, er is altijd wel iets van Uw gading bij.

Wat staat er dit jaar nog te gebeuren: Maandag 17 december PC Tools

Voor de goede orde wil ik nog wel even kwijt dat we om de kosten te drukken minder mailings versturen; alle activiteiten staan ook in de Print en in PTC-Net. Dus lees de afdelingsinformatie, het zou jammer zijn als U een avond moet missen. Aangezien we als afdeling slechts beschikken over een aantal computers (een PC en een MSX), willen we leden vragen om voor zover mogelijk hun eigen apparatuur mee te brengen. Voordeel is dat als U iets wilt laten zien of als U problemen heeft op hard/software gebied, U niet behoeft te wachten op een vrije computer. Tot ziens op de volgende bijeenkomst,

**Richard Bronger** 

#### **Afdeling Den Haag**

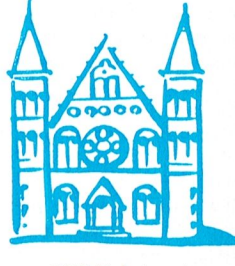

Als u deze uitgave van PTC-Print ontvangt spoedt het jaar zich ten einde. Wij willen dus beginnen met u allen prettige Kerstdagen en een heel voorspoedig 1991 toe te wensen. De club kan terugzien op een goed jaar. Het nieuw gekozen bestuur heeft een frisse wind doen waaien en veel nieuwe projecten zijn georganiseerd.

Het is daarom jammer dat wij onze berichten negatief moeten beginnen. Maar niet alle probeersels kunnen een succes zijn. Het bestuur hoopt op de ingeslagen weg voort te kunnen gaan. Dit is natuurlijk uitsluitend mogelijk als er van uw zijde ook wat initiatieven getoond worden. Vooral van de oudere leden is veel assistentie ontvangen met de uitgave van het mededelingenblad en de organisatie van de inleidingen. Hartelijk dank, heren en wij hopen dat wij ook in de toekomst van uw hulp gebruik mogen maken.

#### **FLOP van de MAAND**

De verkoop van de tweede uitgave was teleurstellend en wij hebben het idee dat men het goedkoper vindt ook deze flop te kopiëren. Het enige resultaat is dan natuurlijk dat er geen nieuwe exemplaren van de "flop van de maand" meer verschijnen. Er is altijd een hoop werk te verzetten alvorens de uitgave gereed is en de leden van de Software commissie doen dit geheel belangeloos. De kleine winst die op de produktie gemaakt wordt komt geheel ten goede aan de clubkas en komt dus ook weer ten goede aan de leden. Voor een te klein aantal verkochte exemplaren loont dat niet meer. Deze maand dus geen nieuwe aflevering. Er zijn nog enkele oude exemplaren te koop. In december zal een exemplaar verschijnen dat gebaseerd is op de instructie-avond over PC-FILE (verzorgd door J.Zoeteweij). In het begin van het volgende jaar zal dan door het bestuurbekeken worden of er nogmaals een poging moet worden gedaan dit project wederom van de grond te krijgen.

#### Ledenkaart

Leden, die nog niet in het bezit zijn van een ledenkaart of een kaart hebben waarop het lidnummer nog niet is vermeld, worden verzocht zich bij de secretaris te melden. De kaart wordt dan onmiddellijk uitgeschreven en u kunt op vertoon van de kaart dan ook vrij toegang krijgen tot de bijeenkomsten van de GGPC. Vanaf de volgende samenkomst zal ook bij ons regelmatig gecontroleerd worden. Het is nu eenmaal onjuist dat er nog steeds bezoekers zijn die geen lid zijn van onze vereniging. Bezoekers betalen f 2,50 per avond en introducés zijn natuurlijk altijd welkom. De eerste maal behoeft u voor hen niet te betalen. Maar daarna gelden natuurlijk ook voor hen de gewone regels. In aanmerking genomen dat een lidmaatschap tevens inhoudt dat u maandelijks het goed verzorgde PTC-Print blad bezorgd krijgt, dan is een bijdrage van minder dan f 50,- per jaar niet duur te noemen. Wees dus sportief en meldt u aan als lid, dan voorkomt u dat het bestuur onprettige stappen moet nemen.

#### **Inleiders**

Nog steeds wordt gezocht naar inleiders over DESKTOP-publishing, Tekstverwerking, Programmeren, etc. Als u een deskundige op een van deze terreinen weet, treedt dan a.u.b. in contact met het bestuur. Wij zullen de betrokkene dan benaderen en trachten een lezing te organiseren. Van het MSX-front zijn nog steeds geen suggesties binnengekomen en het bestuur wacht ook vanaf deze kant op enige medewerking; anders wordt het moeilijk om ook voor deze groep leden avonden te organiseren.

#### **GGPC**

Op de 2e zaterdag van elke maand komt de GGPC bij elkaar in het DSW-gebouw in Rijswijk. Leden hebben gratis toegang op vertoon van hun lidmaatschapskaart. Ook hier worden cursussen georganiseerd en het programma voor de komende maanden hangt op het mededelingenbord. Momenteel is een cursus bezig over TASWORD, MSX en Q & A. Kosten bedragen f 2,50 per les. Verder demo's over 4DOS4, Communicatie, Digitale Treinbesturing. Nadere mededelingen volgen.

#### Programma

Woensdag 12 december: Clubbijeenkomst 19 december: Instructie PC-FILE door Jan **Zoetewey** 

Woensdag 9 januari : Clubbijeenkomst 16 januari: Spreadsheets. Inleiding Robert **Vroegop** 

Woensdag 13 februari: Jaarvergadering, agenda volgt nog.

Na afloop clubbijeenkomst

20 februari: Spreadsheets; 2e inleiding door **Robert Vroegop** 

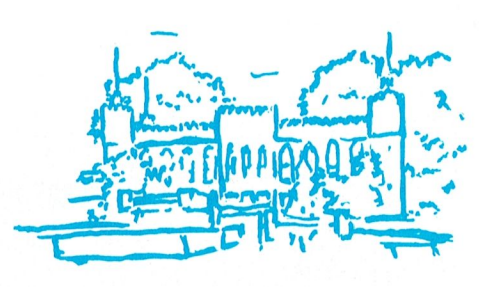

#### **Afdeling Tilburg**

Om de berichtgeving in deze stukjes zo up to date mogelijk te houden, worden ze meestal pas vlak voor de "deadline" voor plaatsing in de Print geschreven. Dat is dan altijd nog ca. 6 weken voordat U ze onder ogen krijgt. Door de haast kunnen er dan wel eens wat fouten of slordigheden in voorkomen. Zo stond er in het laatste stukje, bij de aankondiging van het bezoek van de PTC bus aan onze afdeling op 18 december, dat U tot de clubavond van 23 oktober gelegenheid had uw wensen hier voor kenbaar te maken. Dit moest natuurlijk zijn de clubavond van 27 november, maar ook deze datum is intussen al lang verstreken. Jammer maar helaas dus. Niettemin zal er 18 december genoeg te zien en te koop zijn om er een avond van te maken die U eigenlijk niet mag missen. In elk geval zal er een demonstratie worden gegeven met een van de onlangs in de Print besproken soundboards voor de PC, waarschijnlijk het Sound Blaster Board. Ook zal er aandacht geschonken worden aan het nieuwste pakket van Radarsoft, Dynamic Environment, dat tegenwoordig bij een PC van Philips wordt meegeleverd. De speciale aanbieding van de winkel blijft een verrassing. Het komt trouwens de laatste tijd meer voor dat er aanbiedingen van de winkel zijn die alleen via de clubayonden worden aangekondigd en niet in de Print komen. Dit zijn vaak artikelen waarvan maar een beperkt aantal voorhanden is en tegen zeer scherpe prijzen worden aangeboden. Ze kunnen ook alleen op de afdelingsavonden besteld worden. Een reden temeer om de afdelingsavonden te bezoeken, dachten we zo.

De eerste bijeenkomst in het nieuwe jaar is op 22 januari en een van onze leden, Guido Klemans, zal dan het een en ander uit de doeken doen over archiverings programma's als PKarc, LHarc en PKzip en een vergelijking tussen een aantal hiervan maken. Over data en programma van de volgende clubavonden in het nieuwe jaar wordt U binnenkort per brief nader geïnformeerd. Ideeën en wensen voor deze avonden of een eigen bijdrage aan de invulling hiervan blijven van harte welkom. Schroom niet en laat wat van U horen!

Onze leestafel op de clubavonden hebben we ondertussen behoorlijk kunnen uitbreiden met een flink aantal boeken, onder anderen door een schenking van een van onze leden die een aantal boeken, die hij zelf niet meer gebruikte, ter beschikking heeft gesteld. Nogmaals hartelijk bedankt, Hr Taverne. Een voorbeeld dat navolging verdiend.

Rest mij nog U allen, mede namens de overige bestuursleden, prettige feestdagen, een goede jaarwisseling en een vruchtbaar 1991 toe te wensen en hopelijk tot ziens op een of meer van onze clubavonden.

Jan Brock.

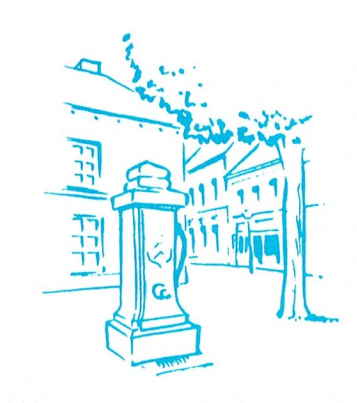

#### **Afdeling Weert**

Zondag 14 oktober heeft de afdeling een "OPEN-DAG" gehouden. Over het aantal bezoekers mochten we niet klagen. Er werden dan ook vele mogelijkheden van computer-gebruik gedemonstreerd. De PTCbus met winkel was, zoals gewoonlijk, aanwezig en er werd een leuke omzet geboekt. Bij binnenkomst werden de bezoekers, via onze oude vertrouwde P2000, op een T.V. scherm verteld, wat er te zien was. Er waren leuke mogelijkheden bij, zoals de demo van een CD-ROM. Hier werd gedemonstreerd, hoe m.b.v. een CD-ROM disk door een encyclopedie (op disk) gebladerd kon worden. Er werd ook een MIDI-mogelijkheid gedemonstreerd. Bij een computer spel werd de muziek door een KEYBOARD geproduceerd. (Music Instrument Digital Interface). Er werd gedemonstreerd, hoe 2 P.C.'s met elkaar kunnen "praten" via een kabel en via een modem. De demonstraties van de grafische mogelijkheden met een VGAkaart trokken veel belangstelling. Natuurlijk waren de MSXcomputers van de partij. Als leuke tussenstap werden m.b.v. 'n MSXinsteekkaart op een P.C., MSX-programma's gedraaid. Op MSX werden de mogelijkheden van "Videographics" met behulp van een video-camera gedemonstreerd. Vermoedelijk als eerste in Nederland, werd een demonstratie en uitleg gegeven van de mogelijkheden van MEMMAN. Dit programma + BK is ontwikkeld door MST en is als Public Domain verkrijgbaar. Een copy is aan de PTC-winkel aangeboden, zodat ieder PTC-lid deze programma's nu bij de PTC-winkel kan bestellen. Door de jeugd werd ijverig met de spelletjes gespeeld op de. door PTC-bus meegebrachte, MSX-computers. De firma MACHE gaf demonstraties van een Netwerk programma.

Het is die middag een gezellige drukte geweest en er konden weer vele vragen beantwoord worden.

Marcel van Oosterhout

# **OPEN DAG regio MIDDEN-OOST**

Medewerking van de afdelingen: Nijmegen - Arnhem - Oost Gelderland -Twente - Zwolle en Apeldoorn

De PTC is een actieve, praktische en grote computerclub. Actief omdat wij met z'n allen daadwerkelijk gebruik maken van onze computer. Actief omdat er nog steeds door clubleden toepassingen voor de computer gemaakt worden. Actief omdat er nog steeds leden zijn die hun kennis en kunde gebruiken. Actief omdat er ook nog leden zijn, die hun kennis en kunde graag dienstbaar maken aan andere mede-computergebruikers. Actief omdat vooral de laatst genoemde leden proberen anderen te helpen in praktische toepassingen van soft en hard-ware.

Praktisch omdat we nuttige dingen proberen te doen met de computer. Praktisch omdat er praktijkgericht gewerkt wordt. Praktisch omdat we op gerichte vragen een gericht antwoord willen hebben of geven. Groot omdat we een groot aantal leden tellen (ongeveer 20.000). Groot omdat we als Nederlandse club verspreid zijn over heel Nederland en gedeeltelijk in België. Groot omdat in Nederland er 26 regionale afdelingen zijn. Groot omdat er in elke afdeling elke maand een of meerdere clubavonden worden gehouden.

Vooral dat grote heeft zijn nadelen.

Elk jaar is er een grote OPEN DAG in Den Bosch waar iedereen naar toe kan gaan en daar met "zijn" club kan kennis maken. En dat betekent dan ook dat de reisafstanden om naar die open dag te gaan soms erg groot zijn. Voor sommigen zelfs te groot. Dat is jammer. Daarom proberen we in het oosten van Nederland iets extra's te doen voor de directe omgeving. De bovengenoemde afdelingen hebben daarom een REGIONALE OPEN DAG georganiseerd.

Voor de provincies Gelderland en Overijssel (die in hoofdzaak tot deze regio Midden-Oost behoren) organiseren de afdelingen een OPEN DAG op zaterdag 19 januari 1991 in de zalen van de FELUA-GROEP te Apeldoorn. Dat betekent natuurlijk niet dat mensen uit andere provincies niet welkom zijn. Onze grenzen zijn niet zo nauw getrokken.

In onderling overleg is die plaats gekozen omdat die van alle kanten behoorlijk bereikbaar is. Met de auto gaat men tot aan verkeersplein Beekbergen. Dan op de A1 richting Amersfoort en rijdt dan in die richting verder westelijk tot aan afslag Apeldoorn-Zuid. Dan richting centrum links af naar Philips-TNO, bij de verkeerslichten rechtsaf naar het centrum en bij de volgende lichten links. Dan bent u er al. De richting wordt overal aangegeven.

#### Wat is er zoal te doen?

Elke afdeling zorgt voor een aantal demonstraties. Voorbeelden: Toepassingen van Uniface, Telefoonsimulatie, Plotters aan P2000, MSX en PC, Videografics, enz. Een aantal leerlingen van een basisschool laat zien wat OWG zoal doet voor de kinderen.

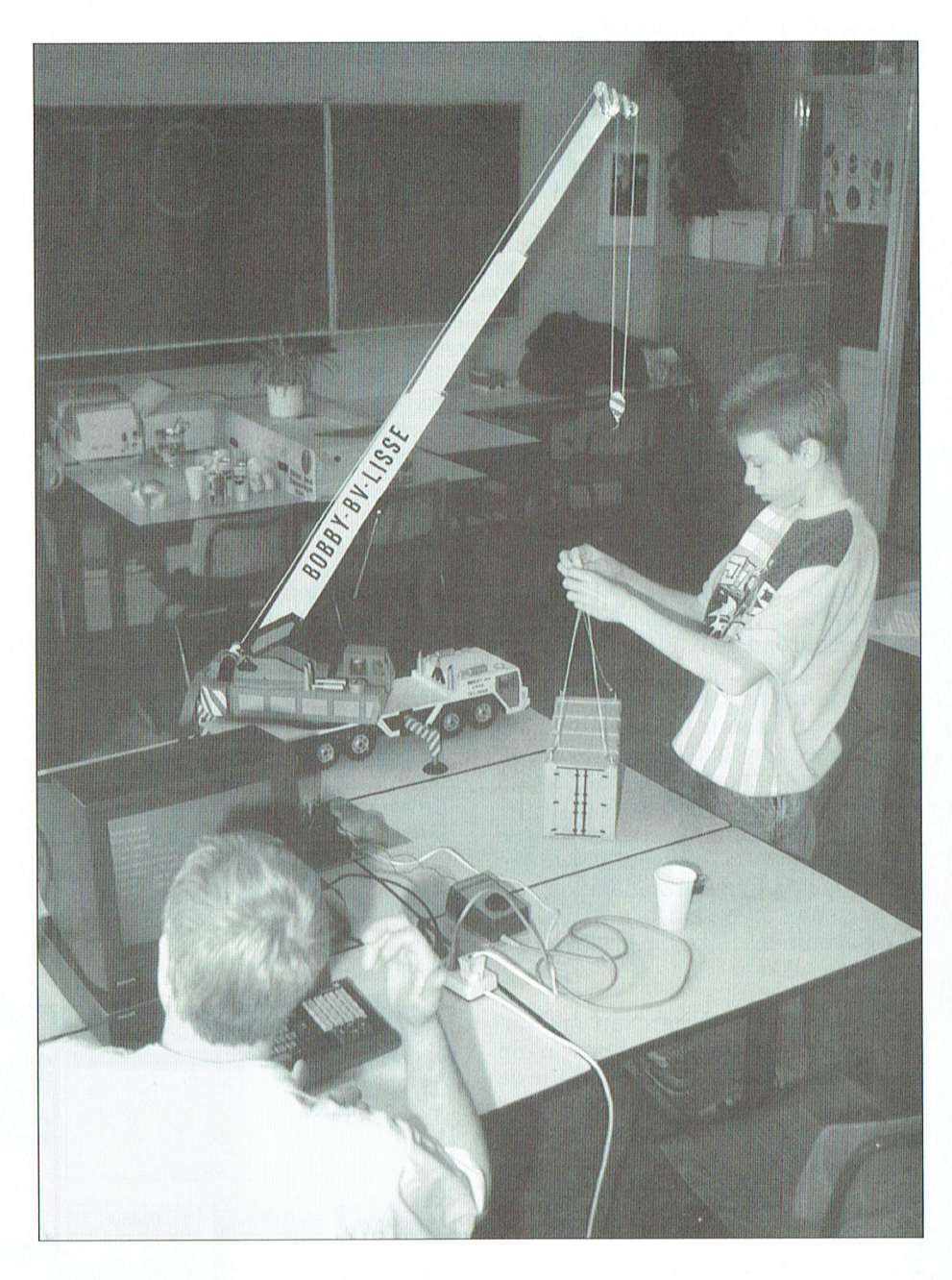

Daarnaast zijn er een aantal spectaculaire demo's, bv. weersatelieten per computer en tijd/afstand bepalen met een MSX voor een ralleyrijder. Een paar uren zal er live-muziek zijn (piano en muziekmodule). Met het toegangsbewijs mag U meedoen aan een verloting. De prijzen die daarbij worden verloot zijn bij de computer te gebruiken. En U neemt het ons natuurlijk niet kwalijk als wij reclame maken voor onze eigen club en materiaal. Clubinformatie kunt U bij alle afdelingen krijgen. Philips Nederland toont een aantal spullen en onze eigen winkel zal ook aanwezig zijn met verkoop van artikelen (bekend uit PTC-Print). Voor knutselaars is er dan nog een rommelhoek. Iedereen mag een bod doen en spullen inbrengen voor een tweedehands markt in computer (elektronica) onderdelen. Heeft U problemen met Uw computer onze helpdesk staat de hele dag open voor assistentie. Wij laten bovendien zien wat er met ons eigen PTC-Net te doen is. Ook daarvan kan men als niet-PTC-lid profiteren. Wij geven U graag informatie.

De zaal van de FELUA-GROEP is open van 10.00 - 16.00 uur. De entree-prijs is f 2,50. We hopen veel computerliefhebbers te mogen begroeten.

Wij vragen U wel auto's op de parkeerplaatsen te zetten. Niet in de toegangswegen. Er is plaats genoeg.

Namens alle afdelingen PTC van regio Midden-Oost J.Raaijmakers

# COMENIU

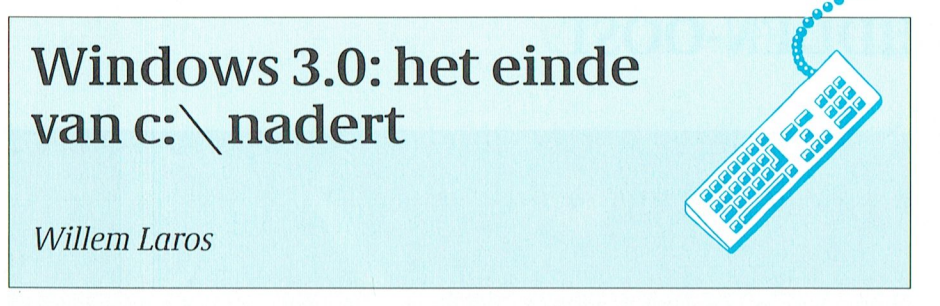

Laat ik het maar eerlijk zeggen: met de nodige aarzelingen en zelfs met enige tegenzin installeerde ik (de Engelse versie van) Windows 3.0 op een harde schijf. Niet dat ik bang was dat de 45 Mb harddisk van de Philips 286 iets zou overkomen. Nee, het waren mijn ervaringen met Windows 2.x die verantwoordelijk waren voor mijn bedenkingen tegen een nieuwe versie. Maar nu de basisscholen gaan 'Windowen', veel belangrijke software-producenten ineens OS/2 even laten wachten en versies van hun

programma's zijn gaan ontwikkelen voor Windows 3.0 moet er wel iets bijzonders aan de hand zijn. En daar is PTC-Print dan graag getuige van.

#### **Installatie**

De installatie van Windows 3.0 op de harde schijf van de Philips 286- machine was kinderlijk eenvoudig. Een beetje ruimte heb je wel nodig: drie tot vier Mb vrije ruimte op de harde schijf is zo'n beetje het minimum. De installatie vond plaats op een AT 286 met 2,5 Mb intern geheugen: ongeveer de gemiddelde machine om behoorlijk de vruchten van Windows te plukken. Een 386SX is nog beter. Installatie op een XT heeft niet zoveel zin, of je moet over een bovenmenselijke hoeveelheid geduld beschikken.

Na het opnieuw starten van het systeem start Windows vlekkeloos en -op het EGA-scherm-haarscherp op. Via de programma-manager kom ik er achter dat er nog ruim 1870 Kb geheugen vrij is in de standard-mode. Windows herkent en gebruikt dus volledig het 2Mb geïnstalleerde extended memory!

Het eerste dat ik vervolgens doe is het toevoegen van mijn applicaties aan het scherm met de niet-Windows programma's. WordPerfect natuurlijk (maar hoe lang nog?), Q&A 3.0 (de slimste kaartenbak die ik ken), Norton Commander 3.0 (bespreking in nummer 44) en PlanPerfect. Volledig muisgestuurd en volkomen logisch stuurt het programma je door de vereiste opdrachten. Zelfs het veranderen van het icoon is zo gebeurd. En nu maar eens kijken of en hoe alles werkt.

#### **Sneller**

Met de muis klik ik op het icoon waaronder staat: WordPerfect. Binnen en-

kele seconden floept Windows uit beeld, en verschijnt het vertrouwde blauwe startbeeld van WP 5.1. Alles werkt normaal, en zelfs sneller dan ik (onder DesQview, zie vorige nummer van PTC-Print) gewend was. Via de toetscombinatie Ctrl-Esc verlaat ik WP zonder dit 'netjes' (F7) af te sluiten. De Taskmanager verschijnt nu in beeld, weer onder het grafische Windows. De Programmamanager draag ik op nu Q&A te starten. Feilloos gebeurt ook

dat. Ik kan nu dus verschillende niet-Windows applicaties tegelijk open houden, en switchen tussen de programma's! Dat was ik gewend onder DesQview, maar dat kan dus nu ook onder Windows!

Het wordt nog mooier als blijkt dat met de Print Screen-knop via het Clipboard gegevens tussen de verschillende (niet-grafische) programma's uitgewisseld kunnen worden. Een O&A-rapport in een WP-tekstfile? Geen probleem. De enige beperking is de grootte van de monitor: meer dan 80 kolommen en 25 regels gaan er op deze manier niet in het Clipboard. Maar toch...

Overal in Windows is onvoorstelbaar veel hulp voorhanden. Met pijltje en een heel klein handje kun je precies het onderwerp zoeken en aangeven waarover je informatie wilt. Toen het interne modem van de testmachine niet reageerde op de 'autodial-functie' binnen de kaartenbak van Windows was daar zonder de ruim 600 pagina's tellende, duidelijke handleiding toch uit de komen. Inderdaad, dankzij de hulpfunctie.

#### **Dagboek**

Bij mijn versie van Windows 3.0, beschikbaar gesteld door ACM/Computing uit Amsterdam, ontving ik twee schijfjes extra met daarop onder meer

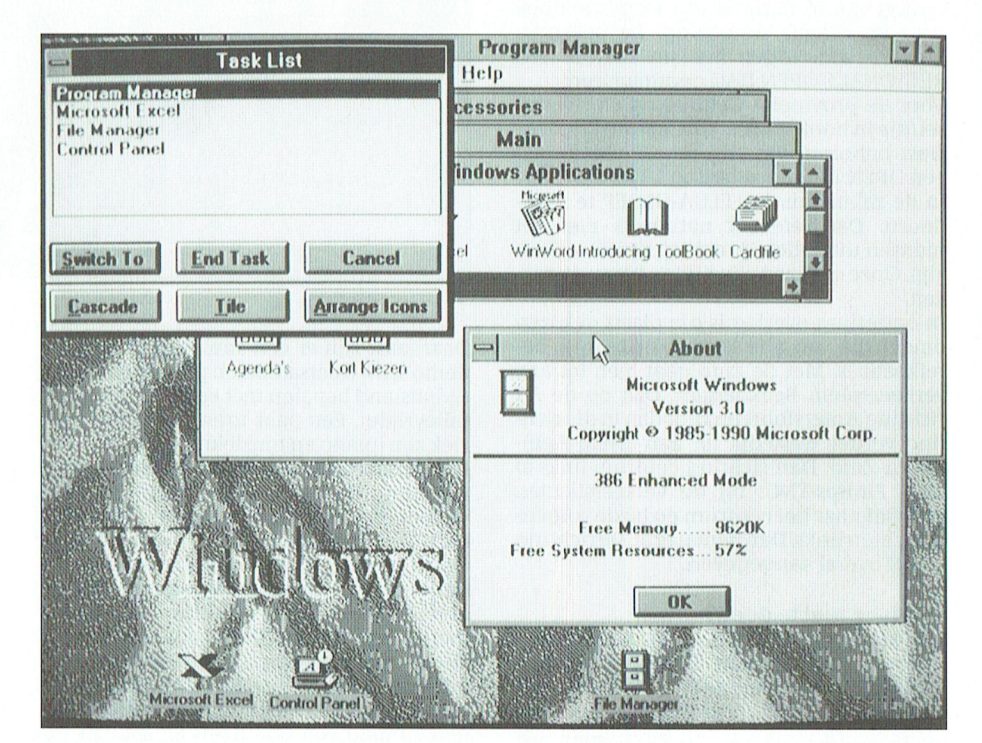

De programmanager vormt het nieuwe hart van Window 3.0.

| <b>Bestand</b>       |                                                                                    | Bewerken                                                                                                    | <b>Beeld</b> | Tekst  | Ani<br>P <sub>T</sub> | <b>IFICST1.SAM</b><br>Pagina<br>Stijl<br>Raam                                                                                                    | 0100<br>Diversen   Tabel<br><b>Help</b>                            |
|----------------------|------------------------------------------------------------------------------------|----------------------------------------------------------------------------------------------------|--------------|--------|-----------------------|----------------------------------------------------------------------------------------------------|--------------------------------------------------------------------|
|                      |                                                                                    | ,,,,,,,,,,,,,,,                                                                                                    |              |        |                       |                                                                                                    | Iabel-indeling<br>Lijnen                                           |
|                      | cro Scop<br>Ami Professional.<br>grote stap in tekstverwerking, een kleine stap vo |                                                                                                    |              |        |                       |                                                                                                    | Invoegen kolom/rij<br>Verwijderen kolom/rij.<br>Afmeting kolom/rij |
|                      |                                                                                    |                                                                                                    |              |        |                       |                                                                                                    | Koppelen<br>Labels.                                                |
|                      |                                                                                    | Omzet                                                                                                    | Jan.         | Feb    | Mrt.                  | Vanaf de dag dat Ami de ge<br>Microsoft Windows koppelde                                                                                                    | Formule-bewerking                                                  |
|                      |                                                                                    | Noord                                                                                                    | 100 00       | 125.00 | 116.00                | binnen: en buitenland veel gel<br>combinatie van gebruiksvrieteemenere, veersneueren                                                                                                    | Snel toevoegen                                                     |
|                      |                                                                                    | 0ost                                                                                                    | 98.00        | 120.00 |                       | 123.00 Hexibiliteit.                                                                                                    |                                                                    |
|                      |                                                                                    | Zuid                                                                                                    | 111.00       | 106.00 | 128.00                |                                                                                                    |                                                                    |
|                      |                                                                                    | West                                                                                                    | 115.00       | 10400  | 132.00                |                                                                                                    |                                                                    |
| Irry<br><b>Rij 3</b> |                                                                                    | Alles in cen: Tekstverwerking<br>maak mogelijkheden.<br>Graficken (ook in 3D), Tekenen,<br>tegelijkertijd te verwerken. Met zijn WYSIWYG<br>schermweergave, veelzijdig gebruik van ramen,<br>$DTD_{on}$ J.L.A.<br>Kol B | Ani Drafacov | DDE.   |                       | 140<br>Mailmerge!<br>120<br>Ami Professional biedt U de kans tekst en vormgeving<br>100<br>20<br>60<br>interactieve dialoogkaders, vele lettertypes en ingebouwde<br>grafiekverwerking, lijkt Arni Professional veel op een<br><b>RONDOCS</b> | <b>O</b> uret<br><b>SI</b>                                         |
| <b>Tabel Tekst</b>   |                                                                                    | $\left  \cdot \right $                                                                                                    |              |        |                       |                                                                                                    | $+14$<br>Pag                                                       |

Ami Pro: een prachtige tekstverwerker onder Windows 3.0. Niet goedkoop, maar o zo veelzijdig. Zelfs gekantelde teksten vormen geen probleem!

het programma DayBook, een 'personal organizer' geschreven met Tool-Book. ToolBook en DayBook zijn een produkt van Asymetrix, een Amerikaans software-bedrijf. ToolBook biedt de gebruiker een zogenaamd objectgeoriënteerd instrument voor het eenvoudiq maken van applicaties. Voor Macintosh-gebruikers al enige jaren de gewoonste zaak van de wereld, maar nu dus ook beschikbaar op een DOS-machine. DayBook laat doeltreffend zien wat een prachtige computertijdperk we tegemoet gaan: vijf minuten na de installatie van DayBook had ik mijn eigen agenda, 'to-do-list' en weekoverzicht al in beeld, en uit de printer. Windows maakt het computergebruik een stuk aangenamer, zeg ik nu hardop. Mijn aarzelingen hebben plaats gemaakt voor een stille bewondering voor zo'n stukje programmeerwerk...

De C:\ heeft zijn langste tijd op ons beeldscherm gehad. En terecht. Zo bekeken is het vreemd genoeg dat een onlogisch iets als MS-DOS de (privé markt zo heeft kunnen veroveren, en niet het vriendelijker (maar wel beperkte) MSX-DOS, en niet de grafische Apple Macintosh, Maar dankzij MS-Windows heeft de personal computergebruiker nu eindelijk iets waar hij/zij recht op heeft: een grafisch erg mooi programma, met een logisch en in elk programma consistent gebruik van muis en toetsenbord. Het is alleen jammer dat de grafische mode zoveel (duur) geheugen vereist. En een harde schijf van 20 Mb is eigenlijk maar net voldoende om enkele programma's te kunnen bevatten. Behalve ons gebruikers bewijst Microsoft dus ook de leveranciers van geheugen en grotere harddisk een prima dienst met Windows 3.0.

N.b. Vanaf heden is Windows 3.0 (Nederlands) in de PTC-winkel verkrijgbaar.

De prijs bedraagt 429 gulden.

#### **Startopties benutten**

Na de installatie van Windows is het zaak om de autoexec.bat en de config.sys van de computer nog eens kritisch te bekijken, en waar nodig aan te passen. Dat kan met elke tekstverwerker die ASCII kan lezen en schrijven, of met de edit-functie van onder meer Norton Commander.

Via een paar 'weetjes' is er nogal wat snelheidswinst te behalen met een fijn afgestemde computer. De autoexec.bat van de Philips AT286 testmachine met 2,5 Mb intern geheugen ziet er na de installatie van Windows zo uit:

#### prompt \$p\$g

PATH=c:\ windows;c:\ wp51;c:\ system;c:\ toolbook;c:\ norton;c:\ pctool s;c:\ qa;c:\ plan;c:ap;c:\ dr10 speed turbo set temp=c:\ toolbook\ temp mouse cd windows win

Hier is niet zo veel bijzonders over te vertellen. Behalve dat veelgebruikte directories vooraan in het path-commando staan: dat scheelt zoektijd. De muis wilde niet altijd direct 'starten'. Noch het mouse van Windows, noch dat van de Philips muis was foutloos. Een warme herstart bracht steeds de oplossing. Een oplossing voor dit probleempje heb ik niet gevonden. Set temp heeft te maken met een Windowapplicatie (elektronische agenda).

De config.sys gaat zo: device=himem.sys  $device=c:\n\setminus \n\text{ windows} \setminus \n\text{smartdrv.sys}$ 1024 256 device=c:\ windows\ ega.sys lastdrive=d  $files = 32$  $buffers=10$  $country = 31$ break=on  $stacks=0,0$ 

De himem.sys roept voor Windows 3.0 het extra (extended) geheugen aan. Het is de extended memory manager, in jargon. De 640 Kb-grens van MS- DOS wordt hiermee in feite doorbroken! De smartdrv.sys, die bij Windows 3.0 (en vanaf MS-Windows 4.0) wordt geleverd, behoort tot de zogenaamde cache-software. Dat is programmatuur dat een deel van het geheugen gebruikt als tijdelijke opslagplaats voor schijfgegevens, en dat deel afsluiten voor andere programma's. Een ander voorbeeld van zo'n programma is het

PTC-Print, januari 1991 - Nummer 43

bekendere fastopen, dat wel anders werkt dan smartdrive.

Smartdrive definieert dus geheugenruimte voor het inrichten van een cache. Daarin worden de zoekpaden opgeslagen en de blokvolgorde van eenmaal geopende bestanden. Het resultaat: zichtbare tijdwinst, en minder slijtage van de harde schijf.

De toevoeging 1024 256 betekent: reserveer 1024 Kb voor een memory cache. Geef je geen cijfer, dan is de default (standaard) waarde 256 Kb. Het tweede getal, dus 256, geeft de minimum memory cache aan. Dit is alleen van belang op een AT of 386-computer als Windows in de 'standard' mode opstart.

Smartdrive kan in extended (= default) of expanded memory worden geplaatst: in het laatste geval komt er "/a" achter.

De ega.sys driver heeft Windows nodig bij gebruik van een niet-Windows programma, dat wel-in de standard modebinnen Windows wordt gestart. Het lastdrive-commando geeft aan hoeveel diskdrives/harddisk maximaal geconfigureerd kunnen worden. Elke volgende letter kost een heel klein beetje geheugen: wees hier dus niet onnodig ruim mee.

Het commando buffers=10 lijkt erg weinig, met bijvoorbeeld een programma als WordPerfect 5.1, maar dat is het niet. De oorzaak is de smartdrive.sys, die een dergelijk laag getal (= geheugenbesparing!) toestaat.

Stacks=0,0 tenslotte betekent dat DOS geen ruimte hoeft vrij te houden voor specifieke DOS-applicaties. En die ruimte -alle beetjes helpen- kan dan mooi door Windows worden ingenomen!

Tenslotte: op de landelijke onderwijsdag van de Onderwijs Werkgroep Philips zag ik Windows 3.0 op een Philips XT, met 768 Kb intern werkgeheugen. Het ging, en als je de tijd hebt gaat het altijd. Maar het programma is eigenlijk wel gemaakt voor een AT minimaal. De tijd schrijdt voort....

## **Windows:** een eerste ervaring

#### Dirk Kroon

Windows is een grafische omgeving, waarin we op eenvoudige wijze een aantal "applicaties", zeg maar programma's, kunnen kiezen, die we op de harde disk hebben staan. Daarnaast brengt Windows zelf nog een aantal applicaties binnen. Een eerste ervaring van een gebruiker. Windows is een geregistreerd

handelsmerk van Microsoft.

#### **Begin**

Zeven  $3^1/2$  inch diskettes en een boek van bijna 700 bladzijden bergen de schoonheden van Windows. Er is zo qauw niet te vinden hoeveel ruimte de installatie van Windows op de disk in beslag zal nemen, maar 7 diskettes is maximaal zo'n 5 Megabyte. Bovendien staan de pakketten van tegenwoordig vaak gecomprimeerd op de diskettes, zodat je nog meer diskruimte nodig hebt. Voor alle zekerheid dus eerst maar een avond besteed om de harde disk wat op te ruimen. Met niet al te veel moeite heb je weer een paar Megabyte meer vrij.

Met even 5 Megabyte ter beschikking op de harde disk in de P3204 (een niet meer zo jonge AT) zou het toch moeten gaan. En, het ging. Hoewel ik daarna nog maar een enkele Megabyte over had. Daarom het ook nog eens geprobeerd op de nieuwe P2230 (de nieuwe slim-line AT). Die heeft ook wat meer RAM-geheugen en dat vindt Windows lekker, zegt men.

Zoals je verwachten mag, verloopt het installeren vlekkeloos. Het begint er al mee, dat Windows zelf uitzoekt wat er aan je computer hangt (monochrome monitor en geen muis). Wat Windows allemaal met de harde disk uithaalt tijdens het installeren weet ik niet. Je hebt het idee dat de stukken je om de oren vliegen en je denkt: zou dat wel goed gaan? Geen zorgen, het gaat goed.

Ik had natuurlijk al wel het één en ander in andere bladen gelezen over Windows, zowel juichend als kritisch en ik dacht; ik plons er gewoon midden in en dan zie ik het wel. U krijgt dus een verslag van een onbevooroordeeld Windows gebruiker.

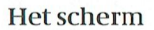

Sinds Apple dat in de mode bracht, gebruikt ieder eigentijds programma het computerscherm voor analfabeten, ofwel de iconen. Figuurtjes, die je aan moet wijzen door middel van de muis en dan moet "aanklikken". Maar gelukkiq qaat het ook met het toetsenbord, want ik gebruik nooit een muis. En Windows zet onder de iconen ook de tekst, anders had ik nooit geweten dat het plaatje van een warm-waterkruik een "clipboard" voorstelt.

#### **Bediening**

De bediening van Windows gaat, natuurlijk zou je zeggen, op de Microsoft manier, dus net als in Quick BASIC. En dat is toch wel een sterk punt. Bij andere programma's moet je weer een ander stel toetsen uit je hoofd leren. Met de Alt, Taben Enter toetsen (en af en toe een functietoets) haal je handige menutjes op het scherm, die (bijna) allemaal ook de mogelijkheid Exit bieden. Helaas niet allemaal. Hoe ik de klok tenslotte van het scherm gekregen heb weet ik niet meer, maar het was een hardnekkig plaatje.

#### Ingebouwde programma's

Windows heeft eigenlijk alles bij zich, dat een eenvoudige computergebruiker denkt nodig te hebben, een tekstbewerker, een kaartenbak, een calculator, klok, agenda, spelletjes, tekenprogramma.

#### **Write**

Write is een tekstbewerker. Nu heb ik iets met tekstbewerkers. Ze liggen mij niet of ik lig hun niet. Dit stukje moet ik in WordPerfect tikken, anders kan de redactie het niet lezen. Daarom staat WordPerfect nog Megabytes verslindend op mijn harde disk. Anders stond het al lang bij het grof huisvuil. Met Write wilde het ook niet erg lukken. Het is natuurlijk leuk dat je verschillende lettertypen kunt kiezen, die dan ook verschillend worden afgebeeld. Maar het beeld op het scherm was wat onrustig, speciaal bij de kleinere letters. Het lijkt wel of na elke toetsindruk de hele

beoordelen, want mijn tekenkunst is geen handiger zakagenda dan zo'n Hoe ik QuickBASIC moet laden onder (ellipsen), bakstenen (perspectief) en P2000 ende MSX spelen. Solitaire blijkt het laden van QuickBASIC kun je be-

ter nou nodig. Waarom kan het niet met potlood en verf op doek? Ant- diger op een zakjapanner dan op de Recorder in je goeie goed. Toch, na enig probe- Zandlopertje hiet 1-2-3 boek kunnen hamaken. En dat zegt iets wachten zet Windows een soort zand-<br>1990 ver de handzaamheid van paint- lopertie op het scherm. Net als het tan-

Vraag mij niet een tekenprogramma te niet. Een klok heb ik om mijn pols, er is veel tijd. doet. Kaart spelen doe je met kaarten. Waarom is dat tekenen op de compu- Op de computer heeft het geen sfeer. In maar daar kom ik wel achter.<br>ter nou nodig. Waarom kan het niet in Rekenen gaat trouwens heel wat han-

brush. Maar er nogal van verbanden ontstaat er den totaal brush den totaal brush den totaal brush den (hi).

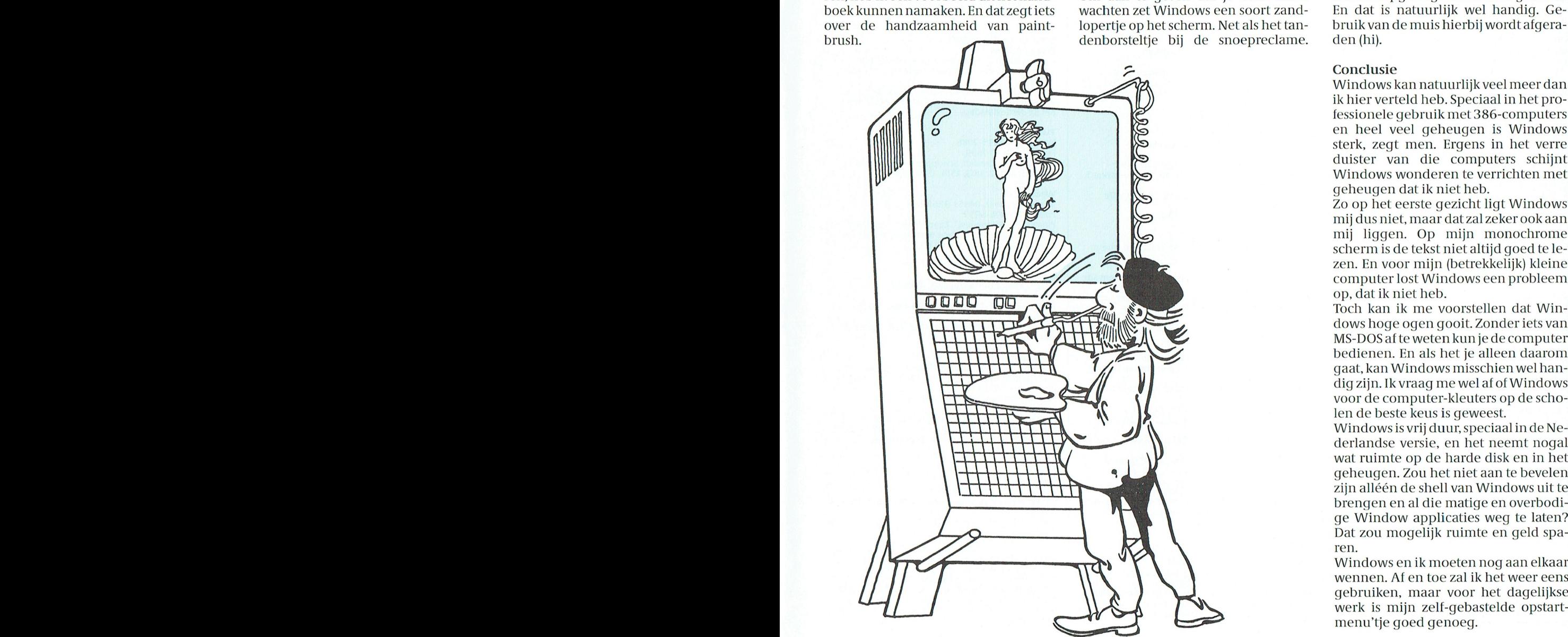

regel opnieuw afgedrukt wordt. En bij Klok, agenda, calculator en spelle-Nou is dat niet zo erg. "Even geduld het uitprinten stonden er wat regels tjes a.u.b." is minstens zo hinderlijk, maar over elkaar heen. Dat kan, zegt het Windows kan een mooie grote klok op het Zandlopertje staat er wel erg vaak handboek. Dan heb je waarschijnlijk het scherm zetten, zowel met wijzers en soms wat lang. Ik zal het natuurlijk<br>een verkeerde printer gekozen. O. Dus als met cijfers (zie boven). Er is een wel op een onhandige manier doen een verkeerde printer gekozen. O. Dus als met cijfers (zie boven). Er is een wel op een onhandige manier doen,<br>toch maar weer WordPerfect (dat je agenda, waar afspraken in genoteerd want ik heb het boek nog niet uit. Als i agenda, waar afspraken in genoteerd want ik heb het boek nog niet uit. Als ik trouwens vanuit Windows kunt oproe- kunnen worden en er komen twee in Windows naar GWBASIC wil, dan pen). spelletjes mee. Reversi (dat vroeger, kost dat vrij veel tijd. Meer tijd dan ik meen ik, ook wel Othello heette) en So- nodig heb om even GWBASIC in te tik— Paintbrush met een aanvullen besteen is de naammet moet, weet ik ken Eigenlijk kost het wel hinderlijk

destijds gesmoord in reclamezuilen kleinboekje en Reversikanik ook op de Windows heb ik nog niet ontdekt. Bij Ecoline) waterverf (vlekken). Verder – een kaartspelletje te zijn, dat het op – paalde opties meegeven, zoals bepaal-<br>kan ik nog geen kippenhok verven. – mijn monochrome monitor niet goed – de bibliotheken die mee geladen mijn monochrome monitor niet goed de bibliotheken die mee geladen moe-<br>doet. Kaart spelen doe je met kaarten. ien worden. Dat is me nog niet gelukt,

woord: op de computer kun je knoeien Windows calculator. Wat bij Windows Recorder heet, heet<br>wat je wilt, maar je krijgt geen vlekken windows calculator. bi wat je wilt, maar je krijgt geen vlekken van die beelden. Die voordelden van die wordPerfect een macro. Een serie<br>The in the goeie goed. Toch, na enig probe- **Zandlopertie het wee**n van die van een aantal-toetsindrukken ka ren, heb ik een voorbeeld uit het hand- Om aan te geven dat je even moet worden opgeslagen voor later gebruik.<br>boek kunnen namaken. En dat zegt iets wachten zet Windows een soort zand- En dat bruik van de muis hierbij wordt afgera-<br>den (hi).

#### Conclusie

ik hier verteld heb. Speciaal in het proen heel veel geheugen is Windows sterk, zegt men. Ergens in het verre duister van die computers schijnt Windows wonderen te verrichten met geheugen dat ik niet heb.

Zo op het eerste gezicht ligt Windows mij dus niet, maar dat zal zeker ook aan mij liggen. Op mijn monochrome scherm is de tekst niet altijd goed te lezen. En voor mijn (betrekkelijk) kleine computer lost Windows een probleem op, dat ik niet heb.

Toch kan ik me voorstellen dat Windows hoge ogen gooit. Zonder iets van MS-DOS af te weten kun je de computer bedienen. En als het je alleen daarom gaat, kan Windows misschien wel handig zijn. Ik vraag me wel af of Windows voor de computer-kleuters op de scholen de beste keus is geweest.

Windows is vrij duur, speciaal in de Nederlandse versie, en het neemt nogal wat ruimte op de harde disk en in het geheugen. Zou het niet aan te bevelen zijn alléen de shell van Windows uit te brengen en al die matige en overbodige Window applicaties weg te laten? Dat zou mogelijk ruimte en geld spa-

wennen. Af en toe zal ik het weer eens gebruiken, maar voor het dagelijkse<br>werk is mijn zelf-gebastelde opstartmenu'tje goed genoeg.

## **AFDELINGSINFORMATIE**

#### Afdelingen, contactpersonen, bijeenkomsten, etc.

Alkmaar e.o.:<br>H. Strietman, 02285-15173. Postcode: 1120-1159 1440-1499 1500-1939. Plaats: Ontmoetingscentr. "De Rekere",<br>Muiderwaard 396, Alkmaar. Data: 17/12 (20.00 u.). Bestellingen: L. Hoogervorst, 072-610127.

Amstelland:<br>W. Troost, 020-438106.<br>Postcode: 1000-1119 1180-1199 1420-1439.<br>Plaats: Kath. MAVO "Amstelhoven", Olmenln. 4,<br>Amstelveen (P2000, MSX, MS-DOS); Wibauthuis, Wibautstr. 3, Amsterdam (P2000, MSX, MS-DOS).<br>Data: Zie "Nieuws uit de afdelingen".<br>Bestellingen: H. Winkel, 020-976246 maandag t/m vrijdag 18.00-19.00 u.)

#### Apeldoorn:

Аренцооти.<br>J.L. Raaijmakers, 08346-61430<br>Postcode: 3886-3889 6730-6739 6960-6969 7200-7239 7300-7439. Plaats: Gebouw Gem. Soc. Dienst, Stationsstr. 60,<br>Apeldoorn. Data: 1-ste dinsdag van de maand. Bestellingen van artikelen uit PTC Print opgeven bij<br>W. Polman, Waardenborg 16, 7423 GZ Deventer,

tel. 05700-53358. Betaling per giro nr. 58261 t.n.v. Vereniging PTC regio Apeldoorn.<br>Bij opgaven vermelden: Lidnummer PTC, artikelnummer.

arukarnaman.<br>Op zondag worden geen bestellingen geaccepteerd.<br>Na betaling zijn de artikelen af te halen op de eerstvolgende clubavond. (Indien ze er zijn!)

#### Arnhem:

лтинет.<br>B. Rappange,085-437369.<br>Plaats: Zalencentr. Mabri, St. Bernulphusstraat 13, 

6950-6959 6970-6999.

Data: afdelingsavond 1-ste dinsdag van de maand; kernavond 3-de dinsdag van de maand; beh.<br>jul./aug., zaal open 19.45 u.

Bestellingen: t.n.v. PTC afd. Arnhem te Arnhem op<br>gironr. 4879426, onder vermelding van lidnr., artikelnr., en, ter controle, de artikelnaam.

#### **Bollenstreek:**

N. v. Gijlswijk, 02523-76326.<br>Postcode: 2160-2229. Plaats: Kultureel Centrum "De Schelft", All Department Controlling De Scheint<br>
Maandagswetering 202, Noordwijkerhout.<br>
Data: 18/12-90, 16/1, 12/2, 12/3, 9/4, 7/5, 28/5 en<br>
25/6-91.

#### Den Haag:

B. Rosema. B. Rosenia.<br>Secretariaat: Postbus 65773, 2506 EB Den Haag.<br>Postcode: 2240-2249 2260-2299 2500-2649 2670-2859. Plaats: Verenigingsgeb. Steenwijkln. 12 Den Haag, achter de Sporthal.

achta: 2-de weensdag van de maand (19.30 u)<br>Club-bijeenkomst en 3-de woensdag van de maand<br>instructie/lesavond (19.30 u.) Gedurende de maanden julien augustus vinden geen<br>bijeenkomsten plaats. Zie "Nieuws uit de afdelingen".

#### Eindhoven:

**Emanoven.**<br>P.A. de Groen, 040-110276.<br>Postcode: 5500-5699. Fostcoue: Joseph Plaats: Act. centr. "Henriëtte Roelants", C.<br>Dankertstr. 2, Eindhoven.<br>Data: 1-ste dinsdag van de maand, 20.00 u. ctual to the manufacture of the manufacture of the manufacture (thema-avond); 2-de dinsdag van de manufacture manufacture manufacture manufacture manufacture manufacture manufacture manufacture manufacture manufacture manu is op de 1-ste, 2-de en laatste dinsdag van de maand geopend.

#### Friesland:

J. Schut, 058-136421.<br>Postcode: 8300-9299. Plaats: Doopsgez. Centrum, Ruiterkwartier 173, Leeuwarden. Data: laatste dinsdag van de maand, beh. jul./aug./dec.(19.30 u.).

Het Gooi: R. Bronger, 02152-55253. Postcode: 1200-1419.

Plaats: IJsclub, Bestevaer, Huizen.<br>Data: Zie "Nieuws uit de afdelingen".

#### Groningen/Drenthe:

J. v. Dijken, 05920-53587. Postcode: 7800-7899 9300-9999.

Plaats: Dag Hammerskjoldschool (aula), Beilerstr. 30,

.<br>Database: 05920-53587, 24 uur/dag, teletype, 8<br>databits, 1 stopbit, geen pariteit, 300/300, 1200/75, 75/1200 Baud.

#### Helmond:

J. Reijnders 04934-2157. p. Refiniters 04934 21.

.<br>Plaats: LTS Keizerin Marialaan, Mediatheek, ingang Data: *Le Religion*, and any angle 19.30 uur.<br>Data: 19/12 (op de 19e is de spellenavond, de Beplande bijeenkomst op 29/12 gaat dus NIET door<br>en wordt verzet naar de 19e december!).<br>9/1 Algemene ledenvergadering. LET OP verdere 911 Agenture reactive space in the bijeenkomsten zijn voor 1991!: 16/1, 30/1, 6/2, 27/2,<br>3/3 open beurs, 13/3, 27/3, 10/4, 24/4, 1/5, 29/5, 12/6, 26/6, 10/7 vakantiestop tot 11/9, 11/9, 25/9, 9/10, 16/10, 30/10, 13/11, 27/11, 11/12, 18/12.

#### Kennemerland:

**Rememeriano.**<br>M. v. Beek, 02503-35335.<br>Postcode: 1160-1179 1940-2159. Plaats: Scholengemeenschap Haarlem, Verspronckweg 150, Haarlem.<br>Data: 2-de en 4-de dinsdag van de maand, m.u.v. feestdagen/vakantie (19.00-22.00 u.), 8/1, 22/1 12/2, 26/2, 12/3, 26/3, 9/4, 23/4, 14/5, 28/5, 11/6 en 25/6-1991. Thema-avond: 22/1-1991.

#### Leiden:

W.Eman 071-768032 of G.C. Koppelaar,<br>01720-35399. Postcode: 2230-2239 2250-2259 2300-2499. Plaats: Bevrijdingskerk (grote zaal), A. Bruunstraat 1, Leiden ZW. Data: 2-de dinsdag van de maand (19.45 u.). Zie "Nieuws uit de afdelingen".<br>BBS Leiden: 01720-35399, na 20.00 uur.

#### Midden Brabant:

M. Helsloot, p/a Vaartweg 22, 4905 BL Oosterhout, 01620-59416, tst. 46.<br>Postcode: 4700-4999.

Plaats: club-bijeenkomsten op woensdagen aanvang 20.00 uur, Gem. Sportcentrum Topaasstr. 13 te<br>Breda. Contact-avonden op de eerste donderdag van de maand aanvang 20.00 uur, Belcrum, Belcrumweg 28 te Breda.<br>Data: 19/12.

#### Midden Nederland:

whaten weterland:<br>Th. J. v. Dort, Lange Akker 124, 4191 JH<br>Geldermalsen, 03455-76834 (op werkdagen van

20.00-22.00 u.). Postcodes: 3400-3885 3890-3899 3920-3999<br>4100-4199.

Data bijeenkomsten 1991: 24/01, 23/2, 21/3, 25/4, 25/5, 27/6, 26/9, 26/10, 23/11, 19/12 (do. 20.00 u.,  $\frac{1}{22}$  11.00  $\frac{1}{2}$ 

Plaats: Het Witte Dorpshuis, H.Dunantplein 4, De Bilt.

Bankrekening: nr. 692713867 t.n.v. PTC Midden Nederland.<br>Databank: 24 uur per dag twee lijnen, tel.

Databank. 24 util per dag twee rijhen, tel.<br>030-282662 (1200/75, 1200/1200 Baud) of tel.<br>030-286764 (1200/75, 1200/1200, 2400/2400 Baud en MNP5). Inlogkodes geldig tot volgende Print: 340816/9010.

#### Nijmegen:

J. M. Dekkers, 080-444426.<br>Postcode: 4000-4099 6500-6699.

Plaats: Wijkcentr. Dukenburg, Meijhorst, Nijmegen. Data: 2-de dinsdag van de maand, 20.00 u.<br>(MSX/info); laatste donderdag van de maand, 20.00 (M5A/HH0), Radse Gonderung<br>u. (P2000/MSX).<br>Plaats: Wijkcentr. De Klokketoren, Muntweg,

Nijmegen.

Data: 2-de zaterdag van de maand, 11.30-14.00 u.<br>Databank: 080-442551 (20.00-23.00 u., beh. wo.).<br>Postrekening: 48 95 792 t.n.v. PTC Afd Nijmegen.

#### Noord-Limburg:

F. Pacher, 077-736681 (na 16.00 uur).<br>F. Pacher, 077-736681 (na 16.00 uur). Plaats: Zaal "Vriendenkring", Arn. Janssenstr. 64, Steijl Data: 2-de woensdag van de maand (20.00-22.30 u.).

#### Oost-Gelderland:

W. Klein Hesseling, 08355-2392 (alleen bellen ná 19.00 uur). Postcode: 6940-6949 7000-7199 7240-7299. Plaats: OBS Overstegen, Houtmastr. 11d, Doetinchem.<br>Data: 2-de dinsdag van de maand (20.00 u., zaal open 19.30 u.).

#### Oss-Den Bosch:

A. Helmer 04120-26637. Postcode: 4200-4299 5200-5499.<br>Plaats: Wijkcentr. Ussen de Hille, Looveltln. 25, Oss, 04120-42777. Data: 2-de woensdag van de maand (20.00-23.00 u.).<br>Database: 04120-26343, 24 uur per dag.

#### Rotterdam:

R. v. Poelgeest, 078-159217. Postcode: 2650-2669 2860-2899 2900-3399.<br>Plaats: Grafische School, Heer Bokelweg 255, Rotterdam. Kotteruam.<br>Data: 8/01, 5/02, 5/03, 9/04, 7/05, 4/06-91.<br>Alle dagen zijn op de eerste dinsdag van de maand, behalve 8 januari en 9 april 1991.

Tilburg:

J.W.A. Brock, 013-423571. Postcode: 5000-5199 Plaats: Geb. St. Jong Nederland, Vredeman de Vriesstr. 38a (achter het parochiehuis), 5041 GS Tilburg. Data: 18/12-90, 20.00-23.00 uur. Steeds de vierde

dinsdag in de maand, behalve in december dan is<br>het de derde dinsdag.

Twente: W. Alfing, 05495-2086. Postcode: 7440-7699. Plaats: MAVO Raesfelt, Schoppenstede 10, Delden.<br>Data: 21/1, 18/2, 18/3, 15/4, 13/5, 17/6-91.

#### Weert:

M. v. Oosterhout, 04951-33680. Postcode; 6000-6099.<br>Plaats: "Het Roggenest", Laarderweg 11a, Weert. Data: 1-ste dinsdag en 3-de woensdag van de maand, beh. jul./aug. (20.00 u.).

#### Zeeland/West-Brabant:

P. Verdult, 01641-4926.<br>Correspondentie: Postbus 43, 4695 ZG Sint-Maartensdijk.<br>
Postcode: 4300-4399 4420-4599 4400-4419<br>
4600-4699. Plaats: Thoolse Scholengem., Onder de Linden 2,<br>Sint Maartensdijk.

Zuid-Limburg:<br>B. Limbeek (045-211310), P. Limpens (04458-1929). Secretariaat: Shomonstraat 16, 6269 GD Margraten. Postcode: 6100-6499 Plaats: 't Trefcentrum, Pancratiusstraat 23, Munstergeleen. De bijeenkomsten beginnen telkens om 20.00 uur.

be bijectikomisten beginnten terkens om 20.00 dat.<br>Winkel: Telefonisch ma. (/m wo. van 19.00 tot 21.00<br>uur onder tel.nr. 045-717566. Voor verdere

#### Zwolle<sup>-</sup>

C. Quené, 05771-232. 0. 2001. 1997. 1-252.<br>Postcode: 7700-7799 7900-8299.<br>Plaats: Wijkgebouw Holtenbroek, Beethovenln. 394, Zwolle. Data: 1-ste donderdag van de maand (19.30 u.). Zie 'Nieuws uit de afdelingen".

Alle PTC afdelingen hebben een aantal pagina's in And TVC-Net waar informatie gegeven wordt over de<br>PTC-Net waar informatie gegeven wordt over de<br>activiteiten. Wilt u op de hoogte blijven over wat er<br>bij u in de buurt gaande is, bel dan de PTC database (040-837125). Toets het trefwoord AFDELING en<br>kies uit het overzicht de afdeling waar u meer van wilt weten.

# **Editen in GWBASIC**

Dirk Hezius

De editor van GWBASIC munt niet uit door gebruiksgemak. Met een tekstbewerker kunnen we een programma in GWBASIC maken, dat daarna gewoon onder GWBASIC loopt.

Als je een tijdje met de editor van QuickBASIC hebt gewerkt, dan valt het op hoe lastig de editor van GWBASIC eigenlijk is. QuickBASIC werkt als een tekstbewerker. Met de cursor-toetsen en met de Page-toetsen kun je door het hele programma lopen, met zoeken en vervangen kun je de plaats opzoeken waar bepaalde variabelen worden veranderd, je kunt teksten copiëren en je kunt eenvoudig wijzigen.

GWBASIC kent al deze faciliteiten niet. Je moet het deel van het programma dat je wilt wijzigen met LIST regelnummer - regelnummer op het scherm zetten en buiten dit scherm kun je niet komen. Zoeken en vervangen is er helemaal niet bij. En dat zou toch wel gemakkelijk zijn. Daarom deed ik de volgende proef, die redelijk maar niet ideaal bleek te werken.

#### **Tekstbewerker**

Een bestaand programma in GWBASIC schreef ik weg naar de disk als "ASCII" file. Laten we het programma even SPAARBANK noemen, dan schrijven we het programma weg als

#### SAVE "SPAARBANK", A

De A geeft aan dat het programma niet als BASIC bestand moet

worden weggeschreven maar als tekstbestand, zeg maar als listing.

Daarna laden we de tekstbewerker. Ik deed de proef met

VOLKSWRITER en met WORDPER-**FECT 5.1.** 

Het programma staat op de schijf als SPAARBANK.BAS en

waarschijnlijk staat is het in de GWBA-SIC directory weggeschreven.

#### Volkswriter

In Volkswriter doen we het als volgt. We vragen eerst de

inventaris op (door I in te tikken) en geven dan de directory aan met C:\GWBASIC.

We zien daarin een tekstbestand

SPAARBANK.BAS staan, dat we kunnen opyragen. En zie daar ons GWBASIC programma staat op het scherm.

Als ons programma lange regels bevat zullen ze aan de rechterkant van het scherm aflopen, maar dat is niet erg. We kunnen nu zoeken, vervangen en zo meer. Druk niet per ongeluk (of expres) op de "Hermodelleer-toets" (F8). want dan wordt het een puinhoop. Volkswriter breekt dan de regels af en zet er merktekens tussen, die je niet op het scherm kunt zien.

Als op één regelnummer meer regels tekst staan, dan krijgt u het niet meer geladen in GWBASIC. Er staat dan een "Directe opdracht in het bestand".

Als u zich aan deze beperkingen houdt blijkt het gewijzigde programma gewoon te laden en ook te lopen in **GWBASIC.** 

We kunnen ook direct beginnen in Volkswriter met het schrijven van een programma en dat teruglezen in GWBASIC. Dat werkt wel. Denk er wel om dat u korte regels maakt en schrijf het programma weg met de toevoeging .BAS, anders herkent GWBASIC het niet als een BASIC programma.

#### WordPerfect

In WordPerfect gaat het niet echt goed. We kunnen het programma wel laden als DOS-tekst, maar als we een keer met de cursor door het programma lopen, wordt de tekst, net als bij Volkswriter, op regellengte afgebroken en Word-Perfect zet er allemaal "Zachte returns" in. Dat is niet te voorkomen. En dan ziet GWBASIC weer een aantal "Directe opdrachten", zodat het niet meer laden wil. Wat u wel kunt doen is een programma intikken met korte regels, zodat er niet afgebroken hoeft te worden. Dan gaat het goed.

#### **QuickBASIC**

Als u over OuickBASIC beschikt en wat wilt doen met uw oude GWBASIC programma's, dan gaat u ongeveer op dezelfde manier te werk. Save het GWBASIC-programma met de optie A als ASCII bestand. Haal eventueel met het programma REMLINE (standaard bij QuickBASIC geleverd) alle overbodige regelnummers weg. Laad het programma in QuickBASIC. Edit het programma zo nodig en maak er een .EXE file van. Dan loopt het programma zonder BASIC hulp. Tenminste als er geen instructies in voorkomen, die QuickBASIC niet kent, zoals USR, RENUM, AUTO, CONT, DELETE, LIST, SAVE en nog een paar. Maar dat vertelt QuickBASIC u wel. Wilt u dan toch weer terug naar GWBASIC, SAVE dan het programma als tekstfile en lees deze weer in onder GWBASIC. (Maar waarom zou je dat doen?)

#### **MSX**

MSX bezitters kunnen dezefde truuk uithalen als ze over een tekstbewerker beschikken, die een ASCII file produceert, zoals bij voorbeeld Tasword doet. Met Home Office gaat het

gegarandeerd niet. In de handleiding bij Tasword staat deze mogelijkheid zelfs expliciet genoemd.

Helaas kent Tasword geen zoekmogelijkheid.

Een GWBASIC progamma editen in een tekstbewerker gaat dus niet erg fijn. Het belangrijkste dat we er mee kunnen doen is zoeken en vervangen. Maar dat is toch al heel wat in een lang programma.

Wellicht zijn er nog andere tekstbewerkers, waarmee we deze BASIC editing kunnen doen en wellicht beter. Wie probeert deze eens?

# Op zoek naar ... Opzoeknaar...<br>AVONTUUR

 $\ln s$  informatie en accent d'ai 11 de setembre d'ai 11 de setembre d'ai 11 de setembre d'ai 11 de setembre d'ai 11 de setembre d'ai 11 de setembre d'ai 11 de setembre d'ai 11 de setembre d'ai 11 de setembre d'ai 11 de set Tips. informatie en *Alex Thornhill* and intervention of the new Angles of the new Alex Thornhill and the new orleanships of the new orleanships of the new orleanships of the new Alex Thornhill and the new orleanships of t adviezen voor geboren in Brod (Hongarije), stierfin brod (Hongarije), stierfin in Brod (Hongarije), stierfin i

Spelletjesspelers Deze maand hebben we besprekingen voor u die gebruik maken van de 256-kleuren VGA grafische mogelijkheden als verkoop argument. Drie van die spelen zijn herschreven versies van oudere spelen die voorzien zijn van mooiere plaatjes en beter geluid. Dit weerspiegelt duidelijk de trent naar VGA als grafische video standaard en de meeste PC's worden tegenwoordig dan ook standaard geleverd met een VGA kaart.

Tegelijkertijd beseffen de diverse soft- 5<sup>1</sup>/<sub>4</sub> formaat verkopen als accessoire. laatste hebik een man door zien liggen warehuizen heel goed wat de finan- Het is relatief eenvoudig om zo'n spe- aan het einde van het park.<br>ciële consequenties zijn om een XT met ler in te bouwen (niet moeilijker dan Op dit punt kom ik niet verder. Kunnen ciële consequenties zijn om een XT met ler in te bouwen (niet moeilijker dan Op dit punt kom ik niet verder. Kunnen<br>CGA om te bouwen naar VGA en ze blij-een floppy disk drive) en het opent een jullie me misschien helpen om CGA om te bouwen naar VGA en ze blij- een floppy disk drive) en het opent een<br>ven dus steeds CGA-en VGA-versies nieuwe wereld vol software voor de ven dus steeds CGA- en VGA-versies nieuwe wereld vol software voor de tekomen?Is ereigenlijk ook nog wat te van de spelen produceren waarmee ze meeste gebruikers. Doen met de kaarsjes die in de kerk het toch wel geword een evenwicht trachten te bereiken staan?<br>tussen grafische mogelijkheden en van Microprose wordt spoedig tussen grafische mogelijkheden en Van Microprose wordt spoedig<br>snelheid. Sierra heeft altijd veel ge- "Knights of the Sky" verwacht, een Nadat je het lichaam heb gevonden, daan om alle niveaus goed te bedienen beechtstreekse concurrent voor "Redbeis je naar "Vend-O-Deli" en kijk daar<br>en hun nieuwste uitgave Kings Quest Vbearon" van Dynamix zowel voor watbop het prikbord dat het dichtst bij d en hun nieuwste uitgave Kings Quest V Baron" van Dynamix zowel voor wat op het prikbord dat het dichtst bij de<br>wordt verkocht in drie verschillende betreft de grafische kwaliteiten als het oachtermuur hangt. Kijk naar de b versies: CGA/EGA, VGA  $3^1/z$ " en VGA 5'/a". Elke versie is geoptimaliseerd zijn moordenaar is Phil Cook...<br>1997 - lukkig toeval zijn moordenaar is Phil Cook...<br>2007 de configuratie waarvoor hij ge-consterra heeft een franse en duitse versie Daarmee kom je wee voor de conliguratie waarvoor hij ge- Sierra heelt een franse en duitse versie Daarmee kom je weer in het spoor om dagoog was en dat computers ook met schap van gisteren doceren. En dat is nog zin hebben in de computerhobby? maakt is (de VGA versie bevat, naar men verwacht, tenminste 10 MByte<br>aan data om zo de "high resolution" – Softwarehuis Three-Sixty waarvan we – Ook kom ik niet verder met het spel aan data om zo de "high resolution" Softwarehuis Three-Sixty waarvan we<br>schermen aan te kunnen sturen.) De onlangs het spel Harpoon hebben bevoor die videokaarten en dus geen af-

namix. De lijst van potentiële uitgaven "Das Boot". "Laundry receipt" bij de man die dood de zakcalculator nie<br> de zakcalculator niet tegen gehouden zijn. Wanneer precies Floris V door Integer (wat de PTC (wat is dat zijn van CD-ROM groeit en er zijn geruch- op degrondlagvlakbijde bannen op degrondlagvlakbijde bannen versten zo an<br>The verget niet in CD PCSOFT# te kijken dit punt kom ik niet verder. ten dat grote firma's zoals Lucas Films Vergeet niet in CD PCSOFT# te kijken en US Gold overgaan op dit formaat. 'n voor de nieuwste in te laden oplossin-<br>CD-ROM kost (in grote aantallen) on-gen. tot geen is volg de route die de doelen namen in CD-ROM kost (in grote aantallen) on- gen. Volg de route die de doelen namen in schreven, een vulpen mocht niet. De dat, ondanks de computer, er nog alle leraren samen voor je kunnen begeveer 4 gulden aan produktiekosten, denkt dat een typisch Sierra spel toch Jos van der Eerden schrijft: en de vleermuizen passeren en de ka-<br>schrijven per ballpoint leren en daar heb is een spellen. Daar heer het spellingscore be- nu maar niet je veel  $5^{\prime}/_4$  inch beslaat wordt de reden voor hunter 1 "New York". Ik ben in dag verder gaan. deze interesse duidelijk. twee en heb daar in het park een stok

Tegen de tijd dat u dit leest zal Philips<br>een interne CD-ROM speler in het

grafische schermen voor de CGA en de sproken heeft "Aces of Aces" aange- mijn eigen huis wat kleren gevonden.<br>VGA versies zijn speciaal vervaardigd kondigd; een vluchtsimulator met een Nadat ik bij de fontein door de riool VGA versies zijn speciaal vervaardigd kondigd; een vluchtsimulator met een Nadat ik bij de fontein door de riool<br>voor die videokaarten en dus geen af-optie voor twee spelers (hetzij via mo-was heengekomen heb ik een flesje treksels van de VGA-versies. dem of door gebruik te maken van een iemand z'n rijbewijs gevonden. Ver-<br>in tweeën gedeeld scherm). Three-Six- volgens heb ik bij het begin een kaartje in tweeën gedeeld scherm). Three-Six-<br>ty heeft ook plannen om een spel op de Nieuws . W 11691 or w 11691 ook plannen om een spel op de en mijn MAD gepakt. Dan heb ik nog<br>In eerdere afleveringen van PTC-Print markt te brengen dat is gebaseerd op een hamer gevonden in het warenhuis, markt te brengen dat is gebaseerd op een hamergevonden in het warenhuis, de novelle van Dale Brown "Flight en hebik in de bank nog een briefje en hebben we u geïnformeerd over de de novelle van Dale Brown "Flight en hebikin de bank nog een briefje en<br>ontwikkelingen in CD-ROM software of the Old Dog" en een onderzee- een krant gevonden. En als laatste heb ontwikkelingen in CD-ROM software of the Old Dog" en een onderzee- een krantgevonden. En als laatste heb<br>vanfirma's als Sierra, Mindscape en Dy- bootsimulator, gebaseerd op het boek ik een kaartje gevonden waarop

gepakt. Vervolgens ben ik in de nacht-<br>club aan een kaartje gekomen waar-

snelheid. Sierra heeft altijd veel ge- "Knights of the Sky" verwacht, een Nadat je het lichaam heb gevonden,<br>daan om alle niveaus goed te bedienen rechtstreekse concurrent voor "Red reis je naar "Vend-O-Deli" betreft de grafische kwaliteiten als het achtermuur hangt. Kijk naar de brief gladde spelverloop.<br>Tohannes Amos er met den den van den van den van de voor het de voor het gaan van maar van hij het van Harvey

Manhunter 2 "San Francisco". Ik heb in ik een kaartje gevonden waarop

een  $5'_{4}$ " diskette 1 gulden. Als u dan be-**Brieven** moet je naar de tunnel gaan, de ratten mer binnengaan. Vandaar af moet je

door ik er dertien in mijn bezit had. Als

#### 1' '1' 1' - 1\* R <sup>1</sup> N '1' I' '1' <1 - 1\* R I N '1

# Railroad Tycoon

#### James Thornhill.

Een van de nieuwste spellen van M P is Railroad Tycoon.

Het spel stelt je in staat om overal ter wereld spoorwegen te bouwen en daarmee rijk te worden; "Je bent een ondernemer in het begin van de 19de eeuw "zoals op de achterkant van de omslag gezegd wordt.

Je hebt begrip voor de veranderingen in de wereld. Fabrieken worden gesticht. De bevolking groeit. Het volk roept om naar het Westen te gaan. Je ziet de mogelijkheid voor enorme welvaart en macht. Je bent van plan die voor jezelf te veroveren.

Hetspel begint in de dagen dat de trein een nieuwe uitvinding was en nog erg langzaam reed; de speler heeft de keus om in de jaren rond 1820 in Engeland, in Oost Amerika in 1840, in West Amerika in 1866, of op het vaste land van Europa in 1900 te zijn.

In de loop van de tijd kun je nieuwere snellere treinen krijgen, die steeds meer op de moderne treinen lijken. In hetbegin van het spel is de omvang van de steden nog willekeurig maar zij groeien in bevolkingsaantal en indus- een gebied kan worden geput ten be- baan aangeboden als je het bedrijf wilt<br>trie naarmate er treinen het station bin- hoeve van de dienstverlening door de verlaten. Deze banen hebben b

Het spel begint doordat de speler een In het begin van het spel heb je veel ciale status inhouden. eerste spoorbaan tussen twee steden kleine aandeelhouders en leningen ter 11161. Na deel publiciteit ge- landsteit ge- landsteit ge- landsteit ge- landsteit ge- landsteit ge- landstei<br>1116-een voldoende aantal personen- en ginkapitaal van \$1,000,000 vormend. Worden zijn: VGA, MCGA, EGA, Tandy goederenwagons om de vracht en de Als je je beginaandelen terugkoopt en en CGA. De ondersteunende geluidsmensen die hij denkt te vervoeren, te je schulden betaalt en goed doet in za- borden zijn AdLib en Roland MT-32 MI-<br>kunnen bergen. te schweisen ken kunnen je aandelen duurder wor- DI borden.

van goederen, brandstof of passa- \$100,000 waard is. liet hoefdzaak een zakenspel gehuld in een giers. Deze winst wordt in het bedrijf<br>1987 oestoken om meer banen en rollend lin de loop van het spel staan ook con-lineaarin je werkzaam bent. R.T. heeft het materieel te kopen waardoor de onder- currenten op(meestal dicht in de buurt Microprose kwaliteitsstempel zowel in neming verder groeit. Helaas is niet al- zodat uitbreiding niet meer mogelijk opzet als in presentatie. Het is zeker inles zo eenvoudig; om het andere jaar is) daarom moet je de beste plaats kie- teressant voor hem die genoeg heeft moeten treinen en wagons vernieuwd zen om het spel te beginnen. Dat is van flight simulatie of zap em arcade worden, spoorbanen moeten onder- meestal een aglommeratie van grotere spellen. worden, spoorbanen moeten onder- meestaleen aglommeratie van grotere spellen. houden worden en er moet belasting steden, die bij voorkeur verbonden Of het spel het blijvende gevoel van<br>worden betaald, dus moeten de finan-kunnen worden door rechte spoorba- avontuur heeft is twijfelachtig. worden betaald, dus moeten de finan-<br>kunnen worden door rechte sporba-<br>avontuur heeft is twijfelachtig. cien goed in de gaten worden gehou- nen omdat treinen in bochten altijd

om (kennis van) autoinatisering. Dat is van CorelDi'aw! voor ons openging. ?§IZ1gIe(g{jtgi~qe) dlsliitteexnq .1991 Prijszf 90,00-\_/110,00 . . . wee wt. en van anuari . . . . . geen constatering anno 1990, maar Wat Zal hetleuk worden in het bas1son- Worden b()5l\_€"1.ngen {/erzondm in Railroad heelt <sup>4</sup> verschillende sclialeii R.T. wordt verdeeld in Iiscale ]aren en voor de landkaarten op het scherm. Zo- de plaats van jouw bedrijf wordt aan Puntenwaardering wel landen als stedelijke gebieden het eind van elkjaar getoond in relatie Algemeen :7.5 wer langen van die steuerijke gebieden. Het eind van eik jaar getoon in teilane - Afgenis<br>In die bewenden van die Fernande steuering is die van die steuering van die van die van die van die van die va kunnen worden weergegeven. Een van tot die van je concurrenten. Je begint in Graphics :8<br>de kaarten geeft de bronnen (kolen, de lagere rangen van het bedrijf en op Belangstelling :7.5 de kaarten geeft de bronnen (kolen, de lagere rangen van het bedrijf en op Belangstelling :7.5<br>2. landbouwproducten e.d.) waaruit in basis van je prestaties word je een Speelbaarheid :7

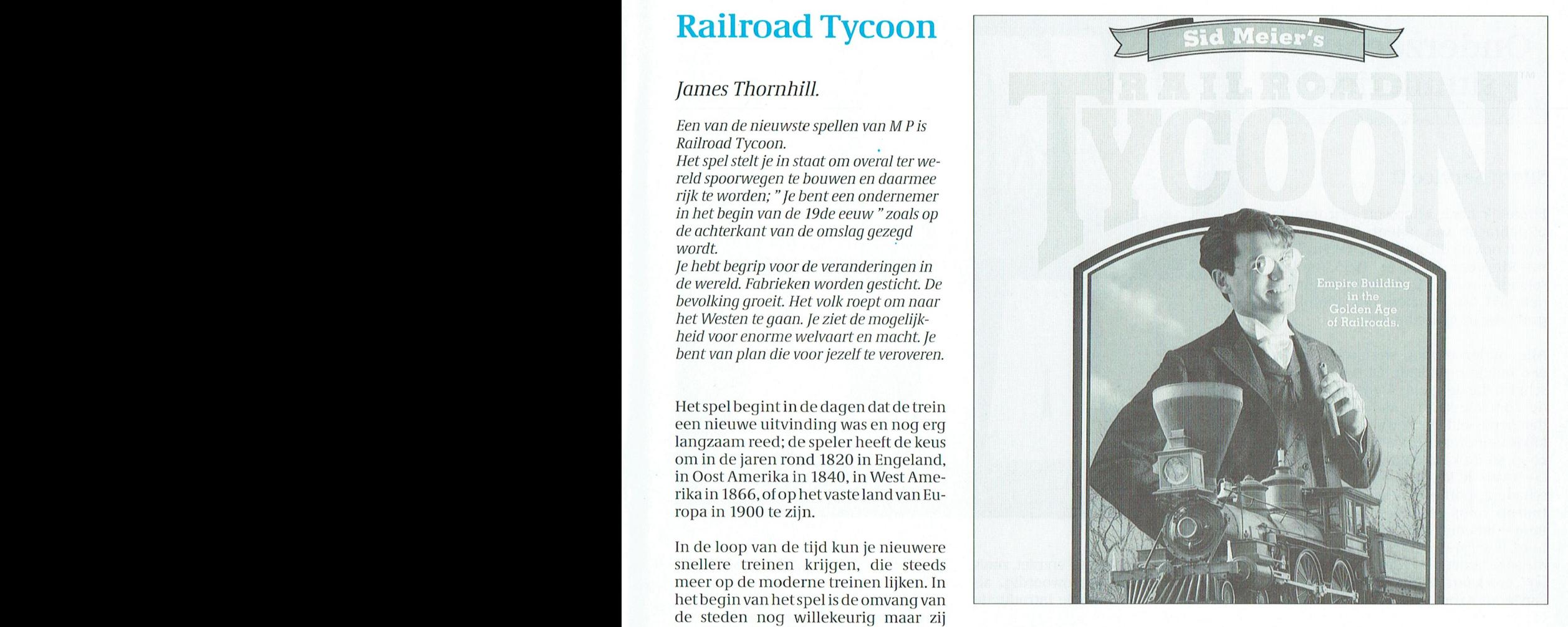

ken kunnen je aandelen duurder wor- DI borden.<br>den totdat jeder een maximum van - Het spel i: Winst wordt gemaakt door het vervoe- den totdat leder een maximum van Het spel is tamelijk nieuw het is in teu<br>100.000 waard is. hoofdzaak een zakenspel gehuld in een

ns an ooptniet vooropa <sup>s</sup> 1et gaat orp, waar <sup>e</sup> won ere 'e <enwere . . <sup>~</sup> <sup>I</sup> <sup>~</sup> en. moetenaremmen. LeverancierMicroprose

verlaten. Deze banen hebben betreknen rollen. spoorweginaatschappij. king op je succes en kunnen een vermeerdering of vermindering van so-

ginkapitaal van \$1,000,000 vormend. worden zijn: VGA, MCGA, EGA, Tandy<br>Als je je beginaandelen terugkoopt en en CGA. De ondersteunende geluids-

In de loop van het spel staan ook con- waarin je werkzaam bent. R.T. heeft het

#### $\epsilon$  $\mathbf R$  $\mathbf{T}$ N Т

# Onderzeeboot simulaties

#### **Silent Service II**

Eindelijk heeft Microsoft een update uitgebracht van Silent Service. Nu wordt ook bij dit spel-dat, toen het geintroduceerd werd in 1985, onderscheiden werd- de nieuwste techniek gebruikt ten aanzien van geluid en grafische mogelijkheden.

Alle onderzeeboot simulaties lijken een beetje op elkaar. Er is een basisscherm dat de speler toegang geeft tot de controle-kamer. Van daaruit kan dan gewisseld worden en kan men een kijkje nemen op de brug, door de periscoop, in de kaartenkamer, in het logboek van de kapitein en men kan een schaderapport opvragen. Er wordt natuurlijk volop gebruik gemaakt van de mogelijkheden die hetzij het toetsenbord, hetzij de joystick biedt. En ook bij dit spel hoort een toetsenbord-"overlay", een kaart die men over de toetsen kan leggen zodat je snel kan zien welke toetsen wáár voor dienen.

Er wordt volop gebruik gemaakt van gedigitaliseerde plaatjes, speciaal van de schepen uit de tweede wereldoorlog, om zodoende zo realistisch mogelijke schermen te laten zien. Maar dat werkt eigenlijk alleen zeer goed als een VGA-monitor wordt gebruikt. Silent Service speelt zich dus af tijdens de tweede wereldoorlog en wel in de Stille oceaan. Er zijn een aantal scenario's, die nogal uitgebreid zijn ten opzichte van de originele versie. Bovendien zijn opties toegevoegd om het spel sneller te laten voorlopen (time acceleration) en een "replay"-modus, zodat je achteraf kunt zien wat je fout hebt gedaan.

De plaatjes zijn van een bijzonder hoge kwaliteit en er is genoeg realisme en intelligentie in de acties van de vijand om het spel moeilijk maar ook spannend te maken. VGA wordt natuurlijk volledig ondersteund (256 kleuren), maar ook EGA met 16 kleuren en CGA met 4 kleuren is mogelijk.

Geluid is tegenwoordig standaard bij dit soort spelen, Roland-MIDI en Ad-Lib wordt ondersteund. Het geluid wordt hoofdzakelijk gebruikt ter on-

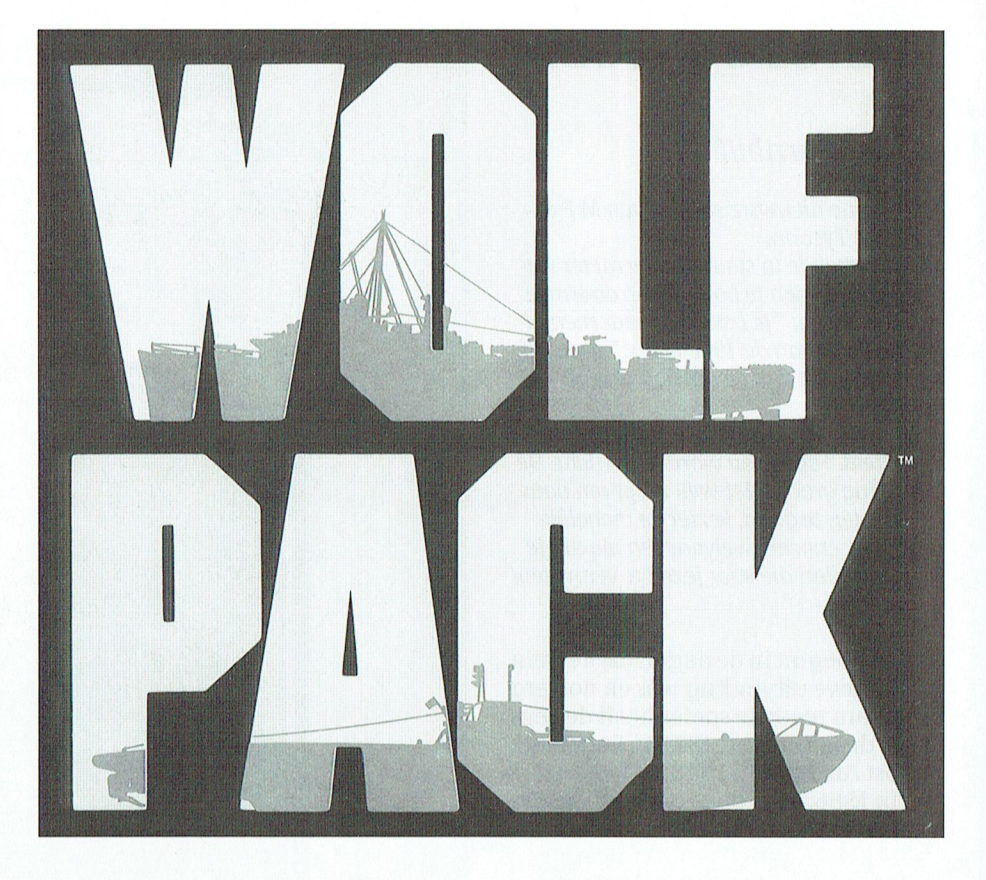

dersteuning van het spel en niet, zoals bij zoveel spellen tegenwoordig, alleen maar om een mooie introductie melodie te spelen.

Silent Service ondersteunt ook digitale spraak die verschillende malen gebruikt wordt als de bemanning acties rapporteert.

Leverancier : Microprose ca. f 130,00 - f 150,00 Prijs

#### **WolfPack**

Wolfpack van Broderbunt Software verschilt wel van de gebruikelijke onderzeeboot simulaties. In dit spel bestuur je niet een enkele onderzeeboot, maar een compleet konvooi. En als alternatief kun je ook het konvooi schepen met escorte besturen die door Wolfpack worden aangevallen. Dat maakt het spel wel tot een uitdaging, veel meer als bij de andere spelen het geval is. Er is een keuze uit twaalf voorgeprogrammeerde scenario's die zich afspelen op één van de vijf lokaties; Scapa Flow, Atlantische oceaan, Gibraltar, River Plate en de Ierse zee. Ook kan er voor een jaar tijdens de tweede wereldoorlog gekozen worden, waardoor de kansen van enerzijds de onderzeeërs en anderzijds de aangevallenen wijzigen. Met de scenarioconstructie optie kunnen eindeloos wijzigingen aangebracht worden, waardoor het spel steeds anders verloopt.

De VGA-presentatie is verbazingwekkend en de besturing is eenvoudiger als bij voorbeeld in Silent Server II. De intelligentie die meegegeven wordt aan de tegenstanders maakt het spel erg realistisch en je moet erg voorzichtig spelen, vooral als je in de rol van de onderzeeër in de latere oorlogsjaren het spel speelt, wanneer de geallieerden Radar tot hun beschikking hebben gekregen.

Natuurlijk wordt Roland Midi, Sound Blaster en Ad-Lib ondersteund.

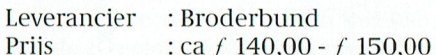

#### Conclusie:

Beide spelen zijn van een uitstekende kwaliteit, met goede grafische mogelijkheden. Wolfpack heeft daarnaast de extra faciliteit ook in de huid van de aangevallene te kruipen.

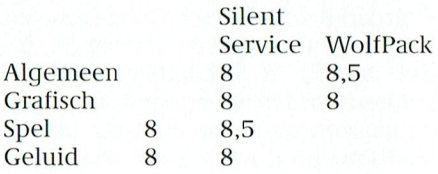

#### P T C - P R I N T +

Weer een heruitgave van een succes<br>uit de beginjaren tachtig, gemoderniseerd zodat ook hier de volle 256 kleuren gebruikt kunnen worden.

Het spel is van het arcade-type dat moeilijker wordt naarmate men verder in het spel komt. De hoofdrol is weggelegd voor Slater de Petrosaurus.

zal onze vaste lezers beslist bekend voorkomen: Naar olie boren terwijl je steeds wordt dwarsgezeten door instortingen en ondergrondse wezens. Het spel komt in vele variaties voor en

versie is van eenzelfde thema. Het is erg mooi gemaakt, maar dat doet niet af aan 't feit dat het de zoveelste

Oils Well ondersteunt alle grafische kaarten maar om 256 kleuren te zien moet je wel VGA hebben. Alle standaard geluidsborden Worden 0ndersteund. Het wordt geleverd op  $3<sup>1</sup>/<sub>2</sub>$  inch en op  $5^1/4$  inch diskettes, die laatste zijn dan wel van het High Density type.

Leverancier :Sierra<br>Prijs : f 90,0

:  $f$  90,00 -  $f$ 100,00

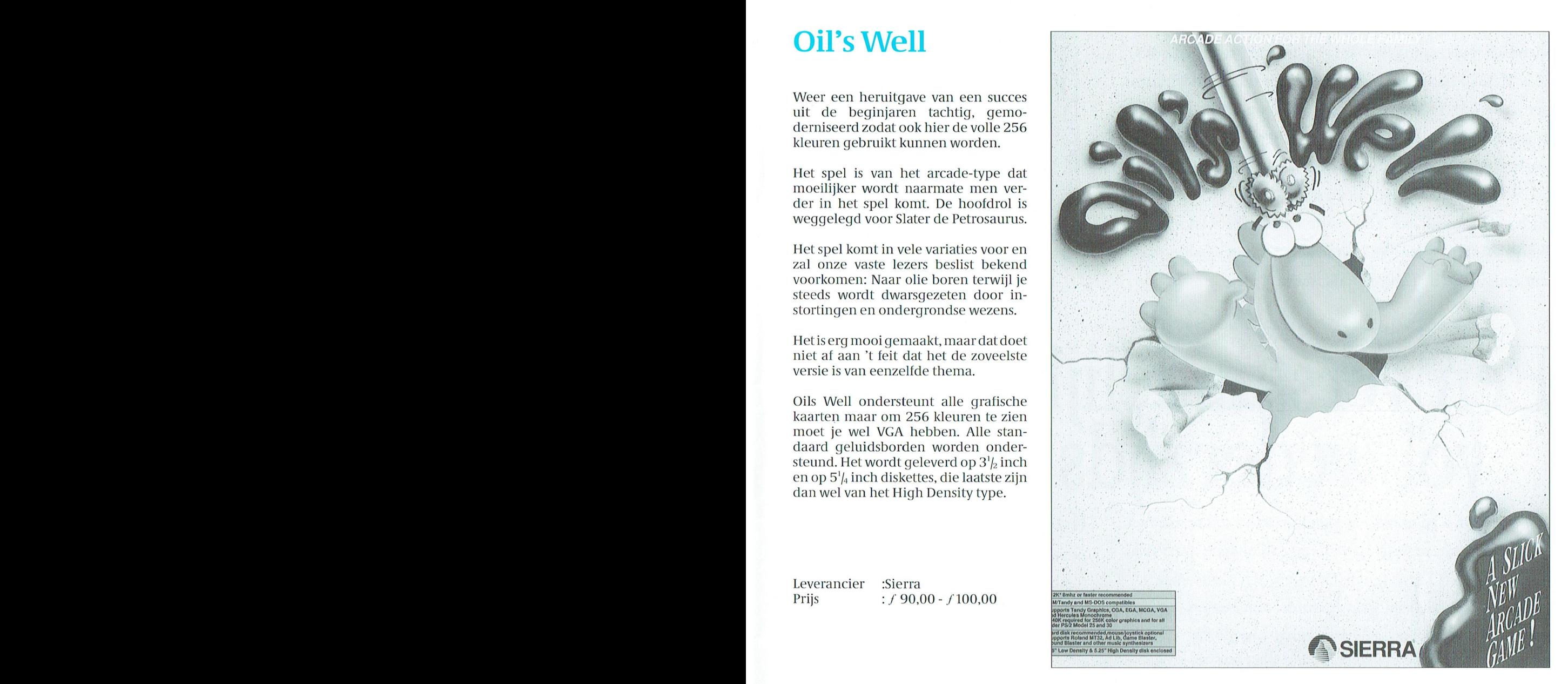

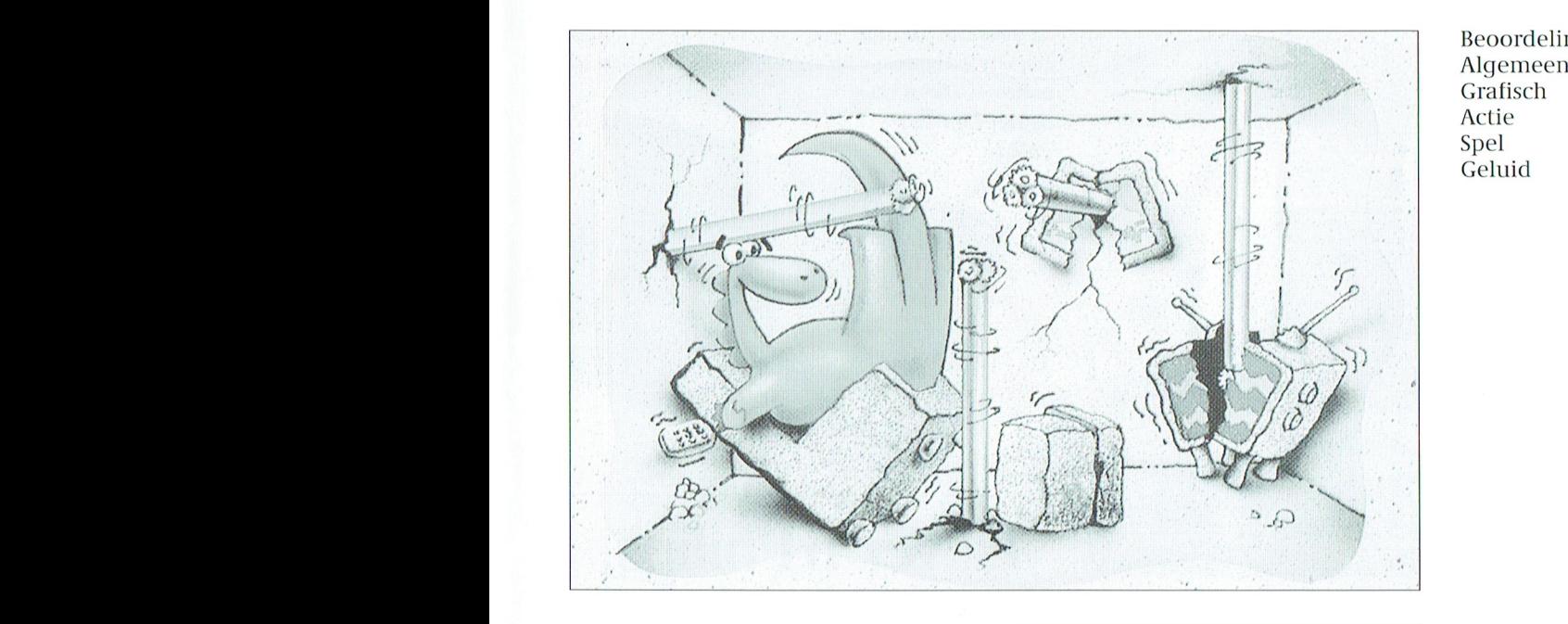

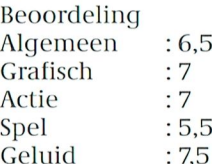

PTC-Print, januari 1991 - Nummer 43

De Philips PC's zijn bijzonder gemakkelijk in de omgang. Een familietrekje overigens dat garant staat voor blijvende vriendschappen met gebruikers èn diverse Philips add-ons. Deze P 2230-024 bijvoorbeeld heeft een uitstekende relatie met de 7 BM 743 monochroom monitor. De dynamische focussering voor een perfecte beeldscherpte, de verstelbare voet en de gunstige prijs van de 7 BM 743 was voor de P 2230-024 liefde op het eerste gezicht.

Hij had natuurlijk ook een relatie kunnen hebben met een Philips printer of een Philips modem. Of met alledrie, want eenkennig is de P 2230-024 allerminst.

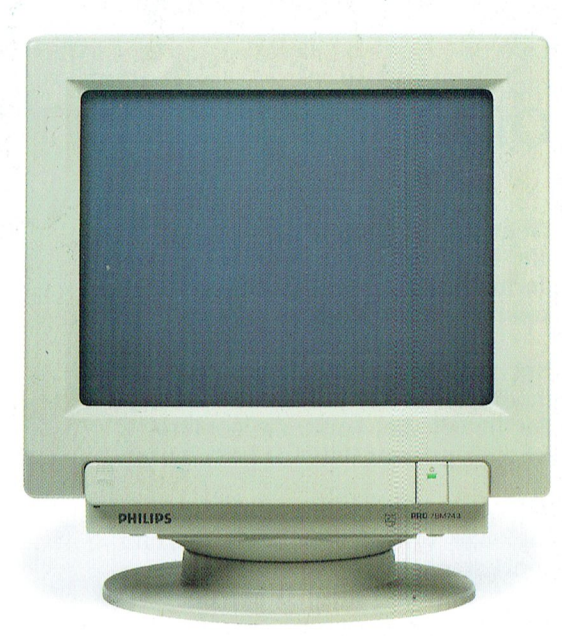

# Een verstandelijke relatie<br>vol wederzijds begrip

**ANTIQUE** 

De basis voor de populariteit van deze AT-machine vormen ongetwijfeld zijn prettige karaktereigenschappen: twee vrije slots, twee RS232 seriële aansluitingen, één Centronics parallelaansluiting, een geïntegreerde universele Graphics Solution videokaart en een harde schijf van 20 Mb. Hoewel zijn partner gerust veeleisend mag zijn, heeft de P 2230-024 voor de add-ons slechts één vurige wens: "Liever 'n Philips".

P 2230

**HILIDS** 

## Het begin van een uitstekende relatie

De PC's van Philips krijgen van huis uit nogal wat mee:

- \* de rode kaart voor eenvoudig installeren
- \* MS-DOS versie 4.01
- \* PC-intro, een interactief, modulair cursuspakket
- \* Dynamic Environment, een uitgekiend programma met diverse overzichtelijk geïntegreerde modules
- een kennismakingsnummer van PTC-Print en MIC-mail
- \* 12 maanden garantie
- een servicecontract voor service binnen 8 uur aan huis
- kosteloos advies via de Hot Line van Philips

# Liever 'n Philips.

PHILIPS

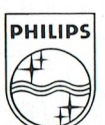